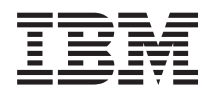

IBM Systems - iSeries Salvarea de rezervă a serverului

*Versiunea 5 Ediţia 4*

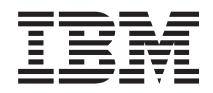

IBM Systems - iSeries Salvarea de rezervă a serverului

*Versiunea 5 Ediţia 4*

#### **Notă**

Înainte de a utiliza aceste informații și produsul la care se referă, citiți informațiile din "Observații", la pagina [167](#page-172-0) şi manualul *Informaţii de securitate eServer IBM*.

#### **Ediţia a şaptea (Februarie 2006)**

Această ediţie se aplică versiunii 5, ediţia 4, modificarea 0 a i5/OS (număr produs 5722-SS1) şi tuturor ediţiilor şi modificărilor ulterioare, până când se indică altceva în ediţiile noi. Această versiune nu rulează pe toate modelele RISC (reduced instruction set computer - calculator cu set redus de instrucţiuni) şi nici pe modelele CISC.

**© Copyright International Business Machines Corporation 1996, 2006. Toate drepturile rezervate.**

# **Cuprins**

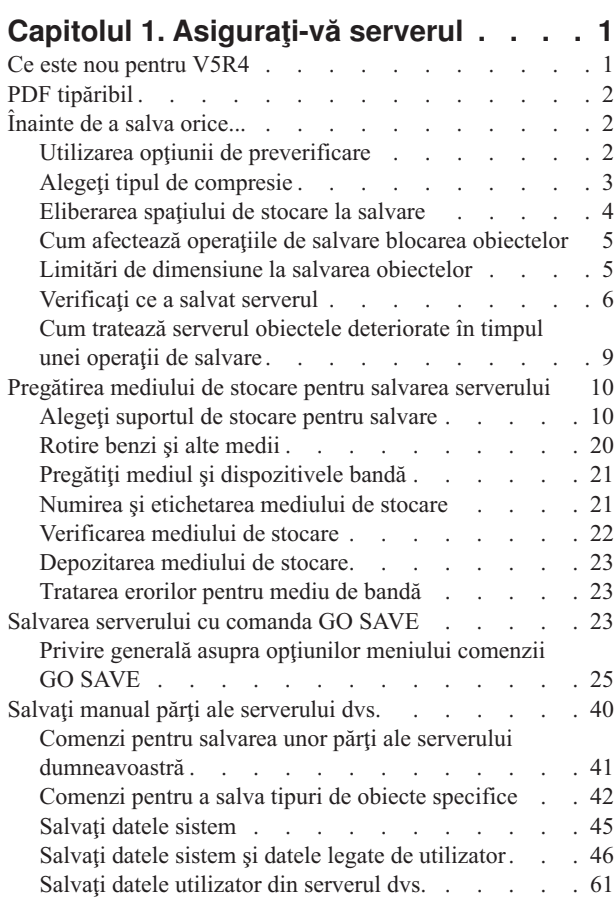

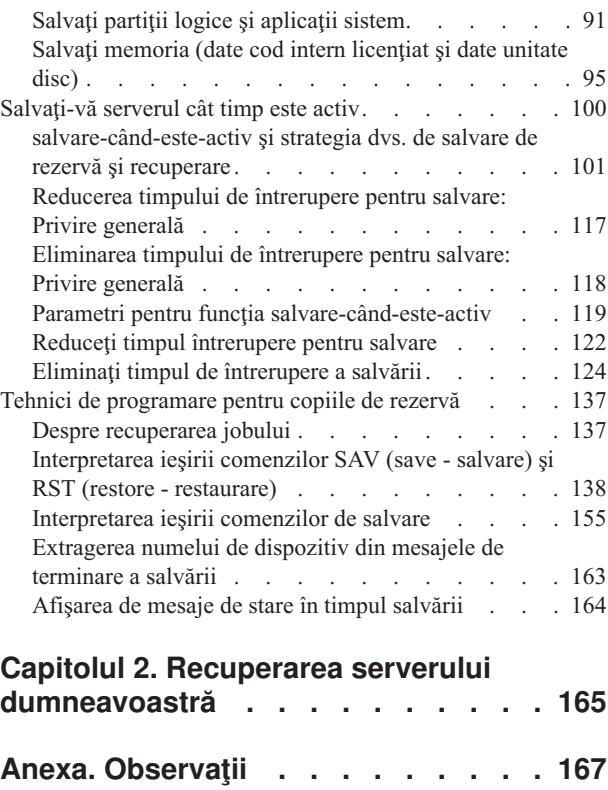

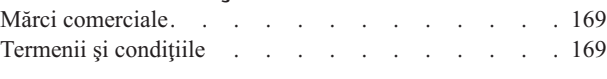

# <span id="page-6-0"></span>**Capitolul 1. Asiguraţi-vă serverul**

Metoda pe care o utilizaţi pentru a efectua o copie de rezervă a serverului depinde de strategia dumneavoastră pentru salvarea de rezervă. Dacă nu aveți o strategie, revedeți informațiile din Planificarea unei strategii pentru salvare de rezervă și recuperare. După ce ați revăzut informațiile, determinați modul în care vă veți salva datele.

## **Strategie simplă**

Dacă alegeți o strategie simplă puteți utiliza comanda GO SAVE pentru salvarea de rezervă a serverului dumneavoastră. Opţiunile meniului de Salvare ale comenzii GO SAVE oferă o metodă simplă de efectuare a unei copii de rezervă a serverului dvs. Aceste opţiuni ale meniului de Salvare includ opţiunea 21 de a salva integral serverul, optiunea 22 de salvare a datelor sistem și opțiunea 23 de salvare a datelor utilizator. Fiecare din aceste opțiuni necesită ca serverul dvs. să fie într-o stare restricţionată. Acest lucru înseamnă că nici un utilizator nu vă poate accesa serverul şi copia de rezervă este unicul lucru care rulează pe serverul dvs.

Utilizați comanda GO SAVE, opțiunea din meniu 21, pentru a vă salva integral serverul. Apoi puteți utiliz a celelalte opțiuni din meniu ale comenzii GO SAVE pentru a salva părți ale serverului dvs. care se modifică regulat. În plus, puteți utiliza o varietate de alte comenzi de salvare pentru a salva părți individuale ale serverului dvs.

Dacă alegeţi o strategie de salvare simplă, revedeţi [Comenzile](#page-28-0) de salvare şi opţiunile de meniu pentru a vedea ce părţi ale serverului dumneavoastră salvează comanda GO SAVE, opțiunile de meniu 21, 22 sau 23. Apoi săriți la subiectul Pregătiţi mediului de stocare pentru salvarea serverului [dumneavoastră.](#page-15-0)

## **Strategie medie şi complexă**

Pentru a vă ajuta să porniți o strategie medie sau complexă urmați acești pași:

- 1. Desenati o poză a serverului dumneavoastră similară cu cea din comenzile de salvare si optiunile de meniu. În poza dvs., împărțiți secțiunea numită "Biblioteci utilizator" în segmente mai mici într-un mod asemănător planului dvs. de salvare a bibliotecilor utilizatorilor.
- 2. Studiați informațiile în comenzile de salvare și opțiunile de meniu și în Salvare manuală a părților [serverului](#page-45-0) [dumneavoastră.](#page-45-0)
- 3. Determinaţi când şi cum plănuiţi să salvaţi fiecare parte a serverului dvs.

Dacă nu aveţi timp să efectuaţi o salvare completă, puteţi salva serverul cât timp aceste este activ. Totuşi, trebuie să aveţi o copie de rezervă completă a întregului server (lucru ce necesită o stare restricţionată) înainte de a utiliza aceste funcții avansate.

## **Informaţii pentru efectuarea unei copii de rezervă a serverului dumneavoastră**

Metoda pe care o utilizaţi pentru a efectua o copie de rezervă a serverului depinde de strategia dumneavoastră pentru salvarea de rezervă. Dacă nu aveți o strategie, revedeți informațiile din Planificarea unei strategii pentru salvare de rezervă și recuperare. După ce ați revăzut informațiile, determinați modul în care vă veți salva datele.

**Notă:** Citiţi Declinarea responsabilităţii pentru cod, pentru informaţii juridice importante.

# **Ce este nou pentru V5R4**

Au fost adăugate funcţii noi pentru V5R4.

- 1. Puteţi utiliza dispozitive de bandă [virtuale](#page-24-0) pentru salvarea datelor direct pe unităţile de disc sistem.
- 2. [SAVSYSINF](#page-58-0) (Save system information Salvare informaţii de sistem) poate fi utilizată la salvarea unui subset de dete salvate de comanda SAVSYS (Save System - Salvare sistem).
- <span id="page-7-0"></span>3. Comenzile SAV şi RST de Sistem de fişiere integrat sunt îmbunătăţite să suporte salvarea şi [restaurarea](#page-118-0) cu [dispozitive](#page-118-0) paralele.
- 4. Există mai multe metode de [salvare](#page-88-0) fişiere spool.

## **Cum puteţi vedea ce este nou sau modificat**

Pentru a vedea unde au fost făcute modificări tehnice, utilizați aceste informații:

- Imaginea > marchează locul unde încep informațiile noi sau modificate.
- Imaginea « marchează locul unde se termină informațiile noi sau modificate.

Pentru a găsi alte informații despre ce este nou sau modificat în această ediție, vedeți Memo către utilizatori.

# **PDF tipăribil**

Vizualizaţi sau descărcaţi versiunea PDF a acestui subiect: Salvarea de rezervă a serverului dumneavoastră pentru a-l citi sau tipări.

Pentru a vizualiza sau descărca versiunea PDF a acestui document, selectati Salvarea de rezervă a [serverului](rzaiu000.pdf) [dumneavoastră](rzaiu000.pdf) (aproximativ 1.5 MB).

## **Pentru a vizualiza sau tipări oricare din următoarele PDF-uri sau cărţi roşii:**

- Salvare de rezervă și recuperare
- v Întrebări puse frecvent despre Salvarea de rezervă şi recuperare
- v O abordare practică la [Gestionarea](http://www.redbooks.ibm.com/abstracts/sg244840.html) recuperării de rezervă şi Servicii de mediu de stocare pentru OS/400

## **Puteţi vizualiza sau descărca aceste subiecte înrudite:**

- v Planificarea unei strategii de recuperare şi de salvare de rezervă
- v Copiere de rezervă, recuperare şi servicii mediu de stocare
- Soluții de stocare
- v Gestionarea discului

## **Salvarea fişierelor PDF**

Pentru salvarea unui PDF pe stația dumneavoastră de lucru pentru vizualizare sau tipărire:

- 1. Faceţi clic dreapta pe PDF în browser-ul dumneavoastră (faceţi clic dreapta pe legătura de mai sus).
- 2. Faceţi clic pe opţiunea de salvare locală a PDF-ului. |
	- 3. Navigaţi la directorul în care doriţi să salvaţi PDF-ul.
	- 4. Faceţi clic pe **Salvare**.

## **Descărcarea programului Adobe Reader**

- Trebuie să aveţi instalat Adobe Reader pe sistemul dumneavoastră pentru a vizualiza sau tipări aceste PDF-uri. Puteţi |
- | descărca o copie gratuită de la site-ul web [Adobe](http://www.adobe.com/products/acrobat/readstep.html) (www.adobe.com/products/acrobat/readstep.html) ...

# **Înainte de a salva orice...**

Citiţi aceste informaţii înainte de a salva orice de pe serverul dvs.

# **Utilizarea opţiunii de preverificare**

Utilizarea opțiunii de preverificare vă explică modul în care puteți face serverul să verifice anumite criterii pentru fiecare obiect pe care îl salvaţi într-o bază bibliotecă-cu-bibliotecă. Această operaţie nu este strict necesară.

<span id="page-8-0"></span>Puteţi utiliza parametrul de preverificare (PRECHK) atunci când salvaţi obiecte pentru a vă asigura că toate obiectele pe care intenționați să le salvați pot fi salvate cu succes. Dacă specificați PRECHK(\*YES), serverul verifică dacă următoarele lucruri sunt adevărate despre fiecare obiect pe care îl salvaţi prin modul bibliotecă-cu-bibliotecă:

- v Obiectul poate fi alocat în timpul operaţiei de salvare. Nici un alt job nu are vre-un conflict de blocare a obiectului.
- Obiectul există.
- v Obiectul nu este marcat ca fiind deteriorat. Procesul de preverificare caută numai erorile care au fost deja detectate. El nu detectează erori noi a anteturilor obiectelor sau erori ale conținutului acestora.
- v Toţi membrii unui obiect pot fi alocaţi dacă obiectul este un fişier bază de date.
- v Persoana care cere operaţia de salvare are autorizarea necesară pentru a salva obiectul.

Atunci când specificaţi PRECHK(\*YES), toate obiectele pe care le salvaţi într-o bibliotecă trebuie să îndeplinească cerintele necesare. Dacă ele nu îndeplinesc aceste cerinte, nici unul din obiecte nu vor fi salvate în bibliotecă. Dacă specificati mai mult de o bibliotecă în comanda de salvare, esecul unei biblioteci de a îndeplini cerintele testelor PRECHK în mod normal nu împiedică serverul să salveze alte biblioteci. Totusi, dacă specificati SAVACT(\*SYNCLIB), întreaga operație de salvare se oprește dacă unul din obiecte eșuează în timpul procesului de preverificare.

Atunci când specificaţi PRECHK(\*NO), serverul efectuează verificarea unui obiect. Serverul sare pese orice obiect care nu îndeplineşte condiţiile, dar operaţia de salvare continuă cu celelalte obiecte din bibliotecă.

### **Concepte înrudite**

["Sincronizare](#page-125-0) bibliotecă" la pagina 120

# **Alegeţi tipul de compresie**

Alegerea tipului de comprimare vă explică tipurile de comprimare care sunt disponibile.

Puteți utiliza compresia și alte capabilități pentru îmbunătățirea performanțelor de salvare și pentru utilizarea de mai puține medii de stocare pentru salvarea dvs. Compresia de date compresează datele pe mediul de stocare atunci când efectuati o operatie de salvare. Compresia datelor reconstruieste datele atunci când efectuati o operatie de restaurare. Sistemul vă asigură că acele informaţii salvate pot fi reconstruite exact. Nu sunt pierdute date în urma compresiei şi decompresiei.

Cele două tipuri principale de compresie sunt compresiile hardware şi compresiile software. Cea mai mare parte a benzilor magnetice utilizează compresie hardware, care este în mod normal mai rapidă decât compresia software. Compresia software necesită o procesare considerabilă a resurselor şi pot duce la creşterea timpului de salvare şi restaurare.

În plus de compresia de date, puteţi utiliza opţiunile de compactare şi dimensiune optimă a blocurilor pentru a fluidiza salvarea. Aceste caracteristici sunt disponibile prin parametri în toate comenzile de salvare: .

- Compresie de date (DTACPR)
- Compactare de date (COMPACT)
- v Utilizare dimensiune optimă a blocurilor (USEOPTBLK)

Puteți vedea exemple de valori ale descrierii parametrului comenzii SAVSYS. Puteți de asemenea găsi informații suplimentare despre comprimare, compactare şi dimensiunea optimă de bloc în iSeries Performance Capabilities

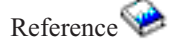

Dacă salvați în fișiere de salvare sau medii optice, aveți și trei posibilități disponibile pentru comprimare software: jos, mediu şi înalt. Dacă alegeţi o formă de compresie înaltă, salvarea dvs. va dura mai mult, dar datele de salvare care vor rezulta sunt de obicei mai mici. Sunt disponibile următoarele alegeri pentru parametrul DTACPR (Data Compression - Comprimare date) al comenzilor de salvare şi prin API-urile Salvare obiect (QsrSave) şi Salvare listă de obiecte (QSRSAVO):

- <span id="page-9-0"></span>v **Joasă** — Aceasta este forma de comprimare implicită pentru fişierele de salvare şi pentru mediile de stocare optice. Compresia joasă este de obicei mai rapidă decât compresia medie şi cea înaltă. Datele comprimate sunt de obicei mai mari decât dacă s-ar utiliza compresie medie sau înaltă.
- v **Medie** Aceasta este forma de comprimare implicită pentru mediile de stocare optice DVD. Compresia medie este de obicei mai înceată decât compresia joasă, dar mai rapidă decât compresia înaltă. Datele comprimate sunt de obicei mai mici decât dacă s-ar fi utilizat compresia joasă şi mai mari decât dacă s-ar fi utilizat compresia înaltă.
- v **Înaltă** Această formă de comprimare este nouă la V5R2 şi este menită să fie utilizată atunci când se doreşte comprimare maximă de date. Compresia înaltă este notabil mai înceată decât compresiile joase şi medii. Datele comprimate sunt de obicei mai mici decât dacă s-ar fi utilizat compresii joase sau medii.

#### **Concepte înrudite**

"Fişiere de [salvare"](#page-19-0) la pagina 14

#### **Informaţii înrudite**

Solutii de stocare

|

# **Eliberarea spaţiului de stocare la salvare**

Eliberarea spaţiului de stocare la salvare vă explică modul de utilizare al parametrului STG pentru a înlătura un obiect de pe serverul dumneavoastră după ce l-aţi salvat. Acest lucru funcţionează numai la un număr limitat de comenzi.

În mod normal, salvarea unui obiect nu duce la îndepărtarea lui de pe server. Totuşi, puteţi utiliza parametrul de stocare (STG) la unele din comenzile de salvare pentru a elibera unele dintre stocări utilizate de obiectele salvate.

Dacă specificați STG(\*FREE), descrierea obiectului și valorile de căutare rămân pe server. Serverul șterge conținutul obiectului. Puteţi efectua operaţii cum ar fi mutarea şi redenumirea obiectelor a căror stocare aţi eliberat-o. Totuşi, trebuie să restauraţi obiectul pentru a putea să-l utilizaţi.

Puteți utiliza parametrul STG(\*FREE) pentru tipurile de obiecte din următorul tabel:

*Tabela 1. Tipuri de obiecte care suportă eliberarea stocării*

| Tip obiect              | <b>Descriere</b>     |  |
|-------------------------|----------------------|--|
| $*$ FILE <sup>1,2</sup> | Fişiere baze de date |  |
| $*$ STMF <sup>3</sup>   | Fisiere flux         |  |
| $*JRNRCV4$              | Receptori jurnal     |  |
| $*PGM^5$                | Programe             |  |
| $*$ DOC                 | Documente            |  |
| *SQLPKG                 | Pachete SQL          |  |
| *SRVPGM                 | Programe service     |  |
| *MODULE                 | Module               |  |

<span id="page-10-0"></span>*Tabela 1. Tipuri de obiecte care suportă eliberarea stocării (continuare)*

| <b>Tip obiect</b>       | <b>Descriere</b>                                                                                                    |
|-------------------------|----------------------------------------------------------------------------------------------------|
| $\mathbf{1}$            | Atunci când eliberați un fișier bază de date, serverul eliberează spațiul care este ocupat de porțiunea de date a obiectului,<br>dar descrierea obiectului rămâne pe server. Dacă salvați un fișier bază de date care a fost deja eliberat și a cărui spațiu de<br>stocare a fost deja eliberat, serverul nu salvează descrierea obiectului și dvs. veți primi următorul mesaj de eroare: |
|                         | CPF3243 Membrul xxx a fost deja salvat și i s-a eliberat spațiul de stocare                                                                                                    |
|                         | Dacă instalați produsul Media and Storage Extensions pe serverul dvs. și salvați un fișier bază de date și îi eliberați spațiul<br>de stocare, serverul salvează descrierea obiectului.                                                                                                    |
| $\overline{\mathbf{c}}$ | Serverul nu eliberează spațiul de stocare ocupat de căile de acces logice ale fișierului.                                                                                                    |
| 3                       | Puteți elibera spațiul de stocare pentru obiectele *STMF, dar nu în timpul unei operații de salvare. Eliberați spațiul de<br>stocare pentru obiectele *STMF cu "API-ul Qp0lSaveStgFree" (Save Storage Free - Salvare cu eliberare de spațiu).                                                                                                    |
|                         | Puteți salva un obiect *STMF al cărui spațiu de stocare a fost deja eliberat, dar trebuie să restaurați obiectul *STMF înainte<br>de a-l putea utiliza.                                                                                                    |
| $\overline{4}$          | Puteți elibera spațiul de stocare pentru un receptor jurnal dacă el este dezactivat și toți receptorii jurnal anteriori sunt șterși<br>sau au spațiul lor de stocare liberat.                                                                                                    |
| 5                       | Nu specificați STG(*FREE) pentru un program ce rulează. Acest lucru va cauza terminarea anormală a programului.<br>Pentru programele ILE (Integrated Language Environment - Mediu de limbaj integrat), programul nu se termină anormal.<br>Serverul trimite un mesaj ce indică faptul că serverul nu a salvat programul ILE.                                                              |

Puteţi de asemenea specifica STG(\*DELETE) în comanda Salvare document obiect bibliotecă (SAVDLO). Acest lucru şterge orice fişiere document după ce serverul le salvează. Acest lucru include descrierile de fişiere, descrierea documentelor, valorile de căutare şi conţinutul documentelor.

### **Informaţii înrudite**

Qp0lSaveStgFree()

# **Cum afectează operaţiile de salvare blocarea obiectelor**

În general, serverul blochează un obiect pentru a întâmpina o actualizare în timp ce acesta este salvat de către server. Dacă serverul nu poate bloca obiectul în timpul specificat, serverul nu salvează acel obiect şi trimite un mesaj istoricului job. Funcția de [salvare-când-este-activ](#page-105-0) scurtează timpul în care serverul blochează un obiect în timp ce îl salvează.

Este necesar tipul de blocare pentru operația de salvare ilustrează tipul de blocare pe care serverul trebuie să îl obțină cu succes pentru a salva un obiect sau pentru a stabili un punct de verificare pentru obiect în procesarea de salvare-când-este-activ.

Atunci când specificaţi mai multe biblioteci pentru o procedură de salvare, serverul blochează bibliotecile pe care le-aţi specificați și bibliotecile nu sunt disponibile pentru utilizare în timpul operației de salvare. Unele sau chiar toate bibliotecile s-ar putea să nu fie disponibile pentru utilizare în orice moment.

# **Limitări de dimensiune la salvarea obiectelor**

Limitările de dimensiune la salvarea obiectelor explică limitele operaţiilor de salvare.

Când executați o operație de salvare, serverul creează o listă cu obiectele și descrierile obiectelor pe care le salvează. Serverul salvează această listă cu obiecte pentru a o folosi atunci când afişează mediile de salvare şi restaurează obiectele. Lista este un obiect intern care nu este accesibil programelor de utilizator. Ea nu apare ca fiind unul dintre obiectele salvate. Serverul limitează o singură listă de obiecte salvate la aproximativ 111 000 de obiecte înrudite. Deoarece serverul creează liste multiple pentru fiecare bibliotecă pe care o salvaţi, aceste limite sunt rareori depăşite. <span id="page-11-0"></span>Nu puteţi salva mai mult de 349 000 de obiecte dintr-o singură bibliotecă. Deoarece, în mod normal, dumneavoastră stocaţi DLO-urile în biblioteci, această limită se aplică bibliotecii QDOC din ASP-ul de sistem şi bibliotecilor QDOCnnnn din ASP-urile de utilizator. Tabelul următor afişează limitele care se aplică operaţiilor de salvare şi restaurare.

Dacă operația dumneavoastră de salvare eșuează deoarece ați depășit oricare din aceste limite, trebuie să salvați obiectele utilizând comenzi de salvare separate în loc de a le salva printr-o singură comandă.

Consultaţi Limite de salvare şi restaurare pentru informaţii suplimentare.

## **Referinţe înrudite**

"Salvaţi obiecte cu comanda [SAVOBJ"](#page-66-0) la pagina 61

## **Restricţii la folosirea fişierelor salvare**

Puteți specifica numai o singură bibliotecă atunci când mediul dumneavoastră de stocare ieșire pentru procedura de salvare este un fișier de salvare. Când salvați DLO-uri, puteți specifica numai un singur ASP atunci când mediul dumneavoastră de stocare ieşire este un fişier de salvare.

Limitele dimensiunii pentru fişierele de salvare sunt înregistrări de câte 2 146 762 800 512–octeţi sau aproximativ 1024 GB.

# **Verificaţi ce a salvat serverul**

Verificarea a ce a salvat serverul explică tehnici de auditare a strategiei dumneavoastră de salvare. Veţi învăţa ce obiecte a salvat serverul, ce obiecte nu au fost salvate de server şi data la care serverul a salvat ultima dată un obiect.

Puteţi utiliza istoricul job sau un fişier de ieşire pentru a determina ce obiecte au fost salvate cu succes de către server.

## **Determinaţi obiectele salvate de server (salvaţi mesaje)**

Mesajele de salvare arată numărul de obiecte pe care serverul le-a salvat. Mesajul de ajutor al mesajului de completare includ identificatorii d volum ai primelor 75 de volume ale mediilor de stocare utilizate de server. Serverul utilizează acesti identificatori pentru actualizarea informatiei de stare a fiecărui obiect pe care serverul l-a salvat. Datele mesajului contin aceste informatii, ID-ul ultimului volum si fie ultimul dispozitiv utilizat de server, fie fisierul de salvare utilizat de server.

**Notă:** Serverul efectuează o supra-procesare în timpul unei operaţii de salvare normală. Serverul poate scrie unele biblioteci pe mediul de stocare în timp ce procesează alte biblioteci. Ocazional istoricul jobului conține mesaje de preprocesare şi completare care apar într-o ordine diferită de ordinea în care serverul a scris bibliotecile pe mediul de stocare.

Dacă o singură comandă salvează mai multe biblioteci, un mesaj final de completare (CPC3720 sau CPC3721) conține de asemenea ultimul dispozitiv utilizat de server.

## **Informaţii din fişiere de ieşire**

Cea mai mare parte a comenzilor de salvare creează fișiere de ieșire ce arată ce anume a salvat serverul. În funcție de ce comandă utilizați, puteți direcționa această ieșire la o imprimantă (OUTPUT(\*PRINT)), un fișier bază de date (OUTPUT(\*OUTFILE)), un fişier flux sau spaţiul de utilizator. Implicit pentru comenzile de salvare este să nu creeze ieșiri. Trebuie să cereți acest lucru de fiecare dată când rulați comanda de salvare. Puteți modifica valoarea implicită pentru parametrul OUTPUT pentru comenzile de salvare prin utilizarea comenzii Modificare valori implicite comandă (CHGCMDDFT).

Puteți efectua unul din cele două lucruri: să tipăriți ieșirea și să o stocați alături de mediul de stocare, sau să creați un program care să analizeze şi să raporteze informaţiile într-un fişier de ieşire.

Puteţi utiliza parametrul OUTPUT cu aceste comenzi:

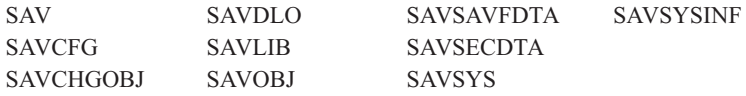

Dacă utilizaţi un fişier de ieşire pentru comanda SAVDLO, serverul utilizează formatul de fişier QSYS/QAOJSAVO.OJSDLO. Utilizaţi comanda Afişare descriere câmp fişier (DSPFFD) pentru a căuta macheta fişierului.

Dacă utilizaţi un fişier de ieşire pentru oricare din comenzile listate mai jos, serverul utilizează formatul de fişier QSYS/QASAVOBJ.QSRSAV.

Comenzile SAVCHGOBJ, SAVLIB, SAVOBJ şi SAV au un parametru tip informaţie (INFTYPE) pentru a specifica câte detalii doriți la ieșire. Pentru informații suplimentare consultați Interpretarea ieșirii comenzilor de salvare.

Comanda SAV nu suportă trimiterea ieşirii la un fişier de ieşire. Puteţi trimite ieşirea de la comanda SAV la un fişier flux sau la spaţiul unui utilizator. Interpretarea ieşirii comenzilor SAV (Save - Salvare) şi RST (Restore - Restaurare) prezintă dispunerea fişierului flux sau spaţiul de utilizator.

Informatiile on-line pentru comenzile de salvare vă comunică numele modelelor fisierelor de iesire a bazelor de date pe care le utilizează ca ieşire.

**Notă:** Fisierul de iesire pe care îl specificati este în utilizare tot timpul cât durează operația de salvare. De aceea, serverul nu îl poate salva ca parte a operației. În funcție de modul în care efectuați operația de salvare, s-ar putea să vedeți un mesaj CPF379A în istoricul jobului pentru fișierul de ieșire. Dacă doriți să salvați fișierul de ieșire după încheierea operaţiei de salvare, utilizaţi comanda SAVOBJ.

Există câteva mesaje pe care s-ar putea să le vedeţi în timpul procesului de verificare:

**Mesaj CPF3797**: Obiectele din biblioteca <numele bibliotecii dumneavoastră> nu au fost salvate. Limita de salvare a fost depăşită.

**Mesaj CPC3701**: Trimis pentru fiecare bibliotecă salvată pe mediul de stocare.

**Mesaj CPC3718** : Mesaj de încheiere pentru comanda SAVSYSINF

**Mesaj CPC3722**: Trimis pentru fiecare bibliotecă ce este salvată într-un fişier de salvare.

**Mesaj CPC9410**: Mesaj de încheiere pentru comanda SAVDLO pe mediul de stocare.

**Mesaj CPC9063**: Mesaj de încheiere pentru comanda SAVDLO de salvare a fişierului.

**Mesaj CPC370C**: Mesaj de încheiere pentru comanda SAV pe mediul de stocare.

**Mesaj CPC370D**: Mesaj de încheiere pentru comanda SAV la fişierul de salvare.

#### **Concepte înrudite**

["Interpretarea](#page-143-0) ieşirii comenzilor SAV (save - salvare) şi RST (restore - restaurare)" la pagina 138

#### **Referinţe înrudite**

["Interpretarea](#page-160-0) ieşirii comenzilor de salvare" la pagina 155

#### **Determinaţi obiectele care nu sunt salvate**

Determinarea obiectelor care nu au fost salvate este la fel de importantă precum determinarea obiectelor pe care serverul le-a salvat. Serverul ar putea să nu salveze un obiect din două motive de bază:

- v Obiectul nu se află în planul dvs. de salvare. De exemplu, salvarea individuală a bibliotecilor. Adăugaţi o nouă aplicaţie cu biblioteci noi, dar uitaţi să actualizaţi procedurile dvs. de salvare.
- v Obiectul se află în planul dvs. de salvare, dar serverul nu a reuşit să îl salveze. Serverul ar putea să nu salveze un obiect din următoarele motive:
	- El se află în folosinţă. Dacă utilizaţi funcţia salvare-când-este-activ, serverul aşteaptă o anumită perioadă de timp pentru a obţine blocarea obiectului. Dacă nu utilizaţi funcţia salvare-când-este-activ, serverul nu mai aşteaptă.
	- Serverul a marcat obiectul ca fiind deteriorat.
	- Nu aveţi autorizaţia necesară asupra obiectului.

Atunci când serverul nu poate salva obiectul, serverul sare peste el şi scrie o intrare în istoricul jobului. Este foarte important să verificaţi istoricele de job pe care le creează serverul în timpul procedurilor de salvare. Dacă aveţi operaţii de salvare foarte ample, s-ar putea să doriţi să creaţi un program care să copieze istoricul de job într-un fişier şi să îl analizeze.

Puteţi specifica OUTPUT(\*OUTFILE) INFTYPE(\*ERR) în comenzile SAVLIB, SAVOBJ şi SAVCHGOBJ. Se creează astfel un fisier de iesire ce contine numai intrările pentru acele fisiere pe care serverul nu le-a putut salva. Pentru informaţii suplimentare despre o comandă, consultaţi ajutorul on-line pentru comenzi.

Verificaţi-vă periodic strategia de salvare de rezervă prin următoarele metode:

- v Revedeţi atunci când serverul salvează obiecte.
- v Determinaţi când a salvat serverul modificările ce au fost efectuate asupra acelor obiecte.

Utilizaţi informaţiile din descrierea obiectului pentru a determina când a salvat ultima dată serverul acel obiect. Bazați-vă metoda dvs. pentru efectuarea acestui lucru în funcție de strategia dvs. de salvare. Dacă salvați biblioteci întregi, puteți verifica data salvării pentru fiecare bibliotecă de pe server. Dacă salvați obiecte individuale, trebuie să verificaţi data de salvare pentru obiectele din toate bibliotecile utilizatorilor.

Pentru a verifica datele de salvare pentru biblioteci, puteți efectua următoarele:

1. Creați un fișier de ieșire care să conțină informații despre toate bibliotecile prin tastarea următoarelor:

```
DSPOBJD OBJ(QSYS/*ALL) OBJTYPE(*LIB) +
                OUTPUT(*OUTFILE) +
        OUTFILE(nume-bibliotecă/nume-fişier)
```
2. Utilizați o unealtă de interogare sau un program pentru a analiza fișierul de ieșire. Cîmpul ODSDAT conține data la care a fost salvat ultima dată obiectul. Puteți sorta raportul dvs. după acest câmp sau puteți compara acest câmp cu unele date din trecut.

Puteţi utiliza o tehnică similară pentru a verifica momentul în care serverul dvs. a efectuat ultima salvare a obiectelor dintr-o anumită bibliotecă.

## **Determinaţi când a fost salvat ultima dată un obiect**

Dacă o bibliotecă ar conţine un obiect, puteţi utiliza comanda Afişare descriere Obiect (DSPOBJD) pentru a afla când a salvat serverul acel obiect. Dacă biblioteca QSYS conține un obiect, puteți utiliza comanda DSPOBJD pentru a afișa zona de date corespunzătoare care este prezentată în Zona de date ce conține istoricul de salvare.

Puteți utiliza de asemenea comanda DSPOBJD pentru a obține istoricul salvării pentru obiectele bibliotecii document (DLO) din biblioteci. Utilizaţi comanda Afişare nume document obiect bibliotecă (DSPDLONAM) pentru a găsi numele obiectului sistem şi ID-ul ASP al DLO-ului. În comanda DSPOBJD, specificaţi numele obiectului sistem în parametrul OBJ. În câmpul nume bibliotecă, specificati QDOCxxxx unde xxxx este ID-ul ASP. De exemplu, pentru un pool de memorie auxiliară (ASP) 2 numele bibliotecii va fi QDOC0002.

**Notă:** Pentru ASP 1, ASP-ul sistem, numele bibliotecii este QDOC, şi nu QDOC0001.

Pentru obiectele pe care le stocați în directoare, puteți utiliza ieșirea comenzii SAV pentru a menține informațiile istoricului de salvare. Pentru a utiliza ieșirea, trebuie să alegeți să păstrați informațiile istoricului de salvare atunci când <span id="page-14-0"></span>lansaţi comanda SAV. Pentru a păstra informaţiile istoricului de salvare, specificaţi fie \*PRINT, fie un fişier flux, fie numele căii spaţiului utilizatorului în parametrul OUTPUT din comanda SAV.

**Notă:** Ieşirea comenzii SAV nu stochează ultimele date salvate pentru obiectele din directoare. Consultaţi Salvare obiecte modificate în directoare pentru instrucţiuni de salvare numai a obiectelor modificate.

Următoarele comenzi nu actualizează informaţiile istoricului salvării pentru obiectele individuale pe care serverul le salvează:

- Salvare sistem (SAVSYS)
- Salvare securitate (SAVSECDTA)
- Salvare configuratie (SAVCFG)
- Salvare date fişier de salvare (SAVSAVFDTA)
- Salvare informatii de sistem (SAVSYSINF)

Pentru unele operații de salvare, serverul sctualizează informațiile istoricului într-o zonă de date. În unele cazuri, serverul actualizează zona de date în loc să actualizeze obiectele individuale. În alte cazuri, serverul actualizează zona de date în plus faţă de obiectele individuale.

Începând cu V5R1, atunci când instalaţi sistemul de operare, serverul va actualiza zonele de date. Totuşi, zonele de date vor apare ca şi cum aţi utilizat RSTOBJ pentru a le restaura. Serverul nu are suport pentru zona de date QSAVDLOALL.

Următorul tabel afişează aceste comenzi şi zonele de date asociate lor:

| Comandă               | zonă de date asociată                                                                                                    | Obiectele individuale actualizate? |  |
|-----------------------|----------------------------------------------------------------------------------------------------|------------------------------------|--|
| <b>SAVCFG</b>         | <b>OSAVCFG</b>                                                                                                    | Nu                                 |  |
| SAVLIB *ALLUSR        | <b>OSAVALLUSR</b>                                                                                                    | Da <sup>1</sup>                    |  |
| <b>SAVLIB *IBM</b>    | <b>OSAVIBM</b>                                                                                                    | Da <sup>1</sup>                    |  |
| <b>SAVLIB *NONSYS</b> | <b>OSAVLIBALL</b>                                                                                                    | Da <sup>1</sup>                    |  |
| <b>SAVSECDTA</b>      | <b>OSAVUSRPRF</b>                                                                                                    | Nu                                 |  |
| <b>SAVSTG</b>         | <b>OSAVSTG</b>                                                                                                    | Nu                                 |  |
| <b>SAVSYS</b>         | QSAVSYS, QSAVUSRPRF, QSAVCFG                                                                                              | Nu                                 |  |
| <b>SAVSYSINF</b>      | <b>OSYSINF</b>                                                                                                    | Nu                                 |  |
| 1                     | Dacă specificați UPDHST(*NO), serverul nu actualizează câmpul Data ultimei salvări atât în obiect cât și în zona de date. |                                    |  |

*Tabela 2. Zonele de date ce conţin istorice de salvare*

Serverul utilizează informația din istoricul de salvare atunci când salvați obiecte care s-au modificat de la ultima operaţie de salvare.

#### **Referinţe înrudite**

"Salvaţi numai obiectele [modificate"](#page-68-0) la pagina 63

# **Cum tratează serverul obiectele deteriorate în timpul unei operaţii de salvare**

Cum tratează serverul obiectele deteriorate în timpul unei operaţii de salvare vă explică modul în care serverul manipulează obiectele deteriorate. Aceste informaţii vă oferă de asemenea informaţii importante despre mesajele de eroare pe care le puteţi vedea în timpul unei operaţii de salvare.

Atunci când serverul un obiect deteriorat în timpul unei operaţii de salvare, el efectuează unul din următoarele lucruri în funcție de momentul în care detectează deteriorarea.

## <span id="page-15-0"></span>**Obiect marcat de server ca deteriorat înainte de operaţia de salvare**

Serverul nu salvează un obiect ce este marcat ca fiind deteriorat, dar operaţia de salvare continuă cu următorul obiect. Operaţia se încheie cu o indicaţia cu numărul de obiecte salvate de server şi câte nu au fost salvate. Mesajele de diagnosticare descriu motivele pentru care serverul nu a salvat fiecare obiect.

## **Obiect detectat de operaţia de salvare ca fiind deteriorat**

Serverul marchează obiectul ca fiind deteriorat şi operaţia de salvare se încheie. Operaţia de salvare se termină deoarece mediul de stocare pentru salvare conține o parte a obiectului deteriorat. Dacă mediul de stocare conține un obiect deteriorat, mediul de salvare nu poate fi utilizat pentru operaţiile de restaurare. Serverul trimite mesaje de diagnosticare.

## **Obiect pe care serverul nu îl detectează ca fiind deteriorat**

În unele cazuri neobişnuite, o operaţie de salvare nu detectează un obiect deteriorat. Operaţia de salvare poate detecta erori fizice pe disc, dar se poate să nu detecteze toate erorile. De exemplu, serverul nu încearcă să determine dacă toți octeţii din componenţa unui obiect sunt valizi şi consistenţi (erori logice). În unele cazuri, nu veţi putea determina starea de deteriorare decât dacă încercați să utilizați acel obiect (cum ar fi apelul unui obiect al unui program). Dacă există astfel de erori, serverul restaurează obiectul la normal.

# **Pregătirea mediului de stocare pentru salvarea serverului**

Utilizaţi aceste informaţii pentru a selecta şi a gestiona mediul de salvare pe care îl veţi utiliza pentru toate funcţiile dvs. de salvare.

Gestiunea benzilor și a altor medii de stocare este o parte importantă a operației dvs. de salvare. Dacă nu puteți localiza benzile corecte și funcționale și alte suporturi de stocare de care aveți nevoie pentru a efectua o recuperare, recuperarea serverului dvs. va fi mai dificilă. Aici este o listă a tipurilor de medii de stocare pentru salvare:

- v Bandă magnetică
- Suport optic
- Suport optic virtual
- Fişier de salvare
- | Bandă virtuală

|

O gestiune cu succes a mediilor de stocare implică să luaţi decizii legate de gestiunea mediilor de stocare, scrierea acestor decizii şi monitorizarea procedurilor cu regularitate.

**Informaţii înrudite** BRMS

# **Alegeţi suportul de stocare pentru salvare**

Benzile sunt cel mai obișnuit suport utilizat pentru operațiile de salvare și restaurare. Puteți de asemenea să salvați datele utilizator şi cele sistem pe medii optice.

Tabelul de mai jos arată ce comenzi de salvare şi restaurare sunt suportate de fiecare mediu de stocare.

*Tabela 3. Media utilizat pentru comenzile de salvare*

| Comandă       | <b>Bandă</b> | Bandă virtuală  | Suport optic    | Suport optic virtual | Fisier de salvare |
|---------------|--------------|-----------------|-----------------|----------------------|-------------------|
| SAVSYS        | Da           | Da <sup>4</sup> | Da              | Da <sup>4</sup>      | Nu                |
| SAVCFG        | Da           | Da              | Da              | Da                   | Da                |
| SAVSECDTA     | Da           | Da              | Da              | Da                   | Da                |
| <b>SAVLIB</b> | Da           | Da              | Da <sup>2</sup> | Da                   | Da                |

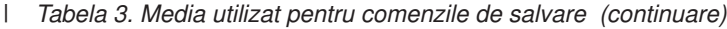

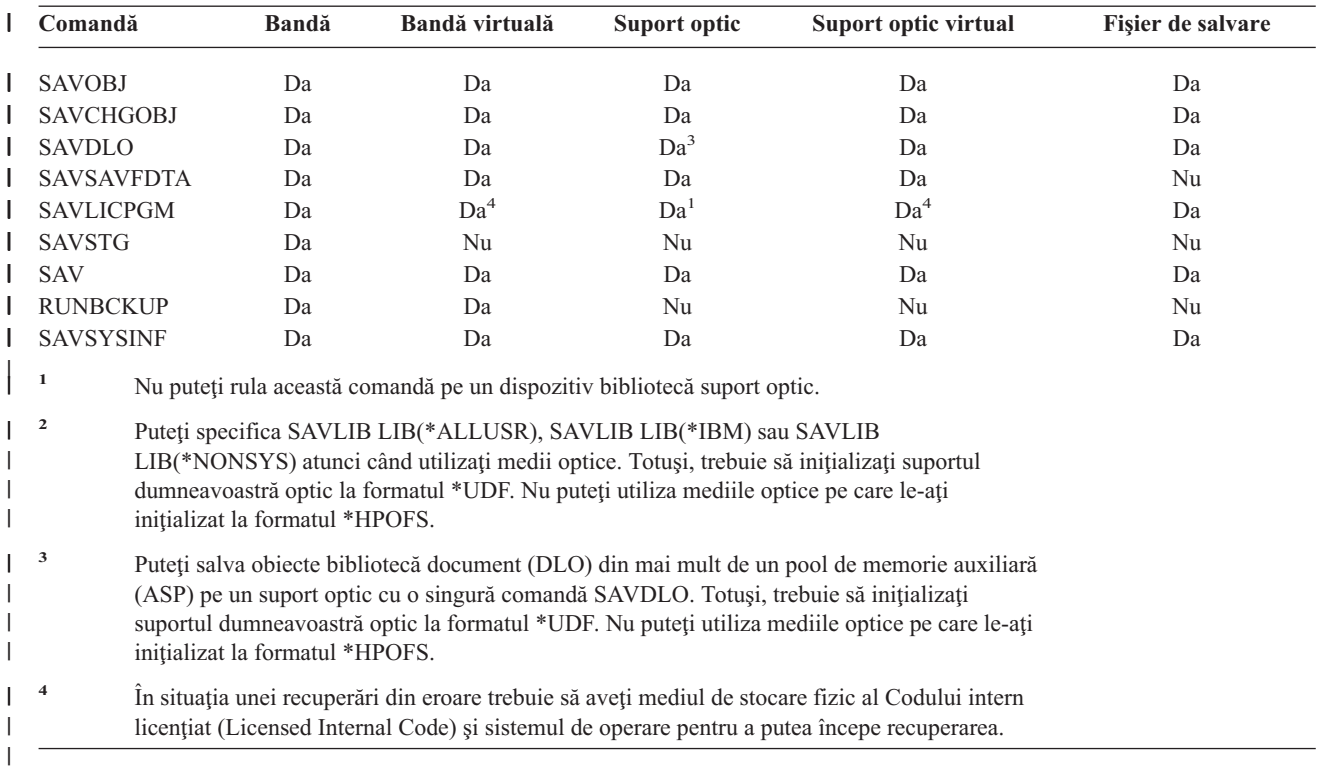

Dispozitivele bibliotecă de medii optice vă permit arhivarea informaţiilor pe medii optice şi mai oferă capacităţi de efectuare copii de rezervă şi recuperare similare cu benzile magnetice. Cartea Suport optic oferă informaţii suplimentare despre utilizarea mediilor optice. Dacă doriți să substituiți mediile optice cu benzi magnetice în unele din procedurile existente, trebuie să evaluați modul în care veți aloca obiectele salvate în directoarele de pe suportul optic și cum veţi denumi suportul.

#### **Referinţe înrudite**

"Suport optic"

#### **Informaţii înrudite**

Soluții de stocare

## **Suport optic**

*Tabela 4. Consideraţi utilizarea mediului de stocare optic ca parte a strategiei dumneavoastră de salvare* |

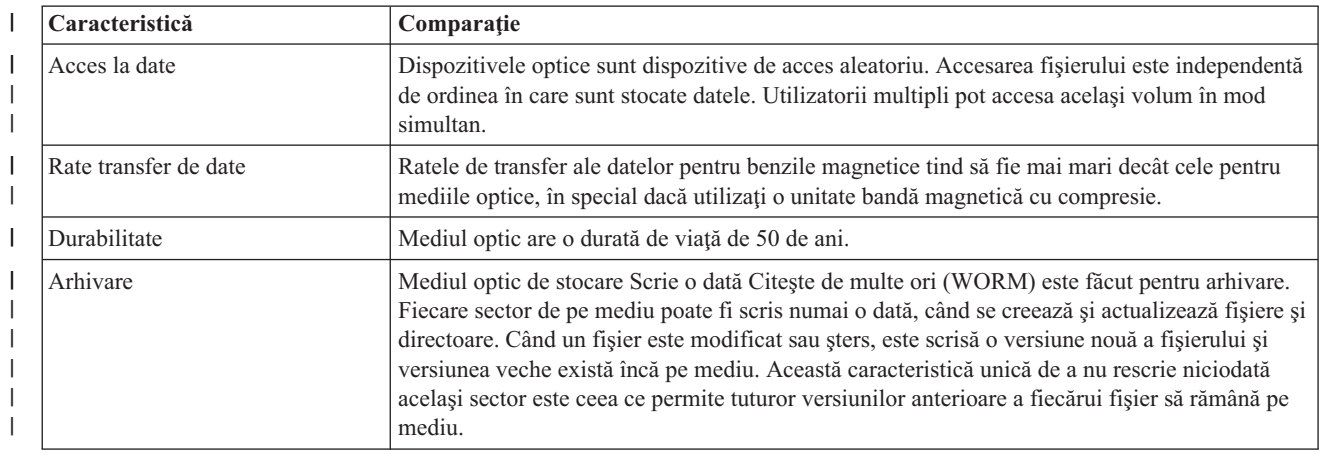

Tabela 4. Considerați utilizarea mediului de stocare optic ca parte a strategiei dumneavoastră de salvare (continuare) |

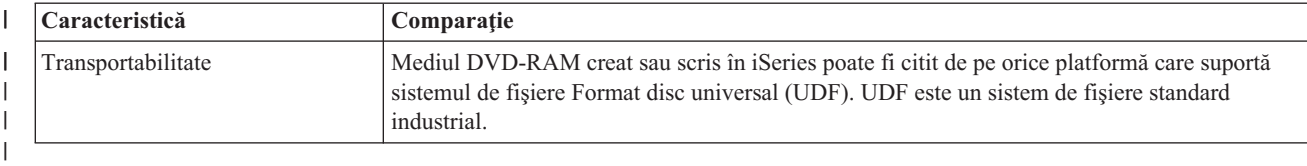

## **Cât afectează modul de stocare aleatoriu funcţiile de salvare** |

Mediile optice utilizează un mod de stocare aleator pentru a salva informaţiile. Dispozitivele optice utilizează o structură de fişiere ierarhică atunci când serverul accesează fişierele de pe dispozitiv.

Puteți specifica numele căii pentru un fișier optic în operația de salvare începând cu directorul rădăcină. Dacă specificați un asterisc (\*), serverul generează un nume fișier optic în directorul rădăcină (/). Dacă specificați un 'nume\_cale\_director\_optic/\*', serverul generează un nume fişier optic în directorul specificat de pe volumul optic. Dacă directorul nu există, serverul creează directorul.

De exemplu, dacă specificaţi SAVLIB LIB(MYLIB) DEV(OPT01) OPTFILE('MYDIR/\*'), serverul creează următorul fişier optic: MYDIR/MYLIB.

Serverul caută fişiere active pe volumul suportului optic pentru acelaşi fişier pe care îl salvaţi în acel moment. De exemplu, ati salvat mai înainte SAVLIB pe suportul optic. Acum rulati o nouă comandă SAV pe acelasi suport; serverul ignoră fişierele SAVLIB şi nu raportează nici un fişier activ pentru comanda dvs. SAV.

În general, operaţia de salvare caută un fişier activ care se potriveşte cu numele căii specificate în parametrul OPTFILE. SAVSYS şi opţiunile 21 şi 22 din meniul SAVE caută orice fişiere active.

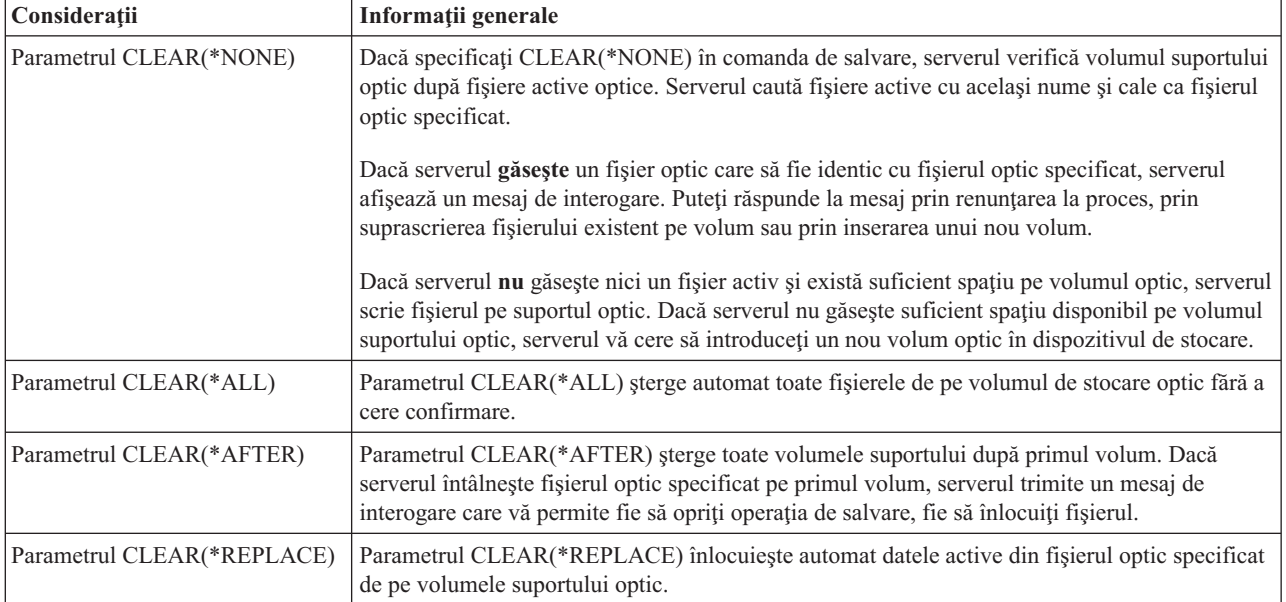

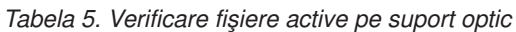

*Tabela 5. Verificare fişiere active pe suport optic (continuare)*

| Considerații                                                | Informații generale                                                                                                    |
|-------------------------------------------------------------|----------------------------------------------------------------------------------------------------|
| Parametrul verificare fișiere active<br>din comanda GO SAVE | In timpul unei comenzi GO SAVE, optiunea din meniu 21 sau 22, sau a unei comenzi SAVSYS<br>dacă serverul detectează un fișier activ al fișierului optic specificat, el afișează mesajul<br>OPT1563 în coada de mesaje QSYSOPR. În timpul altor operații comenzi de salvare, serverul<br>afișează mesajul OPT1260 în funcție de valoarea parametrului CLEAR. Dacă serverul nu<br>detectează un fișier activ al fișierului optic specificat, serverul verifică spațiul disponibil. Dacă<br>este suficient spațiu pentru ca fișierul să poată fi scris, serverul scrie fișierul pe volumul curent<br>în mod aleatoriu. Dacă nu este suficient spațiu, serverul vă cere să introduceți un alt volum<br>suport optic în dispozitivul dvs. optic. |
|                                                             | In timpul unei comenzi GO SAVE, optiunea din meniu 21, veți specifica Y sau N la<br>interogarea Verificare după fișiere active pentru a vedea dacă sunt fișiere active pe volumul<br>mediului dvs. de stocare.                                                                                                    |
|                                                             | • Verificare fișiere active: opțiunea N                                                                                                    |
|                                                             | Atunci când selectați opțiunea N pentru Verificare după fișiere active, opțiunea forțează<br>serverul să suprascrie automat toate fișierele de pe mediul dvs. optic DVD-RAM.                                                                                                    |
|                                                             | • Verificare fișiere active: opțiunea Y                                                                                                    |
|                                                             | Atunci când selectați opțiunea Y pentru Verificare după fișiere active, opțiunea forțează<br>serverul să verifice după fișiere active pe mediul dvs. optic DVD-RAM.                                                                                                    |
| Mesaje comandă SAVSYS                                       | Atunci când rulați o comandă SAVSYS pe un volum de stocare optic, serverul afișează mesajul<br>OPT1503 - Volumul optic conține fișiere active în cazul în care există fișiere active pe<br>volumul de stocare optic. Puteți fie inițializa mediul de stocare utilizând comanda Inițializare<br>Suport Optic (INZOPT) sau puteți specifica CLEAR(*ALL) în comanda SAVSYS pentru a<br>rula o salvare necondiționată.                                                                                                    |

### **Referinţe înrudite**

["Alegeţi](#page-15-0) suportul de stocare pentru salvare" la pagina 10

## **Informaţii înrudite**

Comparaţie a spaţiului de stocare neconectat

Spaţiu de stocare optic

## **Mediu bandă**

Benzile sunt cel mai obişnuit suport utilizat pentru operaţiile de salvare şi restaurare. Au fost la dispoziţie de ceva timp, aşa că au fost adoptate la scară largă şi continuă să fie populare. Banda furnizeză mai multe avantaje peste alte metode de stocare, pentru următoarele motive:

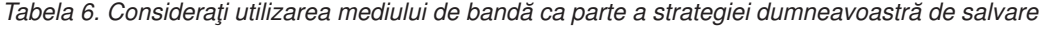

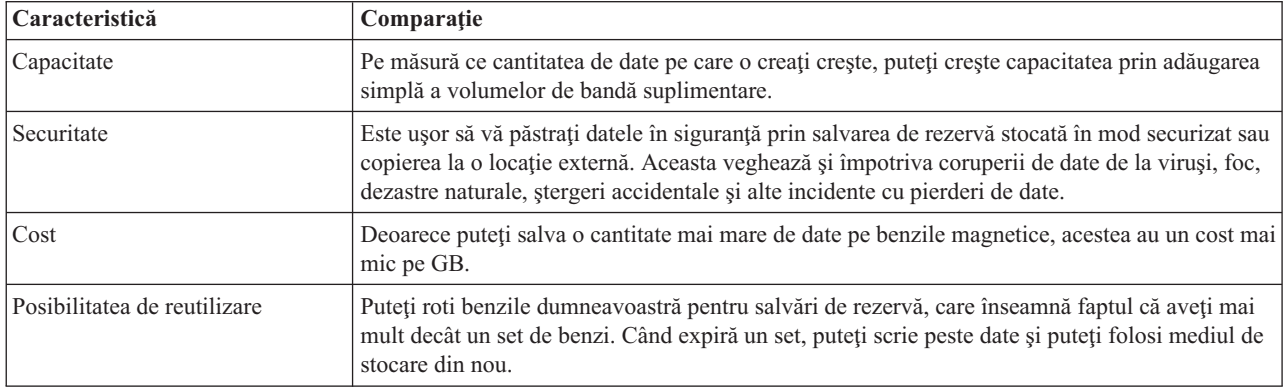

#### **Informaţii înrudite**

Bandă

## <span id="page-19-0"></span>**Fişiere de salvare**

Utilizarea unui fișier de salvare vă permite să salvați și să restaurați obiecte fără a plasa mai întâi mediul de stocare pentru salvare în dispozitivul de salvare pentru mediul de stocare. Puteti de asemenea utiliza un fisier de salvare pentru a trimite obiecte de pe un server iSeries pe un altul utilizând liniile de comunicatie. Puteti utiliza fisierul de salvare ca un container online pentru a salva continutul unei singure biblioteci care rulează peste noapte. A doua zi, salvati continutul fisierului de salvare pe mediul de stocare utilizând comanda SAVSAVFDTA (Save Save File Data - Salvare date fişier de salvare). Obiectele salvate pe mediul de stocare utilizând comanda SAVSAVFDTA pot fi restaurate direct de pe mediul de stocare de salvare, utilizând comanda RSTLIB, RSTOBJ sau RST.

Luați în considerare câteva lucruri atunci când salvați în fișiere de salvare:

- v Numai o singură bibliotecă poate fi salvată într-un fişier de salvare.
- v Nu puteţi salva sau trimite un fişier de salvare care este mai mare decât permite ediţia destinaţie.
- Performanța poate varia în funcție de alte activități pe disc. Fisierele de salvare pot fi create sau mutate pe un ASP pentru o performanţă îmbunătăţită şi o protecţie suplimentară faţă de erorile de dispozitiv de disc sistem.
- v Capacitatea maximă a unui fişier de salvare este de aproximativ 1 TB. Puteţi specifica dimensiunea maximă a fişierului de salvare la comanda CRTSAVF (Create Save File - Creare fişier de salvare).

Nu uitați să specificați compresia datelor la comenzile de salvare pentru a reduce spațiul pentru fișierul de salvare și dimensiunea mediului de stocare necesar pentru comanda SAVSAVFDTA. (Compresia datelor nu este o opțiune pentru comanda SAVSAVFDTA.)

## **Concepte înrudite**

"Alegeţi tipul de [compresie"](#page-8-0) la pagina 3

Alegerea tipului de comprimare vă explică tipurile de comprimare care sunt disponibile.

**Copierea fişierelor de salvare pe mediul de stocare:** Puteţi face mai degrabă copii de rezervă pentru părţi ale serverului dumneavoastră pe un fişier de salvare pe disc decât pe un mediu de salvare portabil. Totuşi, ar trebui să salvați fișierul de salvare pe un suport de stocare detașabil într-o planificare setată.

Puteţi salva conţinutul fişierului dumneavoastră de salvare prin două metode diferite. Puteţi utiliza comanda SAVSAVFDTA (Save save file data - Salvare date fişier de salvare) pentru salvarea datelor fişierului de salvare ca şi cum obiectele dumneavoastră au fost salvate direct pe mediul de stocare. Sau, puteți utiliza parametrul SAVFDTA (Save file data - Salvare date fişier) pentru a salva întregul fişier de salvare pe mediul de stocare.

**Comanda SAVSAVFDTA (Save save file data - Salvare date fişier de salvare)** utilizaţi comanda SAVSAVFDTA (Save save file data - Salvare date fişier de salvare) pentru a salva obiecte care apar pe mediul de stocare ca şi cum serverul le-a salvat direct pe suportul de stocare. De exemplu, considerați că folosiți următoarele comenzi pentru a salva o bibliotecă:

SAVLIB LIB(LIBA) DEV(\*SAVF) SAVF(LIBB/SAVFA) SAVSAVFDTA SAVF(LIBB/SAVFA) DEV(nume-dispozitiv-suport de stocare)

Puteţi restaura biblioteca LIBA fie de pe suportul de stocare fie din fişierul de salvare folosind comanda RSTLIB. Când folosiţi comanda SAVSAVFDTA, serverul nu salvează obiectul fişier de salvare.

**Parametrul SAVFDTA (Save file data - Date fişier de salvare)** Utilizaţi parametrul SAVFDTA (Save file data - Date fişier de salvare) în comanda SAVLIB, comanda SAVOBJ sau comanda SAVCHGOBJ. Când specificaţi SAVFDTA(\*YES), serverul salvează fișierul de salvare și conținutul lui pe suportul de stocare de salvare. Nu puteți restaura obiecte individuale care sunt în fişierul de salvare din copia de pe suportul de stocare a fişierului de salvare. Trebuie să restaurați fișierul de salvare și apoi obiectele din fișierul de salvare.

Următoarele restricţii se aplică la specificarea SAVFDTA(\*YES):

• Dacă salvati fisierul de salvare pentru un server de o editie anterioară, serverul salvează fisierul de salvare în formatul unei ediții anterioare. Obiectele din fisierul de salvare rămân în formatul ediției care a fost specificat când au fost salvate în fişierul de salvare.

v Dacă suportul de stocare de salvare pentru operaţia de salvare este acelaşi fişier de salvare, serverul salvează doar descrierea fişierului de salvare. Serverul trimite mesajul CPI374B, SAVFDTA(\*YES) ignorat pentru fişierul <numele-fişierului-dumneavoastră> în biblioteca <numele-bibliotecii-dumneavoastră> şi operaţia de salvare continuă.

#### **Gestionarea fişierelor de salvare:**

Utilizaţi următoarele comenzi CL împreună cu fişierele de salvare:

- v Comanda CRTSAVF (Create Save File Creare fişier de salvare) creează un fişier de salvare ce poate fi utilizat cu comenzile de restaurare şi salvare pentru stocarea datelor. Fişierul de salvare stochează datele ce ar fi fost altfel scrise pe mediul de stocare pentru salvare. Un fişier de salvare poate fi de asemenea utilizat ca un container pentru a trimite obiecte unui alt utilizator iSeries din rețeaua SNADS (systems network architecture distribution services servicii de distribuție arhitectură rețea de sisteme).
- v Comanda CHGSAVF (Change Save File Modificare fişier de salvare) modifică unul sau mai multe atribute ale fişierului de salvare, cum ar fi numărul maxim de înregistrări.
- v Comanda OVRSAVF (Override with Save File Suprascriere cu fişier de salvare) suprascrie sau înlocuieşte anumite atribute ale unui fişier de salvare sau suprascrie orice fişier cu un fişier de salvare.
- v Comanda DSPFD (Display File Description Afişare descriere fişier) afişează atributele fişierului de salvare.
- Comanda CLRSAVF (Clear Save File Curățare fișier de salvare) șterge conținutul unui fișier de salvare.
- v Comanda DSPSAVF (Display Save File Afişare fişier de salvare) afişează informaţiile de restaurare şi salvare dintr-un fişier de salvare sau conţinutul unui fişier de salvare.
- v Puteţi utiliza comenzile SAVOBJ (Save Object Salvare obiect) sau SAVLIB (Save Library Salvare bibliotecă) pentru a salva descrierea unui fişier de salvare. Puteţi de asemenea salva datele pe bandă, mediu de stocare optic sau alt fişier de salvare dintr-o bibliotecă diferită.
- v Comanda SAVSAVFDTA (Save Save File Data Salvare date fişier de salvare) scrie conţinutul unui fişier de salvare fie pe bandă fie pe un mediu de stocare optic.

Utilizati următorul API pentru gestionarea fișierelor de salvare:

API-ul QSRLSAVF (List Save File - Listare fişier de salvare) întoarce conţinutul unui fişier de salvare într-un spaţiu utilizator. Continutul fisierului de salvare este întors la un nivel selectat de utilizator de informatii de bibliotecă, informatii obiect, informatii membru sau fisiere spool. API-ul QSRLSAVF întoarce aceleasi informatii care sunt afisate de comanda DSPSAVF. În plus, când specificati formatul SAVF0200, sistemul include următoarele informații:

- v Numărul serial al sistemului pe care s-a realizat operaţia de salvare.
- ASP-ul din care a fost salvat obiectul.

Biblioteca QSYSINC furnizează structuri pentru formatele de API QSRLSAVF în C, COBOL şi RPG.

**Securitatea fişierelor de salvare:** Autorizarea pe care o acordaţi fişierului de salvare este aceeaşi ca pentru fiecare fişier. Fiţi atenţi atunci când acordaţi autorizare pentru fişierele de salvare. Autorizarea pe care o acordaţi fişierului de salvare permite accesul la obiectele din fişierul de salvare. De exemplu, acelaşi fişier poate fi citit sau scris de un program într-un limbaj de nivel înalt. Autorizarea pe care o acordaţi unui anumit fişier de salvare trebuie să depindă de obiectele care sunt în fişier.

Luati în considerare următorii factori atunci când acordați autorizări la fisierele de salvare:

- v Un utilizator cu autorizare de utilizare (\*USE) poate citi înregistrări şi restaura obiecte din fişierul de salvare. Acest utilizator poate salva continutul fisierului de salvare pe un mediu de stocare optic sau pe bandă.
- v Un server cu autorizare pentru utilizare (\*USE) şi adăugare (\*ADD) poate scrie înregistrări şi salva obiecte într-un fişier de salvare.
- v Un utilizator cu autorizare pentru operare obiect (\*OBJOPR) şi gestiune obiect (\*OBJMGT) poate şterge conţinutul unui fișier de salvare utilizând comanda CLRSAVF. Operația de curățare este necesară prima dată atunci când se face înlocuirea înregistrărilor existente într-un fişier de salvare.

v Un utilizator cu autorizare specială fie pentru salvare sistem (\*SAVSYS) fie pentru existenţă obiect (\*OBJEXIST) asupra fişierului poate salva descrierea şi conţinutul.

## **Semnătură digitală pentru un fişier de salvare**

Sistemul verifică toate semnăturile digitale prezente în fişierul de salvare de fiecare dată când afişaţi fişierul de salvare sau când utilizați fișierul de salvare într-o operație de restaurare. Dacă semnătura nu este validă nu puteți afișa sau utiliza fișierul de salvare într-o operație de restaurare. Valoarea sistem QVFYOBJRST (Verify Object on Restore -Verificare obiect la restaurare) nu afectează verificarea fişierelor de salvare. Prin urmare, sistemul verifică semnătura ori de câte ori afişaţi fişierul de salvare sau îl utilizaţi într-o operaţie de restaurare.

### **Informaţii înrudite**

Semnare obiect şi verificare semnătură

**Operaţii I/E asupra unui fişier de salvare:** La aplicarea operaţiilor de intrare şi ieşire asupra unui fişier de salvare se aplică următoarele considerente:

v Înregistrările sunt întotdeauna citite şi scrise secvenţial. Înregistrările citite dintr-un fişier de salvare conţin informaţii de secvență și paritate care sunt validate atunci când înregistrările sunt scrise într-un alt fișier de salvare. Aceste informaţii asigură că înregistrările sunt procesate în ordine şi că nu au fost modificate.

Nu puteţi scrie o înregistrare care s-a modificat de când a fost extrasă dintr-un alt fişier de salvare. Nu puteţi scrie o înregistrare care nu este înregistrarea următoare din secvenţă. Dacă încercaţi oricare din aceste operaţii, un mesaj Escape este trimis pentru a raporta eroarea.

- v O citire de înregistrări din fişierul de salvare poate fi făcută numai dacă întreg fişierul a fost scris.
- v Funcţia FEOD (force-end-of-data forţare-terminare-date) este validă atât pentru intrare cât şi pentru ieşire.

Pentru un fişier de intrare FEOD semnalizează sfârşitul de fişier programului care face operaţia.

Pentru a asigura că înregistrările de ieşire puse în buffer nu sunt pierdute după terminarea unei operaţii FEOD, acestea sunt scrise în fişier. Pentru un fişier de ieşire, înregistrările de ieşire puse în buffer nu sunt pierdute chiar dacă jobul sau sistemul eşuează.

## **Atribute dependente-de-fişier pentru un fişier de salvare**

- v Următoarele atribute dependente de fişier se aplică atunci când fişierul de salvare este deschis:
	- Pentru operaţiile de intrare, prima înregistrare întoarsă de o operaţie de citire este cea specificată de către parametrul POSITION atunci când fişierul este deschis. După ce prima înregistrare este citită, toate înregistrările care rămân sunt întoarse în ordine până la sfârşitul fişierului.
	- Pentru operaţiile de ieşire, pot fi adăugate noi înregistrări la sfârşitul înregistrărilor care sunt deja în fişier (specificat utilizând parametrul EXTEND). Fiecare înregistrare din fișierul de salvare conține informații de secvență utilizate de către sistem pentru a asigura că o înregistrare nu este omisă sau scrisă mai mult de o singură dată.
	- Dacă nu este specificată o lungime de înregistrare în programul scris în limbajul de nivel înalt care deschide fişierul, aceasta este considerată de 528 de octeţi. Dacă programul specifică o valoare pentru lungimea înregistrării, aceasta trebuie să fie de 528 octeţi.
- v Nici un parametru dependent de fişier (cum ar fi numele formatului) nu poate fi specificat pentru operaţiile de citire sau scriere cu un fişier de salvare. Orice parametru dependent de fişier specificat este ignorat.

**Deteriorare a unui fişier de salvare:** Un fişier de salvare este marcat ca parţial deteriorat dacă o încercare de citire a unei înregistrări sau de restaurare a unui obiect din fişier primeşte o eroare de spaţiu de stocare auxiliar. Puteţi restaura obiecte dintr-un fisier de salvare deteriorat partial, altele decât cele care se află în partea deteriorată a spatiului de stocare auxiliar. Obiectele din portiunea deteriorată a spatiului de stocare auxiliar din fisierul de salvare nu pot fi restaurate. Atunci când un fisier este marcat ca partial deteriorat, nu-i puteți adăuga alte înregistrări până nu este curătat.

Pot apărea deteriorări parţiale ale fişierului de salvare care să nu fie datorate erorilor de spaţiu de stocare auxiliar. Uneori este lansat un mesaj de deteriorare parțială în timpul unei operații SAVSAVFDTA când sistemul este foarte ocupat. Acest lucru se poate întâmpla deoarece o operaţie internă nu s-a terminat într-un interval de timp dat. Acest lucru se întâmplă de cele mai multe ori atunci când jobul SAVSAVFDTA rulează cu o prioritate scăzută şi este o încărcare interactivă ridicată în sistem. Chiar dacă nu mai poate fi făcută nici o operaţie SAVSAVFDTA pe acel fişier de salvare, obiectele din SAVF pot fi restaurate în sistem utilizând RSTOBJ.

**Expedierea fişierelor de reţea:** Singurele obiecte pe care le puteţi trimite utilizând comanda SNDNETF (Send Network - Trimitere fişiere reţea) sunt membrii fişier bază de date sau fişierele de salvare. Comanda SNDNETF creează un fişier de salvare şi copie informaţiile în el. Fişierul de reţea nu este inclus în operaţiile de salvare de pe sistemul destinație până când nu este recepționat fișierul rețea. O dată ce fișierul este recepționat utilizând comanda RCVNETF (Receive Network File - Recepţionare fişier reţea) copia de pe sistemul sursă nu este salvată. Luaţi în considerare realizarea copiilor de rezervă pe sistemul destinaţie.

Alte obiecte (cum ar fi programe sau comenzi) trebuiesc salvate într-un fişier de salvare înainte de a pute fi trimise utilizând comanda SNDNETF.

**Notă:** Nu utilizaţi fişiere de salvare pentru a salva obiecte pe un sistem cu ediţia curentă pentru a le distribui pe un sistem cu o ediție anterioară doar dacă se specifică TGTRLS(\*PRV) la comanda de salvare. Puteți de asemenea specifica TGTRLS(VxRxMx) la comanda de salvare, unde (VxRxMx) este valoarea-ediție-anterioară. Regulile de trecere de la ediţia curentă la o ediţie anterioară se aplică în continuare.

## **Mediu de stocare optic virtual**

Puteti utiliza un mediu de stocare optic virtual pentru salvarea imaginilor direct pe unitățile de disc sistem pentru comoditate, flexibilitate şi în unele cazuri pentru o performanţă îmbunătăţită. Următoarele scenarii vă vor da câteva exemple de modalităţi în care puteţi utiliza opticul virtual în mediul dumneavoastră de salvare. Mediile de stocare optice virtuale sunt benefice pentru salvările nesupravegheate deoarece elimină erorile de mediu de stocare care ar putea opri o salvare nesupravegheată. Dacă nu alocati suficient spatiu în catalogul imagine pentru a salva informatiile dorite, mediul de stocare optic virtual va utiliza opțiunea de autoîncărcare pentru a crea imagini suplimentare cu aceeași capacitate ca și ultima imagine pe care ați încărcat-o, presupunând că spațiul de stocare este disponibil. Trebuie să specificați încărcarea automată în lista de răspunsuri, MSGID(OPT149F), pentru a evita recepționarea unui mesaj care să întrerupă salvarea nesupravegheată.

## **Abilitatea de duplicare la mediul de stocare fizic**

Atunci când o salvare s-a terminat pe un mediu de stocare optic virtual, puteţi să-l transferaţi pe un mediu de stocare fizic în orice moment şi fără să interferaţi cu operaţiile sistemului. Aveţi de asemenea posibilitatea să trimiteţi fişierele flux din salvarea pe mediul de stocare optic virtual pe un alt sistem prin FTP. Dacă aveți mai multe servere, strategia dumneavoastră ar putea fi să salvați fiecare sistem pe un mediu de stocare optic virtual și apoi să trimiteți fișierele flux prin FTP unui singur server unde se poate realiza salvarea pe un mediu de stocare fizic. Puteţi salva imaginile virtuale pe bandă în format optic, sau puteţi utiliza comanda DUPOPT (Duplicate Optical - Duplicare mediu de stocare optic) pentru a salva imaginea pe un mediu de stocare optic.

**Notă:** În situația unei recuperări din eroare trebuie să aveți mediul de stocare fizic al Codului intern licențiat (Licensed Internal Code) şi sistemul de operare pentru a putea începe recuperarea. Dacă salvaţi pe un mediu de stocare optic virtual ca parte a strategiei dumneavoastră de protecţie în caz de eroare, trebuie apoi să salvaţi Codul intern licențiat și sistemul de operare pe un mediu de stocare fizic din imaginile virtuale. Trebuie de asemenea să aveți acces la toate datele utilizator fie de pe un sistem la distanţă fie de pe un mediu de stocare fizic.

## **Salvarea înregistrării PTF cumulative**

Dacă primiti corecții pe CD-ROM, puteți instala aceste corecții de pe un catalog de imagini. Pentru a menține o înregistrare completă a tuturor corecţiilor pe care le aplicaţi, puteţi salva aceste imagini PTF virtuale pe un mediu de stocare. Apoi, în situaţia unei recuperări, puteţi restaura toate imaginile PTF cumulative şi să le instalaţi automat de pe un catalog de imagini.

## **Salvarea pe un mediu de stocare optic virtual**

Parcurgeţi paşii următori pentru a salva datele pe un mediu de stocare optic virtual.

- 1. Asiguraţi-vă că serverul are destul spaţiu pe disc pentru a ţine toate imaginile virtuale pe care le veţi crea pentru operaţia de salvare.
- 2. Crearea unui dispozitiv optic virtual. CRTDEVOPT DEVD(nume-dispozitiv-virtual)RSRCNAME(\*VRT) ONLINE(\*YES)+ TEXT(*descriere-text*)
- 3. Activarea dispozitivului optic virtual. VRYCFG CFGOBJ(nume-dispozitiv-virtual) CFGTYPE(\*DEV) STATUS(\*ON)
- 4. Crearea unui catalog de imagini pentru operaţia de salvare. CRTIMGCLG IMGCLG(nume-catalog) DIR(cale-catalog) CRTDIR(\*YES) + TEXT(*descriere-imagine*)
- 5. Adăugaţi o nouă intrare în catalogul de imagini, cu o dimensiune de 48 MB până la 16 GB. Dacă realizaţi o operație SAVSYS, primul volum trebuie să fie de cel puțin 1489 MB, pentru a încape Codul intern licențiat. Dacă intenționați să salvați întregul sistem de operare, adăugați o nouă intrare în catalogul de imagini, cu o dimensiune de 4 GB. Dacă doriţi să duplicaţi cataloagele de imagini pe un mediu de stocare fizic, atunci asiguraţi-vă că selectați o dimensiune de imagine virtuală care se potrivește cu dimensiunea mediului de stocare pe care doriți să scrieţi.

```
ADDIMGCLGE IMGCLG(nume-catalog) FROMFILE(*NEW) TOFILE(nume-fişier) +
IMGSIZ(*DVD4700) TEXT(descriere-text)
ADDIMGCLGE IMGCLG(nume-catalog) FROMFILE(*NEW) TOFILE(nume-fişier) +
IMGSIZ(*CD650) TEXT(descriere-catalog)
```
Repetaţi acest pas pentru numărul dorit de imagini. Trebuie să adăugaţi imaginile în aceeaşi ordine cu cea în care doriți să faceți restaurarea din ele. Imaginile virtuale oferă posibilitatea de extindere, cu numere de ordine care continuă de la un volum la următorul.

- 6. Încărcarea catalogului de imagini. Acest pas asociază dispozitivul optic virtual catalogului de imagini. Numai un singur catalog de imagini poate fi asociat la un moment dat cu un anumit dispozitiv optic virtual. LODIMGCLG IMGCLG(nume-catalog) DEV(nume-dispozitiv-virtual) OPTION(\*LOAD)
- 7. Initializarea noului volum.

```
INZOPT NEWVOL(nume-volum) DEV(nume-dispozitiv-virtual) TEXT('text volum')
```
Repetați acest pas pentru numărul de imagini noi pe care doriți să le inițializați. Utilizați comanda WRKIMGCLGE (Work with image catalog entries - Gestionarea intrărilor catalog de imagini) pentru a selecta imaginea care să fie iniţializată sau utilizaţi comanda LODIMGCLGE (Load or unload image catalog entry - Încărcare sau descărcare intrare catalog de imagini) pentru a continua cu următorul volum care să fie iniţializat.

LODIMGCLGE IMGCLG(nume-catalog) IMGCLGIDX(2) OPTION(\*MOUNT) LODIMGCLGE IMGCLG(nume-catalog) IMGCLGIDX(1) OPTION(\*MOUNT)

Când aţi terminat iniţializarea noilor volume, lăsaţi prima intrare în starea montat.

- 8. Rulaţi comanda de salvare pentru operaţia de salvare dorită, listând dispozitivul optic virtual în parametrul DEV.
- **Notă:** După ce creaţi imagini optice virtuale, acestea vor fi automat incluse atunci când realizaţi o salvare completă a sistemului utilizând Opțiunea 21 pentru GO SAVE. Imaginile optice virtuale pot crește semnificativ timpul necesar pentru terminarea unei operaţii de salvare de către Opţiunea 21, chiar dacă intrările catalog de imagini nu conţin date. Dacă doriţi să omiteţi imaginile virtuale dintr-o salvare completă a sistemului, utilizaţi una din următoarele strategii:
	- v Utilizaţi comanda CHGATR (Change Attribute Modificare atribut) pentru a marca directorul catalog de imagini ca ne-salvabil. De exemplu:
		- CHGATR OBJ('/MYINFO') ATR(\*ALWSAV) VALUE(\*NO)
	- v Utilizaţi comanda LODIMGCLG (Load Image Catalog Încărcare catalog de imagini) pentru a trece în starea pregătitcatalogul de imagini. Cataloagele de imagini care sunt în starea pregătit vor fi omise de la salvare.
	- v Într-o salvare nesupravegheată, puteţi specifica omiterea directoarelor catalog de imagini în comanda SAV (Save Object - Salvare obiect).

## <span id="page-24-0"></span>**Informaţii înrudite**

Dispozitiv optic de stocare virtual Instalaţi-vă corecţiile dintr-un catalog de imagini CRTDEVOPT VRYCFG CRTIMGCLG ADDIMGCLGE LODIMGCLG INZOPT **CHGATR** SAV

#### **Mediu de bandă virtual** |

Puteţi utiliza dispozitive de bandă virtuale pentru salvarea datelor direct pe unităţile de disc sistem pentru comoditate, |

flexibilitate şi în unele cazuri pentru o performanţă îmbunătăţită. Următoarele scenarii vă vor da unele exemple de |

modalități în care puteți utiliza banda virtuală în mediul dumneavoastră de salvare. Banda virtuală este benefică pentru |

salvările nesupravegheate deoarece elimină erorile de mediu de stocare care ar putea opri o salvare nesupravegheată. |

Dacă nu alocați suficient spațiu în volumele virtuale din catalogul imagine pentru a salva informațiile dorite, banda virtuală va utiliza caracteristica de auto-generare pentru a crea volume de bandă virtuală suplimentare. | |

## **Abilitatea de duplicare la mediul de stocare fizic** |

Atunci când s-a încheiat o salvare la un volum de bandă virtual, puteţi duplica datele la mediul de stocare fizic în orice | moment şi fără să interferaţi cu operaţiile sistemului. Aveţi de asemenea capabilitatea de a trimite fişierele flux de la | salvarea pe bandă virtuală la alt sistem prin FTP SSL. Dacă aveți mai multe servere, strategia dumneavoastră ar putea fi să salvaţi fiecare sistem pe bandă virtuală. Apoi, să trimiteţi fişierele flux prin FTP unui singur server unde se poate realiza duplicarea pe un mediu de stocare fizic. | | |

**Notă:** În situaţia unei recuperări în caz de dezastru trebuie să aveţi mediul de stocare fizic pentru a vă efectua |

recuperarea. Dacă salvaţi pe bandă virtuală ca parte a strategiei dumneavoastră de recuperare în caz de dezastru, trebuie să duplicaţi salvările dumneavoastră virtuale pe mediu de stocare fizic.

#### **Salvarea pe bandă virtuală** |

| |

| |

|

Parcurgeţi paşii următori pentru a salva datele pe un mediu de stocare bandă virtuală. |

- 1. Asigurati-vă că serverul are destul spatiu pe disc pentru a tine toate imaginile virtuale pe care le veti crea pentru operatia de salvare. | |
- 2. Creati un dispozitiv de bandă virtual. |
	- CRTDEVTAP DEVD(nume-dispozitiv-virtual) RSRCNAME(\*VRT) ONLINE(\*YES) + TEXT(descriere-text)
- 3. Activaţi dispozitivul de bandă virtual. |

```
VRYCFG CFGOBJ(nume-dispozitiv-virtual) CFGTYPE(*DEV) STATUS(*ON)
```
4. Crearea unui catalog de imagini pentru operația de salvare. CRTIMGCLG IMGCLG(nume-catalog) DIR(cale-catalog) CRTDIR(\*YES) + TEXT(*descriere-catalog*) TYPE(\*TAP) | | |

5. Adăugaţi intrări noi de catalog de imagini cu o capacitate totală destul de mare pentru cantitatea de date pe care intenţionaţi să o salvaţi. Dacă plănuiţi să duplicaţi cataloagele de imagini pe mediu de stocare fizic, atunci asiguraţi-vă că selectaţi o densitate care are o dimensiune de bloc compatibilă cu dispozitivul care vă va reţine datele. Următoarea comandă va crea un volum nou de bandă virtuală etichetat standard cu o dimensiune maximă de 10GB care va fi compatibil pentru duplicarea la un dispozitiv de bandă fizic care suportă o dimensiune de bloc maximă de 256KO. La timpul de creare se va aloca tot spaţiul de stocare de 10GB. | | | | | |

```
ADDIMGCLGE IMGCLG(nume-catalog) FROMFILE(*NEW) TOFILE(VOL001) +
      IMGSIZ(10000) TEXT(descriere-text) ALCSTG(*IMGSIZ)
|
```
VOLNAM(VOL001) VOLTYP(\*SL) DENSITY(\*VRT256K) |

|

| | | | |

| | | | Repetaţi acest pas pentru numărul dorit de imagini. Trebuie să adăugaţi imaginile în aceeaşi ordine cu cea în care doriți să faceți restaurarea din ele. Imaginile virtuale oferă posibilitatea de extindere, cu numere de ordine care continuă de la un volum la următorul.Dimensiunea imaginii poate fi atât de mică cât 48MB sau atât de mare cât 1,000,00MB. Dacă nu doriţi să alocaţi în avans spaţiu de stocare puteţi utiliza ALCSTG(\*MIN) şi spaţiul de stocare va fi alocat numai pe măsură ce este folosit pentru salvare.

6. Încărcarea catalogului de imagini. Acest pas asociază dispozitivul de bandă virtual catalogului de imagini. Numai un singur catalog de imagini poate fi asociat la un moment dat cu un anumit dispozitiv de bandă virtual. | |

```
LODIMGCLG IMGCLG(nume-catalog) DEV(nume-dispozitiv-virtual) OPTION(*LOAD)
```
7. Rulaţi o listare de comandă de salvare dispozitiv de bandă virtuală în parametrul DEV. Dispozitivele de bandă virtuală operează similar cu dispozitivele bibliotecă de mediu bandă astfel ca introducerea numelor de volum în parametrul volum montează în mod automat volumele.

#### **Excluderea imaginilor virtuale de la o salvare integrală** |

După ce creaţi imagini de bandă virtuale, acestea vor fi incluse în mod automat atunci când realizaţi o salvare completă a sistemului utilizând Opţiunea 21 pentru GO SAVE. Imaginile de bandă virtuale pot creşte semnificativ timpul necesar pentru terminarea unei operaţii de salvare de către Opţiunea 21, chiar dacă intrările de catalog de imagini nu conţin date. Dacă doriți să omiteți imaginile virtuale dintr-o salvare completă a sistemului, utilizați una din următoarele strategii:  $\blacksquare$  $\|$ | |  $\blacksquare$ 

- v Utilizaţi comanda CHGATR (Change Attribute Modificare atribut) pentru a marca directorul catalog de imagini ca ne-salvabil. De exemplu: | |
- CHGATR OBJ('/Cale-Catalog') ATR(\*ALWSAV) VALUE(\*NO) |
- v Utilizaţi comanda LODIMGCLG (Load Image Catalog Încărcare catalog de imagini) pentru a trece în starea pregătitcatalogul de imagini. Cataloagele de imagini care sunt în starea pregătit vor fi omise de la salvare. | |
- v Într-o salvare nesupravegheată, puteţi specifica omiterea directoarelor catalog de imagini în comanda SAV (Save Object - Salvare obiect). | |

#### **Informaţii înrudite** |

Bandă virtuală |

# **Rotire benzi şi alte medii**

O parte importantă a unei proceduri de salvare bune este să aveţi mai mult de un set de medii de stocare. Atunci când efectuați o recuperare, s-ar putea să fie nevoie să vă întoarceți la un set mai vechi de medii de stocare dacă una din următoarele este adevărată:

- Cel mai recent set este deteriorat.
- v Descoperiţi o eroare de programare care v-a afectat datele de pe cel mai recent mediu de stocare.

La un minim, rotați trei seturi medii de stocare, după cum urmează:

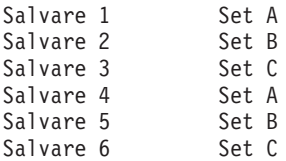

Şi aşa mai departe.

Multe instalări găsesc că cea mai bună alegere este să aveţi câte un set de medii de stocare pentru fiecare zi a săptămânii. Acest lucru uşurează operatorului sarcina de a şti ce mediu de stocare să monteze.

# <span id="page-26-0"></span>**Pregătiţi mediul şi dispozitivele bandă**

Nu trebuie să ştergeţi dispozitivele de stocare optice la fel de des ca cele cu bandă magnetică. Trebuie să vă ştergeţi unităţile de bandă magnetică în mod regulat. Capetele de scriere-citire colectează praf şi alte materiale ce pot cauza erori atunci când se scrie sau se citește de pe bandă. În plus, ar trebui de asemenea să vă curățați unitățile pentru benzile magnetice dacă le veți utiliza un timp îndelungat sau dacă utilizați benzi magnetice noi. Benzile magnetice noi tind să colecteze mai mult material pe capetele de scriere-citire a unităţilor cu bandă magnetică. Pentru mai multe recomandări specifice, consultați manualul pentru unitatea cu bandă magnetică pe care o utilizați.

Inițializați-vă benzile utilizând comanda INZTAP (Initialize Tape - Inițializare bandă) sau funcția Formatare bandă disponibilă în Navigatorul iSeries. Initializare medii de stocare optice utilizând comanda Initializare Mediu Optic (INZOPT). Aceste comenzi vă pregătesc mediile de stocare şi comenzile pot şterge fizic toate datele de pe mediul de stocare prin intermediul parametrului CLEAR.

Pentru benzi magnetice, puteți specifica formatul (sau densitatea în biți per inch) înainte de a scrie pe bandă. Faceți acest lucru utilizând parametrii comenzii INZTAP atunci când inițializați banda.

Puteţi specifica formatul mediilor de stocare optice. Mai multe tipuri de medii de stocare optice necesită un format particular. Pentru mediile de stocare ce pot fi şterşi, lucru ce permite alegerea unui format, ar trebui să utilizaţi formatul \*UDF dacă utilizaţi mediul de stocare optic în scopul efectuării de copii de rezervă şi recuperări.

Puteți utiliza opțiunea 21 (Pregătire benzi magnetice) din meniul GO BACKUP. Aceasta oferă o metodă simplă de inițializare a mediului dumneavoastră de stocare cu o convenție de numire precum una dintre Nume și etichetă mediu de stocare.

#### **Referinţe înrudite**

"Numirea şi etichetarea mediului de stocare"

## **Numirea şi etichetarea mediului de stocare**

Atunci când iniţializaţi fiecare volum mediu de stocare cu un nume, acest lucru vă asigură că operatorul va încărca mediile de stocare corecte pentru operația de salvare. Alegeți nume ale mediilor de stocare care să vă ajute să determinați ce este pe acel mediu de stocare și cărui set de medii de stocare aparține. Următorul tabel vă arată un exemplu de cum v-ați putea inițializa mediile de stocare și cum le puteți eticheta extern dacă utilizați o strategie de salvare simplă. Comenzile INZTAP şi INZOPT creează o etichetă pentru fiecare volum mediu de stocare. Fiecare etichetă are un prefix care indică ziua din săptămână (A pentru Luni, B pentru Marţi şi aşa mai departe) şi operaţia.

#### **Notă:**

- 1. Puteţi găsi informaţii suplimentare despre diferitele strategii de salvare în informaţiile despre Planificarea unei strategii de salvare de rezervă şi recuperare.
- 2. Puteţi utiliza până la 30 de caractere pentru a eticheta mediile de stocare optice.

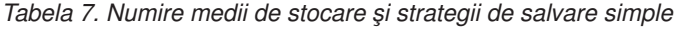

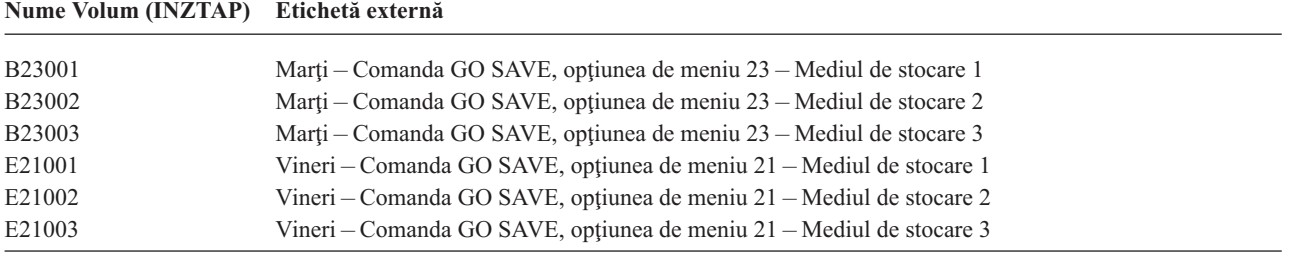

Numele mediului de stocare şi etichetele dvs. pentru o strategie de salvare medie ar putea semăna cu cele din tabelul următor:

<span id="page-27-0"></span>*Tabela 8. Numire mediu de stocare pentru strategia de salvare medie*

| Nume volum         | Etichetă externă                                                     |
|--------------------|----------------------------------------------------------------------|
| E21001             | Vineri – Comanda GO SAVE, optiunea de meniu 21 – Mediul de stocare 1 |
| E21002             | Vineri - Comanda GO SAVE, opțiunea de meniu 21 - Mediul de stocare 2 |
| AJR001             | Luni – Salvare receptori jurnal – Mediul de stocare 1                |
| AJR002             | Luni – Salvare receptori jurnal – Mediul de stocare 2                |
| ASC <sub>001</sub> | Luni – Salvare objecte modificate – Mediul de stocare 1              |
| ASC002             | Luni – Salvare objecte modificate – Mediul de stocare 2              |
| <b>BJR001</b>      | Marti – Salvare receptori jurnal – Mediul de stocare 1               |
| <b>BJR002</b>      | Marti – Salvare receptori jurnal – Mediul de stocare 2               |
| B23001             | Marti – Comanda GO SAVE, optiunea de meniu 23 – Mediul de stocare 1  |
| B23002             | Marti – Comanda GO SAVE, optiunea de meniu 23 – Mediul de stocare 2  |

Puneți o etichetă externă pe fiecare suport. Eticheta ar trebui să afișeze numele suportului și cea mai recentă dată când l-aţi utilizat pentru o operaţie de salvare. Etichetele cod-color vă pot ajuta să găsiţi şi să depozitaţi mediile dvs.: galben pentru Setul A, roşu pentru Setul B şi aşa mai departe.

#### **Concepte înrudite**

"Pregătiţi mediul şi [dispozitivele](#page-26-0) bandă" la pagina 21

#### **Informaţii înrudite**

Planificare unei strategii de salvare şi recuperare

Soluții de stocare

## **Verificarea mediului de stocare**

Proceduri bune de salvare asigură faptul că ați verificat că veți utiliza mediul de stocare corect. În funcție de dimensiunea instalatiei dvs., puteti alege să verificati manual mediile dvs. de stocare sau puteti pune serverul să verifice dispozitivii.

#### **Verificarea manuală**

Puteţi utiliza parametrul implicit \*MOUNTED pentru volum (VOL) în comenzile de salvare. Acest lucru spune serverului să utilizeze mediul de stocare deja montat. Ţine de operator să încarce mediile de stocare corecte, în ordinea corectă.

## **Verificare sistem**

Veți specifica o listă de identificatori volume în comenzile de salvare și restaurare. Serverul se asigură că operatorul încarcă volumele optice de stocare corecte în ordinea specificată în comandă. Dacă apare o eroare, serverul trimite un mesaj operatorului prin care cere volumul de stocare corect. Operatorul poate fie să încarce un alt suport, fie să nu ţină seama de cerere.

Datele de expirare a fisierelor de pe suport sunt o altă metodă pe care o puteți utiliza pentru a folosi suportul corect. Dacă vă bazaţi pe operatorul dvs. pentru verificarea mediilor de stocare, puteţi specifica o dată de expirare (EXPDATE) de \*PERM (permanent) pentru operațiile dvs. de salvare. Acest lucru previne suprascrierea neintenționată de către cineva a unui fişier pe mediu de stocare. Atunci când sunteţi gata să utilizaţi acelaşi mediu de stocare încă o dată, specificați CLEAR(\*ALL) sau CLEAR(\*REPLACE) pentru operația de salvare. CLEAR(\*REPLACE) înlocuiește automat datele active de pe suport.

Dacă doriţi ca serverul să vă verifice mediile de stocare, specificaţi o dată de expirare (EXPDATE) care să vă asigure că nu veţi utiliza acelaşi suport prea curând. De exemplu, dacă rotaţi cinci seturi de medii de stocare pentru salvările zilnice, specificați o dată de expirare a zilei curente plus 4 în operația de salvare. Specificați CLEAR(\*NONE) în operaţiile de salvare în aşa fel încât serverul să nu suprascrie fişierele neexpirate.

Evitaţi situaţiile în care operatorii trebuie să răspundă regulat (şi să ignore) mesaje precum "Fişiere neexpirate pe suport". Dacă operatorii se obişnuiesc să ignore mesajele de rutină, ei ar putea pierde mesajele importante.

# <span id="page-28-0"></span>**Depozitarea mediului de stocare**

Depozitaţi-vă mediile de stocare în locuri sigure, dar accesibile. Asiguraţi-vă că au etichete externe şi că le veţi organiza bine în aşa fel încât să le localizaţi cu uşurinţă. Stocaţi un set complet de medii de stocare într-un loc sigur, dar accesibil, departe de serverul dvs. Atunci când vă alegeţi locul de stocare extern, luaţi în considerare cât de repede puteţi avea acces la mediile de stocare. De asemenea luaţi în considerare faptul că dacă aveţi sau nu acces la benzile dumneavoastră la sfârşit de săptămână şi în timpul vacanţelor. Rezervele externe sunt esenţiale în cazul pierderii unui site.

# **Tratarea erorilor pentru mediu de bandă**

Atunci când se citeşte sau se scrie pe o bandă magnetică, este normal să apară unele erori. Se pot produce trei tipuri de erori la benzile magnetice în timpul operaţiilor de salvare şi restaurare:

#### **Erori recuperabile**

Unele medii de stocare suportă recuperarea erorilor de pe medii. Serverul repoziţionează banda magnetică automat şi reîncearcă operaţia.

#### **Erori nerecuperabile – procesarea poate continua**

În unele cazuri, serverul nu poate continua să utilizeze banda magnetică curentă, dar poate continua cu procesarea unei noi benzi. Serverul vă cere să încărcati o altă bandă. Banda cu erorile nerecuperabile poate fi utilizată pentru operațiile de recuperare.

#### **Erori nerecuperabile – procesarea nu poate continua**

În unele cazuri, o eroare nerecuperabilă a mediului de stocare poate face ca serverul să oprească procesul de salvare. Cum să efectuati o recuperare în urma unei erori a mediului de stocare în timpul unei operații SAVLIB descrie ce să efectuati când survine acest tip de eroare.

Benzile magnetice se deteriorează după o utilizare îndelungată. Puteţi determina dacă o bandă magnetică este deteriorată tipărind periodic istoricul erorilor. Utilizaţi comanda Tipărire Istoric Erori (PRTERRLOG) şi specificaţi TYPE(\*VOLSTAT). Ieşirea tipărită oferă statistici despre fiecare volum de bandă magnetică. Dacă utilizaţi nume unice (identificatori de volume) pentru benzile dvs. magnetice, puteţi determina care bandă magnetică are erori excesive de citire sau scriere. Ar trebui să îndepărtaţi aceste benzi magnetice rele din biblioteca dvs. de medii de stocare.

Dacă suspectați că aveți o bandă magnetică deteriorată, utilizați comanda Afișare bandă (DSPTAP) sau Duplicare bandă (DUPTAP) pentru a verifica integritatea benzii. Aceste comenzi citesc întreaga bandă şi detectează obiectele de pe banda magnetică ce nu pot fi citite de către server.

#### **Operaţii înrudite**

"Cum să efectuaţi o [recuperare](#page-54-0) în urma unei erori a mediului de stocare în timpul unei operaţii SAVLIB" la pagina [49](#page-54-0)

# **Salvarea serverului cu comanda GO SAVE**

Salvaţi întregul server sau părţi ale serverului dvs. care se modifică în mod regulat prin această metodă simplă.

Utilizarea comenzii GO SAVE este un mod simplu de a vă asigura că aveți o copie de rezervă bună a întregului server. Comanda GO SAVE vă familiarizează cu meniul de Salvare, lucru ce face mai uşoară crearea unei copii de rezervă pentru serverul dvs. indiferent de ce strategie copie de rezervă vă decideţi să utilizaţi. Este o idee bună să utilizaţi opţiunea 21 din meniu a comenzii GO SAVE imediat după ce vă instalaţi serverul.

Opţiunea 21 din meniu a comenzii GO SAVE reprezintă baza tuturor strategiilor de salvare. Această opţiune vă permite salvarea completă a tuturor datelor de pe serverul dvs. O dată ce ați utilizat opțiunea 21 din meniu, puteți utiliza alte opţiuni din meniu pentru a salva părţi ale serverului dvs., sau pentru a utiliza un proces manual de salvare.

O altă metodă de salvare utilizează Salvarea de rezervă, recuperarea şi servicii mediu de stocare, care vă automatizează procesul de salvare. BRMS oferă o soluţie inteligibilă şi uşoară pentru nevoile dvs. copie de rezervă şi recuperare.

Următoarea figură ilustrează comenzile și opțiunile din meniu pe care le puteți utiliza pentru a salva părți ale serverului dvs. sau chiar întregul server.

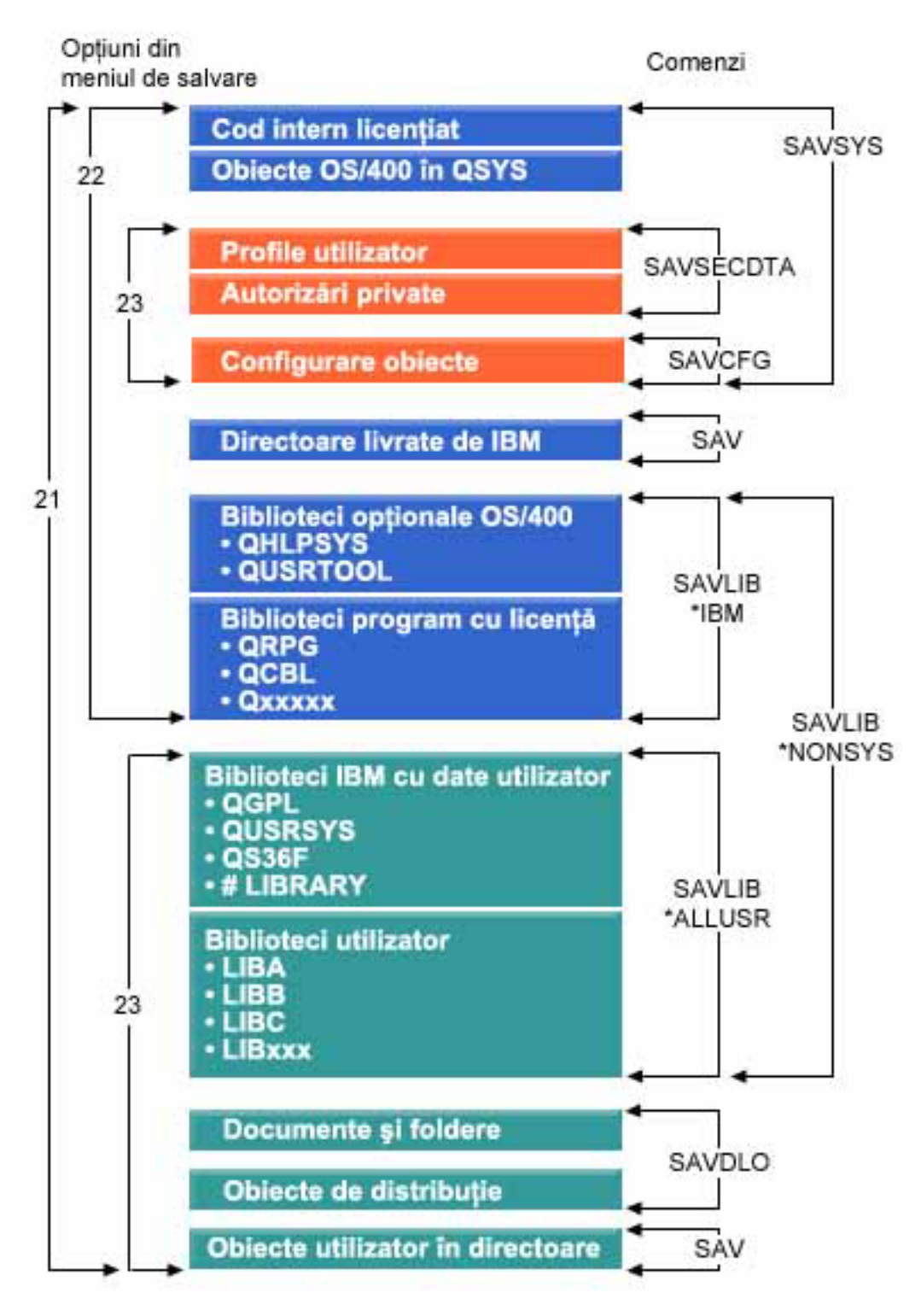

*Figura 1. Comenzi de salvare şi opţiuni din meniu*

Următoarele informații oferă o vedere generală și procedurile despre modul în care puteți utiliza opțiunile din meiul comenzii GO SAVE:

- <span id="page-30-0"></span>v Privirea generală asupra opţiunii meniu de comandă GO SAVE explică modul în care puteţi porni comanda GO SAVE şi furnizează informaţii suplimentare despre diferitele opţiuni GO SAVE.
- v Personalizarea instrucţiunilor pentru copiile de rezervă GO SAVE vă permite crearea unei liste de paşi GO SAVE potrivită mediului dumneavoastră de salvare.
- v Vederea întregii liste de verificare GO SAVE vă furnizează toţi paşii necesari unei operaţii GO SAVE. Unii din paşii specificaţi este posibil să nu se aplice mediului dumneavoastră.

#### **Informaţii înrudite**

Recuperarea copiei de rezervă şi Servicii mediu de stocare

# **Privire generală asupra opţiunilor meniului comenzii GO SAVE**

Accesaţi meniul comenzii GO SAVE prin tastarea GO SAVE din orice linie de comandă. Din meniul de Salvare, dvs. vedeți opțiunea 21, opțiunea 22 și opțiunea 23 împreună cu multe alte opțiuni de salvare. Un singur semn plus (+) indică faptul că acea opţiune vă va pune serverul într-o stare restricţionată, ceea ce înseamnă că nu poate fi rulat absolut nimic pe server atunci când este selectată acea opţiune din meniu. Două semne plus (++) indică faptul că serverul dvs. trebuie să fie într-o stare restricţionată înainte ca dvs. să puteţi rula această comandă.

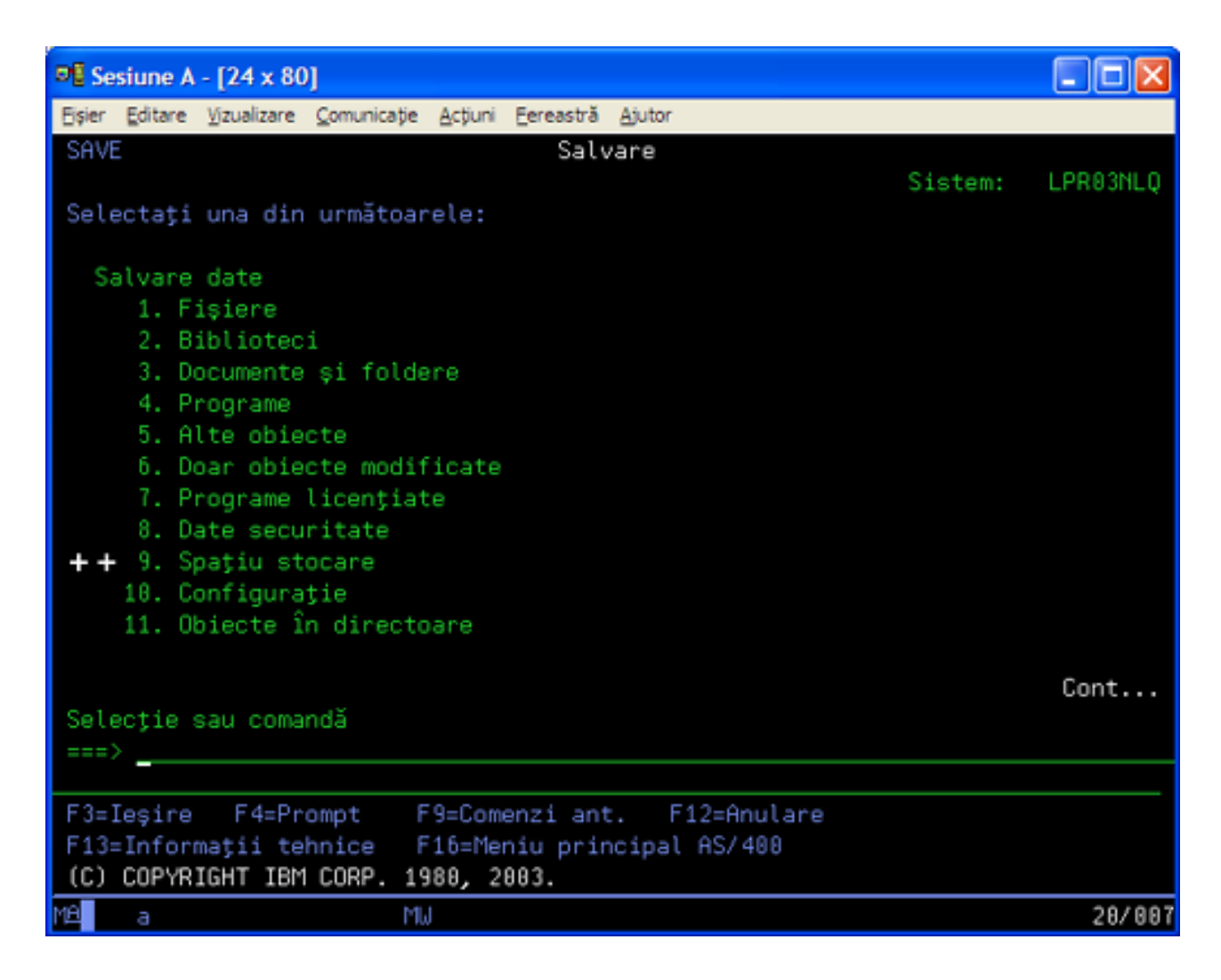

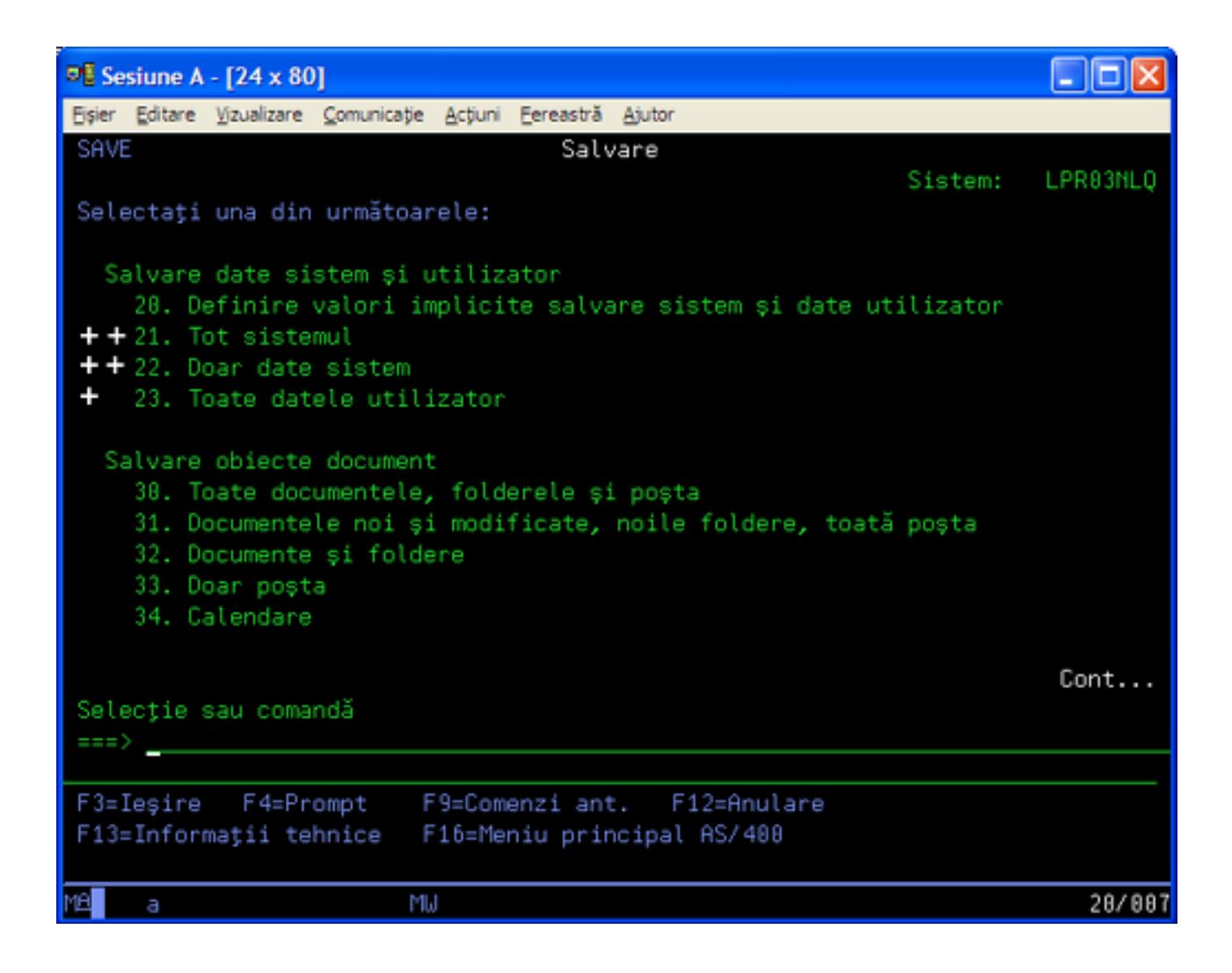

## **Schimbarea valorilor implicite ale meniului Salvare cu GO SAVE: Opţiunea 20**

Puteți utiliza opțiunea 20 din meniul de salvare pentru a modifica valorile implicite pentru comanda GO SAVE, opţiunile 21, 22 şi 23 din meniu. Această opţiune simplifică task-ul de setare a parametrilor de salvare şi ajută la asigurarea că operatorii vor utiliza opțiunile care sunt cele mai bune pentru sistemul dvs.

Pentru a schimba valorile implicite, trebuie să aveți autorizarea \*CHANGE atât pentru biblioteca QUSRSYS, cât și pentru zona de date QSRDFLTS din biblioteca QUSRSYS.

Atunci când introduceţi comanda GO SAVE, şi apoi selectaţi opţiunea 20 din meniu, serverul afişează valorile implicite ale parametrilor pentru opţiunile 21, 22 şi 23 din meniu. Dacă aceasta este prima dată când utilizaţi opţiunea 20 din meniul de Salvare, serverul vă afișează valorile implicite ale parametrilor furnizați de IBM. Puteți modifica oricare sau toate valorile implicite ale parametrilor pentru a se potrivi necesităţilor dvs. De exemplu, puteţi specifica dispozitive cu bandă magnetică suplimentare sau puteți modifica valorile implicite pentru livrarea cozii de mesaje. Serverul salvează noile valori implicite în zona de date QSRDFLTS din biblioteca QUSRSYS. Serverul creează zona de date QSRDFLTS numai după ce modificați valorile implicite furnizate de IBM.

O dată definite noile valori, nu trebuie să vă mai faceţi griji despre ce opţiuni să modificaţi pentru următoarea operaţie de salvare. Puteți foarte simplu să revizuiți noile opțiuni implicite și să apăsați Enter pentru a porni salvarea cu noii parametri impliciti.

Dacă aveţi mai multe servere distribuite cu aceeaşi parametri de salvare pe fiecare server, această opţiune oferă un beneficiu în plus. Puteţi defini foarte simplu parametrii pentru meniul de salvare, utilizând opţiunea 20 pe unul din servere. Apoi, salvați zona de date QSRDFLTS, distribuiți zona de date salvată la celelalte servere și restaurați-o.

## **Salvaţi în totalitate serverul dumneavoastră cu GO SAVE: Opţiunea 21**

Opţiunea 21 salvează totul de pe serverul dvs. şi vă permite să efectuaţi acest lucru în timp ce dvs. nu sunteţi acolo.

Opţiunea 21 salvează toate datele dumneavoastră pentru programele licenţiate suplimentare cum ar fi Domino sau Integrare iSeries pentru serverul Windows atunci când selectati dezactivarea serverelor dumneavoastră de retea. De asemenea, dacă aveţi instalat Linux pe o partiţie logică secundară, puteţi efectua o salvare de rezervă pentru acea partiție atunci când alegeți să vă dezactivați serverele dumneavoastră de rețea.

Optiunea 21 pune serverul dvs. într-o stare restrictionată. Acest lucru înseamnă că atunci când salvarea începe, nici un utilizator nu vă poate accesa serverul şi copia de rezervă este unicul lucru care rulează pe serverul dvs. Este cel mai bine să rulați această opțiune în timpul nopții pentru un server mic sau în timpul unui sfârșit de săptămână pentru serverele mai mari. Dacă planificați o salvare nesupravegheată, asigurați-vă că serverul dvs. se află într-un loc sigur; după ce ați planificat salvarea, nu veți putea utiliza stația de lucru unde a fost inițiată copia de rezervă până când salvarea nu se încheie.

**Notă:** Dacă salvați informații pe ASP-uri independente (numite și pool-uri de disc independente în Navigator iSeries), asigurați-vă că ați activat ASP-urile independente pe care doriți să le salvați înainte de a utiliza Opțiunea 21. Pentru informații suplimentare despre ASP-urile independente, consultați Centrul de informare iSeries la http://www.ibm.com/eserver/iseries/infocenter.

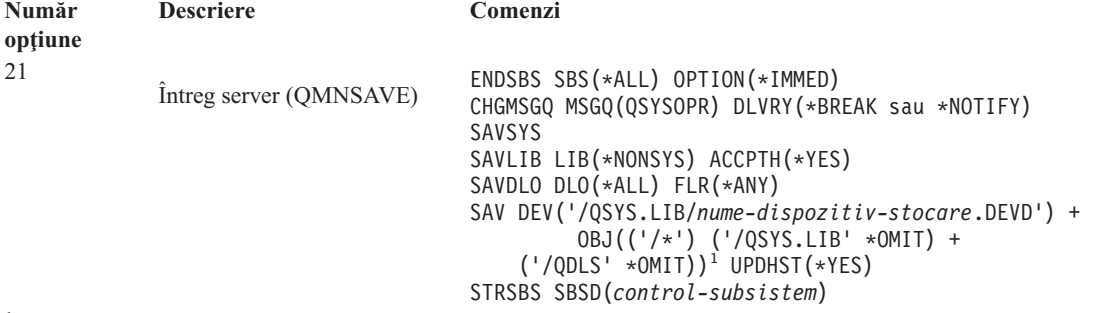

<sup>1</sup>Comanda omite sistemul de fişiere QSYS.LIB deoarece atât comanda SAVSYS, cât și comanda SAVLIB LIB(\*NONSYS) îl salvează. Comanda omite sistemul de fişiere QDLS deoarece comanda SAVDLO îl salvează.

Vederea întregii liste de verificare GO SAVE vă oferă instrucţiuni pas-cu-pas pentru modul în care vă puteţi salva integral serverul prin intermediul opţiunii 21 din meniul comenzii GO SAVE.

#### **Operaţii înrudite**

"Salvaţi ASP-uri [independente"](#page-55-0) la pagina 50 Salvați una sau mai multe ASP-uri independente.

["Vizualizarea](#page-35-0) întregii liste de verificare GO SAVE" la pagina 30

Utilizaţi această listă de verificare pentru a efectua o salvare integrală.

## **Referinţe înrudite**

"Salvarea şi [restaurarea](#page-88-0) fişierelor spool" la pagina 83

"Salvati manual părti ale [serverului](#page-45-0) dvs." la pagina 40

Utilizati aceste informatii pentru folosirea comenzilor de salvare pentru a salva manual serverul. Aceste informatii sunt necesare dacă utilizați o strategie medie sau complexă.

"Metode de salvare date de [securitate"](#page-62-0) la pagina 57

"Metode de salvare obiecte de [configurare](#page-63-0) în QSYS" la pagina 58

"Metode pentru salvarea bibliotecilor opţionalei5/OS (QHLPSYS, [QUSRTOOL\)"](#page-64-0) la pagina 59

**Informaţii înrudite** Pool-uri de disc independente SAVLICPGM

## **Salvaţi datele sistem cu GO SAVE: Opţiune 22**

Opţiunea 22 salvează numai datele dvs. sistem. Nu salvează nici un fel de date utilizator. Opţiunea 22 vă pune serverul într-o stare restricționată. Acest lucru înseamnă că nici un utilizator nu vă poate accesa serverul și copia de rezervă este unicul lucru care rulează pe serverul dvs.

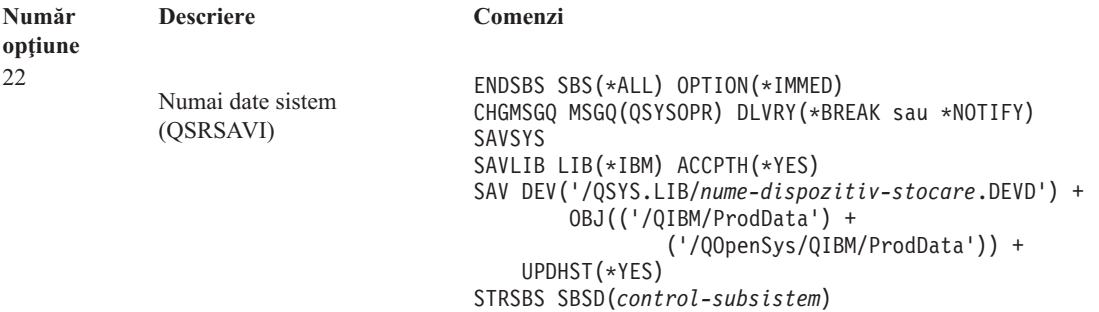

Vederea întregii liste de verificare GO SAVE vă oferă instrucţiuni pas-cu-pas pentru modul în care vă puteţi salva datele dumneavoastră de sistem prin intermediul opţiunii 22 din meniul comenzii GO SAVE.

#### **Operaţii înrudite**

["Vizualizarea](#page-35-0) întregii liste de verificare GO SAVE" la pagina 30

Utilizaţi această listă de verificare pentru a efectua o salvare integrală.

#### **Referinţe înrudite**

"Metode de salvare date de [securitate"](#page-62-0) la pagina 57

"Metode de salvare obiecte de [configurare](#page-63-0) în QSYS" la pagina 58

"Metode pentru salvarea bibliotecilor optionalei5/OS (OHLPSYS, [QUSRTOOL\)"](#page-64-0) la pagina 59

#### **Informaţii înrudite**

**SAVLICPGM** 

## **Salvaţi datele utilizator cu GO SAVE: Opţiune 23**

Opţiunea 23 salvează toate datele utilizator. Aceste informaţii includ fişiere, înregistrări şi alte date pe care utilizatorii le stochează pe serverul dvs. Opțiunea 23 vă pune serverul într-o stare restricționată. Acest lucru înseamnă că nici un utilizator nu vă poate accesa serverul şi copia de rezervă este unicul lucru care rulează pe serverul dvs.

**Notă:** Dacă salvaţi informaţii în pool-urile de discuri independente, asiguraţi-vă că aţi activat acele pool-uri de discuri independente pe care doriți să le salvați înainte de a utiliza Opțiunea 23. Pentru informații suplimentare consultaţi "Salvarea ASP-urilor independente" în Centrul de informare iSeries.

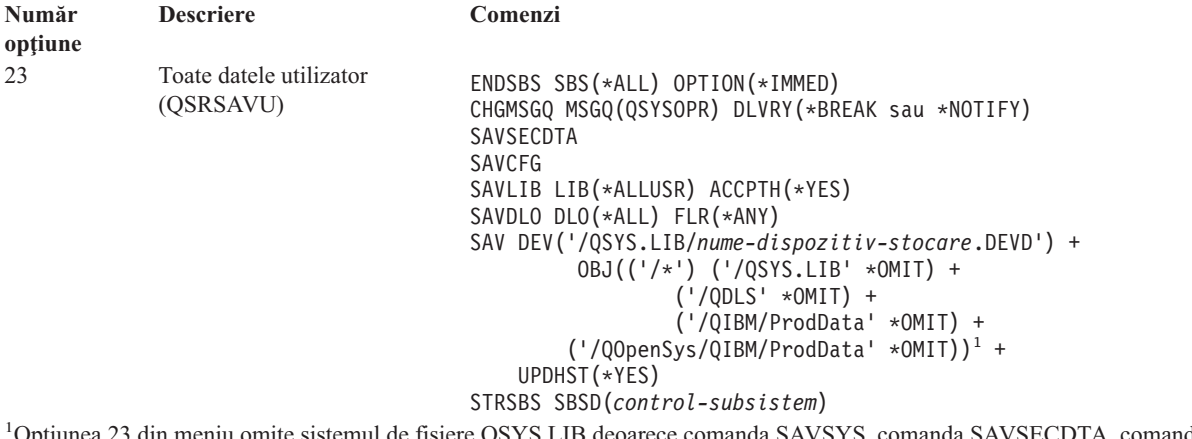

mite sistemul de fişiere QSYS.LIB deoarece comanda SAVSYS, comanda SAVSECDTA, comanda SAVCFG şi comanda SAVLIB LIB(\*ALLUSR) îl salvează. Comanda omite sistemul de fişiere QDLS deoarece comanda SAVDLO îl salvează. Opţiunea de meniu 23 omite de asemenea directoarele /QIBM şi /QOpenSys/QIBM deoarece aceste directoare conţin obiecte furnizate de IBM.

Vederea întregii liste de verificare GO SAVE vă oferă instrucţiuni pas-cu-pas pentru modul în care vă puteţi salva datele dumneavoastră de utilizator prin intermediul opțiunii 23 din meniul comenzii GO SAVE.

#### **Operaţii înrudite**

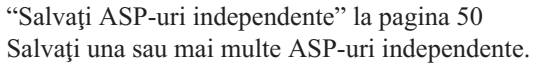

["Vizualizarea](#page-35-0) întregii liste de verificare GO SAVE" la pagina 30

Utilizaţi această listă de verificare pentru a efectua o salvare integrală.

#### **Referinţe înrudite**

"Salvarea şi [restaurarea](#page-88-0) fişierelor spool" la pagina 83

"Metode de salvare date de [securitate"](#page-62-0) la pagina 57

"Metode de salvare obiecte de [configurare](#page-63-0) în QSYS" la pagina 58

#### **Informaţii înrudite**

Pool-uri de disc independente

## **Salvaţi părţi ale serverului dvs. cu alte opţiuni ale meniului comenzii GO SAVE**

Puteţi efectua următoarele opţiuni din meniul comenzii GO SAVE.

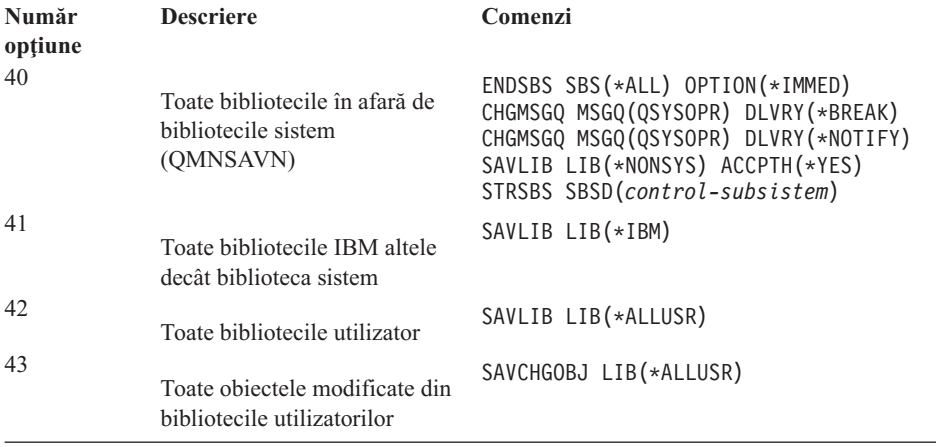

<span id="page-35-0"></span>Părțile de salvare manuală ale serverului dumneavoastră conțin informații despre modul în care puteți salva manual părţi ale serverului dumneavoastră utilizând comenzi CL.

#### **Referinţe înrudite**

"Salvaţi manual părţi ale [serverului](#page-45-0) dvs." la pagina 40

Utilizaţi aceste informaţii pentru folosirea comenzilor de salvare pentru a salva manual serverul. Aceste informaţii sunt necesare dacă utilizaţi o strategie medie sau complexă.

## **Vizualizarea întregii liste de verificare GO SAVE**

Utilizaţi această listă de verificare pentru a efectua o salvare integrală.

Utilizați următoarea listă de verificări pentru opțiunile 21, 22 și 23 din meniul comenzii GO SAVE. Atunci când este corespunzătoare, selectați opțiunea de care aveți nevoie. Dacă doriți, puteți tipări informațiile sistemului în timpul procedurii. Altfel, Tipărirea informaţiilor de sistem conţine informaţii detaliate despre modul în care să tipăriţi informațiile sistemului dacă nu doriți ca acea comandă din meniul de opțiuni de Salvare să tipărească automat informaţiile sistemului dumneavoastră.

Unii din paşii din această listă de verificări s-ar putea să nu se aplice pentru configuraţia sistemului dvs. Consultaţi Identificarea caracteristicilor opţionale care vă afectează salvarea de rezervă pentru ajutor la a determina dacă să utilizați caracteristicile opționale în mediul dumneavoastră. Dacă sunteți în continuare nesigur de modul în care este configurat sistemul dumneavoastră, contactaţi administratorul sistemului.

Ca o alternativă la această listă de verificare, utilizaţi Personalizarea copiei [dumneavoastră](rzaiubackup_welcome.htm) de rezervă GO SAVE din Centrul de informare iSeries la http://www.ibm.com/eserver/iseries/infocenter pentru a produce un set de instrucţiuni care se potriveşte mediului dumneavoastră de salvare.

**Atenţie:** Dacă utilizaţi HMC (Hardware Management Console) pentru eServer, trebuie să faceţi o copie de rezervă şi pentru HMC în plus faţă de utilizarea GO SAVE: Opţiunea 21 pentru a obţine o salvare completă a sistemului dumneavoastră. Consultati Salvarea de rezervă și restaurarea consolei HMC Centrul de informare iSeries la http://www.ibm.com/eserver/iseries/infocenter.

- 1. Logati-vă cu un profil utilizator ce are autorizările speciale \*SAVSYS și \*JOBCTL și de asemenea are suficientă autorizare pentru a lista diferite tipuri de resurse ale serverului. (Profilul utilizator OSECOFR contine toate aceste autorizații.) Acest lucru vă asigură că aveți autorizarea de care aveți nevoie pentru a pune serverul în starea necesară şi pentru a salva totul.
- 2. Imaginile virtuale pot creste semnificativ timpul necesar pentru terminarea unei operații de salvare de către Opțiunea 21, chiar dacă intrările catalog de imagini nu conțin date. Dacă doriți să excludeți imaginile virtuale dintr-o salvare completă a sistemului, utilizați una din următoarele strategii:
	- v Utilizaţi comanda CHGATR (Change Attribute Modificare atribut) pentru a marca directorul catalog de imagini ca ne-salvabil. De exemplu:
		- CHGATR OBJ('/MYINFO') ATR(\*ALWSAV) VALUE(\*NO)
	- v Utilizaţi comanda LODIMGCLG (Load Image Catalog Încărcare catalog de imagini) pentru a trece catalogul de imagini în starea pregătit. Cataloagele de imagini care sunt în starea pregătit vor fi omise de la salvare.
	- v Într-o salvare nesupravegheată, puteţi specifica omiterea directoarelor catalog de imagini în comanda SAV (Save Object - Salvare obiect).
- 3. Dacă aveți ASP-uri independente, faceți-le disponibile înainte de a opri Navigatorul iSeries dacă doriți ca ele să fie incluse într-o salvare prin Opţiunea 21 sau 23.
	- **Notă:** Dacă serverul dumneavoastră include ASP-uri independente care sunt oglindite geografic, este recomandat să le eliminati din această optiune GO SAVE făcându-le nedisponibile. Trebuie să salvati ASP-urile independente care sunt oglindite geografic separat de această operație GO SAVE. Dacă ASP-urile oglindite geografic rămân disponibile în timpul operației GO SAVE, oglindirea geografică este suspendată atunci când sistemul devine restricționat. Atunci când reporniți oglindirea după salvare, este necesară o sincronizare completă. Sincronizarea poate fi un proces foarte lung.

Pentru informaţii suplimentare consultaţi Pool-uri de discuri independente Centrul de informare iSeries la http://www.ibm.com/eserver/iseries/infocenter.
4. Dacă operați într-un mediu cu cluster-e și doriți să salvați ASP-uri independente fără să produceți o preluare a unei erori, sau doriți să salvați mediul de cluster-e pentru un nod, trebuie să opriți dispozitivul grup de resurse cluster şi să opriţi cluster-ele înainte de a opri subsistemele.

Utilizaţi comanda ENDCRG (End Cluster Resource Group - Oprire grup de resurse cluster) şi comanda NeENDCLUNOD (End Cluster Node - Oprire nod cluster). Pentru informaţii suplimentare, referiţi-vă la ajutorul online din utilitarul Gestiune simplă cluster sau consultaţi Cluster-e.

- 5. Dacă aveţi controlere OptiConnect, dezactivaţi-le înainte de operaţia de salvare. Trebuie să dezactivaţi controlerele OptiConnect înainte de oprirea subsistemelor şi efectuarea unei salvări a întregului server, sau înainte de orice salvare care opreşte subsistemul QSOC. Dacă nu dezactivaţi controlerele OptiConnect înainte de oprirea subsistemelor, ele intră într-o stare eronată, serverul le marchează ca fiind deteriorate şi serverul nu le salvează. Pentru informatii suplimentare, consultati Lucrul în retea pentru partițiile logice Centrul de informare iSeries la http://www.ibm.com/eserver/iseries/infocenter.
- 6. Dacă aveti IBM WebSphere MO pentru iSeries, V5.3 (5724-B41), trebuie să dezactivati WebSphere MO, V5.3 înainte să salvați serverul. Cartea MOSeries pentru administrare i5/OS, GC33–1356 conține instrucțiuni pentru dezactivarea WebSphere MQ, V5.3.
- 7. Dacă plănuiţi să rulaţi procedura de salvare imediat, asiguraţi-vă că nu rulează nici un job pe server: tastaţi WRKACTJOB .

Dacă plănuiti să planificați procedura de salvare pentru a rula mai târziu, trimiteți un mesaj tuturor utilizatorilor prin care să-i informaţi când serverul nu va mai fi disponibil.

- 8. Tastaţi GO SAVE într-o linie de comandă pentru a afişa meniul de Salvare.
- 9. Pentru a efectua o salvare supravegheată a serverului dumneavoastră, mergeți la pasul 11.
- 10. Pentru a efectua o operaţie de salvare mai puţin minuţioasă, continuaţi cu paşii următori. O salvare mai puţin minuțioasă previne oprirea operației dvs. de salvare din cauza mesajelor la care nu s-a răspuns:
	- a. Afişaţi numerele secvenţei listei de răspuns pentru a afla ce numere sunt disponibile pentru utilizare: WRKRPYLE
	- b. Dacă MSGID(CPA3708) nu este deja în lista dvs. de răspuns, adăugaţi-l. Pentru *xxxx*, substituiţi cu un număr al secventei neutilizat de la 1 la 9999:

ADDRPYLE SEQNBR(xxxx) + MSGID(CPA3708) + RPY('G')

- c. Dacă utilizaţi un mediu de stocare virtual pentru mediul dumneavoastră de salvare, specificaţi încărcarea automată în lista de răspunsuri, MSGID(OPT149F), pentru a evita primirea unui mesaj care să întrerupă salvarea nesupravegheată. Dacă este necesar, mediul de stocare optic virtual va folosi optiunea de autoîncărcare pentru a crea imagini suplimentare cu aceeaşi capacitate cu a ultimei imagini pe care aţi încărcat-o, considerând că spațiul de stocare este disponibil.
- d. Schimbati jobul dvs. pentru a utiliza lista de răspuns și pentru a vă anunta de orice mesaje de întrerupere ce sunt trimise:

CHGJOB INQMSGRPY(\*SYSRPYL) BRKMSG(\*NOTIFY)

- **Notă:** Puteți seta de asemenea valori implicite în așa fel încât de fiecare dată când selectați opțiunile 21, 22 sau 23, din meniu serverul va utiliza întotdeauna lista de răspuns. Pentru a seta valorile implicite, selectaţi [opţiunea](rzaiurzaiu299.htm) 20 din meniu din meniul de Salvare. Specificaţi Da la opţiunea Utilizare listă de răspuns sistem.
- 11. Selectați opțiunile (21, 22 sau 23) din meniul de Salvare și apăsați tasta Enter.

Un prompt descrie funcția opțiunii din meniu pe care ați selectat-o.

12. După ce aţi citit ecranul promptului **Precizaţi implicitele de comandă** , apăsaţi tasta Enter pentru a continua.

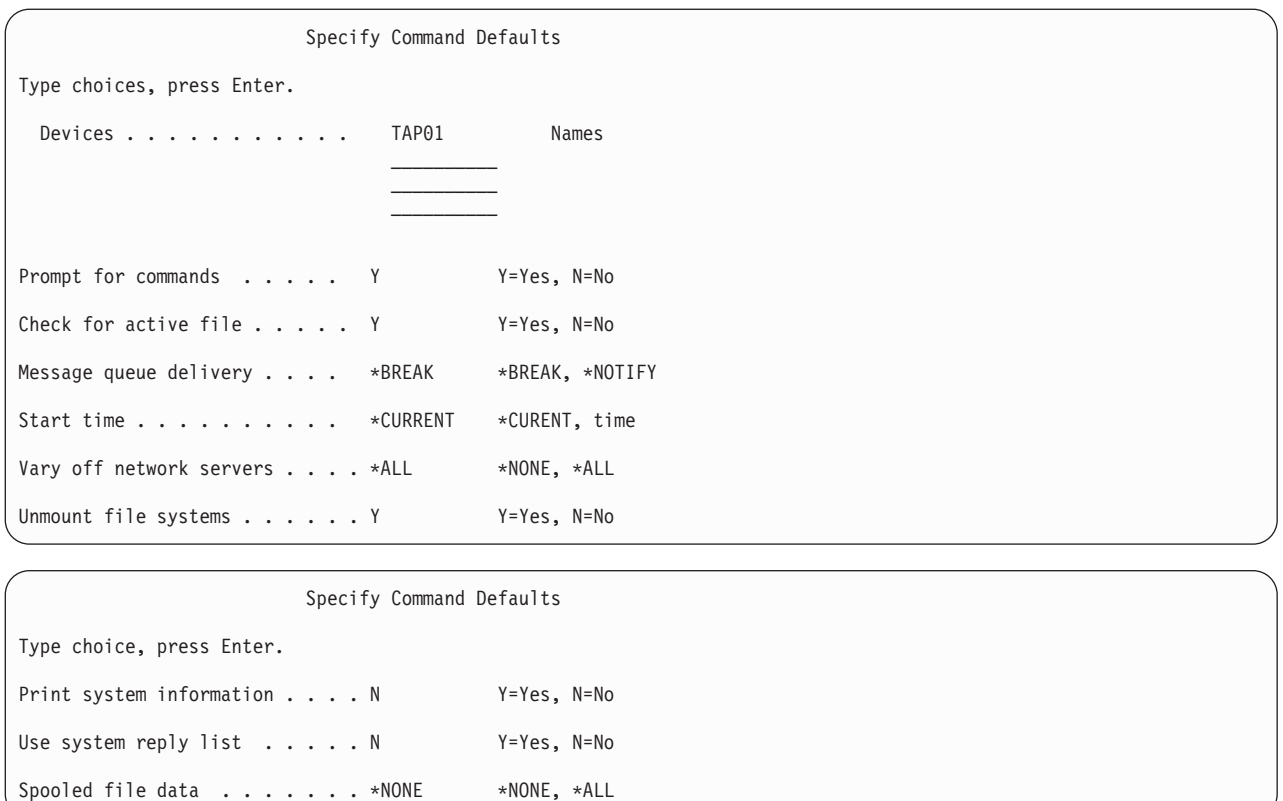

13. Tastaţi alegerea dvs. pentru promptul *Dispozitive*. Puteţi specifica până la maxim patru nume dispozitive de stocare. Dacă specificați mai mult de un singur dispozitiv, serverul comută automat la următoarea bandă magnetică atunci când banda magnetică actuală este plină. Puteţi selecta numai un dispozitiv mediu de stocare DVD-RAM optic.

Primul dispozitiv pentru opţiunile 21 şi 22 ar trebui să fie un dispozitiv alternativ IPL. Dacă dvs. creaţi un mediu de stocare pentru instalare pe un alt server, dispozitivul trebuie să fie compatibil cu un dispozitiv alternativ IPL pentru acel server. Acest lucru asigură faptul că serverul poate citi mediul de stocare SAVSYS dacă trebuie să vă restaurați Codul dumneavoastră intern licențiat (Licensed Internal Code) și sistemul de operare.

14. Tastaţi alegerea dvs. pentru promptul *Prompt pentru comenzi*. Specificaţi N (Nu) dacă doriţi să rulaţi o salvare mai puțin minuțioasă. Specificați D (Da) dacă doriți să modificați valorile implicite ale comenzilor SAVxxx.

**Notă:** Dacă se specifică D pentru a modifica parametrul LABEL pentru comenzile de salvare, D trebuie specificat dacă utilizaţi acest mediu de stocare pentru a vă recupera serverul.

- 15. Tastaţi alegerea dvs. pentru promptul *Verificare după fişiere active*. Specificaţi D (Da) dacă doriţi ca serverul să vă avertizeze dacă există fişiere active pe mediul de stocare. Atenţionarea pe care o veţi primi vă oferă următoarele posibilităţi:
	- Renunțare la operația de salvare.
	- v Introduceţi un alt mediu de stocare şi reîncercaţi comanda.
	- v Iniţializaţi mediul de stocare actual şi reîncercaţi comanda.
	- **Notă:** Dacă utilizaţi medii de stocare optice DVD-RAM pentru salvarea dvs., serverul trimite mesajul de interogare către coada de mesaje QSYSOPR atunci când întâlneşte fişiere active identice. Serverul trimite mesajul de interogare pentru fiecare fişier activ identic pe care îl găseşte. Consultaţi [Mediu](rzaiurzaiu298.htm) optic sau Soluţii de stocare în Centrul de informare iSeries la http://www.ibm.com/eserver/iseries/infocenter.

Specificați N (Nu) dacă doriți ca serverul să suprascrie orice fișiere active de pe mediul de stocare fără să vă mai avertizeze.

16. Tastaţi alegerea dvs. pentru promptul *Livrare coadă de mesaje*. Specificaţi \*NOTIFY dacă doriţi să efectuaţi o salvare mai puțin minuțioasă. Acest lucru împiedică mesajele de comunicare să oprească operația de salvare. Dacă specificați \*NOTIFY, severitate 99 mesajele car nu sunt asociate cu operația de salvare sunt trimise în coada de mesaje QSYSOPR fără să întrerupă operaţia de salvare. De exemplu, mesajele care cer încărcarea unui nou volum întrerup operaţia de salvare pentru că ele sunt asociate cu acest job. Nu puteţi continua până când nu răspundeţi la aceste mesaje.

Specificați \*BREAK dacă doriți vă fiți întrerupt de mesajele de severitate 99 ce necesită răspuns.

17. Tastaţi alegerea pentru promptul *Timp de pornire*. Puteţi planifica pornirea operaţiei de salvare cu până la 24 de ore mai târziu. De exemplu, să presupunem că momentul de timp ora actual este vineri, la ora 16:30. Dacă specificati 2:30 pentru timpul de începere, operația de salvare pornește sâmbătă la 2:30.

# **Notă:**

- a. Serverul utilizează comanda Întârziere job (DLYJOB) pentru a planifica operatia de salvare. Statia dvs. de lucru va fi indisponibilă de când cereti optiunea din meniu și până când operația de salvare se încheie.
- b. **Asiguraţi-vă că staţia dvs. de lucru este într-un loc sigur**. Staţia dvs. de lucru rămâne logată, așteptând ca jobul să pornească. Dacă funcția cerută de server este utilizată pentru a renunța la job, stația dvs. de lucru afișează meniul de Salvare. Stația de lucru rămâne logată cu profilul dvs. utilizator şi autorizaţiile dvs.
- c. Asiguraţi-vă că valoarea pentru variabila sistem QINACTITV este \*NONE. Dacă valoarea pentru QINACTITV este alta decât \*NONE, staţia de lucru va fi dezactivată după perioada de timp specificată. Dacă modificaţi valoarea la \*NONE, notaţi-vă vechea valoare.
- d. Dacă ați specificat un început întârziat și doriți ca operația dvs. de salvare să ruleze nesupravegheată, asiguraţi-vă că aţi efectuat următoarele:
	- Setați lista de răspuns sistem.
	- Specificați \*NONE pentru variabila sistem QINACTITV.
	- Specificați \*NOTIFY pentru livrare coadă de mesaje.
	- v Specificaţi \*NOTIFY pentru orice mesaj de întrerupere.
	- v Răspundeţi N la promptul *Prompt pentru comenzi*.
	- v Răspundeţi N la *Verificare după fişiere active*.
- 18. Tastaţi alegerea dvs. pentru promptul *Dezactivare servere de reţea*. Dacă utilizaţi Integration iSeries for Windows Server, puteţi dezactiva descrierile de server de reţea înaintea începerii procedurii de salvare.

Centrul de informare oferă informaţii suplimentare despre efectele dezactivării serverelor de reţea. Selectaţi una din opţiunile următoare pentru a specifica ce servere de reţea ar trebui dezactivate înainte de începerea efectuării operatiei de salvare:

# **\*NONE**

Nu dezactivează serverele de reţea. Operaţia de salvare va dura mai mult de moment ce datele serverului de retea vor fi salvate într-un format ce permite restaurarea obiectelor individuale.

- **\*ALL** Dezactivează toate serverele de reţea. Operaţia de salvare va dura mai puţin dar datele serverului de reţea nu vor fi salvate într-un format ce permite restaurarea obiectelor individuale. Veti putea să restaurati numai toate datele de la serverele de retea.
- 19. Tastaţi alegerea dvs. pentru promptul *Demontare sistem de fişiere*. Dacă utilizaţi sisteme de fişiere definite utilizator (UDFS-uri), ar trebui să demontaţi UDFS-urile înainte de începerea procedurii de salvare. Specificaţi D (Da) dacă doriţi să permiteţi tuturor sistemelor de fişier montate dinamic să fie demontate. Acest lucru vă permite salvarea de UDFS-uri şi obiectele lor asociate. IBM recomandă demontarea UDFS-urilor pentru recuperare.

Pentru informații suplimentare despre UDFS-uri, referiți-vă la Suport sistem de fișiere de rețea i5/OS, SC41-5714-03.

**Notă:** După ce operaţia de salvare se încheie, serverul nu va accepta remontarea sistemelor de fişiere.

Specificați N (Nu) dacă nu doriți ca sistemele de fișiere montate dinamic să fie demontate. Dacă specificați N și aveţi UDFS-uri montate, veţi primi un mesaj CPFA09E pentru fiecare UDFS montat. Obiectele din UDFS-ul montat vor fi salvate ca şi cum ar aparţine sistemului de fişiere montat.

- 20. Tastaţi alegerea dvs. pentru promptul *Tipărire informaţii sistem*. Specificaţi D (Da) dacă doriţi să tipăriţi informaţiile sistem. Informaţiile sistem pot fi utile pentru recuperarea unui dezastru. Tipărirea [informaţiilor](#page-42-0) de [sistem](#page-42-0) vă explică modul în care să vă tipăriţi manual informaţiile dumneavoastră de sistem fără utilizarea funcţiei automate din opţiunile meniului comenzii GO SAVE.
- 21. Tastaţi alegerea dvs. pentru promptul *Utilizare listă de răspuns sistem*. Specificaţi D (Da) dacă doriţi să utilizaţi lista de răspuns sistem atunci când serverul trimite un mesaj de interogare.
- 22. Tastaţi alegerea dumneavoastră pentru promptul *Date fişier spool*. Precizaţi \*NONE dacă nu doriţi să salvaţi fişierele spool sau \*ALL pentru a salva fişierele spool.

**Notă:** Salvarea fişierelor spool poate necesita mai mult mediu de salvare şi va dura un timp suplimentar.

23. Apăsaţi tasta Enter. Dacă alegeţi un timp de pornire mai târziu, afişajul dvs. va arăta mesajul CPI3716. Mesajul vă spune pentru ce oră a fost cerută operația de salvare și când va începe ea. Nu puteți utiliza afișajul până când operaţia de salvare nu se încheie. Ar trebui să apară indicatorul de inhibare a intrărilor. Aţi completat paşii pentru setarea operaţiei de salvare.

Dacă nu aţi ales un timp de pornire mai târziu, continuaţi cu pasul 23. **Dacă valoarea pentru livrarea cozii de mesaje QSYSOPR este \*BREAK cu severitatea nivelului de 60 sau mai mică, trebuie să răspundeţi la mesajele ENDSBS. Acest lucru este adevărat chiar dacă plănuiţi să rulaţi o operaţie de salvare minuţioasă specificând timpul de pornire \*CURRENT**.

- 24. Dacă aţi răspuns D la promptul de sistem, Promptul pentru comenzi, apare ecranul Oprire subsistem. Tastaţi eventualele modificări şi apăsaţi tasta Enter. În timp ce serverul opreşte subsistemele, veţi vedea următoarele mesaje. Trebuie să răspundeţi la ele dacă coada de mesaje QSYSOPR este setată la \*BREAK cu o severitate nivel 60 sau mai mică. Fiecare mesaj apare cel puțin de două ori. Apăsați tasta Enter pentru a răspunde la fiecare mesaj.
	- a. CPF0994 ENDSBS SBS(\*ALL) comanda care este procesată
	- b. CPF0968 Sistemul a fost oprit la condiţiile de restricţionare

| |

|

Dacă aţi răspuns N la promptul *Prompt pentru comenzi*, săriţi la pasul 25.

25. Atunci când serverul este gata pentru a efectua fiecare pas major al operaţiei de salvare, vă este afişat promptul de afişare pentru acel pas. Timpul dintre prompturile de afişare poate fi destul de lung.

Pentru opţiunea 21 (Întregul sistem) aceste prompturi de afişare apar:

```
ENDSBS SBS(*ALL) OPTION(*IMMED)
SAVSYS
SAVLIB LIB(*NONSYS) ACCPTH(*YES)
SAVDLO DLO(*ALL) FLR(*ANY)
SAV DEV('/QSYS.LIB/nume-dispozitiv-stocare.DEVD') +
         OBJ(('/*') ('/QSYS.LIB' *OMIT) +
                ('/QDLS' *OMIT)) +
    UPDHST(*YES)
STRSBS SBSD(control-subsistem)
```
Pentru opţiunea 22 (Numai date sistem) va apare acest prompt:

```
ENDSBS SBS(*ALL) OPTION(*IMMED)
SAVSYS
SAVLIB LIB(*IBM) ACCPTH(*YES)
SAV DEV('/QSYS.LIB/nume-dispozitiv-stocare.DEVD') +
        OBJ(('/QIBM/ProdData') +
                ('/QOpenSys/QIBM/ProdData')) +
   UPDHST(*YES)
STRSBS SBSD(control-subsistem)
```
Pentru opțiunea 23 (Toate datele utilizator) va apare acest prompt:

```
ENDSBS SBS(*ALL) OPTION(*IMMED)
SAVSECDTA
SAVCFG
SAVLIB LIB(*ALLUSR) ACCPTH(*YES)
SAVDLO DLO(*ALL) FLR(*ANY)
SAV DEV('/QSYS.LIB/nume-dispozitiv-stocare.DEVD') +
```

```
OBJ(('/*') ('/QSYS.LIB' *OMIT) +
                  ('/QDIS' * OMIT) +('/QIBM/ProdData' *OMIT) +
                  ('/QOpenSys/QIBM/ProdData' *OMIT)) +
    UPDHST(*YES)
STRSBS SBSD(control-subsistem)
```
Tastaţi modificările dorite în fiecare prompt şi apoi apăsaţi tasta Enter.

26. Atunci când serverul trimite un mesaj prin care vi se cere să încărcaţi următorul volum, încărcaţi următorul mediu de stocare şi răspundeţi la mesaj. De exemplu, dacă mesajul este următorul, încărcaţi următorul volum şi apoi apăsaţi R pentru a reîncerca, (C renunţă la operaţie):

Dispozitivul nu era gata sau următorul volum nu a fost încărcat (C R)

# **Dacă apare o eroare de mediu de stocare**

# **Notă:**

Dacă apare o eroare de mediu de stocare nerecuperabilă în timpul procedurii SAVLIB, consultaţi [Cum](rzaiurzaiu120.htm) să efectuati o [recuperare](rzaiurzaiu120.htm) în urma unei erori a mediului de stocare în timpul unei operatii SAVLIB în Centrul de informare iSeries la http://www.ibm.com/eserver/iseries/infocenter. Puteţi găsi acest subiect sub subiectul Efectuare copie de rezervă a serverului dvs. în Centrul de informare.

- 27. Ar trebui să montaţi toate celelalte sisteme de fişiere definite utilizator în acest punct dacă le-aţi demontat pentru operaţiile de salvare.
- 28. Schimbaţi variabila sistem QINACTITV înapoi la valoarea ei originală. Aţi modificat această valoare la pasul 17 c.
- 29. Când operația de salvare se încheie, tipăriți istoricul job. Acesta conține informații despre operația de salvare. Utilizaţi-l pentru a verifica dacă operaţia a salvat toate obiectele. Tastaţi una din următoarele: DSPJOBLOG \* \*PRINT

Sau

SIGNOFF \*LIST

Ați terminat operația de salvare. Asigurați-vă că ați semnat toate mediile de stocare și le-ați stocat într-un loc sigur şi accesibil.

30. Dacă aţi oprit cluster-ele înainte de rularea operaţiei de salvare, reporniţi cluster-ele pentru nodul de salvare de la un nod pe care cluster-ele sunt deja active.

Pentru informaţii suplimentare, referiţi-vă la ajutorul online din utilitarul Gestiune simplă cluster sau consultaţi Cluster-e în Centrul de informare iSeries la http://www.ibm.com/eserver/iseries/infocenter.

- 31. Acum reporniţi grupul de resurse dispozitiv cluster pentru a activa o reziliere.
- 32. Când pool-ul de disc independent a fost salvat, Qdefault.UDFS a fost demontat dacă alegeţi demontarea sistemelor de fişiere. Pentru a putea folosi din nou pool-ul de disc independent, remontați Qdefault. UDFS. Faceți acest pas pentru fiecare pool de disc independent pe care l-aţi salvat.

TYPE(\*UDFS) MOUNT MFS('/dev/iasp\_name/Qdefault.UDFS') MTOVRDIR('/iasp-name')

# **Concepte înrudite**

["Salvaţi](#page-96-0) partiţii logice şi aplicaţii sistem" la pagina 91

# **Operaţii înrudite**

"Salvati în totalitate serverul [dumneavoastră](#page-32-0) cu GO SAVE: Optiunea 21" la pagina 27

["Salvaţi](#page-33-0) datele sistem cu GO SAVE: Opţiune 22" la pagina 28

"Salvaţi datele [utilizator](#page-33-0) cu GO SAVE: Opţiune 23" la pagina 28

"Salvati ASP-uri [independente"](#page-55-0) la pagina 50

Salvati una sau mai multe ASP-uri independente.

- "Tipărirea [informaţiilor](#page-42-0) de sistem" la pagina 37
- **Referinţe înrudite**

"Salvare Integrare în iSeries IBM server [Windows"](#page-99-0) la pagina 94 **Informaţii înrudite** Salvarea datelor de consolă HMC critice Solutii de stocare Se face disponibil un pool de discuri Linux într-o partiţie oaspete

### **Identificarea caracteristicilor opţionale care afectează salvarea dumneavoastră de rezervă:**

# *Utilizaţi sisteme de fişiere definite de utilizator pe acest sistem?:*

Un UDFS (user-defined file system - sistem de fişiere definit de utilizator) este un sistem de fişiere pe care îl creează şi îl gestionează un utilizator. Pentru a determina dacă aveţi UDFS-uri pe sistemul dumneavoastră, utilizaţi una din următoarele metode:

### *Folosind Navigatorul iSeries:*

Folosind **iSeries Navigator** expandaţi serverul dumneavoastră**Sisteme de fişiere** → **Sistem de fişiere integrat** → **Rădăcină** → **dev** → **QASPxx** sau selectaţi numele unui pool de disc independent. Dacă există obiecte UDFS, acestea vor apărea în panoul din dreapta.

### *Utilizarea interfeţei bazată pe caractere:*

- 1. La o linie de comandă, specificaţi wrklnk '/dev' .
- 2. La ecranul Gestionarea legăturilor obiect selectaţi opţiunea 5 pentru a afişa conţinutul folderului dev.
- 3. Localizaţi legăturile obiect care încep cu QASPxx sau numele pool-ului de disc independent şi selectaţi Opţiunea 5 pentru a afişa UDFS-ul din pool-ul de stocare auxiliar (ASP).

### *Utilizaţi un mediu de stocare virtual?:*

Mediile de stocare virtuale simulează imaginile de bandă, CD sau DVD care sunt stocate direct pe unitățile de disc ale serverului dumneavoastră. Pentru a determina dacă stocați imagini virtuale în cataloage de imagini, faceți următoarele:

- 1. La o linie de comandă, specificaţi WRKIMGCLG.
	- **Notă:** Fereastra Gestionare cataloage de imagini (WRKIMGCLG) afişează numele catalogului de imagini, starea şi tipul virtual.

# *Utilizaţi pool-uri de disc independente?:*

Un pool de disc independent este o colecție de unități de disc care pot fi aduse online sau deconectate independent de restul spatiului de stocare dintr-un sistem. Dacă aveti autorizarea necesară, puteți verifica dacă pool-urile de disc independente sunt configurate pe sistemul dumneavoastră. Folosind **iSeries Navigator** expandaţi serverul dumneavoastră **Configurare şi service** → **Hardware** → **Unităţi de disc** → **Pool-uri de disc**. Pool-urile de disc independente sunt numerotate cu 33-255.

*Aţi configurat pool-urile de disc independente pentru a comuta între sisteme într-un cluster:*

Un cluster iSeries este o colecție sau un grup de unul sau mai multe servere sau partiții logice care lucrează împreună ca un singur server. Dacă aveţi autorizarea necesară puteţi verifica pentru a vedea dacă pool-ul de disc independent este comutabil între sisteme într-un cluster.

- 1. Folosind **iSeries Navigator** expandaţi serverul dumneavoastră **Configurare şi service** → **Hardware** → **Unităţi de disc** → **Pool-uri de disc**
- 2. Pool-urile de disc independente sunt numerotate între 33 şi 255. Faceţi clic dreapta pe pool-ul de disc independent şi selectaţi **Proprietăţi**.

<span id="page-42-0"></span>3. În pagina **Proprietăţi pool de discuri** fişa General afişează câmpul **Comutabil: Da** dacă aţi configurat pool-ul de disc independent pentru a comuta între sisteme.

# *Utilizaţi WebSphere MQ, V5.3 pe acest sistem?:*

Programul licentiat IBM WebSphere MQ pentru iSeries, V5.3, furnizează servicii de programare aplicații care vă permit să scrieţi cod pentru comunicaţii program-la-program care folosesc cozi de mesaje. Acest lucru permite programelor să comunice unele cu altele independent de platformele lor, de exemplu, între OS/390(R) şi i5/OS(R).

Pentru a verifica dacă aveți WebSphere MQ sau V5.3 instalat, utilizați una din următoarele metode:

# *Folosind Navigatorul iSeries:*

Folosind **iSeries Navigator** expandaţi serverul dumneavoastră **Configurare şi service** → **Software** → **Produse instalate**. WebSphere MQ, V5.3, este produsul 5724b41, IBM WebSphere MQ pentru iSeries

### *Utilizarea interfeţei bazată pe caractere:*

- 1. La o linie de comandă, specificaţi GO LICPGM.
- 2. Specificați opțiunea 10 pentru a afișa programele licențiate instalate.
- 3. Dacă este instalat WebSphere MQ pentru iSeries, 5724B41 va apărea în coloana Descriere al uneia dintre liniile 5722SS1.
- 4. Dacă MQ este instalat, comanda WRKMQM (Work with Queue Managers Gestionarea managerilor de cozi de mesaje) vă permite să vedeţi dacă aveţi manageri de cozi de mesaje configuraţi.

### *Utilizaţi controlere OptiConnect?:*

OptiConnect este un SAN (system aria network) iSeries care furnizează o interconectare de mare viteză între mai multe sisteme iSeries într-un context local.

Pentru a verifica dacă aveți OptiConnect instalat, utilizați una din următoarele metode:

### *Folosind Navigatorul iSeries:*

Folosind **iSeries Navigator** expandaţi serverul dumneavoastră **Configurare şi service** → **Produse instalate** → **Software**. OptiConnect este opţiunea 0023 a produsului 5722-ss1, i5/OS - OptiConnect.

### *Utilizarea interfeţei bazată pe caractere:*

- 1. La o linie de comandă, specificaţi GO LICPGM.
- 2. Specificati optiunea 10 pentru a afisa programele licentiate instalate.
- 3. Dacă OptiConnect este instalat, OptiConnect va apare sub coloana pentru programul licentiat 5722SS1.

### *Utilizaţi servere de reţea?:*

Serverele de reţea vă permit să rulaţi alte sisteme de operare pe serverul dumneavoastră iSeries. Printre exemplele de servere de reţea se numără cele ce rulează sistemul de operare Windows folosind iSeries Integration for Windows Server, sau rularea Linux pe o partiţie oaspete.

### *Utilizaţi consola HMC pentru eServer?:*

Dacă aveţi un eServer 5xxx, serverul dumneavoastră poate fi echipat cu o consolă HMC (Hardware Management Console). O consolă HMC este necesară dacă utilizați capacitate la cerere sau partiții logice.

# **Tipărirea informaţiilor de sistem:**

Tipărirea informaţiilor sistem oferă informaţii valoroase despre serverul dvs. ce pot fi utile în timpul unei recuperări a sistemului. Sunt în special utile dacă nu puteți utiliza mediul de stocare SAVSYS pentru a efectua recuperarea și trebuie să utilizaţi mediul de stocare de distribuţie. Tipărirea acestor informaţii necesită autorizare \*ALLOBJ, \*IOSYSCFG şi \*JOBCTL şi produce multe fişiere listing spool. S-ar putea să nu fie nevoie să tipăriţi aceste informaţii de fiecare dată când efectuaţi o copie de rezervă. Totuşi, ar trebui să le tipăriţi de fiecare dată când se modifică informaţii importante legate de serverul dvs.

- 1. Tipărire congigurație disc actuală. Acest lucru este esențial dacă aveți de gând să efectuați o îmbunătățire a modelului şi utilizaţi o protecţie prin oglindire. Aceste informaţii sunt vitale şi dacă vreţi să recuperaţi un ASP independent. Faceti următoarele:
	- a. Logati-vă cu un profil utilizator ce are autorizarea specială \*SERVICE.
	- b. Tastati STRSST într-o linie de comandă și apăsați tasta Enter.
	- c. Specificaţi ID utilizator uneltele service şi parola uneltelor service. Acestea sunt sensibile la majuscule.
	- d. Selectaţi opţiunea 3 **Gestionare unităţi de disc** din ecranul SST (System Service Tools Unelte de service sistem).
	- e. Selectaţi opţiunea 1 **Afişare configuraţie de discuri** din ecranul Gestionare unităţi de disc.
	- f. Selectaţi opţiunea 3 **Afişare protecţie configuraţie de discuri** din ecranul Afişare configuraţie disc.
	- g. Tipăriţi ecranele, s-ar putea să fie mai multe, utilizând tasta PRINT pentru fiecare ecran.
	- h. Apăsați F3 până când veți vedea afișajul Ieșire unelte service sistem.
	- i. În afişajul Ieşire unelte service sistem, apăsaţi tasta Enter.
- 2. Dacă utilizați partiții logice, tipăriți informațiile de configurare ale partițiilor logice.
	- a. Din partiţia primară, tastaţi STRSST într-o linie de comandă şi apăsaţi Enter.
	- b. Dacă utilizaţi SST, selectaţi opţiunea 5 **Gestionare partiţii sistem** şi apăsaţi Enter. Dacă utilizaţi DST, selectaţi opţiunea 11 **Gestionare partiţii sistem** şi apăsaţi Enter.
	- c. Din meniul Gestionare partiţii sistem, selectaţi opţiunea 1 **Afişare informaţii partiţie**.
	- d. Pentru a afişa toate resursele sistem I/O din meniul Afişare informații partiție, selectați opțiunea 5.
	- e. În câmpul Nivel de detalii pentru afişare, tastaţi \*ALL pentru a seta nivelul de afişare al detaliilor la TOATE.
	- f. Apăsaţi F6 pentru a tipări configuraţia I/O.
	- g. Selectaţi opţiunea 1 şi apăsaţi Enter pentru a tipări într-un fişier spool.
	- h. Apăsaţi F12 pentru a vă întoarce la meniul Afişare informaţii partiţie.
	- i. Selectaţi opţiunea 2 **Afişare procesare configuraţie partiţie**.
	- j. Din ecranul Afişare procesare configuraţie partiţie, apăsaţi F6 pentru a tipări procesarea configuraţiei.
	- k. Apăsaţi F12 pentru a vă întoarce la afişajul Afişare informaţii partiţie.
	- l. Selectaţi opţiunea 7 **Afişare opţiuni de comunicaţie**.
	- m. Apăsați F6 pentru a afisa configurarea comunicațiilor.
	- n. Selectati optiunea 1 și apăsați Enter pentru a tipări într-un fișier spool.
	- o. Întoarceţi-vă la o linie de comandă şi tipăriţi aceste trei fişiere spool.
- 3. Dacă operați într-un mediu bazat pe cluster-e, tipăriți informațiile configurației cluster-ului. Utilizați următoarele comenzi pentru a tipări informaţiile despre cluster:
	- a. Afişare informaţii cluster DSPCLUINF DETAIL(\*FULL) OUTPUT(\*PRINT)
	- b. Afişare grup de resursă cluster DSPCRGINF CLUSTER(*nume-cluster*) CRG(\*LIST) OUTPUT(\*PRINT)
- 4. Dacă aveţi ASP-uri independente configurate, înregistraţi relaţiile dintre numele şi numerele ASP-urilor independente. Puteţi găsi aceste informaţii în Navigator iSeries. În folderul Unităţi de disc, selectaţi Pool-uri de disc.
- 5. Logaţi-vă cu un profil utilizator ce are autorizarea specială \*ALLOBJ, cum ar fi un ofiţer de securitate. Serverul listează informații numai dacă aveți autorizarea corespunzătoare. Dacă vă logați cu un utilizator care are mai puțin de autorizarea \*ALLOBJ, unele dintre listările din aceşti paşi ar putea fi incomplete. Trebuie de asemenea să fiţi înregistrat în directorul sistem înainte de a putea tipări o listă a tuturor folderelor de pe server.
- 6. Dacă utilizaţi istoricul sau dacă vi se va cere să îl păstraţi, faceţi următoarele:
- a. Afişaţi istoricul sistem QHST. Acest lucru îl actualizează automat. Tastaţi: DSPLOG LOG(QHST) OUTPUT(\*PRINT)
- b. Afişaţi toate copiile istoricului sistem:

```
WRKF FILE(QSYS/QHST*)
```
Uitaţi-vă la listă pentru a verifica dacă aţi salvat toate copiile istoricului de care s-ar putea să aveţi nevoie mai târziu.

**Notă:** Istoricul (QHST) conţine informaţii cum ar fi data creării şi data şi ora ultimei modificări. Pentru a obține mai multe informații despre istoric (QHST), selectați opțiunea 8 (Afișare descriere fișier) din afişajul Lucrul cu fişiere.

- c. Pentru a preveni confuziile legate de datele istoricului, selectaţi opţiunea Ştergere din afişajul Lucru cu fişiere. Ştergeţi toate copiile istoricului sistem cu excepţia celor actuale. Acest pas îmbunătăţeşte performanţe le comenzii SAVSYS.
- 7. Tipăriţi informaţiile sistem. Puteţi face acest lucru prin două metode diferite:
	- a. Utilizând comanda GO SAVE, în afişajul Afişare valori implicite comandă, selectaţi Y la promptul *Tipărire informaţii sistem*.
	- b. Utilizati comanda PRTSYSINF.

Următorul tabel descrie fişierele spool pe care serverul le creează. Comanda PRTSYSINF nu creează fişiere spool goale. Dacă unele obiecte sau tipuri de informaţii nu există pe server, s-ar putea să nu aveţi toate fişierele listate mai jos.

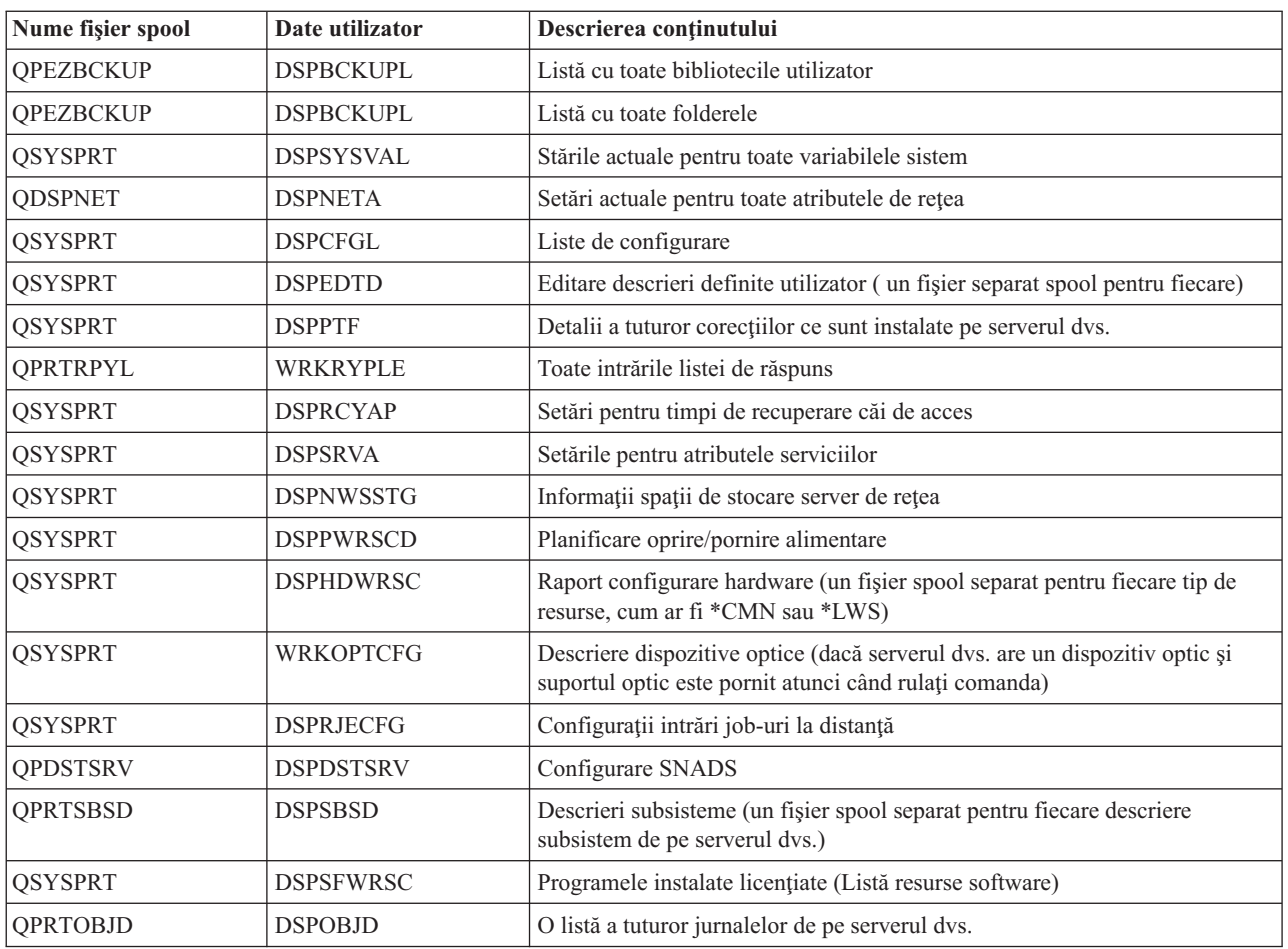

*Tabela 9. Fişiere spool create de server*

*Tabela 9. Fişiere spool create de server (continuare)*

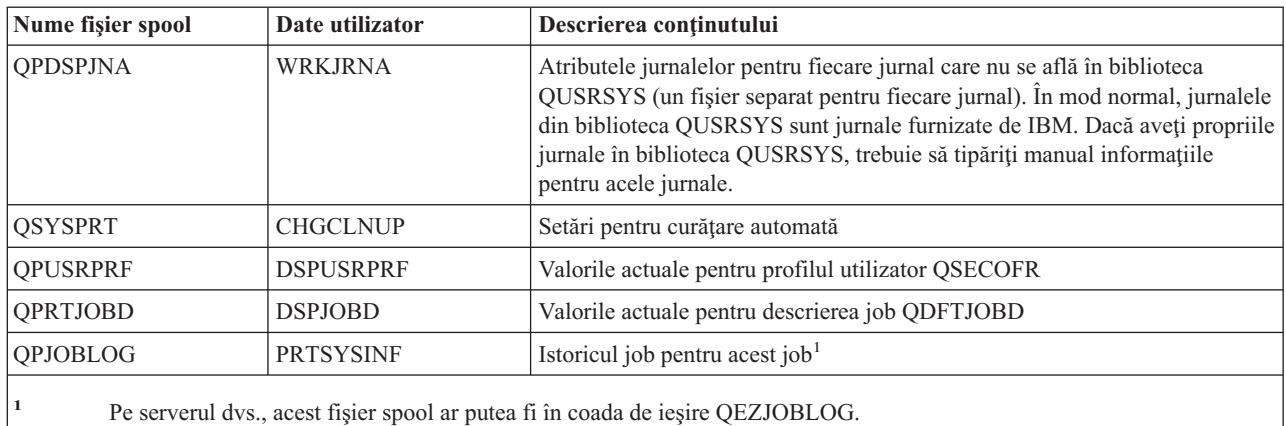

- 8. Tipăriţi o listă a directoarelor din directorul rădăcină. DSPLNK OBJ('/\*') OUTPUT(\*PRINT)
- 9. Tipăriţi orice obiecte furnizate de IBM pe care le-aţi modificat, cum ar fi fişierul de tipărire QSYSPRT.
- 10. Dacă mențineți un program CL ce conține informațiile dvs. de configurare, utilizați comanda Obținere surse configuraţie (RTVCFGSRC) pentru a vă asigura că programul CL este actual.

RTVCFGSRC CFGD(\*ALL) CFGTYPE(\*ALL) + SRCFILE(QGPL/QCLSRC) + SRCMBR(SYSCFG)

11. Tipăriţi aceste fişiere spool. Păstraţi aceste informaţii alături de istoricul salvării pe mediul salvării de sistem pentru viitoare referinţe. Dacă alegeţi să nu tipăriţi listele, utilizaţi comanda Copiere fişier spool (CPYSPLF) pentru a le copia în fişierele bază de date. Consultaţi [Salvare](#page-88-0) fişiere spool pentru informaţii despre cum să efectuați acest lucru. Asigurați-vă că fișierele bază de date fac parte dintr-o bibliotecă ce este salvată atunci când efectuaţi operaţia din meniul de Salvare.

# **Operaţii înrudite**

["Vizualizarea](#page-35-0) întregii liste de verificare GO SAVE" la pagina 30 Utilizaţi această listă de verificare pentru a efectua o salvare integrală.

# **Salvaţi manual părţi ale serverului dvs.**

Utilizaţi aceste informaţii pentru folosirea comenzilor de salvare pentru a salva manual serverul. Aceste informaţii sunt necesare dacă utilizaţi o strategie medie sau complexă.

Folosiţi informaţiile care urmează dacă salvaţi serverul dumneavoastră cu o strategie de salvare medie sau complexă.

Puteți salva informațiile automat folosind opțiunile din meniul comenzii GO SAVE, sau puteți salva informațiile manual cu comenzi individuale.

Trebuie să salvaţi tot serverul dumneavoastră cu opţiunea 21 din meniu a comenzii GO SAVE înainte să salvaţi părţi ale serverului dumneavoastră. Ar fi bine de asemenea să salvați periodic întreg serverul după ce instalați corecțiile temporare program cu cerinţe preliminare (PTF-uri) sau înaintea unei migrări sau actualizări.

# **Operaţii înrudite**

"Salvaţi părţi ale [serverului](#page-34-0) dvs. cu alte opţiuni ale meniului comenzii GO SAVE" la pagina 29

"Salvaţi în totalitate serverul [dumneavoastră](#page-32-0) cu GO SAVE: Opţiunea 21" la pagina 27

# **Informaţii înrudite**

Strategie de salvare

# <span id="page-46-0"></span>**Comenzi pentru salvarea unor părţi ale serverului dumneavoastră**

Tabela următoare grupează datele care aveţi nevoie să le salvaţi pe sistem. Trei secţiuni împart informaţiile în grupurile următoare:

- Date sistem
- v Date sistem şi date utilizator asemănătoare
- Date utilizator

Pentru informaţii detaliate în fiecare secţiune, selectaţi legătura corespunzătoare din tabelă.

*Tabela 10. Salvare părţi de pe sistemul dumneavoastră*

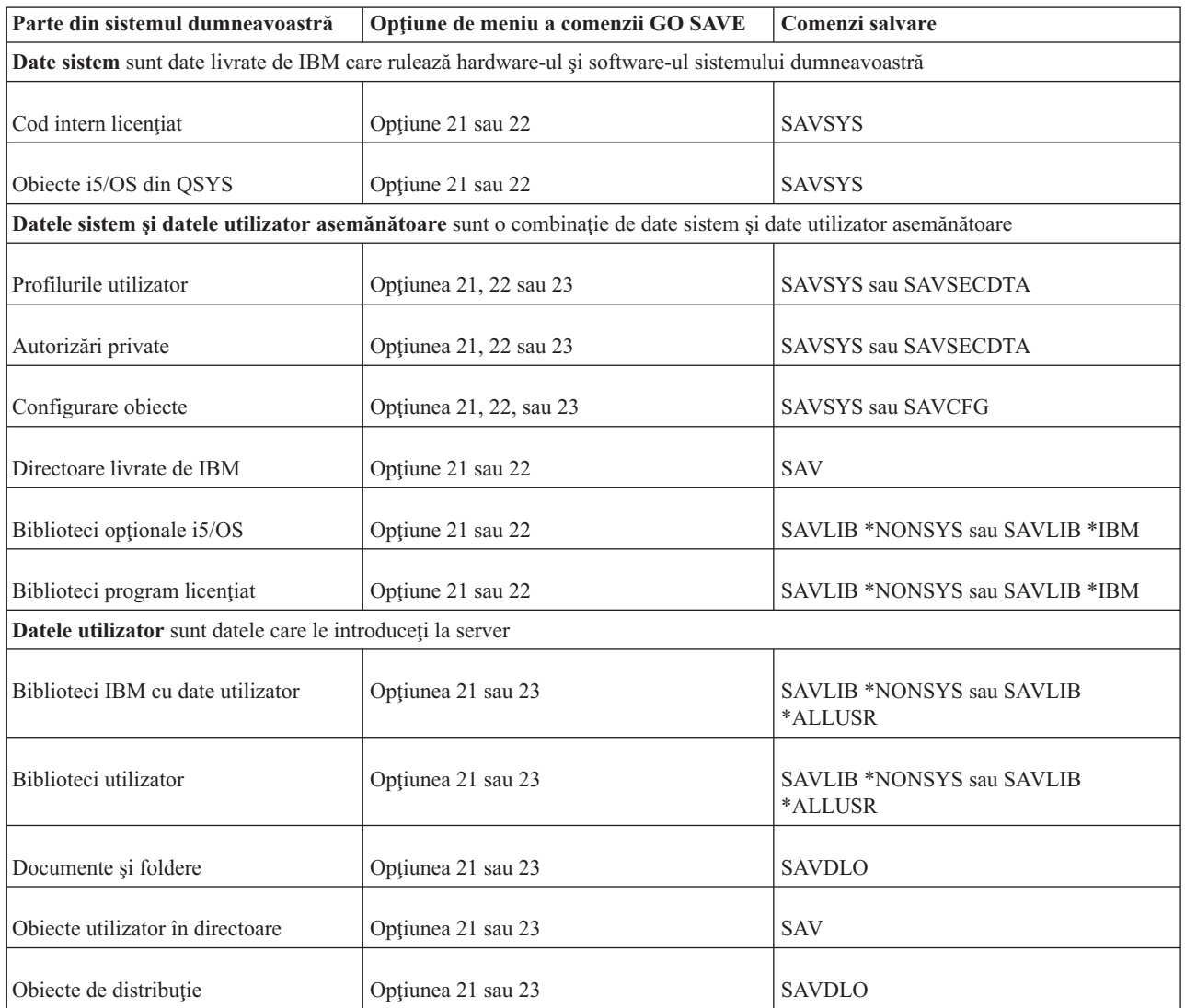

Comenzile de salvare tipuri de obiecte specifice vă furnizează informaţii detaliate despre ce comandă de salvare să folosiţi pentru a salva obiecte şi tipuri specifice.

# **Concepte înrudite**

["Salvaţi](#page-50-0) datele sistem" la pagina 45

**Referinţe înrudite**

<span id="page-47-0"></span>"Salvarea [informaţiilor](#page-58-0) de sistem" la pagina 53

Folosiți comanda Salvare informații de sistem (Save system information - SAVSYSINF) pentru a realiza o salvare parţială a datelor salvate de comanda Salvare sistem (Save system - SAVSYS).

"Salvaţi datele sistem şi datele legate de [utilizator"](#page-51-0) la pagina 46

"Salvaţi datele [utilizator](#page-66-0) din serverul dvs." la pagina 61

"Comenzi pentru a salva tipuri de obiecte specifice"

**Informaţii înrudite SAVSYS SAVSECDTA** SAVCFG SAV SAVLIB SAVDLO

# **Comenzi pentru a salva tipuri de obiecte specifice**

Tabela următoare vă arată ce comenzi puteţi folosi pentru a salva fiecare tip de obiect. Va apare un X în coloana pentru comanda SAV dacă puteţi folosi comanda SAVxxx pentru a salva individual un obiect de acel tip. Atunci când precizaţi SAV OBJ('/\*'), serverul salvează toate obiectele de toate tipurile.

*Tabela 11. Obiecte salvate de comenzi în acord cu tipul obiectului*

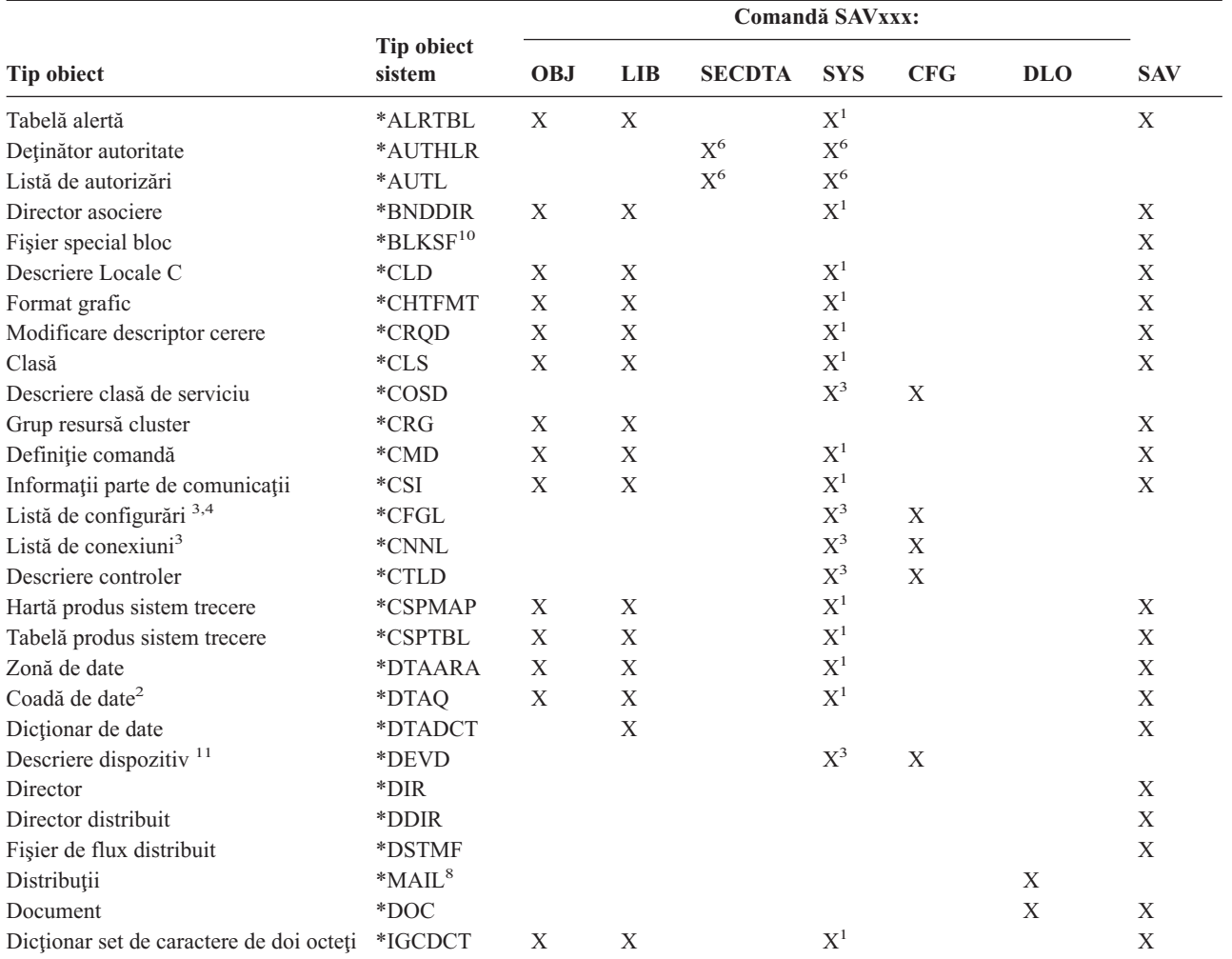

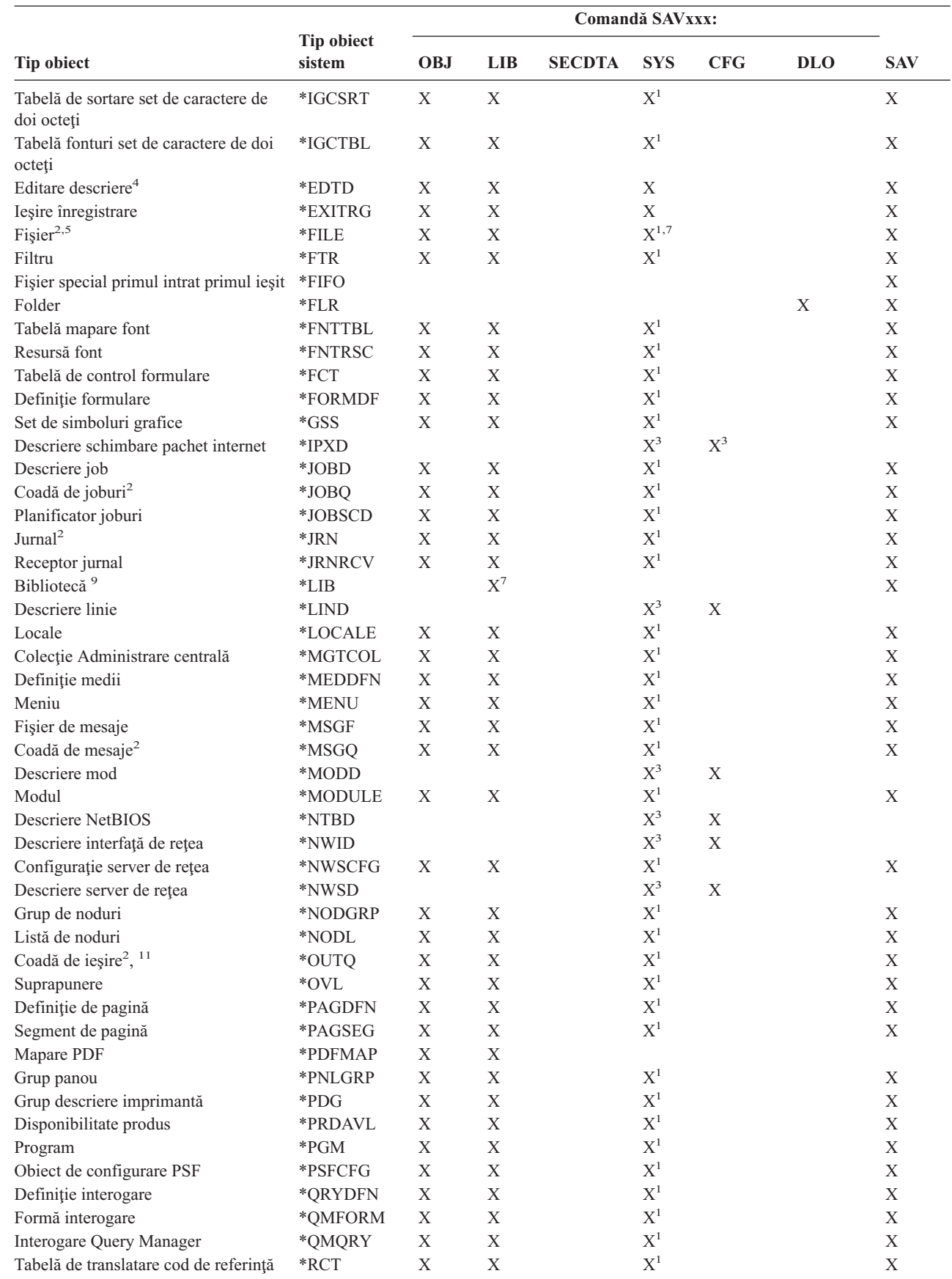

# *Tabela 11. Obiecte salvate de comenzi în acord cu tipul obiectului (continuare)*

 $\begin{array}{c} \hline \end{array}$ 

 $\overline{\phantom{a}}$ 

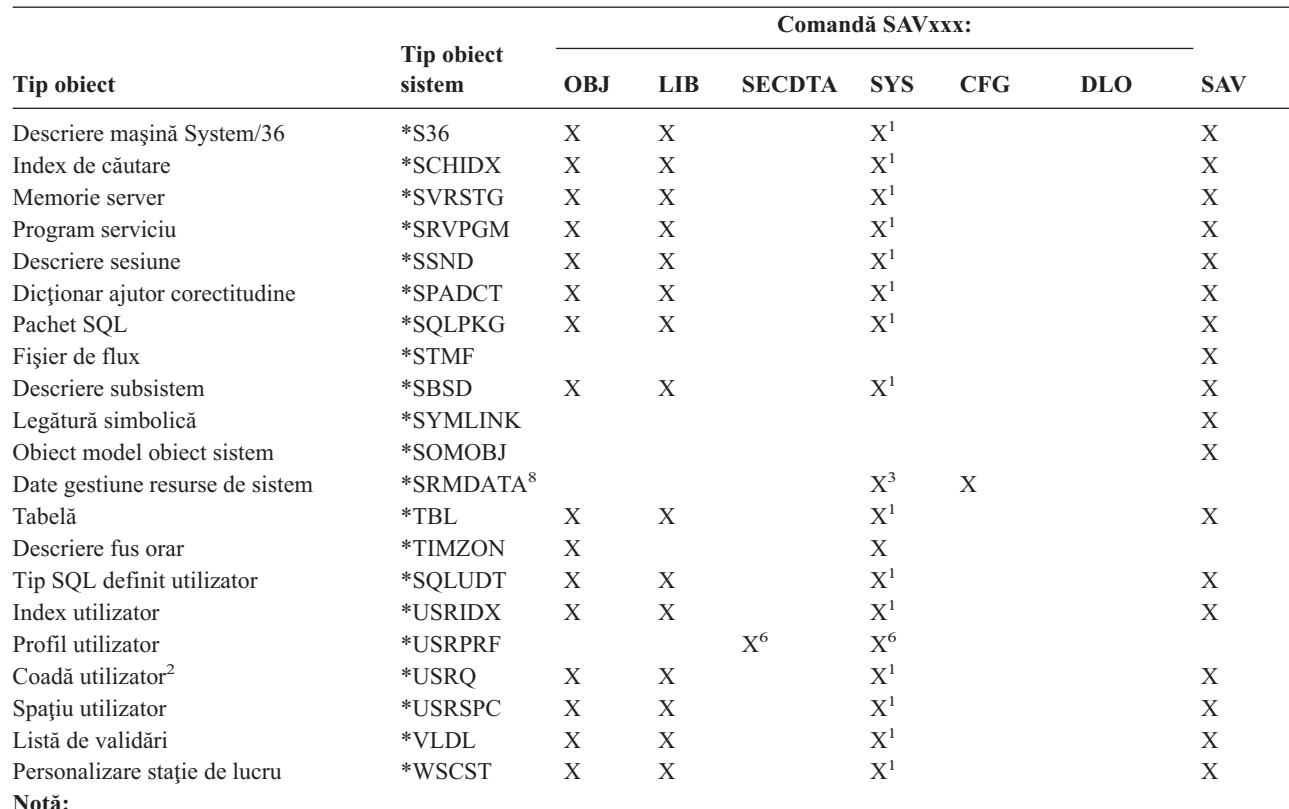

*Tabela 11. Obiecte salvate de comenzi în acord cu tipul obiectului (continuare)*

<sup>1</sup> Dacă obiectul este în biblioteca QSYS.

|

| | | |

<sup>2</sup> Fisierele de salvare au opțiunea de salvare numai descriere SAVFDTA(\*NO) sau numai conținut SAVFDTA(\*YES). Cozile de date au opţiunea de salvare numai descriere QDTA(\*NONE) sau numai conţinut QDTA(\*DTAQ). Cozile de ieşire au opţiunea de salvare numai descriere SPLFDTA(\*NONE) sau numai conţinut SPLFDTA(\*ALL). Consultaţi Obiecte al căror [conţinut](rzaiurzaiu199.htm) nu este salvat pentru informaţii suplimentare.

- **<sup>3</sup>** Folosiţi comanda RSTCFG pentru a reface aceste obiecte.
- **<sup>4</sup>** Editare descrieri şi liste de configurare ce se află doar în biblioteca QSYS.
- **<sup>5</sup>** Comanda SAVSAVFDTA salvează doar conţinuturile fişierelor de salvat.
- **<sup>6</sup>** Folosiţi comanda RSTUSRPRF pentru a reface profilurile utilizator. Folosiţi comanda RSTAUT pentru a reface autorizările după ce refaceți obiectele de care aveți nevoie. Serverul reface listele de autorizări și deținătorii de autorizări când folosiţi comanda şi parametrul RSTUSRPRF USRPRF(\*ALL).
- **<sup>7</sup>** Dacă există fişiere de salvat în biblioteca de fişiere de salvat, serverul salvează datele fişierelor de salvat implicit.
- **<sup>8</sup>** Datele poştă şi SRM conţin tipuri de obiecte interne.
- <sup>9</sup> Comparația valorilor speciale pentru comanda SAVLIB: Parametrul LIB arată ce biblioteci livrate de IBM nu le puteți salva cu comanda SAVLIB.
- **<sup>10</sup>** Puteţi salva doar fişierele bloc de salvat când nu sunt montate.
- **<sup>11</sup>** Când este salvată descrierea de dispozitiv a unei imprimante, coada de ieşire asociată localizată în biblioteca QUSRSYS nu este salvată.

#### **Referinţe înrudite**

"Comenzi pentru salvarea unor părţi ale serverului [dumneavoastră"](#page-46-0) la pagina 41

["Obiecte](#page-67-0) al căror conţinut nu este salvat" la pagina 62

# <span id="page-50-0"></span>**Salvaţi datele sistem**

Datele sistem sunt datele livrate de IBM care rulează hardware-ul şi software-ul pe sistemul dumneavoastră. Datele sistem includ Codul intern licenţiat şi obiecte i5/OS din QSYS, biblioteci şi directoare.

Calea cea mai uşoară pentru a salva datele sistemului dumneavoastră este cu opţiune meniu 22 a comenzii GO SAVE. Aceasta salvează toate datele sistemului dumneavoastră precum şi datele de securitate şi datele de configurare.

Pentru a salva datele sistemului dumneavoastră manual, folosiți comenzile SAVSYS. Puteți folosi același dispozitiv care îl folosiţi pentru comanda SAVSYS pentru a executa o încărcare program iniţial (IPL) a serverului dumneavoastră. Puteti folosi de asemenea suportul de stocare de salvare SAVSYS pentru a executa IPL.

```
SAVSYS
SAVLIB LIB(*IBM) ACCPTH(*YES)
SAV DEV('/QSYS.LIB/nume-dispozitiv-stocare.DEVD') +
        OBJ(('/QIBM/ProdData') +
            ('/QOpenSys/QIBM/ProdData')) +
        UPDHST(*YES)
```
# **Referinţe înrudite**

"Comenzi pentru salvarea unor părţi ale serverului [dumneavoastră"](#page-46-0) la pagina 41

# **Informaţii înrudite**

Comanda SAVSYS în Referinte CL

# **Metode de salvare cod intern licenţiat**

*Tabela 12. Informaţii Cod intern licenţiat*

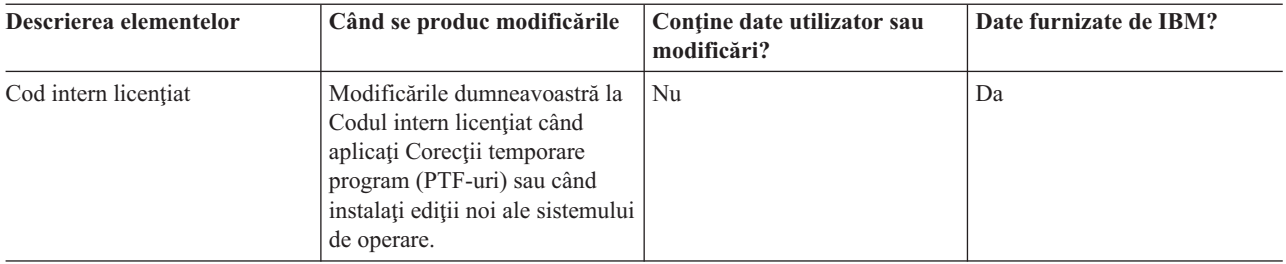

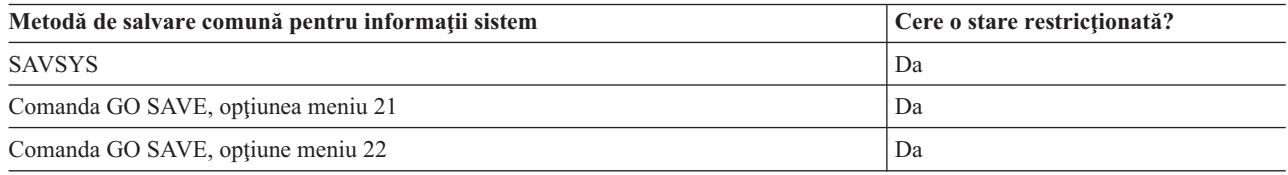

**Notă: NU** folosiţi vreo bandă pe care aţi creat-o prin DST cu opţiunea 5=Salvare cod intern licenţiat de la IPL sau meniul Instalare sistem. Faceţi aceasta doar dacă Serviciile software vă instruiesc să folosiţi acest tip de bandă. Acest proces creează o bandă care nu conține informații de Inventar PTF cod intern licențiat sau sistemul de operare i5/OS. Dacă vă recuperaţi serverul cu acest tip de bandă, trebuie să reinstalaţi Codul intern licenţiat din benzile SAVSYS sau de la suportul dumneavoastră de distribuție. După ce reinstalați Codul intern licențiat, puteţi încărca PTF-uri pe serverul dumneavoastră.

# <span id="page-51-0"></span>**Metode de salvare a informaţiilor sistem**

# *Tabela 13. Informaţii sistem*

|

 $\overline{1}$ |

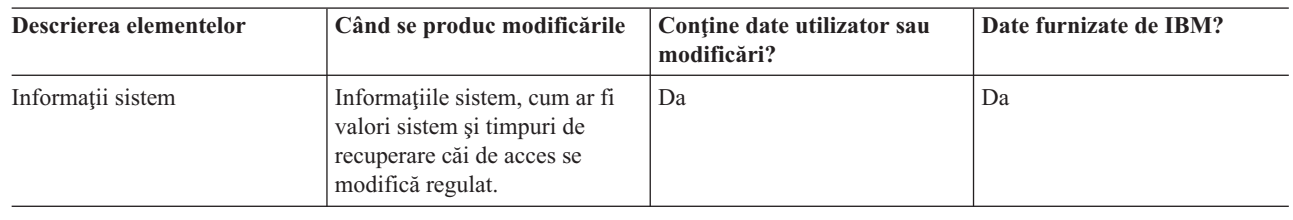

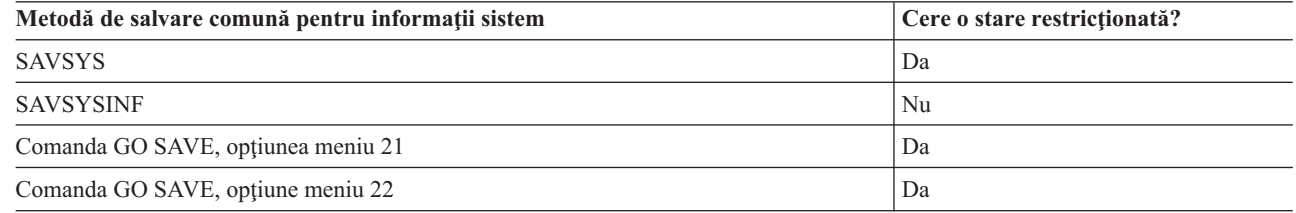

# **Metode de salvare a obiectelor sistemului de operare**

*Tabela 14. Informaţii obiecte sistem de operare*

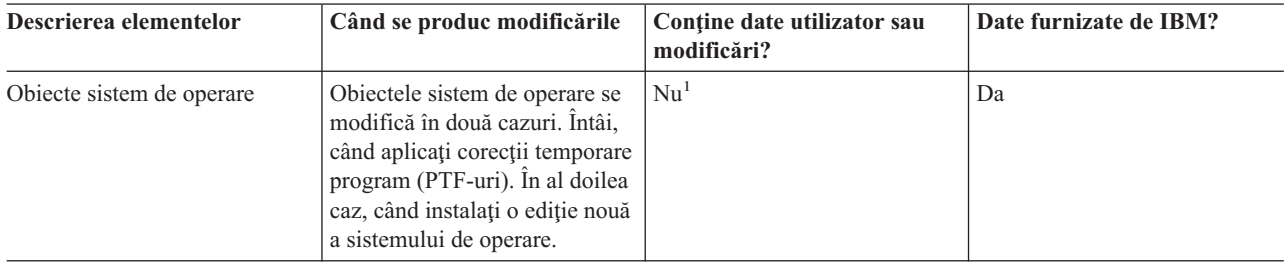

**Notă:** <sup>1</sup> Ar fi bine să nu modificaţi obiecte sau să stocaţi date utilizator în aceste biblioteci sau foldere livrate de IBM. Când instalaţi o ediţie nouă a sistemului de operare, instalarea poate distruge aceste modificări. Dacă faceţi modificări asupra obiectelor din aceste biblioteci, notați-le cu atenție într-o înregistrare pentru o referință ulterioară.

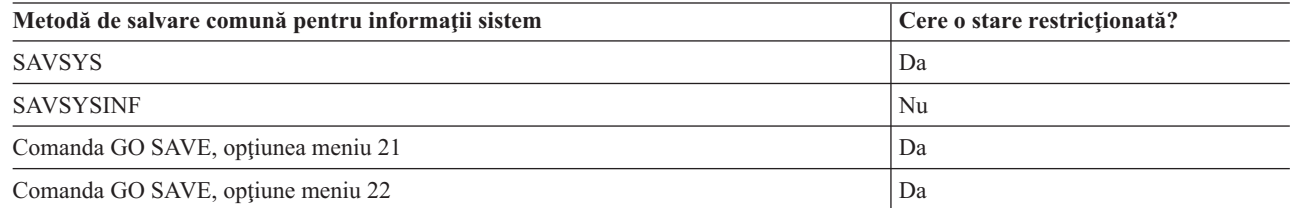

# **Salvaţi datele sistem şi datele legate de utilizator**

Datele sistem şi datele utilizator asemănătoare includ informaţii de care are nevoie serverul să opereze şi informaţii care vă permit să folosiţi serverul. Aceste informaţii includ:

- Profilurile utilizator
- Autorizări private
- Obiecte de configurare
- Directoare livrate de IBM
- Biblioteci opționale i5/OS (QHLPSYS și QUSRTOOL)
- Biblioteci program licențiat (QRPG, QCBL, și Qxxxx)

# <span id="page-52-0"></span>**Referinţe înrudite**

"Comenzi pentru salvarea unor părţi ale serverului [dumneavoastră"](#page-46-0) la pagina 41

# **Salvaţi biblioteci cu comanda SAVLIB**

Salvati una sau mai multe biblioteci. Puteti folosi aceste informatii pentru a vă salva bibliotecile dumneavoastră opționale i5/OS. Aceste informații includ de asemenea parametrii SAVLIB speciali și modul de selectare bibliotecii pe serverul dumneavoastră.

Folosiţi comanda Salvare bibliotecă (SAVLIB) sau opţiune meniu 21 a comenzii GO SAVE pentru a salva una sau mai multe biblioteci. Când specificaţi biblioteci după nume la comanda SAVLIB, serverul salvează bibliotecile în ordinea în care le listaţi. Puteţi specifica valori generice pentru parametrul LIB.

# **Referinţe înrudite**

- "Metode pentru salvarea bibliotecilor opţionalei5/OS (QHLPSYS, [QUSRTOOL\)"](#page-64-0) la pagina 59
- "Metode de salvare a [bibliotecilor](#page-90-0) utilizator" la pagina 85
- "Metode de salvare a [bibliotecilor](#page-90-0) Q care conțin date utilizator" la pagina 85

# **Valorile speciale pentru comanda SAVLIB:**

Comanda Salvare bibliotecă (SAVLIB) vă permite să folosiți valorile speciale \*NONSYS, \*ALLUSR, și \*IBM pentru a specifica grupuri și biblioteci. Când folositi o valoare specială pentru a salva biblioteci, severul salvează bibliotecile în ordine alfabetică după nume. Tabela de mai jos arată ce biblioteci livrate de IBM salvează serverul pentru fiecare valoare specială:

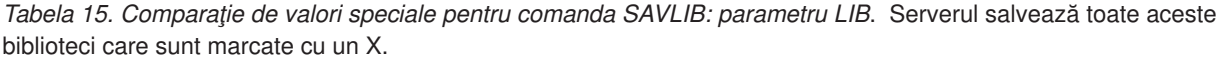

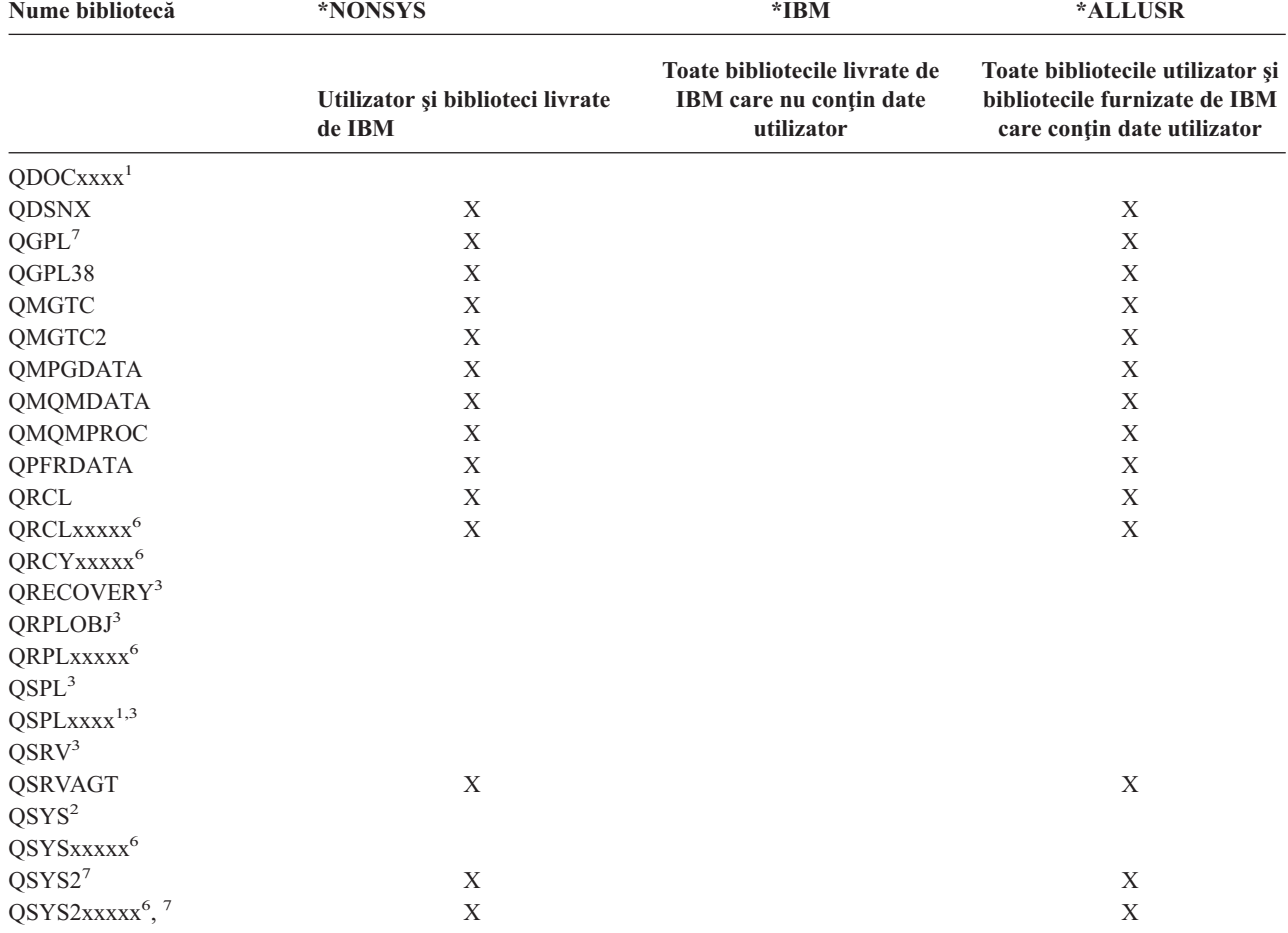

| Nume bibliotecă                | *NONSYS                                    | $*IBM$                                                                 | *ALLUSR                                                                                          |  |
|--------------------------------|--------------------------------------------|------------------------------------------------------------------------|--------------------------------------------------------------------------------------------------|--|
|                                | Utilizator și biblioteci livrate<br>de IBM | Toate bibliotecile livrate de<br>IBM care nu conțin date<br>utilizator | Toate bibliotecile utilizator și<br>bibliotecile furnizate de IBM<br>care contin date utilizator |  |
| QS36F                          | X                                          |                                                                        | X                                                                                                |  |
| QTEMP <sup>3</sup>             |                                            |                                                                        |                                                                                                  |  |
| QUSER38                        | X                                          |                                                                        | $\mathbf X$                                                                                      |  |
| <b>QUSRADSM</b>                | $\mathbf X$                                |                                                                        | X                                                                                                |  |
| <b>QUSRBRM</b>                 | X                                          |                                                                        | X                                                                                                |  |
| QUSRDIRCL                      | X                                          |                                                                        | $\mathbf X$                                                                                      |  |
| <b>QUSRDIRDB</b>               | $\mathbf X$                                |                                                                        | $\mathbf X$                                                                                      |  |
| <b>QUSRIJS</b>                 | $\mathbf X$                                |                                                                        | $\mathbf X$                                                                                      |  |
| <b>QUSRINFSKR</b>              | X                                          |                                                                        | $\mathbf X$                                                                                      |  |
| <b>QUSRNOTES</b>               | $\mathbf X$                                |                                                                        | $\mathbf X$                                                                                      |  |
| QUSROND                        | $\boldsymbol{\mathrm{X}}$                  |                                                                        | $\mathbf X$                                                                                      |  |
| <b>QUSRPYMSVR</b>              | $\mathbf X$                                |                                                                        | $\mathbf X$                                                                                      |  |
| QUSRPOSGS                      | $\mathbf X$                                |                                                                        | $\mathbf X$                                                                                      |  |
| <b>QUSRPOSSA</b>               | X                                          |                                                                        | $\mathbf X$                                                                                      |  |
| <b>QUSRRDARS</b>               | $\mathbf X$                                |                                                                        | $\mathbf X$                                                                                      |  |
| $\textsc{QUSRS} \textsc{YS}^7$ | $\mathbf X$                                |                                                                        | $\mathbf X$                                                                                      |  |
| <b>QUSRVI</b>                  | X                                          |                                                                        | $\mathbf X$                                                                                      |  |
| QUSRVxRxMx <sup>4</sup>        | $\boldsymbol{\mathrm{X}}$                  |                                                                        | $\mathbf X$                                                                                      |  |
| $Q$ xxxxx $^{5}$               | $\mathbf X$                                | $\mathbf X$                                                            |                                                                                                  |  |
| #CGULIB                        | $\mathbf X$                                | X                                                                      |                                                                                                  |  |
| #COBLIB                        | $\mathbf X$                                | $\mathbf X$                                                            |                                                                                                  |  |
| #DFULIB                        | $\mathbf X$                                | $\mathbf X$                                                            |                                                                                                  |  |
| #DSULIB                        | $\mathbf X$                                | X                                                                      |                                                                                                  |  |
| #LIBRARY                       | $\mathbf X$                                |                                                                        | X                                                                                                |  |
| #RPGLIB                        | $\mathbf X$                                | $\mathbf X$                                                            |                                                                                                  |  |
| #SDALIB                        | $\mathbf X$                                | X                                                                      |                                                                                                  |  |
| #SEULIB                        | $\mathbf X$                                | X                                                                      |                                                                                                  |  |

*Tabela 15. Comparaţie de valori speciale pentru comanda SAVLIB: parametru LIB (continuare)*. Serverul salvează toate aceste biblioteci care sunt marcate cu un X.

**<sup>1</sup>** Unde xxxx este o valoare de la 0002 la 0032, corespunzătoare unui pool de memorie auxiliară (ASP).

- <sup>3</sup> Aceste biblioteci conțin informații temporare. Ele nu sunt salvate sau restaurate.
- **<sup>4</sup>** Este posibil ca un nume de bibliotecă diferit, cu formatul QUSRVxRxMx, să fi fost creat pentru fiecare ediţie anterioară suportată de IBM. Această bibliotecă conține comenzi utilizator pentru a fi compilate într-un program CL pentru o ediție anterioară. Pentru biblioteca utilizatorQUSRVxRxMx, VxRxMx este versiunea, ediţia şi nivelul de modificare al ediţiei anterioare pe care IBM continuă să o suporte.
- <sup>5</sup> Qxxxxxx se referă la orice altă bibliotecă care începe cu litera Q. Aceste biblioteci sunt intenționate să conțină obiecte livrate de IBM. Ele nu sunt salvate când specificaţi \*ALLUSR. .
- **<sup>6</sup>** Unde xxxxx este o valoare de la 00033 la 00255, corespunzătoare unui pool de memorie auxiliară (ASP).
- **<sup>7</sup>** Funcţiile SAVLIB LIB(\*NONSYS), SAVLIB LIB(\*ALLUSR) şi SAVCHGOBJ LIB(\*ALLUSR) salvează bibliotecile QSYS2, QGPL, QUSRSYS şi QSYS2xxxxx mai întâi pe mediul de stocare dacă sunt localizate pe ASP-urile specificate de parametrul ASPDEV. Celelalte biblioteci urmează în ordine alfabetică după numele de dispozitiv ASP. Bibliotecile din ASP-urile independente sunt salvate înaintea bibliotecilor din ASP-urile utilizator de bază şi cele sistem. Bibliotecile IBM sunt restaurate la început și conțin obiectele preliminare necesare pentru celelalte biblioteci care urmează în procesul de restaurare.

# **Informaţii înrudite**

[Programarea]( ../clfinder/finder.htm) CL

<sup>&</sup>lt;sup>2</sup> Folosiți comanda SAVSYS pentru a salva informații în biblioteca QSYS.

# **Parametrul OMITLIB şi parametrul OMITOBJ pentru comanda SAVLIB:**

Informaţiile următoare explică doi parametri pentru comanda SAVLIB:

# **Parametrul OMITLIB pentru comanda SAVLIB:**

Puteţi exclude una sau mai multe biblioteci prin folosirea parametrului OMITLIB. Serverul nu salvează biblioteci pe care le excludeţi. Puteţi specifica valori generice pentru parametrul OMITLIB.

Aici e un exemplu de omitere a unui grup de biblioteci de la o operatie SAVLIB:

# SAVLIB LIB(\*ALLUSR) OMITLIB(TEMP\*)

Un exemplu de folosire al parametrului OMITLIB o dată cu numele de bibliotecă generic arată ca: SAVLIB LIB(T\*) OMITLIB(TEMP). Serverul salvează toate bibliotecile care încep cu litera 'T' cu excepția bibliotecii care este numită TEMP.

Puteți folosi parametrul OMITLIB cu denumire generică și în timpul execuției de operații de salvare concurente la dispozitive de suport de stocare diferite:

SAVLIB LIB(\*ALLUSR) DEV(*primul-dispozitiv-de-stocare*) OMITLIB(A\* B\* \$\* #\* @\*...L\*) SAVLIB LIB(\*ALLUSR) DEV(*al doilea-dispozitiv-suport magnetic*) OMITLIB(M\* N\* ...Z\*)

**Sugestii şi restricţii pentru comanda SAVLIB:** Când salvaţi un grup mare de biblioteci, trebuie să puneţi serverul dumneavoastră într-o stare restricționată. Aceasta asigură că serverul salvează toate obiectele importante. De exemplu, dacă subsistemul QSNADS sau urmărirea directorului este activă, serverul nu salvează fişierele al căror nume începe cu QAO în biblioteca QUSRSYS. Fişierele QAO\* din biblioteca QUSRSYS sunt fişiere **foarte** importante. Dacă serverul nu salvează fişierele QAO\*, trebuie să opriţi subsistemul QSNADS (comanda ENDSBS (End Subsystem - Terminare subsistem sau comanda ENDDIRSHD (End Directory Shadow System - Oprire sistem de urmărire a directorului). Apoi puteti salva fisierele OAO\*.

Asigurati-vă că salvati regulat biblioteca OGPL și biblioteca QUSRSYS. Aceste biblioteci livrate de IBM contin informatii care sunt importante serverului dumneavoastră și se modifică regulat.

### *Restricţii pentru comanda SAVLIB::*

- 1. Puteţi specifica doar o bibliotecă dacă salvaţi într-un fişier de salvare.
- 2. Nu puteţi rula mai multe comenzi concurente SAVLIB care folosesc aceeaşi bibliotecă. O comandă SAVLIB şi RSTLIB (Restore Library - Restaurare bibliotecă) nu vor putea rula concurent folosind aceeaşi bibliotecă.

# Cum să efectuați o recuperare în urma unei erori a mediului de stocare în timpul unei operații SAVLIB:

Dacă apare o eroare de suport de stocare irecuperabilă când salvati mai multe biblioteci, reporniti procedura cu parametrul STRLIB (Pornire bibliotecă) în comanda SAVLIB.

Pașii de recuperare de bază pentru o operație de salvare sunt:

- 1. Verificaţi istoricul jobului pentru a determina biblioteca unde a eşuat operaţia de salvare anterioară. Găsiţi ultima bibliotecă salvată, care este indicată de un mesaj de completare cu succes.
- 2. Încărcați următorul volum de suport de stocare și asigurați-vă că ați inițializat volumul de suport de stocare. Dacă utilizaţi opţiunea de meniu 21, 22 sau 23 când operaţia de salvare a eşuat, săriţi la pasul 4.
- 3. Introduceți comanda SAVxxx pe care ați folosit-o cu aceleași valori ale parametrilor. Adăugați parametrii STRLIB şi OMITLIB şi specificaţi ultima bibliotecă care a fost salvată cu succes. De exemplu, dacă rulaţi SAVLIB \*ALLUSR şi CUSTLIB a fost ultima bibliotecă care a fost salvată cu succes, ar trebui să introduceţi:

SAVLIB LIB(\*ALLUSR) DEV(nume-dispozitiv-de stocare) + STRLIB(CUSTLIB) OMITLIB(CUSTLIB)

Aceasta porneşte operaţia de salvare bibliotecă după ultima bibliotecă salvată cu succes. Aţi terminat repornirea operaţiei SAVLIB.

- <span id="page-55-0"></span>4. Dacă aţi folosit o opţiune de meniu, selectaţi opţiunea de meniu din nou.
- 5. La ecranul de Specificare valori implicite ale comenzii, introduceţi Y pentru promptul *Prompt pentru comenzi*. Când serverul afişează prompturile pentru comenzile pe care le-aţi efectuat cu succes, apăsaţi pe F12 (anulare). Când serverul afişează promptul pentru comanda SAVLIB, specificaţi parametrii STRLIB şi OMITLIB aşa cum este prezentat în pasul 3.
- **Notă:** Restaurarea serverului utilizând acest set de medii de stocare necesită două comenzi RSTLIB pentru a restaura bibliotecile.

# **Referinţe înrudite**

["Tratarea](#page-28-0) erorilor pentru mediu de bandă" la pagina 23

# **Salvaţi ASP-uri independente**

Salvați una sau mai multe ASP-uri independente.

Puteţi salva ASP-uri independente (cunoscute şi ca pool-uri de disc independente în Navigatorul iSeries) separat sau le puteți salva ca parte a unei salvări complete a sistemului (GO SAVE: Opțiunea 21) sau când salvați toate datele utilizator (GO SAVE: Opțiunea 23). În fiecare caz, trebuie să faceți ASP-urile disponibile înainte de a putea realiza salvarea. Faceți referire la următoarele scenarii și alegeți opțiunea care se potrivește cel mai bine necesităților dumneavoastră.

# **Operaţii înrudite**

"Salvaţi în totalitate serverul [dumneavoastră](#page-32-0) cu GO SAVE: Opţiunea 21" la pagina 27

"Salvaţi datele [utilizator](#page-33-0) cu GO SAVE: Opţiune 23" la pagina 28

["Vizualizarea](#page-35-0) întregii liste de verificare GO SAVE" la pagina 30

Utilizaţi această listă de verificare pentru a efectua o salvare integrală.

# **Informaţii înrudite**

ASP-uri independente

Backup, Recovery and Media Services

Se face indisponibil un pool de discuri

# **Salvarea grupului ASP curent:**

Realizaţi următoarele comenzi pentru a salva grupul ASP independent curent (ASP-ul principal şi orice ASP secundar asociat).

- **Notă:** Dacă salvaţi ASP-uri independente care sunt oglindite geografic, este recomandat să salvaţi copia de producţie. Dezactivați toate aplicațiile care afectează datele din ASP-ul independent înaintea salvării. Puteți, de asemenea, lua în considerare Copia de rezervă, recuperarea şi serviciile mediu de stocare.
- 1. SETASPGRP ASPGRP(*nume-ASP-principal*)
- 2. SAVSECDTA ASPDEV(\*CURASPGRP)
- 3. SAVLIB LIB(\*ALLUSR) ASPDEV(\*CURASPGRP)
- 4. Demontaţi orice sisteme de fişiere QDEFAULT definite utilizator din grupul ASP independent curent
- 5. SAV OBJ(('/dev/\*')) UPDHST(\*YES) ASPDEV(\*CURASPGRP)
- 6. Montaţi orice sisteme de fişiere QDEFAULT definite utilizator care au fost demontate într-un pas anterior

# **Salvarea ASP UDFS:**

Realizaţi următoarele comenzi pentru a salva un ASP UDFS disponibil.

- 1. SAVSECDTA ASPDEV(nume-ASP)
- 2. Demontați toate sistemele de fișiere definite de utilizator QDEFAULT din ASP-ul UDFS pe care îl salvați
- 3. SAV OBJ(('/dev/\*')) UPDHST(\*YES) ASPDEV(nume-ASP)
- 4. Montaţi orice sisteme de fişiere QDEFAULT definite utilizator care au fost demontate într-un pas anterior

# *Salvarea ASP-urilor independente ca parte a unei salvări complete de sistem (Opţiunea 21):*

Dacă faceţi disponibile ASP-uri independente, acestea vor fi incluse într-o salvare cu Opţiunea 21. **<sup>1</sup>** Urmăriţi lista de verificare din Utilizarea GO SAVE: Opţiunea 21, 22 şi 23 şi notaţi cerinţele suplimentare dacă operaţi într-un mediu de funcționare în cluster. Înainte de a opri subsistemele și de a restricționa serverul dumneavoastră, asigurați-vă că jobul dumneavoastră curent nu foloseşte obiecte sistem de fişiere integrat în ASP-ul independent. De asemenea, nu efectuaţi o comandă SETASPGRP; Opţiunea 21 va efectua comenzile necesare pentru a salva ASP-urile independente pe care le-aţi făcut disponibile. În plus faţă de comenzile menţionate în Salvarea integrală a serverului dumneavoastră cu GO SAVE: Opţiunea 21, serverul efectuează următoarele comenzi pentru fiecare grup ASP disponibil pe parcursul unei salvări Opţiune 21:

- v SETASPGRP ASPGRP(*nume-grup-asp*)
- v SAVLIB LIB(\*NONSYS) ASPDEV(\*CURASPGRP)
- v SAV OBJ(('/dev/\*')) UPDHST(\*YES) ASPDEV(\*CURASPGRP)

Serverul efectuează apoi următoarea comandă pentru fiecare sistem de fişiere ASP (UDFS) definit utilizator. SAV OBJ(('/dev/\*')) UPDHST(\*YES) ASPDEV(nume-asp-udfs) 84

Serverul va efectua şi o comandă CHKTAP ENDOPT(\*UNLOAD) după 85 ultima comandă SAV pe care o procesează.

# **Salvarea ASP-urilor independente când salvaţi toate datele utilizator (Opţiunea 23):**

Dacă faceti disponibile ASP-uri independente, acestea vor fi incluse într-o salvare cu Optiunea 23. <sup>1</sup> Urmăriti lista de verificare din Utilizarea GO SAVE: Optiunea 21, 22 și 23 și notați cerintele suplimentare dacă operați într-un mediu de funcționare în cluster. Înainte de a opri subsistemele și de a restricționa serverul dumneavoastră, asigurați-vă că jobul dumneavoastră curent nu foloseşte obiecte sistem de fişiere integrat în ASP-ul independent. De asemenea, nu efectuaţi o comandă SETASPGRP; Opţiunea 23 va efectua comenzile necesare pentru a salva ASP-urile independente pe care le-ați făcut disponibile. În plus față de comenzile menționate în Salvați datele utilizator cu GO SAVE: Opțiunea 23, serverul efectuează următoarele comenzi pentru fiecare grup ASP disponibil pe parcursul unei salvări Opţiune 23:

- v SETASPGRP ASPGRP(*nume-grup-asp*)
- v SAVLIB LIB(\*ALLUSR) ASPDEV(\*CURASPGRP)
- v SAV OBJ(('/dev/\*')) UPDHST(\*YES) ASPDEV(\*CURASPGRP)

Serverul efectuează apoi următoarea comandă pentru fiecare sistem de fişiere ASP (UDFS) definit utilizator.

• SAV OBJ(('/dev/\*')) UPDHST(\*YES) ASPDEV(nume-asp-udfs)

Serverul va realiza de asemenea o comandă CHKTAP ENDOPT(\*UNLOAD) după ultima comandă SAV pe care o procesează.

**1** Dacă serverul dumneavoastră include ASP-uri independente care sunt oglindite geografic, este recomandat să le eliminaţi din această opţiune GO SAVE făcându-le nedisponibile. Trebuie să salvaţi separat ASP-urile independente care sunt oglindite geografic, aşa cum este descris în Salvarea grupului ASP curent. Dacă ASP-urile oglindite geografic rămân disponibile în timpul operaţiei GO SAVE, oglindirea geografică este suspendată atunci când sistemul devine restricționat. Atunci când reporniți oglindirea după salvare, este necesară o sincronizare completă. Sincronizarea poate fi un proces foarte lung.

# **Exemplu pentru ordinea de salvare a ASP-urilor independente cu GO SAVE: Opţiunea 21 sau 23:**

Când optaţi să realizaţi o salvare completă a sistemului (Opţiunea 21) sau să salvaţi toate datele utilizator (Opţiunea 23), pool-urile de discuri independente sunt salvate alfabetic. ASP-urile secundare sunt salvate împreună cu cel principal.

<span id="page-57-0"></span>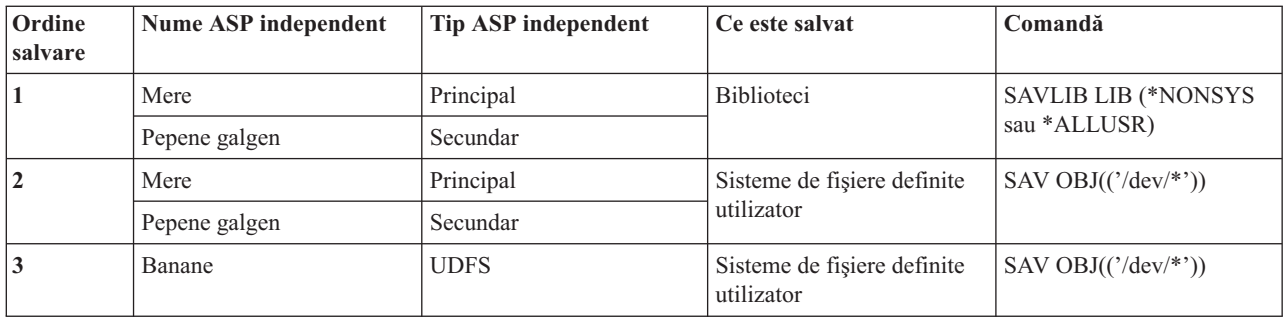

# **Salvarea datelor de securitate**

Salvaţi profiluri utilizator, autorizări private, liste de autorizări şi deţinători de autorizări.

# **Comanda SAVSYS sau SAVSECDTA**

Folosiţi comanda SAVSYS sau comanda SAVSECDTA (Save Security Data - Salvare date de securitate) pentru salvarea următoarelor date de securitate:

- Profilurile utilizator
- Autorizări private
- v Liste de autorizare
- Detinătorii de autorizare

Puteţi folosi comenzile SAVSYS sau SAVESECDTA pentru a salva autorizări private pentru obiectele din ASP-urile independente.

Serverul stochează date de securitate suplimentare împreună cu fiecare obiect. Serverul salvează aceste date de securitate când salvează obiectul, după cum urmează:

- Autorizare publică
- v Proprietar şi autorizare proprietar
- v Grup principal şi autorizare grup principal
- v Listă de autorizare legată la obiect

Pentru a salva date de securitate, comanda nu necesită ca serverul dumneavoastră să se afle într-o stare restricţionată. Totuși, nu puteți șterge profilurile utilizator în timp ce serverul salvează datele de securitate. Dacă modificați profiluri utilizator sau acordați autorizări în timp ce salvați date de securitate, informațiile salvate de dumneavoastră ar putea să nu contină modificările.

Pentru a reduce dimensiunea unui profil utilizator mare, efectuaţi una sau mai multe din operaţiile următoare:

- v Transferaţi dreptul de proprietate al unor obiecte unui alt profil utilizator.
- v Înlăturaţi autorizarea privată la unele obiecte pentru acel profil utilizator.

Serverul dumneavoastră stochează informaţiile de autorizare pentru obiecte în sistemele de fişiere /QNTC. Informaţiile despre iSeries Integration for Windows Server descriu cum să salvați date de securitate pentru serverul Windows.

**Notă:** Dacă folositi liste de autorizare pentru securizarea obiectelor în biblioteca OSYS, trebuie să scrieti un program care să producă un fisier al acelor obiecte. Includeti acest fisier în salvare. Aceasta deoarece asocierea dintre obiect şi lista de autorizări este pierdută în timpul operaţiei de restaurare deoarece QSYS este restaurată înaintea profilurilor utilizator. Consultaţi ″Ce ar trebui să ştiţi despre restaurarea profilurilor utilizator″ din cartea Copii

de rezervă și restaurare pentru informații suplimentare.

# <span id="page-58-0"></span>**API-ul QSRSAVO**

Puteţi folosi API-ul [Salvare](#page-67-0) listă de obiecte (QSRSAVO) pentru a salva profiluri de utilizator.

# **Referinţe înrudite**

"Metode de salvare date de [securitate"](#page-62-0) la pagina 57

# **Salvaţi informaţiile de configuraţie**

Salvați-vă obiectele de configurare.

Folosiți comanda SAVCFG (Save Configuration - Salvare configurare) sau comanda SAVSYS (Save System - Salvare sistem) pentru a salva obiecte de configurare. Comanda SAVCFG nu necesită o stare restricționată. Totuși, dacă serverul dumneavoastră este activ, comanda SAVCFG furnizează următoarele obiecte de configurare:

- v Dispozitivele pe care le creează serverul.
- v Dispozitivele pe care le şterge serverul.
- v Orice dispozitiv care foloseşte obiectul de gestiune al resurselor sistem asociat.

Când salvaţi configurarea dumneavoastră folosind comanda SAVCFG sau comanda SAVSYS, serverul salvează următoarele tipuri de obiecte:

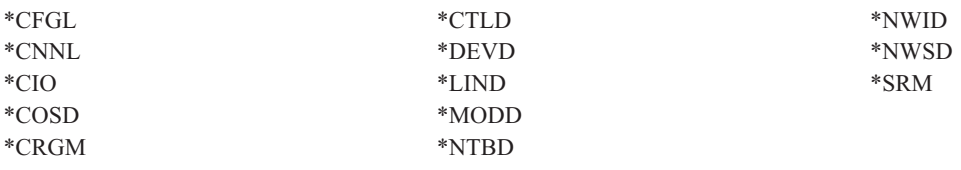

**Notă:** Trebuie să vă gândiţi la informaţii despre sistem, cum ar fi valorile sistem şi atributele de reţea, ca informaţii de configurare. Totuşi, serverul nu memorează acest tip de informaţii în obiecte de configurare. ComandaSAVCFG nu salvează informaţiile sistem. Comanda SAVSYS le salvează deoarece serverul le memorează în biblioteca QSYS.

# **Operaţii înrudite**

"Operaţia 1 - Porniţi procedura de salvare a [memoriei"](#page-101-0) la pagina 96

# **Referinţe înrudite**

"Metode de salvare obiecte de [configurare](#page-63-0) în QSYS" la pagina 58

# **Salvarea informaţiilor de sistem** |

Folosiți comanda Salvare informații de sistem (Save system information - SAVSYSINF) pentru a realiza o salvare | L | parţială a datelor salvate de comanda Salvare sistem (Save system - SAVSYS).

#### **Notă:** |

| | | | | | | | | | | |

- 1. Comanda SAVSYSINF măreşte timpul şi complexitatea necesare recuperării serverului dumneavoastră.
- 2. Nu folositi comanda SAVSYSINF ca înlocuitor al comenzii SAVSYS și nu o folositi pentru o modernizare sau migrare de sistem. Trebuie să fi realizat o comandă SAVSYS cu succes înainte de a folosi această comandă.
	- 3. Comanda SAVSYSINF este intenționată numai pentru clienți care nu își pot duce serverele într-o stare restricționată și iau timpul de nefuncționare necesar pentru a realiza comanda SAVSYS. O comandă SAVSYSINF ar trebui considerată un ″parţial″ al unei SAVSYS complete. În timpul unei recuperări complete de sistem, salvarea SAVSYSINF va trebui să fie şi ea recuperată împreună cu SAVSYS completă.
- 4. Dacă folosiţi comanda SAVSYSINF în strategia dumneavoastră de copiere de rezervă, fişierele de salvare PTF trebuie să rămână pe sistem până la rularea următoarei comenzi SAVSYS. Nu rulaţi comanda Ştergere corecție temporară program (Delete Program Temporary Fix - DLTPTF) decât dacă o rulați înainte sau după comanda SAVSYS. Pentru informaţii suplimentare, vedeţi Curăţare corecţii.

Autorizarea speciale \*SAVSYS sau \*ALLOBJ este necesară pentru folosirea comenzii SAVSYSINF. Nu puteţi restaura | o SAVSYSINF pe un alt sistem existent. Puteţi folosi SAVSYSINF pentru recuperare de sistem când recuperaţi un | sistem folosind mediul de stocare SAVSYS şi SAVSYSINF. Datele salvate de SAVSYSINF sunt cumulative de la | | ultimul SAVSYS.

Când vă salvaţi configurarea dumneavoastră folosind comanda SAVSYSINF, serverul salvează următoarele tipuri de | obiecte de la QSYS: |

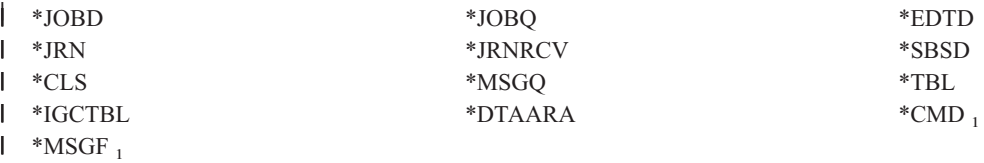

<sup>1</sup> obiecte modificate de la ultima SAVSYS |

|

|

Articolele suplimentare care sunt salvate includ următoarele: |

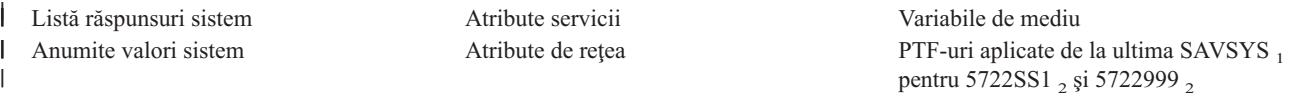

<sup>1</sup> Dacă încărcaţi PTF-uri, trebuie să le copiaţi în \*SERVICE. Acest lucru permite SAVSYSINF să găsească fişierele de salvare ale PTF-urilor. Atributul de service Copiere PTF-uri (CPYPTF) specifică dacă se vor copia fişiere de salvare PTF în \*SERVICE când | PTF-urile sunt încărcate de pe un mediu bandă sau optic. Folosiţi comanda CHGSRVA CPYPTF(\*YES) pentru a modifica atributul | sistem pe sistemul dumneavoastră pentru a copia fişiere de salvare PFT când se încarcă PTF-uri de pe mediu de stocare. | | 2 SAVSYSINF va salva PTF-uri pentru programele licențiate 5722SS1 și 5722999 care au fost permanent sau temporar aplicate de la ultima SAVSYS. În plus, pentru PTF-uri încărcate, acţiunea IPL va fi verificată pentru a determina dacă PTF-ul ar trebui inclus. | PTF-urile încărcate, planificate a fi aplicate la următorul IPL, (acţiune IPL 1 sau 3) vor fi salvate. PTF-urile planificate a fi înlăturate | la următorul IPL, (acţiune IPL 2 sau 4) nu vor fi salvate. |  $\blacksquare$ 

Articolele care nu sunt salvate ca parte a comenzii SAVSYSINF includ următoarele: |

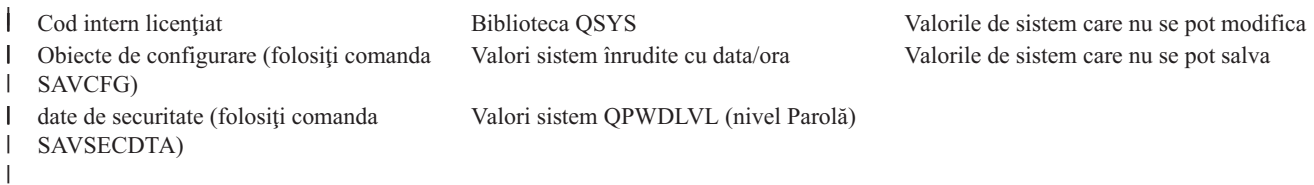

Comanda SAVSYSINF poate fi încorporată într-o strategie de salvare o dată ce o SAVSYS de bază în stare | restrictionată are succes. Se recomandă efectuarea unei salvări a întregului sistem, inclusiv o SAVSYS într-o stare  $\mathbf{L}$ | restricţionată. Acest lucru poate fi făcut prin realizarea unei comenzi Salvare (Go Save) Opţiunea 21, a unei combinaţii  $\blacksquare$ | a Optiunii 22 și 23 sau folosind funcțiile echivalente în BRMS.

O dată ce aveţi o SAVSYS de bază, puteţi realiza unele sau toate comenzile de salvare pentru a captura informaţiile | modificate sau actualizate: |

SAVLIB LIB(\*IBM)SAV OBJ(('/QIBM/ProdData')('/QOpenSys/QIBM/ProdData')) UPDHST(\*YES) SAVSYSINF |  $\blacksquare$ 

Acestea sunt alte comenzi de salvare care ar trebui folosite zilnic pentru a salva date utilizator: |

- SAVESECDTA |
- SAVCFG |

SAVLIB LIB(\*ALLUSR)SAVDLO DLO(\*ALL) FLR(\*ANY) |

SAV OBJ(('/\*')('/QSYS.LIB'\*OMIT)('/QDLS'\*OMIT))UPHST(\*YES) |

SAVSYSINF |

Exemplu SAVSYSINF: |

<span id="page-60-0"></span>această comandă salvează informaţiile sistem în fişierul de salvare numit SAVF în biblioteca QGPL. Fişierul de salvare |

va fi curăţat automat. Informaţiile despre ce a fost salvat vor fi scrise în primul membru al numelui fişier OUTPUT în |

biblioteca QGPL. Fişierul şi membrul vor fi create dacă nu există. |

SAVSYSINF DEV(\*SAVF) SAVF(QGPL/SAVF) CLEAR(\*ALL) + OUPUT(\*OUTFILE) OUTFILE(QGPL/OUPUT) | |

# **Concepte înrudite**

- ["Salvaţi-vă](#page-105-0) serverul cât timp este activ" la pagina 100 |
- Funcţia salvare-când-este-activ vă permite să vă folosiţi serverul pe parcursul întregului proces de salvare, adică vă |
- salvați serverul cât timp este activ. |

#### **Referinţe înrudite** |

|

"Comenzi pentru salvarea unor părţi ale serverului [dumneavoastră"](#page-46-0) la pagina 41 |

#### **Informaţii înrudite** |

Restaurare informaţii de sistem |

**Valorile de sistem care nu se pot salva:** Aceste valori de sistem nu se pot salva în timpul comenzii SAVSYSINF | (Save System Information - Salvare informaţii de sistem) sau restaura în timpul comenzii RSTSYSINF (Restore System Information - Restaurare informaţii de sistem): | |

*Tabela 16. Valori de sistem* |

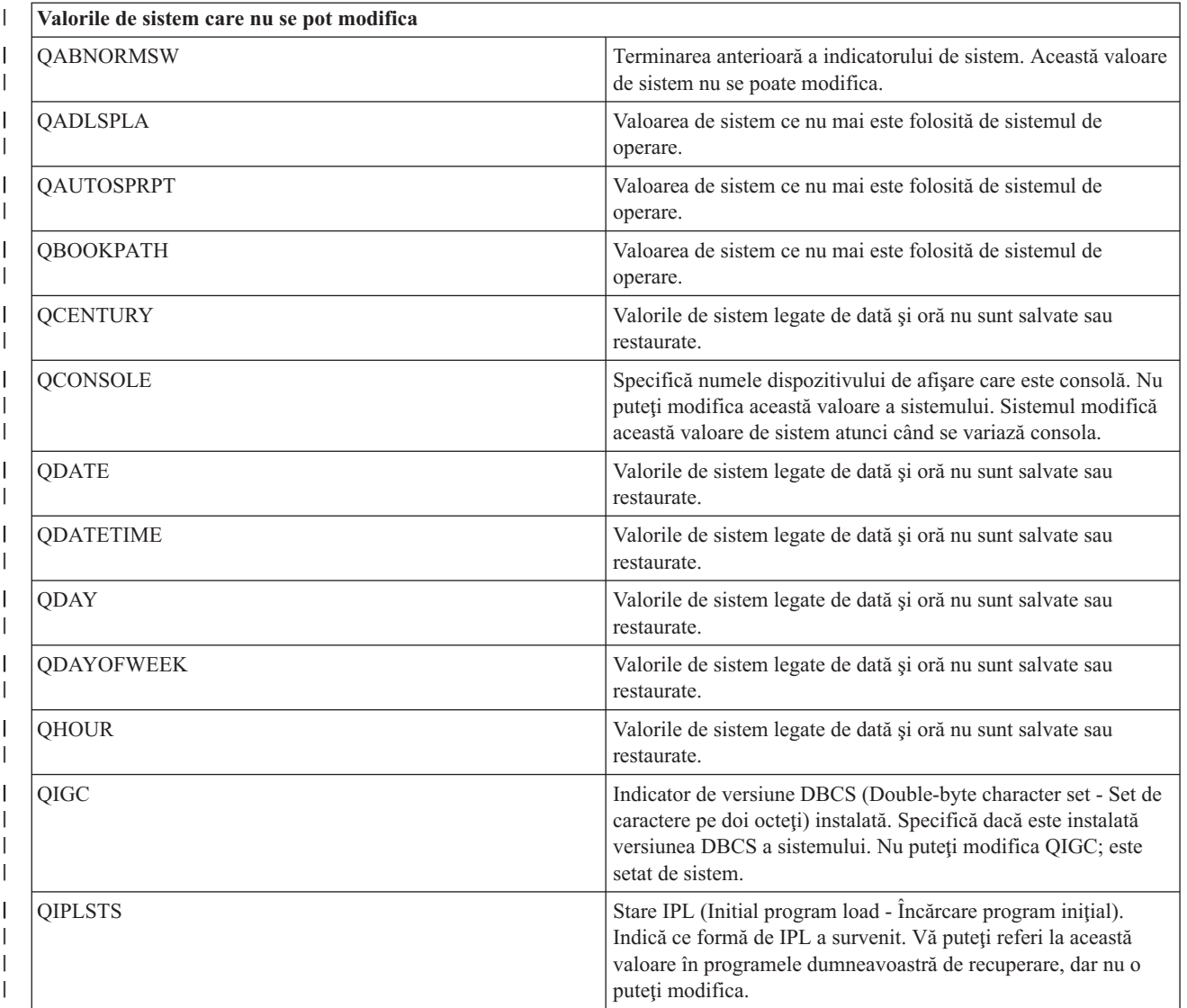

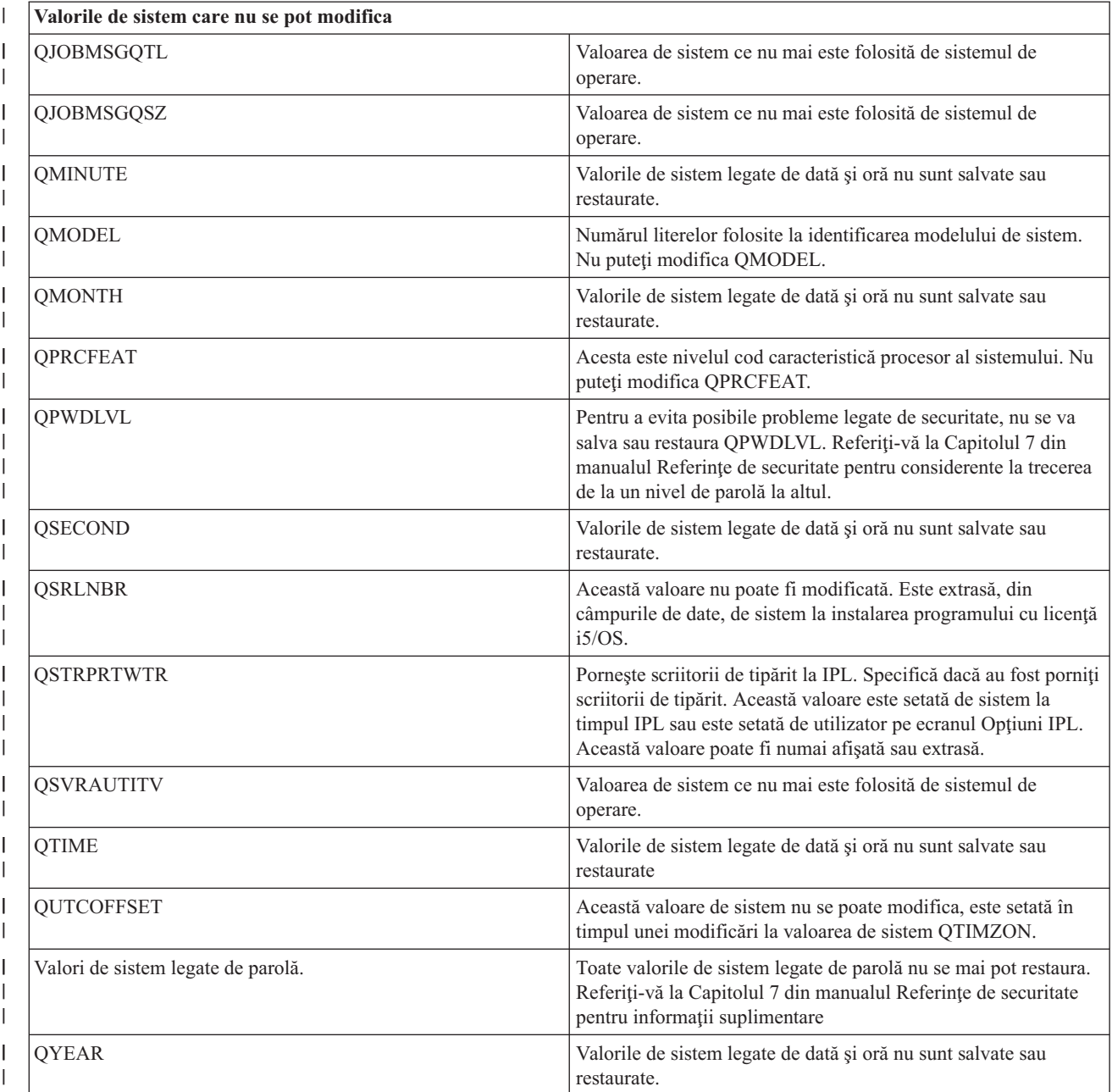

#### **Salvarea programelor licenţiate** |

|

Salvarea programelor licentiate în scopuri de salvare de rezervă sau pentru a distribui programe licentiate pe alte servere din organizația dumneavoastră. Folosiți aceste informații pentru a salva bibliotecile program licențiat.

Puteți folosi comanda SAVLIB sau comanda SAVLICPGM (Save Licensed Program - Salvare program licențiat) pentru a salva programe licenţiate. Aceste metode lucrează bine pentru două scopuri diferite:

- v Dacă salvaţi programele licenţiate în cazul în care aveţi nevoie de ele pentru restaurare, folosiţi comanda SAVLIB. Puteţi salva doar bibliotecile care conţin programe licenţiate specificând SAVLIB LIB(\*IBM). Sau, puteţi salva bibliotecile care conțin programe licențiate când salvați alte biblioteci prin specificarea SAVLIB LIB(\*NONSYS).
- v Dacă salvaţi programele licenţiate pentru a le distribui altor servere din organizaţia dumneavoastră, folosiţi comanda SAVLICPGM. Puteţi folosi un fişier de salvare ca ieşire pentru comanda SAVLICPGM. Puteţi trimite apoi fişierul de salvare prin reţeaua dumneavoastră de comunicaţii.

<span id="page-62-0"></span>**Informaţii înrudite** Distribuire centralizată SAVLICPGM

# **Metode de salvare a datelor sistem şi a datelor legate de utilizator**

Aceste informații vă furnizează mai multe metode diferite de a vă salva datele sistem și datele utilizator asemănătoare. Aceste metode includ comanda GO SAVE şi comenzile de salvare manuală şi API-uri.

Cea mai simplă cale de a salva toate datele de utilizator şi datele de sistem ale dumneavoastră este utilizarea opţiunii de meniu 21 a comenzii GO SAVE. Aceasta salvează toate datele sistem ale dumneavoastră cât şi datele utilizator înrudite.

Următoarele comenzi vă permit să salvați manual datele dumneavoastră server și utilizator:

- SAVSECDTA (Save Security Data Salvare date de securitate)
- SAVCFG (Save Configuration Salvare configurație)
- SAV ((Save Object Salvare object) în sistemul de fisiere integrat sau directoare)
- SAVLIB (Save Library Salvare bibliotecă)
- SAVLICPGM (Save Licensed Programs Salvare programe licențiate)

Următoarele legături vă furnizează legături spre informaţii detaliate despre diversele comenzi de salvare şi API-uri de salvare:

- API-ul QSRSave în Referințe API
- v API-ul QSRSAVO în Referinţe API
- v Comanda SAV în Referinţe CL
- Comanda SAVCFG în Referințe CL
- v Comanda SAVCHGOBJ în Referinţe CL
- v Comanda SAVDLO în Referinţe CL
- Comanda SAVLIB în Referinte CL
- Comanda SAVOBJ în Referinte CL
- Comanda SAVSAVFDTA în Referințe CL
- v Comanda SAVSECDTA în Referinţe CL
- v Comanda SAVSYS în Referinţe CL
- Comanda SAVLICPGM în Referințe CL

Următoarele informaţii explică diversele metode pe care le puteţi utiliza pentru salvarea datelor dumneavoastră sistem şi a celor înrudite utilizator:

# **Metode de salvare date de securitate:**

*Tabela 17. Informaţii despre datele de securitate*

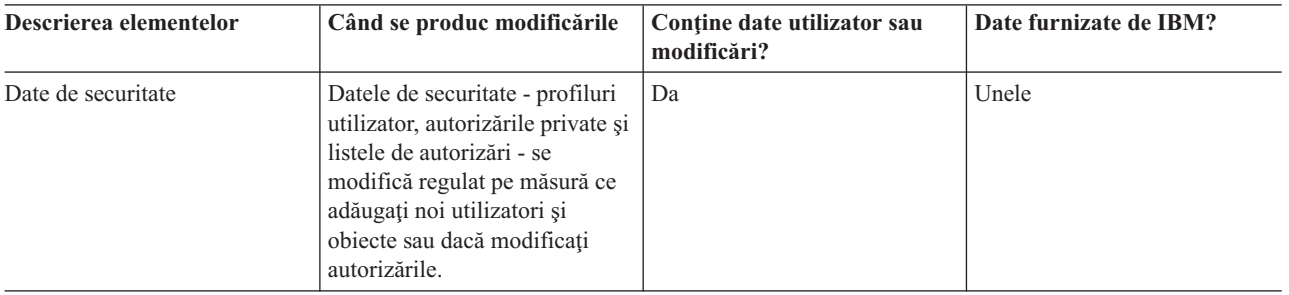

<span id="page-63-0"></span>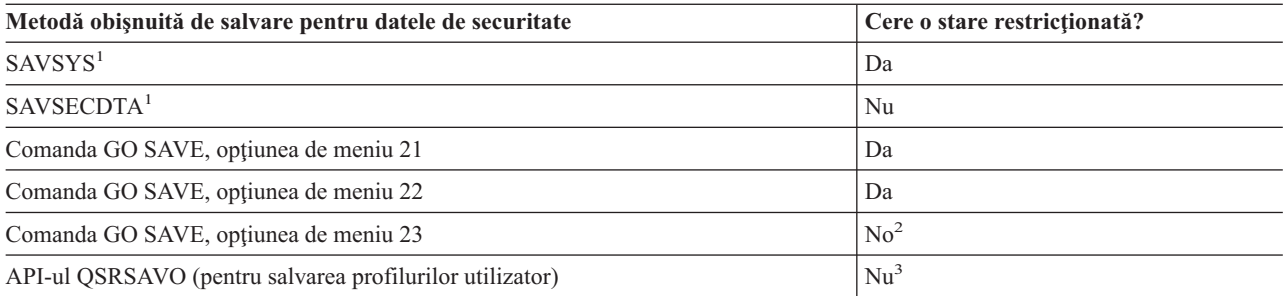

# **Notă:**

- <sup>1</sup> SAVSYS și SAVSECDTA nu salvează informații de autorizare pentru obiectele din sistemele de fișiere QNTC. Serverul salvează informaţiile de autorizare cu obiecte de server Windows.
- <sup>2</sup> Atunci când utilizați opțiunea 23 din meniul comenzii GO SAVE, implicit este plasarea serverului dumneavoastră într-o tare restricţionată. Dacă alegeţi opţiunea de invitaţii, puteţi anula ecranul care pune serverul dumneavoastră în starea restricţionată.

**Important:** Pentru proceduri în care serverul nu necesită o stare restricționată, trebuie să vă asigurați că serverul poate obține blocările necesare pentru a salva informațiile. Ar trebui să puneți serverul dumneavoastră într-o stare restricţionată de fiecare dată când salvaţi mai multe biblioteci, documente sau directoare doar dacă nu utilizați funcția de salvare-când-este-activ.

**<sup>3</sup>** Trebuie să aveţi autorizare specială \*SAVSYS pentru a salva profiluri utilizator folosind API-ul QSRSAVO

Salvarea datelor de securitate conține informații despre cum să faceți copii de rezervă pentru datele de autorizare pentru utilizatorii şi obiectele dumneavoastră.

# **Concepte înrudite**

["Salvaţi-vă](#page-105-0) serverul cât timp este activ" la pagina 100

Functia salvare-când-este-activ vă permite să vă folositi serverul pe parcursul întregului proces de salvare, adică vă salvati serverul cât timp este activ.

# **Operaţii înrudite**

"Salvaţi în totalitate serverul [dumneavoastră](#page-32-0) cu GO SAVE: Opţiunea 21" la pagina 27

["Salvaţi](#page-33-0) datele sistem cu GO SAVE: Opţiune 22" la pagina 28

"Salvaţi datele [utilizator](#page-33-0) cu GO SAVE: Opţiune 23" la pagina 28

# **Referinţe înrudite**

"Salvarea datelor de [securitate"](#page-57-0) la pagina 52 Salvaţi profiluri utilizator, autorizări private, liste de autorizări şi deţinători de autorizări. "API-ul [QSRSAVO"](#page-67-0) la pagina 62

# **Informaţii înrudite**

**SAVSYS** 

**SAVSECDTA** 

# **Metode de salvare obiecte de configurare în QSYS:**

| Descrierea elementelor                   | Când se produc modificările                                                                                                    | Contine date utilizator sau<br>modificări? | Date furnizate de IBM? |
|------------------------------------------|----------------------------------------------------------------------------------------------------|--------------------------------------------|------------------------|
| Objecte de configurare în<br><b>OSYS</b> | Objectele de configurare din<br>QSYS se modifică regulat.<br>Aceasta se întâmplă când<br>adăugați sau modificați<br>informatiile de configuratie cu<br>comenzi sau cu funcția de<br>Gestiune a service-ului<br>hardware. Aceste objecte se pot<br>modifica de asemenea când<br>actualizați programele<br>licentiate. | Da                                         | Nu                     |

<span id="page-64-0"></span>*Tabela 18. Obiecte de configurare în informaţiile QSYS*

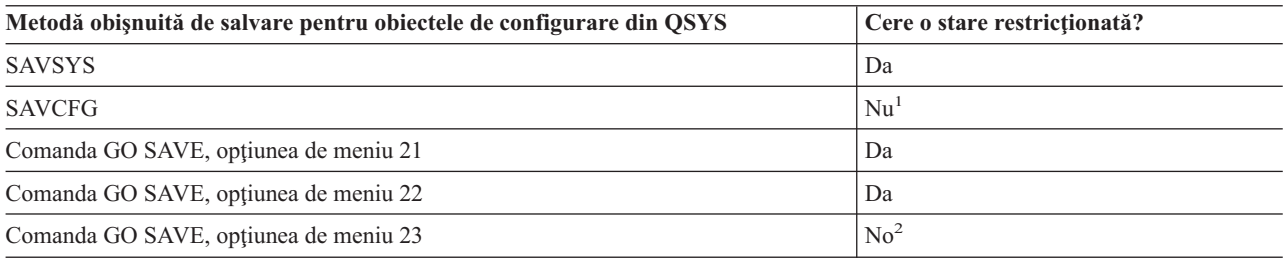

- <sup>1</sup> **Important:** Pentru proceduri în care serverul nu necesită o stare restricționată, trebuie să vă asigurați că serverul poate obține blocările necesare pentru a salva informațiile.Ar trebui să puneți serverul dumneavoastră într-o stare restrictionată de fiecare dată când salvati mai multe biblioteci, documente sau directoare doar dacă nu utilizati functia de salvare-când-este-activ.
- <sup>2</sup> Atunci când utilizati optiunea 23 din meniul comenzii GO SAVE, implicit este plasarea serverului dumneavoastră într-o tare restricționată. Dacă alegeți opțiunea de invitații, puteți anula ecranul care pune serverul dumneavoastră în starea restricţionată.

Salvarea informațiilor de configurare conține informații despre cum să vă salvați obiectele dumneavoastră de configurare.

# **Concepte înrudite**

["Salvaţi-vă](#page-105-0) serverul cât timp este activ" la pagina 100

Funcția salvare-când-este-activ vă permite să vă folosiți serverul pe parcursul întregului proces de salvare, adică vă salvați serverul cât timp este activ.

# **Operaţii înrudite**

"Salvaţi în totalitate serverul [dumneavoastră](#page-32-0) cu GO SAVE: Opţiunea 21" la pagina 27

["Salvaţi](#page-33-0) datele sistem cu GO SAVE: Opţiune 22" la pagina 28

"Salvaţi datele [utilizator](#page-33-0) cu GO SAVE: Opţiune 23" la pagina 28

# **Referinţe înrudite**

"Salvaţi informaţiile de [configuraţie"](#page-58-0) la pagina 53 Salvaţi-vă obiectele de configurare.

### **Informaţii înrudite**

SAVSYS

SAVCFG

# **Metode pentru salvarea bibliotecilor opţionalei5/OS (QHLPSYS, QUSRTOOL):**

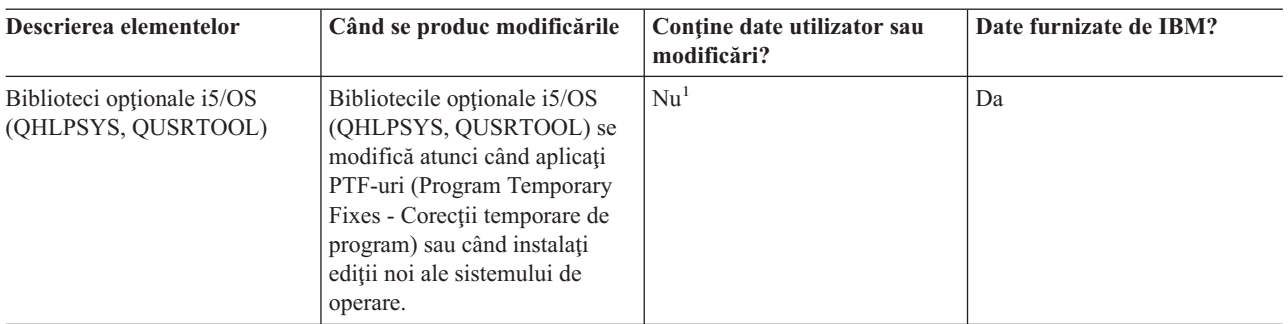

# *Tabela 19. Informaţii biblioteci opţionale i5/OS (QHLPSYS, QUSRTOOL)*

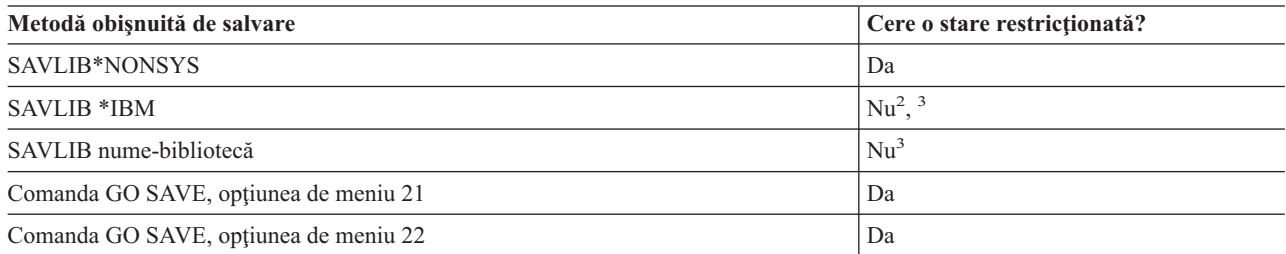

**<sup>1</sup>** Trebuie să evitaţi să modificaţi obiecte sau să memoraţi date utilizator în aceste foldere sau biblioteci livrate de IBM. Puteţi pierde sau distruge aceste modificări când instalaţi o nouă ediţie a sistemului de operare. Dacă faceți modificări asupra obiectelor din aceste biblioteci, notați-le cu atenție într-o înregistrare pentru o referință ulterioară.

<sup>2</sup> Nu este nevoie să puneți serverul dumneavoastră într-o stare restricționată, dar este recomandat.

<sup>3</sup> **Important:** Pentru proceduri în care serverul nu necesită o stare restricționată, trebuie să vă asigurați că serverul poate obtine blocările necesare pentru a salva informațiile.Ar trebui să puneți serverul dumneavoastră într-o stare restrictionată de fiecare dată când salvati mai multe biblioteci, documente sau directoare doar dacă nu utilizati functia de salvare-când-este-activ.

Salvarea bibliotecilor cu comanda SAVLIB vă explică cum să salvati una sau mai multe biblioteci. De asemenea, aceste informații includ parametri speciali SAVLIB și cum să selectați biblioteci pe serverul dumneavoastră.

# **Concepte înrudite**

["Salvaţi-vă](#page-105-0) serverul cât timp este activ" la pagina 100

Funcția salvare-când-este-activ vă permite să vă folosiți serverul pe parcursul întregului proces de salvare, adică vă salvați serverul cât timp este activ.

# **Operaţii înrudite**

"Salvaţi în totalitate serverul [dumneavoastră](#page-32-0) cu GO SAVE: Opţiunea 21" la pagina 27

["Salvaţi](#page-33-0) datele sistem cu GO SAVE: Opţiune 22" la pagina 28

### **Referinţe înrudite**

"Salvaţi biblioteci cu comanda [SAVLIB"](#page-52-0) la pagina 47

Salvați una sau mai multe biblioteci. Puteți folosi aceste informații pentru a vă salva bibliotecile dumneavoastră opționale i5/OS. Aceste informații includ de asemenea parametrii SAVLIB speciali și modul de selectare bibliotecii pe serverul dumneavoastră.

### **Informaţii înrudite**

SAVLIB

### **Metode de salvare biblioteci de program cu licenţă (QRPG, QCBL, Qxxxx):**

### <span id="page-66-0"></span>*Tabela 20. Informaţii despre bibliotecile(QRPG, QCBL, Qxxxx) programelor licenţiate*

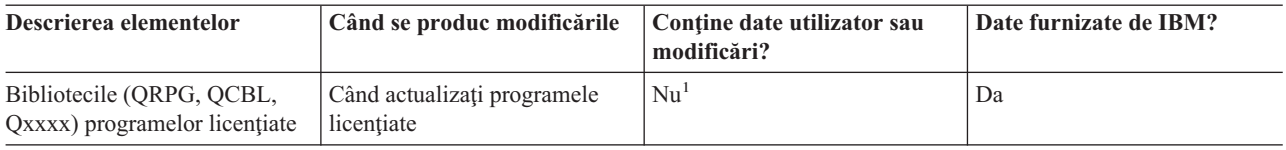

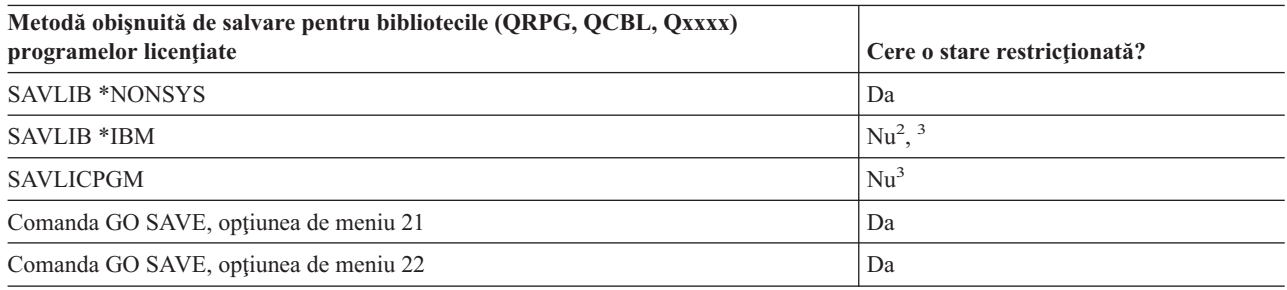

<sup>1</sup> Trebuie să evitați să modificați obiecte sau să memorați date utilizator în aceste foldere sau biblioteci livrate de IBM. Puteti pierde sau distruge aceste modificări când instalati o nouă editie a sistemului de operare. Dacă faceti modificări asupra obiectelor din aceste biblioteci, notați-le cu atenție într-o înregistrare pentru o referință ulterioară.

<sup>2</sup> Nu este nevoie să puneți serverul dumneavoastră într-o stare restricționată, dar este recomandat.

<sup>3</sup> **Important:** Pentru proceduri în care serverul nu necesită o stare restricționată, trebuie să vă asigurați că serverul poate obține blocările necesare pentru a salva informațiile.Ar trebui să puneți serverul dumneavoastră într-o stare restricționată de fiecare dată când salvați mai multe biblioteci, documente sau directoare doar dacă nu utilizaţi funcţia de salvare-când-este-activ.

### **Informaţii înrudite**

SAVLIB

# **Salvaţi datele utilizator din serverul dvs.**

Datele utilizator includ orice informatii pe care le introduceti în server, incluzând următoarele:

- Profilurile utilizator
- Autorizări private
- Obiecte de configurare
- v Biblioteci IBM cu date utilizator (QGPL, QUSRSYS, QS36F, #LIBRARY)
- v Biblioteci utilizator (LIBA, LIBB, LIBC, LIBxxxx)
- Documente și foldere
- Obiecte de distribuție
- Obiecte utilizator în directoare

# **Referinţe înrudite**

"Comenzi pentru salvarea unor părţi ale serverului [dumneavoastră"](#page-46-0) la pagina 41

# **Salvaţi obiecte cu comanda SAVOBJ**

Folosiţi comanda SAVOBJ (Save Object - Salvare obiecte) pentru a salva unul sau mai multe obiecte pe serverul dumneavoastră. Puteţi de asemenea folosi API-ul QSRSAVO pentru a salva mai multe obiecte.

Această comandă nu afectează obiectele, decât dacă specificaţi că trebuie eliberat spaţiul. Puteţi specific valori generice pentru parametrul LIB cu această comandă. Puteţi rula mai multe operaţii SAVOBJ concurente (inclusiv API-ul QSRSAVO) asupra unei singure biblioteci.

# <span id="page-67-0"></span>**Concepte înrudite**

"Limitări de [dimensiune](#page-10-0) la salvarea obiectelor" la pagina 5 Limitările de dimensiune la salvarea obiectelor explică limitele operaţiilor de salvare.

### **Salvarea obiectelor multiple folosind comanda SAVOBJ:**

Parametrii comenzii SAVOBJ pot fi folosiţi pentru a specifica obiecte multiple în mai multe situaţii, incluzând următoarele:

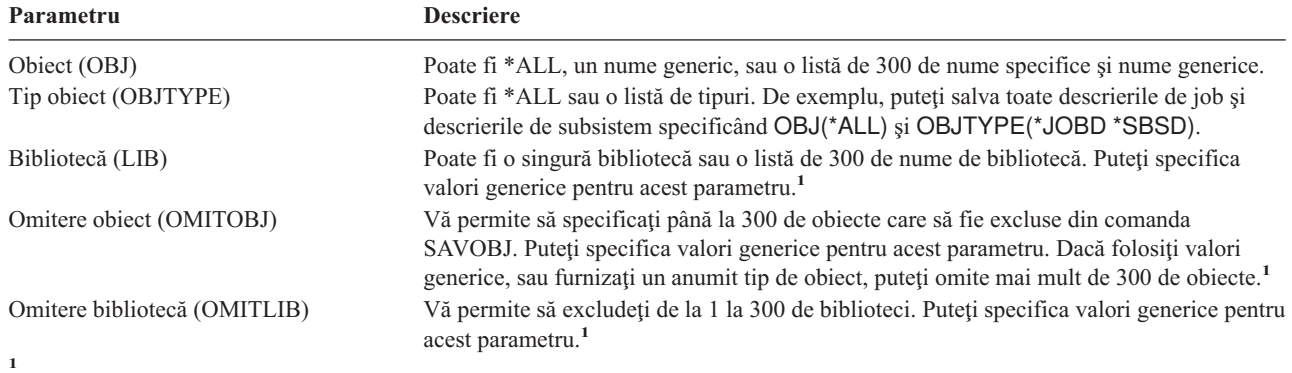

Utilizaţi parametrul CMDUSRSPC (Command user space - Comandă spaţiu utilizator) în comenzile de salvare pentru a specifica |

până la 32767 de nume pentru parametri. |

Când salvaţi din mai mult de o bibliotecă, puteţi specifica unul sau mai multe tipuri de obiecte, dar trebuie să specificaţi OBJ(\*ALL) pentru numele obiectului. Bibliotecile sunt procesate în ordinea care este specificată în parametrul bibliotecă (LIB).

# **API-ul QSRSAVO:**

Puteţi folosi interfaţa de programare a aplicaţiilor (API) Salvare listă de obiecte pentru a salva mai multe obiecte. API-ul QSRSAVO este similar comenzii SAVOBJ cu excepţia că puteţi asocia un anumit tip de obiect cu fiecare nume de obiect pe care îl specificaţi. Aceasta furnizează o granularitate mai mare în ceea ce salvaţi folosind o singură comandă. API-ul QSRSAVO vă permite de asemenea să salvaţi unul sau mai multe profiluri utilizator.

## **Referinţe înrudite**

"Metode de salvare date de [securitate"](#page-62-0) la pagina 57

**Informaţii înrudite** Referinte API de sistem

API-ul QSRSAVO

### **Obiecte al căror conţinut nu este salvat:**

Pentru unele tipuri de obiecte, serverul salvează numai descrierile de obiect, și nu conținutul obiectelor. Următorul tabel ilustrează aceste tipuri de obiect:

*Tabela 21. Tipuri de obiecte ale căror conţinut nu este salvat*

| <b>Tip object</b>        | <b>Continut nesalvat</b>                                                    |  |
|--------------------------|-----------------------------------------------------------------------------|--|
| Cozi de date $(*DTAO)^2$ | Intrări coadă de date                                                       |  |
| Cozi de job-uri (*JOBO)  | Job-uri                                                                     |  |
| Jurnale (*JRN)           | Lista objectelor jurnalizate curent. Lista receptorilor de jurnal asociați. |  |

*Tabela 21. Tipuri de obiecte ale căror conţinut nu este salvat (continuare)*

| <b>Tip object</b>          | Continut nesalvat                                                                                                    |  |
|----------------------------|----------------------------------------------------------------------------------------------------|--|
| Fisiere logice (*FILE)     | Fisierele fizice care alcătuiesc fisierele logice nu sunt salvate când sunt salvate fisierele<br>logice. Căile de acces deținute de fișierele logice sunt salvate cu fișierul fizic dacă a fost<br>specificată calea de acces (*YES) pentru comanda de salvare. |  |
| Cozi de mesaje (*MSGQ)     | Mesaje                                                                                                    |  |
| Cozi de ieșire $(*OUTQ)^1$ | Fisiere spool                                                                                                    |  |
| Fisier de salvare (* SAVF) | Când este specificat SAVFDTA(*NO).                                                                                                    |  |
| Coadă utilizator (*USRO)   | Intrări coadă utilizator                                                                                                    |  |
|                            | <sup>1</sup> Valoarea implicită pentru parametru nu salvează fișierele spool. Pentru a salva fișiere spool precizați SPLFDTA (*ALL). Acesta vă                                                                                                    |  |

va permite să vă modificaţi toate fişierele dumneavoastră spool.

<sup>2</sup> Conținutul DTAQ nu este salvat dacă nu este precizat QDTA(\*NONE) sau dacă este o coadă de date DDM. |

# **Referinţe înrudite**

|

|

["Comenzi](#page-47-0) pentru a salva tipuri de obiecte specifice" la pagina 42

# **Salvaţi numai obiectele modificate**

Puteți folosi funcția de salvare a obiectelor modificate pentru a reduce volumul spațiului de stocare pentru salvare pe care îl folosiţi. Puteţi de asemenea termina procesul dumneavoastră de salvare într-o perioadă mai scurtă de timp.

### **Referinţe înrudite**

["Determinaţi](#page-13-0) când a fost salvat ultima dată un obiect" la pagina 8

# **Informaţii înrudite**

[Bibliotecă](http://www.ibm.com/servers/eserver/iseries/domino/library.html) de referinţă Lotus® Domino

# **Comanda SAVCHGOBJ (Save Changed Objects - Salvare obiecte modificate):**

Folosiţi comanda SAVCHGOBJ (Save Changed Objects - Salvare obiecte modificate) pentru a salva numai acele obiecte care au fost modificate începând de la un anumit timp.

Opţiunile pentru specificarea obiectelor, tipurilor obiect, şi a bibliotecilor sunt similare cu cele pentru comanda SAVOBJ:

- v Puteţi specifica până la 300 de biblioteci diferite folosind parametrul LIB. Puteţi folosi valori specifice sau generice.
- v Puteţi omite până la 300 de biblioteci folosind parametrul OMITLIB. Puteţi specifica valori generice pentru acest parametru.
- v Puteţi omite până la 300 de obiecte folosind parametrul OMITOBJ. Puteţi specifica valori generice pentru acest parametru.
- **Notă:** Utilizaţi parametrul CMDUSRSPC (Command user space Comandă spaţiu utilizator) în comenzile de salvare | pentru a specifica până la 32767 de nume pentru parametri.

Puteţi realiza mai multe operaţii SAVCHGOBJ concurente asupra unei singure biblioteci. Aceasta poate fi utilă dacă aveţi nevoie să salvaţi părţi diferite ale unei biblioteci pe dispozitive de suport de stocare diferite simultan, aşa cum este ilustrat în următorul exemplu:

SAVCHGOBJ OBJ(A\* B\* C\* \$\* #\* @\* ...L\*) DEV(nume-dispozitiv-mediu-de-stocare-unu) LIB(*nume-bibliotecă*) SAVCHGOBJ OBJ(M\* N\* O\* ...Z\*) DEV(nume-dispozitiv-mediu-de-stocare-doi) LIB(*nume-bibliotecă*)

**Salvarea obiectelor modificate în directoare:** Puteţi folosi parametrul perioadă modificare (CHGPERIOD) în comanda de salvare SAV pentru a salva obiecte care s-au modificat de la un moment de timp specificat, obiecte care s-au modificat ultima dată într-o perioadă de timp specificată sau obiecte care au fost modificate de la ultima lor salvare.

Dacă specificaţi CHGPERIOD(\*LASTSAVE), obţineţi orice obiect care s-a modificat de la **orice** operaţie de salvare efectuată pentru acel obiect cu UPDHST(\*YES) specificat. Dacă folosiți această metodă de câteva ori pe săptămână, suportul de stocare rezultat va arăta ca [Tabela](#page-71-0) 23 la pagina 66.

Pentru a efectua o operație de salvare care include toate obiectele care au fost modificate de la ultima salvare completă a unui director (similar cu ceea ce este prezentat în [Tabela](#page-70-0) 22 la pagina 65), faceţi una din următoarele:

- v Specificaţi o dată şi oră pentru parametrul CHGPERIOD.
- v Specificaţi UPDHST(\*YES) pentru o operaţie de salvare completă. Specificaţi UPDHST(\*NO) şi CHGPERIOD(\*LASTSAVE) atunci când salvaţi obiecte modificate.

Puteti de asemenea să folositi comanda SAV pentru a salva obiecte care **nu** s-au modificat de la un anumit moment de timp specificând CHGPERIOD(\*ALL \*ALL dată oră). Aceasta ar putea fi folositor pentru a arhiva informatii vechi înainte de a le înlătura.

Serverul tine o înregistrare a momentului când a modificat ultima dată un obiect. De asemenea, înregistrează dacă a modificat obiectul de la ultima salvare sau nu. Serverul nu memorează date despre momentul de timp când a salvat ultima dată obiectul.

Selectați opțiunea 8 din ecranul WRLNK (Work With Object Links - Lucru cu legături la obiecte) pentru a vizualiza atributele ce descriu dacă un obiect dintr-un director s-a modificat de la momentul ultimei salvări.

**Notă:** Dacă folosiți sistemul de operare al unei stații de lucru client pentru a salva un obiect, indicatorul de arhivare pe PC va fi setat pe 'Nu'. Din moment ce sistemele de fişiere accesate prin serverul de reţea nu disting între operaţiile de salvare, indicatorul de arhivare al serverului pentru acele sisteme de fişiere se va potrivi întotdeauna cu indicatorul de arhivare al PC-ului. De aceea, obiectele modificate în sistemele de fişiere accesate prin serverul de reţea care au fost salvate printr-o operaţie de salvare de pe o staţie de lucru client nu vor fi salvate de către o operație de salvare până când ele nu se vor modifica din nou.

Valoarea parametrului UPDHST controlează actualizarea istoricului de salvare al serverului şi istoricul de salvare al PC-ului.

- v \*NO Serverul nu actualizează istoricul de salvare. Atributul de arhivă PC şi atributul de arhivă server nu se modifică.
- v \*YES Serverul actualizează istoricul de salvare. Pentru sisteme de fişiere pe care le accesaţi prin server de reţea, atributul de arhivă PC este setat la 'Nu'. Pentru alte sisteme de fişiere, atributul de arhivă server este setat la 'Nu'.
- v \*SYS Sistemul actualizează istoricul de salvare al sistemului. Atributul de arhivă server este setat la 'Nu'.
- v \*PC Sistemul actualizează istoricul de salvare PC. Atributul de arhivă PC este setat la 'Nu'.

# **Concepte înrudite**

"Modul în care serverul actualizează informaţiile despre obiectul modificat cu comanda [SAVCHGOBJ"](#page-71-0) la pagina [66](#page-71-0)

["Utilizarea](#page-76-0) comenzii SAV (Save - Salvare)" la pagina 71

**Salvarea obiectelor modificate atunci când se foloseşte jurnalizarea:** Atunci când se foloseşte jurnalizarea, serverul foloseşte unul sau mai multe receptoare de jurnal pentru a ţine o înregistrare a modificărilor obiectelor jurnalizate. Gestiunea jurnalelor descrie modul de setare al jurnalizării.

Dacă jurnalizați zone de date, cozi de date sau fișiere baze de date probabil că nu doriți să salvați acele obiecte jurnalizate atunci când salvaţi obiectele modificate. Ar trebuie să salvaţi receptoarele jurnal în locul obiectelor jurnalizate.

Parametrul OBJJRN (obiecte jurnalizate) al comenzii SAVCHGOBJ controlează dacă serverul salvează obiectele jurnalizate sau nu. Dacă specificaţi \*NO, care este implicit, serverul nu salvează un obiect daca următoarele două condiții sunt adevărate:

v Serverul a jurnalizat obiectul la momentul de timp specificat de parametrii REFDATE şi REFTIME ai comenzii SAVCHGOBJ.

<span id="page-70-0"></span>v Obiectul este jurnalizat în acest moment.

Parametrul OBJJRN se aplică doar zonelor de date jurnalizate, cozilor de date şi fişierelor de baze de date. Nu se aplică obiectelor IFS (Integrated File System - Sistem de fişiere integrat).

# **Informaţii înrudite**

Gestionare jurnale

**Salvarea obiectelor bibliotecă de documente modificate:** Puteţi utiliza comanda SAVDLO (Save Document Library Object - salvare obiect bibliotecă de documente) pentru a salva DLO-uri care s-au modificat de la un anumit moment de timp. Atunci când specificaţi SAVDLO DLO(\*CHG), setarea implicită salvează DLO-urile care s-au modificat de când ați salvat toate DLO-urile pentru acel ASP utilizator (SAVDLO DLO(\*ALL) FLR(\*ANY)). Atunci când salvați DLO-urile modificate, serverul salvează şi obiectele de distribuţie din biblioteca QUSRSYS, care sunt denumite **poştă unificată**.

Notă: Serverul salvează documentele pe care le referă o distribuție (poștă unificată) dacă acestea au fost modificate de la ultima salvare. Dacă aveți versiunea 3 ediția 1 sau ulterioară, serverul nu salvează aceste documente atunci când specificaţi DLO(\*MAIL).

# **Referinţe înrudite**

"Metode de salvare obiecte de distribuție" la pagina 86

"Metode de a salva folderele şi obiectele de [bibliotecă](#page-94-0) document livrate de IBM" la pagina 89

# **Considerente suplimentare privind SAVCHGOBJ:**

Dacă aveţi nevoie să salvaţi obiectele modificate ca parte a strategiei dumneavoastră de salvare, trebuie să vă asiguraţi că orice activitate parţială de salvare care apare între operaţiile dumneavoastră complete de salvare nu afectează ceea ce salvați cu comanda SAVCHGOBJ. Dacă utilizatorii salvează ocazional obiecte individuale, ați putea dori să le specificați UPDHST(\*NO). Aceasta împiedică activitatea lor de salvare de la a avea un impact asupra întregii strategii SAVCHGOBJ.

**Notă:** Cel mai obişnuit mod de a folosi comanda SAVCHGOBJ este să specificaţi REFDATE(\*SAVLIB). Dacă aveţi o nouă bibliotecă care nu a fost niciodată salvată, nu este salvată când specificaţi SAVCHGOBJ REFDATE(\*SAVLIB).

# **Utilizare SAVCHGOBJ–Exemplu:**

Într-un mediu obişnuit, puteţi folosi comanda SAVLIB o dată pe săptămână şi comanda SAVCHGOBJ în fiecare zi. Deoarece valoarea implicită pentru SAVCHGOBJ este de la ultima operaţie SAVLIB, suportul de stocare pe care îl produce comanda SAVCHGOBJ tinde să crească pe parcursul săptămânii.

În continuare urmează un exemplu de utilizare SAVCHGOBJ în timpul unei săptămâni normale. Consideraţi că salvaţi conţinutul întregii biblioteci Duminică noaptea şi comanda SAVCHGOBJ este folosită în fiecare seară în timpul săptămânii:

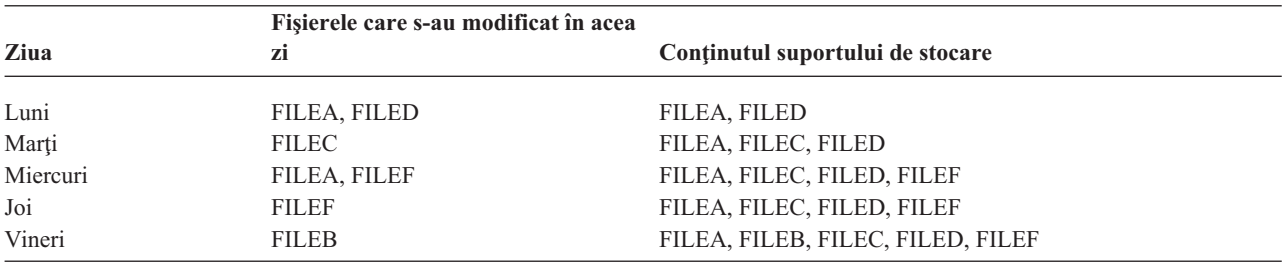

*Tabela 22. Comanda SAVCHGOBJ: Cumulativ*

Dacă a apărut o eroare Joi dimineaţa, ar trebui:

- <span id="page-71-0"></span>1. Restauraţi biblioteca începând de Duminică seara
- 2. Restauraţi toate obiectele începând cu volumele de suport de stocare SAVCHGOBJ ale zilei de Marţi.

Când folosiți această tehnică de a salva tot ce s-a modificat de la ultima SAVLIB, recuperarea este mai ușoară. Va trebui să restauraţi numai volumele de suport de stocare începând de la cea mai recentă operaţie SAVCHGOBJ.

*Modificând timpul şi data de referinţă:* Valoarea implicită pentru comandă este să salveze obiectele care s-au modificat de biblioteca a fost salvată ultima oară folosind comanda SAVLIB. Puteti specifica o dată și un timp de referinţă diferite folosind parametrii dată de referinţă (REFDATE) şi timpul de referinţă (REFTIME) în comanda SAVCHGOBJ. Aceasta vă permite să salvați numai obiecte care au fost modificate de la ultima operație SAVCHGOBJ.

Aceasta ar putea reduce volumul de suport de stocare şi timpul pentru operaţia de salvare. Aici este un exemplu:

|          | Fisierele care s-au modificat în acea |                                  |  |  |
|----------|---------------------------------------|----------------------------------|--|--|
| Ziua     | zi                                    | Continutul suportului de stocare |  |  |
| Luni     | FILEA, FILED                          | FILEA, FILED                     |  |  |
| Marți    | <b>FILEC</b>                          | <b>FILEC</b>                     |  |  |
| Miercuri | FILEA, FILEF                          | FILEA, FILEF                     |  |  |
| Joi      | <b>FILEF</b>                          | <b>FILEF</b>                     |  |  |
| Vineri   | <b>FILEB</b>                          | <b>FILEB</b>                     |  |  |

*Tabela 23. Comanda SAVCHGOBJ–Necumulativă*

Puteti restaura suportul de stocare SAVCHGOBJ de la cel mai recent la cel mai vechi. Sau puteti afisa fiecare volum de suport de stocare şi restaura numai ultima versiune a fiecărui obiect.

# **Modul în care serverul actualizează informaţiile despre obiectul modificat cu comanda SAVCHGOBJ:**

Informațiile despre obiectul modificat ținute de server reprezintă o dată și o amprentă de timp. Atunci când serverul creează un obiect, serverul plasează o amprentă de timp în câmpul modificat. Orice modificare a obiectului face ca serverul să actualizeze data şi amprenta de timp.

Folosiţi comanda DSPOBJD şi specificaţi DETAIL(\*FULL) pentru a afişa data şi ora ultimei modificări pentru un obiect anume. Folosiţi comanda DSPFD (Display File Description) pentru a afişa data ultimei modificări pentru un membru al bazei de date.

Pentru a afișa data ultimei modificări pentru un obiect din biblioteca documentului, faceți următoarele:

- 1. Folositi comanda DSPDLONAM (Display DLO Name) pentru a afisa numele sistem pentru DLO si ASP acolo unde se află.
- 2. Folosiţi comanda DSPOBJD, specificând numele sistemului, numele bibliotecii document pentru ASP (cum ar fi QDOC0002 pentru ASP 2) şi DETAIL(\*FULL).

Unele operații obișnuite care provoacă o modificare a datei și orei sunt:

- Comenzi de creare
- Comenzi de modificare
- Comenzi de restaurare
- v Comenzi de adăugare şi înlăturare
- Comenzi de jurnalizare
- Comenzi de autoritate
- Mutarea sau duplicarea unui obiect

Aceste activităţi nu fac ca serverul să actualizez data şi ora modificării:

v *Coadă mesaj*. Atunci când serverul trimite un mesaj sau când serverul primeşte un mesaj
<span id="page-72-0"></span>v *Coadă de date*. Atunci când serverul trimite o intrare sau când serverul primeşte o intrare.

Atunci când executaţi IPL, serverul modifică toate cozile de job-uri şi cozile de ieşire.

*Modificarea informaţiilor pentru fişiere de baze de date şi membri:* Pentru fişiere de baze de date, comanda SAVCHGOBJ salvează descrierea fişierului şi orice membri care s-au modificat.

Unele operaţii modifică data şi ora modificării fişierului şi toţi membrii acestuia. De exemplu, comenzile CHGOBJOWN, RNMOBJ şi MOVOBJ. Dacă salvaţi un fişier cu 5 sau mai mulţi membri, serverul actualizează data modificării pentru bibliotecă deoarece se creează un obiect de recuperare în bibliotecă pentru a îmbunătăţi performantele salvării.

Operaţiile ce afectează doar conţinutul sau atributele unui membru modifică doar data şi ora membrilor. De exemplu:

- v Folosirea comenzii CLRPFM (Clear Physical File Member)
- v Actualizarea unui membru folosind SEU (source entry utility)
- v Actualizarea unui membru cu un program utilizator.

Comanda SAVCHGOBJ poate fi utilă pentru copierea de rezervă a fişierelor sursă obişnuite. În mod normal, un fişier sursă are mulți membri și doar un mic procent din aceștia se modifică în fiecare zi.

#### **Concepte înrudite**

"Salvarea obiectelor modificate în [directoare"](#page-68-0) la pagina 63

# **Salvaţi fişierele bază de date**

Folosiţi comanda SAVOBJ pentru a salva fişiere de baze de date individuale. Puteţi folosi parametrul FILEMBR (file member - membru fişier) pentru a salva:

- v O listă de membri dintr-un fişier bază de date.
- v Acelaşi grup de membri din mai multe fişiere.

Iată ce face serverul atunci când salvaţi un fişier bază de date:

#### *Tabela 24. Salvarea fişierelor bază de date*

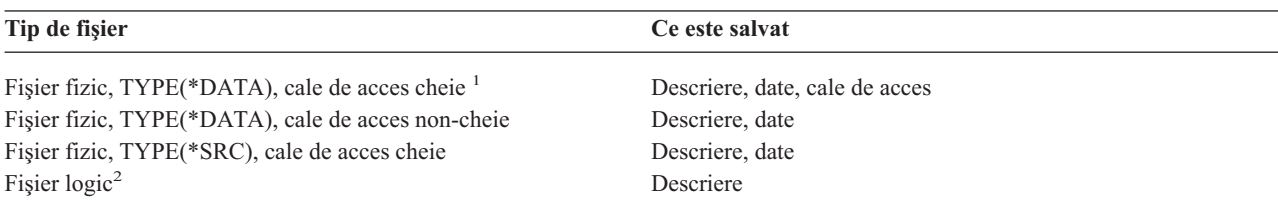

**<sup>1</sup>** Tipurile următoare de căi de acces sun considerate drept căi de acces cheie: căi de acces cheies, constrângeri de cheie primară, constrângeri de unicitate, constrângeri referenţiale.

**<sup>2</sup>** Puteţi salva calea de acces pentru un fişier logic prin salvarea fişierelor fizice asociate utilizând comenzile SAVLIB, SAVOBJ sau SAVCHGOBJ şi specificând parametrul ACCPTH..

Descrierea pentru un fişier poate include următoarele:

- v Definiţii ale declanşatoarelor şi programele care sunt asociate cu fişierul, dar nu programele în sine. Programele trebuie să le salvați separat.
- v Definiţii ale oricăror constrângeri pentru fişier.

Consideraţii speciale se aplică atunci când restauraţi un fişier care are definite programe declanşator sau constrângeri. Puteţi găsi informaţii suplimentare despre modul în care serverul restaurează fişierele cu declanşatoare şi fişierele cu

constrângeri referențiale în cartea Salvare de rezervă și recuperare.

## **Concepte înrudite**

"Salvaţi obiectele [jurnalizate"](#page-74-0) la pagina 69 **Informaţii înrudite** Comanda SAVOBJ

**Salvarea căilor de acces:** Atunci când restaurati un fisier bază de date, dar nu ati salvat căile de acces la baza de date, serverul reconstruieste căile de acces. Puteti reduce destul de mult cantitatea de timp necesară pentru a restaura dacă salvați căile de acces. Totuși, procesul care salvează căile de acces mărește timpul de desfășurare al operației de salvare şi cantitatea de suport de stocare folosit.

Pentru a salva căi de acces care sunt deţinute de fişierele logice, specificaţi ACCPTH(\*YES) în comenzile SAVCHGOBJ, SAVLIB și SAVOBJ atunci când salvați fișierele fizice. Serverul salvează căile de acces atunci când salvați fișierul fizic deoarece fișierul fizic conține datele care sunt asociate cu calea de acces. Atunci când salvați fişierul logic, salvaţi doar descrierea fişierului logic.

Când este efectuată o comandă de salvare (SAVLIB, SAVOBJ, SAVCHGOBJ, SAVRSTLIB, SAVRSTOBJ sau SAVRSTCHG), valoarea parametrului salvare căi de acces este determinată de valoarea de sistem QSAVACCPTH când este specificat ACCPTH(\*SYSVAL). Când se specifică ACCPTH(\*YES) sau ACCPTH(\*NO), această valoare sistem este ignorată. Dacă căile de acces trebuiesc salvate, procesul care salvează căile de acces măreşte timpul necesar pentru operaţia de salvare şi dimensiunea mediului de stocare pe care îl utilizaţi. Totuşi, având căile de acces salvate, reduceţi semnificativ timpul necesar pentru recuperarea unui sistem deoarece căile de acces nu trebuiesc reconstruite.

Serverul salvează căile de acces pe care le deţin fişierele logice şi care nu sunt utilizate pentru constrângeri referenţiale dacă toate din următoarele sunt adevărate:

- v Aţi specificat ACCPTH(\*YES) în comanda de salvare pentru fişierele fizice.
- v Toate fişierele fizice de bază ale fişierelor logice sunt în aceeaşi bibliotecă şi sunt salvate în acelaşi moment de timp în aceeaşi comandă de salvare.
- v Fişierul logic este MAINT(\*IMMED) sau MAINT(\*DLY).

În toate cazurile, serverul salvează o cale de acces doar dacă aceasta este validă şi nu este deteriorată la momentul operatiei de salvare.

Atunci când salvati un fisier fizic care nu este un fisier sursă, serverul salvează următoarele tipuri de căi de acces împreună cu el, indiferent dacă aţi specificat sau nu ACCPTH(\*YES):

- v Căi de acces cheie care sunt deţinute de fişierul fizic
- v Constrângeri de cheie primară
- v Constrângeri de unicitate
- Constrângeri referențiale

Dacă fişierele fizice de bază şi fişierele logice sunt în biblioteci diferite, serverul salvează căile de acces. Totuşi, serverul nu poate restaura aceste căi de acces. Căutați informații despre restaurarea căilor de acces în cartea Copie de

rezervă și recuperare

#### *EXEMPLU - Salvarea fişierelor într-o reţea:*

Figura următoare vă arată un fişier fizic, FILEA din biblioteca LIB1. Fişierul logic FILEB din LIB1 şi fişierul logic FILEC din LIB2 au căi de acces peste fişierul fizic FILEA din LIB1.

<span id="page-74-0"></span>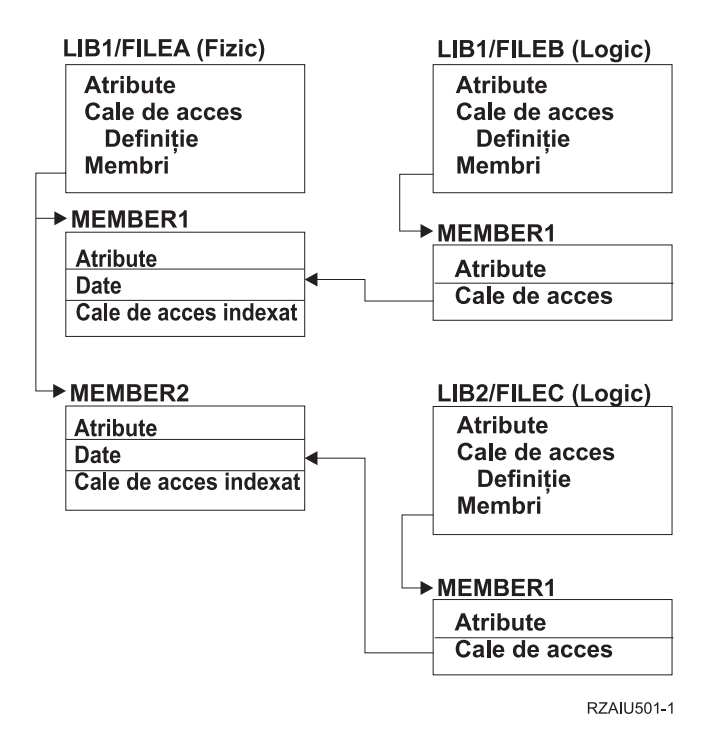

*Figura 2. Salvarea căilor de acces*

Tabelul următor arată ce părți ale acestei rețea fișier salvează diferite comenzi:

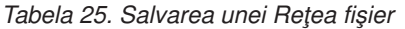

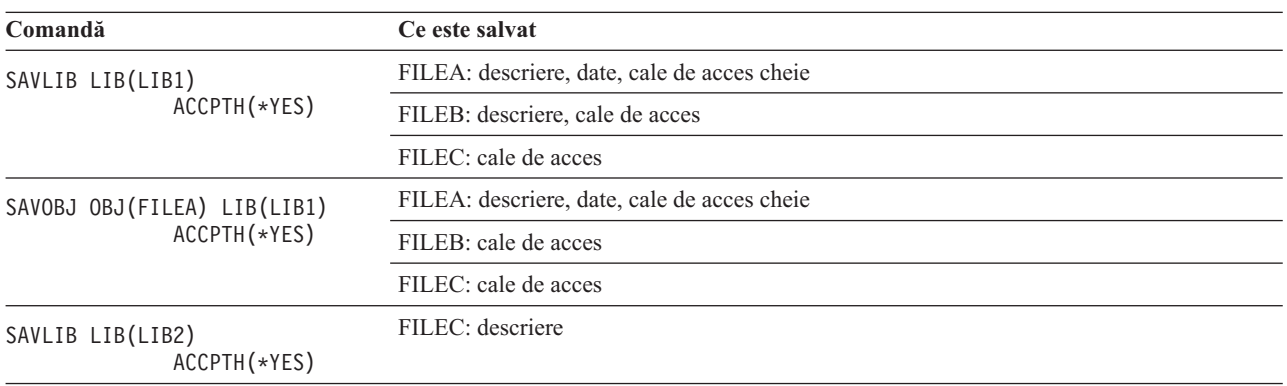

**Fişiere de salvare cu constrângeri referenţiale:** Constrângerile referenţiale leagă mai multe fişiere într-o reţea, similar cu rețeaua pentru căile de acces. Ați putea gândi aceasta ca o rețea de relații. Dacă este posibil, ar trebui să salvați toate fișierele într-o rețea de relații într-o singură operație de salvare.

Dacă restauraţi fişiere care sunt într-o reţea de relaţii în timpul unor operaţii de restaurare separate, serverul trebuie să verifice dacă relațiile sunt încă valide și curente. Puteți evita acest proces și îmbunătăți performanța de restaurare dacă salvați și restaurați rețelele de relații într-o singură operație.

Cartea Copie de rezervă și recuperare conține informații suplimentare despre considerațiile de la restaurarea reţelelor de relaţii.

# **Salvaţi obiectele jurnalizate**

Atunci când salvaţi un obiect jurnalizat, serverul scrie în jurnal o intrare pentru fiecare obiect pe care îl salvaţi. Atunci când porniţi jurnalizarea unui obiect, salvaţi acel obiect după ce aţi pornit să-l jurnalizaţi. După ce adăugaţi un membru fişier fizic nou la un fişier bază de date jurnalizat, ar trebui să salvaţi acel fişier bază de date. Salvaţi un obiect sistem de fişiere integrat după ce acesta este adăugat la un director care are setat atributul de moştenire jurnalizare.

Puteţi jurnaliza obiectele listate mai jos:

- v Fişiere baze de date
- Zone de date
- Cozi de date
- Fişiere flux de octeți
- Directoare
- Legături simbolice

**Referinţe înrudite** ["Salvaţi](#page-72-0) fişierele bază de date" la pagina 67 **Informaţii înrudite**

Multisistem DB2

# **Salvaţi jurnalele şi receptorii jurnal**

Folosiți comenzile SAVOBJ, SAVCHGOBJ, SAV sau SAVLIB pentru a salva jurnalele și receptoarele jurnal care sunt în bibliotecile utilizatorului. Folosiţi comanda SAVSYS pentru a salva jurnalele şi receptoarele jurnal care sunt în biblioteca QSYS.

Puteți salva un jurnal sau un receptor jurnal chiar și atunci când jurnalizați obiecte la el. Operația de salvare pornește întotdeauna de la începutul receptorului jurnal. Dacă aveţi un receptor jurnal care este ataşat în mod curent, primiţi un mesaj de diagnostic.

Dacă ați specificat MNGRCV(\*USER) pentru un jurnal în comanda CRTJRN sau CHGJRN, salvați receptorul detașat imediat după rularea comenzii CHGJRN.

Dacă aţi specificat MNGRCV(\*SYSTEM), faceţi una din următoarele:

- v Setaţi o procedură obişnuită pentru salvarea receptoarelor detaşate. Folosiţi această procedură pentru a determina ce receptoare de jurnal detaşate trebuie să salvaţi:
	- 1. Introduceţi WRKJRNA JRN(*nume-bibliotecă*/*nume-jurnal*)
	- 2. În ecranul Lucru cu atribute jurnal, apăsaţi F15 (Lucru cu director receptor).
- v Creaţi un program care să monitorizeze pentru mesajul CPF7020 în coada de mesaje a jurnalului. Acest server trimite acest mesaj atunci când detașați receptorul. Salvați receptorul identificat de mesaj.

### **Informaţii înrudite**

Gestionare jurnale

# **Salvaţi sistemele de fişiere**

**Sistemul de fişiere integrat** este o componentă a programului i5/OS care suportă intrare/ieşire flux şi gestiunea spaţiului de stocare similară cu calculatoarele personale şi sistemele de operare UNIX. Sistemul de fişiere integrat furnizează de asemenea o structură de integrare asupra tuturor informaţiilor pe care le stocaţi pe server.

Puteţi vizualiza toate obiectele de pe server din perspectiva unei structuri de directoare ierarhizată. Totuşi, în cele mai multe cazuri, vizualizaţi obiecte în modul care este cel mai obişnuit pentru un anume sistem de fişiere. De exemplu, de obicei vizualizaţi obiectele din sistemul de fişiere QSYS.LIB din perspectiva bibliotecilor. De obicei, în sistemul de fişiere QDLS vizualizaţi obiectele ca documente în interiorul folderelor.

Similar, ar trebui să salvaţi obiecte în sisteme de fişiere diferite cu metode ce sunt proiectate pentru fiecare sistem de fişiere. În Centrul de informare puteţi găsi mai multe exemple privind modul în care se foloseşte comanda SAV în informaţiile de referinţă CL.

#### **Informaţii înrudite**

Comanda SAV în informaţii de referinţă CL

## **Utilizarea comenzii SAV (Save - Salvare):** Comanda SAV vă permite să salvati datele următoare:

- Un anumit obiect
- Un director sau subdirector
- Un întreg sistem de fisiere
- v Obiecte care se potrivesc cu valoarea căutată

Puteți de asemenea să salvați elementele in această listă folosind API-ul QsrSave. Pentru informații suplimentare, consultaţi Referinţe API sistem .

Parametrul OBJ (Objects - Obiecte) al comenzii SAV suportă utilizarea caracterelor de înlocuire şi ierarhia de directoare. Când aveți un subset specific de obiecte similare în cadrul unui subarbore de directoare pe care doriți să le salvați, puteți utiliza parametrul PATTERN (Name pattern) pentru a defini mai departe obiectele care sunt identificate în parametrul (OBJ). De exemplu, aţi putea avea un director '/MyDir' care conţine 100 de subdirectoare, de la Dir1 la Dir100, care la rândul lor conțin 100 de fișiere .jpg, de la Photo1.jpg la Photo100.jpg, cu fișiere copie de rezervă corespunzătoare, de la Photo1.bkp la Photo100.bkp. Pentru a salva toate fişierele .jpg din '/MyDir', dar cu omiterea fişierelor de rezervă, puteţi lansa următoarea comandă:

SAV OBJ(('/MyDir')) PATTERN(('\*.bkp' \*OMIT))

Atunci când folosiţi comanda SAV pentru a salva directorul curent **SAV OBJ('\*')** ţi directorul curent este gol (nu are fişiere sau subdirectoare), serverul nu salvează nimic. Comanda nu salvează obiectul \*DIR care reprezintă directorul curent. Totusi, atunci când specificati directorul prin numele său **SAV OBJ**('/mydir') includeti obiectul \*DIR în salvarea dvs. Acelaşi lucru se aplică directorului de bază (home).

O altă opţiune pe care o oferă comanda SAV este parametrul SCAN (Scan objects - Scanare obiecte) pentru scopuri cum ar fi protecţia împotriva viruşilor. Dacă programele de ieşire sunt înregistrate cu oricare din punctele de ieşire integrate legate de scanarea sistemului de fişiere, puteţi specifica dacă obiectele vor fi scanate în timp ce sunt salvate. Acest parametru vă permite de asemenea să specificați dacă obiectele care au esuat la o scanare anterioară ar trebui salvate.

Atunci când folosiţi comanda SAV, puteţi specifica OUTPUT(\*PRINT) pentru a primi un raport a ceea ce a salvat serverul. Puteți de asemenea să direcționați ieșirea către un fișier flux sau către un spațiu utilizator. Comanda SAV nu furnizează opţiunea de creare a unui fişier de ieşire. Interpretarea ieşirii comenzilor SAV (Save - Salvare) şi RST (Restore - Restaurare) descrie informaţiile de format fişier de ieşire pentru comenzile SAV şi RST.

# **Concepte înrudite**

["Interpretarea](#page-143-0) ieşirii comenzilor SAV (save - salvare) şi RST (restore - restaurare)" la pagina 138

"Salvarea obiectelor modificate în [directoare"](#page-68-0) la pagina 63

# **Informaţii înrudite**

API sistem de fişiere integrat la închidere (Program de ieşire)

- API sistem de fişiere integrat la deschidere (Program de ieşire)
- Sistemul de fişiere integrat

**Specificarea numelui de dispozitiv:** Atunci când folosiţi comanda SAV, folosiţi un nume de cale pentru a specifica obiectele de salvat. Numele de cale constă într-o secvenţă de nume de directoare care este urmată de numele obiectului. De asemenea, folosiţi numele de cale pentru valorile celorlalţi parametri, cum ar fi parametrul dispozitiv (DEV). De exemplu, în comanda SAVLIB, specificaţi DEV(TAP01). Pentru a folosi dispozitivul TAP01 în comanda SAV, specificaţi:

DEV('/QSYS.LIB/TAP01.DEVD')

Pentru a folosi un nume de fişier salvat MYSAVF din biblioteca QGPL în comanda SAVF, specificaţi: DEV('/QSYS.LIB/QGPL.LIB/MYSAVF.FILE')

Aţi putea dori să creaţi legături simbolice pentru dispozitive pe care le specificaţi cu cu comanda SAV pentru a simplifica fixarea și pentru a reduce erorile. De exemplu, puteți crea o legătură simbolică pentru descrierea dispozitivului de suport de stocare care este numită fie TAP01, fie OPT01. Dacă doriți să folosiți legături simbolice, este recomandat să efectuaţi o singură setare a legăturilor simbolice în directorul rădăcină. Pentru fiecare dispozitiv de bandă magnetică de pe server, introduceţi următoarele:

```
ADDLNK OBJ('/qsys.lib/nume-dispozitiv-mediu-de-stocare.devd') NEWLNK(nume-dispozitiv-mediu-de-stocare) +
      LNKTYPE(*SYMBOLIC)
```
Dacă directorul curent este directorul rădăcină, atunci un exemplu de comandă SAV ce foloseşte legătura simbolică ar fi următorul :

```
SAV DEV(nume-disp-bandă) +
OBJ(('/*') ('/QDLS' *OMIT) ('/QSYS.LIB' *OMIT))
```
Toate numele de căi următoare în comandă vor trebui să înceapă cu directorul rădăcină.

**Notă:** Dacă directorul rădăcină nu este directorul curent, fiti sigur că specificati DEV('/*nume-disp-bandă*') în comanda SAV.

**Salvarea obiectelor care au mai multe nume:** Puteţi da mai mult de un singur nume obiectelor de pe server. Un nume suplimentara pentru un obiect este numit uneori o legătură. Unele legături, cunoscute ca legături fizice, indică obiectul direct. Alte legături sunt mai mult ca o poreclă pentru un obiect. Porecla nu indică obiectul direct. În schimb, puteţi să vă gândiţi la poreclă ca la un obiect care conţine numele obiectului original. Acest tip de legătură este cunoscut sub numele de legătură simbolică.

Dacă creaţi legături la obiecte, studiaţi exemplele care urmează pentru a vă asigura că strategia dvs. de salvare salvează atât conţinutul obiectelor cât şi toate numele lor posibile.

Figura următoare arată un exemplu de legătură fizică: Directorul rădăcină conține UserDir. UserDir conține JCHDIR și DRHDIR. JCHDIR contine FILEA care are o legătură fizică la un Object A. DRHDIR contine FILEB care contine de asemenea o legătură fizică la Object A.

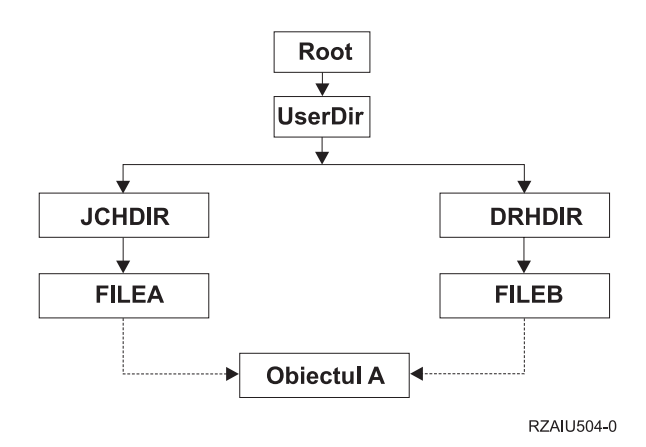

*Figura 3. Un obiect cu legături fizice – Exemplu*

Puteţi salva Object A cu oricare din următoarele comenzi. Pentru ambele comenzi, obţineţi descrierea obiectului precizat şi conţinutul obiectului .:

- SAV OBJ('/UserDir/JCHDIR/FILEA')
- SAV OBJ('/UserDir/DRHDIR/FILEB')

Dacă folosiți doar prima comandă (JCHDIR), nu ați salvat faptul că FILEB este numit de asemenea și în directorul DRHDIR.

Puteți folosi oricare dintre comenzile următoare pentru a obține datele și ambele nume (legături fizice) pentru fișier:

- SAV OBJ(('/UserDir'))
- SAV OBJ(('/UserDir/JCHDIR') ('/UserDir/DRHDIR'))
- SAV OBJ(('/UserDir/JCHDIR/FILEA') ('/UserDir/DRHDIR/FILEB'))

Figura următoare arată un exemplu de legătură simbolică: Directorul rădăcină conține QSYS.LIB și Customer. QSYS.LIB conţine CUSTLIB.LIB. CUSTLIB.LIB conţine CUSTMAS.FILE. Customer este o legătură simbolică la CUSTMAS.FILE.

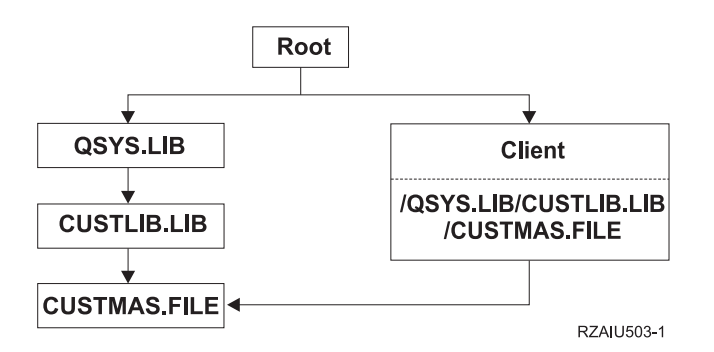

*Figura 4. Un obiect cu o legătură simbolică – Exemplu*

Următoarele sunt câteva comenzi pe care le puteți folosi pentru a salva fișierul CUSTMAS (descriere și date):

- SAVLIB LIB(CUSTLIB)
- SAVOBJ OBJ(CUSTMAS) LIB(CUSTLIB)
- v SAV ('/QSYS.LIB/CUSTLIB.LIB/CUSTMAS.FILE')
- SAV ('/QSYS.LIB/CUSTLIB.LIB')

Nici una din aceste comenzi nu salvează faptul că fişierul CUSTMAS are o "poreclă" a lui customer din directorul rădăcină.

Dacă specificaţi SAV OBJ('/customer'), salvaţi faptul că customer este o poreclă pentru fişierul CUSTMAS. Nu salvaţi descrierea fişierului CUSTMAS sau conţinutul acestuia.

### **Salvarea pe tipuri diferite de sisteme de fişiere:**

Atunci când utilizaţi comanda SAV pentru a salva obiecte de pe mai mult decât un singur sistem de fişiere în acelaşi timp, se aplică următoarele restricţii:

- v Sisteme de fişiere diferite suportă tipuri diferite de obiecte şi metode diferite de denumire ale obiectelor. De aceea, atunci când salvați obiecte de pe mai mult de un sistem de fișiere cu aceeași comandă, nu puteți specifica nume de obiecte sau tipuri de obiecte. Puteţi salva toate obiectele de pe toate sistemele de fişiere sau puteţi omite anumite sisteme de fişiere. Aceste combinaţii sunt valide:
	- Salvarea tuturor obiectelor de pe server: OBJ('/\*')

**Notă:** Folosirea acestei comenzi nu este aceeaşi ca folosirea opţiunii 21 din meniul de comenzi GO SAVE. Următoarele sunt diferențele dintre SAV OBJ('/\*') și opțiunea 21:

- SAV OBJ( $\frac{y}{x}$ ) nu pune serverul într-o stare de restrictie.
- SAV OBJ('/\*') nu porneşte subsistemul de control atunci când se termină.
- SAV OBJ('/\*') nu furnizează prompt pentru modificarea opţiunilor implicite.
- Salvarea tuturor obiectelor din toate sistemele de fişiere cu excepţia sistemului de fişiere QSYS.LIB şi a sistemului de fișiere QDLS: OBJ(('/\*') ('/QSYS.LIB' \*OMIT) ('/QDLS' \*OMIT))
- Salvarea tuturor obiectelor din toate sistemele de fişiere cu excepţia sistemului de fişiere QSYS.LIB, sistemului de fişiere QDLS şi a unuia sau mai multor sisteme de fişiere: OBJ(('/\*') ('/QSYS.LIB' \*OMIT) ('/QDLS' \*OMIT) ('/*alte valori*' \*OMIT))

v Valorile pentru alţi parametri ai comenzii SAV sunt suportaţi doar de anumite sisteme de fişiere. Trebuie să alegeţi valori care sunt suportate de către toate sistemele de fișiere. Specificați următorii parametri și valori:

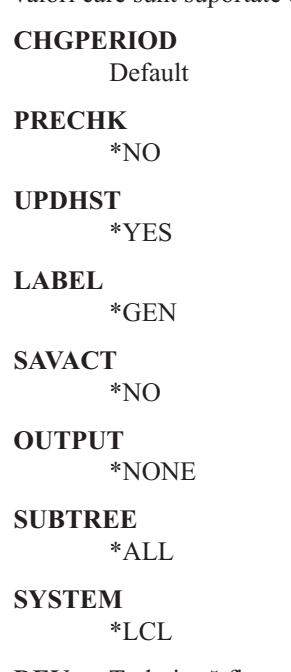

**DEV** Trebuie să fie un dispozitiv de bandă sau un dispozitiv optic

- v Parametrii comenzii SAV OBJ('/\*') necesită următoarele:
	- Serverul trebuie să fie într-o stare de restricţie.
	- Trebuie să aveţi autorizare specială \*SAVSYS sau \*ALLOBJ.
	- Trebuie să specificaţi VOL(\*MOUNTED).
	- Trebuie să specificaţi SEQNBR(\*END).

**Notă:** SAV OBJ('/\*') **nu** este metoda recomandată pentru salvarea întregului server. Folosiți opțiunea 21 din meniul comenzii GO SAVE pentru a salva întregul server.

### **Când se face salvarea obiectelor din sistemul de fişiere QSYS.LIB:**

Atunci când folosiţi comanda SAV pentru a salva obiecte din sistemul de fişiere (biblioteca) QSYS.LIB; se aplică următoarele restricţii:

- v Parametrul OBJ trebuie să aibă un singur nume.
- v Parametrul OBJ trebuie să se potrivească cu modul în care puteţi specifica obiecte în comanda SAVLIB şi SAVOBJ:
	- Puteţi salva o bibliotecă: OBJ('/QSYS.LIB/*nume-bibliotecă*.LIB')
	- Puteţi salva toate obiectele dintr-o bibliotecă: OBJ('/QSYS.LIB/*nume-bibliotecă*.LIB/\*')
	- Puteţi salva toate obiectele de un anumit tip dintr-o bibliotecă: OBJ('/QSYS.LIB/*nume-bibliotecă*.LIB/\*.*tipobiect*')
	- Puteţi salva un anumit nume de obiect şi tip de obiect din bibliotecă: OBJ('/QSYS.LIB/*nume-bibliotecă*.LIB/*object-name*.*tip-obiect*')
	- Puteţi salva toţi membrii dintr-un fişier folosind următoarele:
		- OBJ('/QSYS.LIB/*nume-bibliotecă*.LIB/*nume-fişier*.FILE/\*')
		- OBJ('/QSYS.LIB/*nume-bibliotecă*.LIB/*nume-fişier*.FILE/\*.MBR')
	- Puteţi salva un anumit membru din fişier:
		- OBJ('/QSYS.LIB/*nume-bibliotecă*.LIB/ *nume-fişier*.FILE/*nume-membru*.MBR')
- v Puteţi specifica doar tipurile de obiect pe care le permite comanda SAVOBJ. De exemplu, nu puteţi folosi comanda SAV pentru a salva profiluri de utilizator deoarece comanda SAVOBJ nu permite OBJTYPE(\*USRPRF).
- v Nu puteţi salva anumite biblioteci din sistemul de fişiere QSYS.LIB cu comanda SAVLIB din cauza tipului de informaţii conţinute. Următoarele sunt exemple:
	- Biblioteca QDOC deoarece conţine documente
	- Biblioteca QSYS deoarece conţine obiecte sistem.

Nu puteţi folosi comanda SAV pentru a salva complet aceste biblioteci:

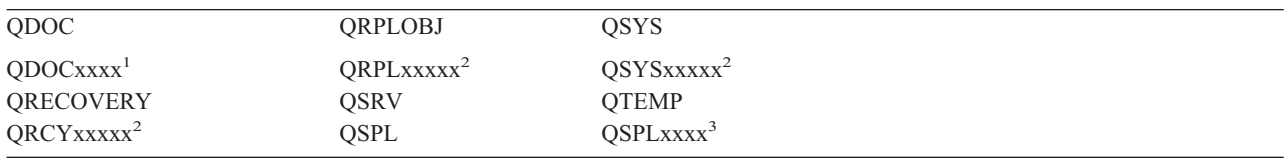

**<sup>1</sup>** Unde xxxx este o valoare de la 0002 la 0032, corespunzând unui ASP.

**<sup>2</sup>** Unde xxxxx este o valoare de la 00033 la 00255, corespunzând unui ASP independent.

**<sup>3</sup>** Unde xxxxx este o valoare de la 0002 la 0255, corespunzătoare unui ASP.

• Alți parametri trebuie să aibă aceste valori:

# **SUBTREE**

\*ALL

### **SYSTEM**

\*LCL

**OUTPUT**

\*NONE

### **CHGPERIOD**

- Data de pornire nu poate fi \*LASTSAVE
- Data de oprire nu poate fi \*ALL
- Ora de oprire nu poate fi \*ALL
- Implicit, dacă specificaţi un membru fişier

### **Când se face salvarea obiectelor din sistemul de fişiere QDLS:**

Atunci când folosiţi comanda SAV pentru a salva obiecte din sistemul de fişiere (servicii de bibliotecă document) QDLS, se aplică următoarele restricţii:

- v Parametrii OBJ şi SUBTREE trebuie să fie:
	- OBJ('/QDLS/*cale*/*nume-folder*') SUBTREE(\*ALL)
	- OBJ('/QDLS/*cale*/*nume-document*') SUBTREE(\*OBJ)
- v Alţi parametri trebuie să aibă aceste valori:

# **SYSTEM**

\*LCL

### **OUTPUT**

\*NONE

### **CHGPERIOD**

- Data de început nu poate fi \*LASTSAVE
- Data de sfârşit nu poate fi \*ALL
- Ora de sfârşit nu poate fi \*ALL
- Implicit, dacă e specificat OBJ('/QDLS/*nume-cale*/*nume-document*') SUBTREE(\*ALL)

# **PRECHK**

\*NO

# **UPDHST**

\*YES

# **SAVACT**

Nu poate fi \*SYNC

#### **SAVACTMSGQ** \*NONE

#### **Salvarea de rezervă a sistemului de fişiere integrat:** |

Aflaţi cum să vă îmbunătăţiţi salvările de rezervă ale sistemului dumneavoastră de fişiere integrat. |

#### **Utilizarea operaţiilor de salvare de rezervă concurente** |

Reduceţi-vă ferestrele de salvare de rezervă prin utilizarea salvărilor de rezervă concurente multiple. Pentru a | implementa această abordare vă trebui să determinaţi câteva căi de grupare a datelor sistemului dumneavoastră de | fişiere integrat. Apoi aveţi nevoie de comenzi SAV separate pentru a salva pe rând fiecare submulţime. Va trebui să | luaţi în considerare că potenţialul conflict de resurse poate apare pe resursele hardware care sunt folosite. De exemplu, | realizarea de copieri de rezervă concurente pe grupuri de date care sunt stocate pe acelaşi set de unităţi de disc poate | cauza conflict pe acele unităţi de disc. Puteţi decide să folosiţi mai multe unităţi de bandă sau un sistem de biblioteci de | benzi cu mai multe unităţi pentru a rula comenzi SAV concurente.  $\blacksquare$ 

Pentru informaţii suplimentare despre copieri de rezervă concurente, vedeţi salvare pe mai multe [dispozitive.](#page-118-0) |

*Folosiţi de copieri de rezervă online:* Aceste subiecte sunt lucruri pe care le puteţi folosi pentru copieri de rezervă | online. |

#### **Folosiţi copierea de rezervă online BRMS a suportului de servere Lotus(R)** |

Backup, Recovery and Media Services suportă copii de rezervă online ale bazelor de date de server Lotus (precum | Domino şi Quickplace). O copie de rezervă online este o copie de rezervă pe care o faceţi în timp ce bazele | dumneavoastră din serverul Lotus sunt folosite; nu există puncte de sincronizare salvare-în-activitate. Puteţi conduce | copiile de rezervă online spre un dispozitiv de bandă, bibliotecă medii, fişier de salvare sau un server Tivoli(R) Storage | Manager. BRMS poate crea şi grupuri de control care uşurează utilizarea copierilor de rezervă concurente. Realizarea | unei copieri de rezervă online nu îmbunătăţeşte performanţa copiei dumneavoastră. Totuşi, deoarece aplicaţiile | dumneavoastră rămân active, durata copierii este mai puţin importantă. |

Pentru informații suplimentare despre copierile de rezervă online BRMS, vedeți Servicii de [recuperare](http://www.ibm.com/servers/eserver/iseries/service/brms/) copie de rezervă  $\mathbf{I}$ | | şi [mediu.](http://www.ibm.com/servers/eserver/iseries/service/brms/)

Dacă decideţi să folosiţi suportul de salvare de rezervă BRMS online, puteţi ajusta performanţa copierii de rezervă pentru datele dumneavoastră. Pentru informații suplimentare, vedeți reglare performanță pe pagina web BRMS. | |

#### **Folosiţi salvare-când-este-activ** |

Comanda SAV oferă parametrii SAVACT, SAVACTMSGQ şi SAVACTOPT pentru a ajuta salvarea de obiecte când | sunt active. |

Pentru informaţii suplimentare, vedeţi [salvare-când-este-activ.](#page-105-0) |

*Salvaţi mai puţie date:* Aceste subiecte sunt lucruri pe care le puteţi folosi pentru copierea de rezervă a mai puţine | date.  $\blacksquare$ 

# **Folosiţi parametrul CHGPERIOD pentru a salva numai obiectele modificate** |

Comanda SAV oferă un parametru [CHGPERIOD](#page-68-0) care poate fi folosit pentru a găsi şi salva numai obiecte care au fost | modificate. În unele cazuri, acesta poate fi un mod efectiv de a reduce cantitatea de date pe care trebuie să o copiaţi. | Totuşi, sistemul trebuie să parcurgă fiecare obiect pentru a determina care a fost modificat. Dacă aveţi multe fişiere |

poate dura un timp îndelungat determinarea obiectelor care au fost modificate. |

#### **Structuraţi directoarele pentru a copia de rezervă uşor fişierele noi, pentru a omite date sau grupul dumneavoastră de date** | |

Poate fi benefic să vă consideraţi strategia de copiere de rezervă când structuraţi şi denumiţi directoarele. Aţi putea | grupa şi denumi fişierele într-un fel care ar face mai uşoară includerea sau omiterea de directoare sau obiecte pentru copiile dumneavoastră de rezervă. Ați putea dori să grupați directoarele astfel ca să puteți copia toate directoarele și fişierele unei aplicaţii, unui utilizator sau pentru o anumită perioadă de timp. | | |

De exemplu, dacă creaţi mai multe fişiere în fiecare zi şi săptămână, poate fi folositor să creaţi un director care să | conțină fișiere noi. Luați în considerare implementarea unei convenții de numire pentru directoare pentru a putea copia | de rezervă doar directorul care conține obiecte noi sau pentru a omite directoarele mai vechi. |

Exemplu: Creaţi o structură de directoare care foloseşte anul, luna şi săptămâna pentru a stoca obiectele noi. |

/2003 | /2003/01/01 | /2003/01/01 | /2003/01/02 | /2003/01/03 | /2003/01/04 | /2003/02 |

# **Omiterea obiectelor din copia de rezervă** |

Comanda SAV oferă parametrul OBJ care spefică obiectele ce se vor include sau omite din copia de rezervă. |

Parametrul OBJ vă permite să specificaţi o listă cu 300 de valori de inclus sau omis din comanda SAV. Valorile pot fi | fie anumite directoare sau obiecte, fie valori generice în care pot fi folosite caractere de înlocuire pentru obiectele care | vor fi incluse sau omise. |

Iată câteva exemple de ce aţi putea dori să omiteţi un director sau obiect din copia de rezervă: |

- | · Directorul sau obiectul este temporar și nu este necesar dacă trebuie să recuperați sistemul.
- v Directorul sau obiectul este deja salvat şi nu s-a modificat de la ultima salvare de rezervă completă. |
- v Încercaţi să grupaţi datele sistemului dumneavoastră integrat de fişiere pentru a putea rula mai multe comenzi SAV |  $\mathbf{L}$ concurente. |

# **Parametru model** |

Comanda SAV oferă parametrul PATTERN care vă permite să specificaţi o listă cu 300 de valori care sunt folosite |

pentru a grupa salvarea prin includerea sau omiterea de obiecte care se califică pentru salvare pe baza parametrului |

OBJ. Valorile pot fi anumite nume de obiecte, fie valori generice în care pot fi folosite caractere de înlocuire (wildcard) pentru obiectele care vor fi incluse sau omise. | |

Iată câteva exemple de ce aţi putea dori să includeţi sau să omiteţi obiecte care se califică pentru salvare pe baza | parametrului OBJ: |

| . Doriți să salvați un întreg arbore de directoare, dar să omiteți obiectele de un anumit tip sau nume.

- | . Doriți să salvați toate obiectele de un anumit tip fără a specifica directoarele în care se pot afla.
- **Notă:** În timp ce se pot salva mai puţine date, timpul de salvare al datelor poate creşte. Dacă se specifică modele în parametrul PATTERN, orice obiect care se califică pentru salvare este comparat cu lista de obiecte din parametrul PATTERN. | | |

Pentru informaţii suplimentare despre parametrii comenzii SAV, vedeţi SAV în subiectul Programare din Centrul de | informare iSeries. |

# **Jurnalizare modificări şi salvare receptoare jurnal** |

Puteţi jurnaliza modificările la directoare, fişiere flux şi legături simbolice. Dacă implementaţi jurnalizarea pe datele | dumneavoastră de sistem de fişiere integrat, ar putea fi necesar să modificaţi strategia de salvare. Noua dumneavoastră | strategie ar trebui să fie să salvaţi de rezervă obiectele mai rar şi în locul acestora să salvaţi de rezervă receptoarele de | jurnal care conţin modificările pe care le-aţi făcut asupra obiectelor. Acest lucru ar putea reduce cantitatea de date pe | care trebuie să o copiaţi. Totuşi, trebuie să înţelegeţi şi să luaţi în considerare implicaţiile asupra procedurilor | dumneavoastră de recuperare. |

# **Implementare Gestiune spaţiu de stocare ierarhic (Hierarchical Storage** | **Management - HSM)** |

Dacă aveţi date sistem de fişiere integrat istorice care sunt rar necesare, aţi putea beneficia din implementarea HMS. | HMS gestionează automat şi transparent datele clienţilor în ierarhia de stocare. Ierarhia de stocare poate consta din | discuri de mare performanţă, discuri comprimate şi biblioteci de benzi. |

Când şi cât de des este accesată pe serverul dumneavoastră depinde de tipul de date. Un set de date curent folosite poate | fi accesat de mai multe ori pe zi (date fierbinţi) sau pot să fi devenit date istorice care sunt accesate mai puţin frecvent | (date reci). |

Prin politicile definite de utilizator BRMS, HMS poate migra sau arhiva şi extrage dinamic date folosite rar sau date | istorice de-a lungul unei ierarhii de dispozitive de stocare |

Pentru informații suplimentare, vedeți [Gestionare](http://www.ibm.com/servers/eserver/iseries/hsmcomp/) spațiu de stocare ierarhic HMS... |

#### **Salvaţi în fişiere de salvare (SAVF) apoi salvaţi SAVF-urile pe bandă cu SAVSAVFDTA** |  $\blacksquare$

Unii clienţi au înţeles că pot reduce fereastra de copiere de rezervă salvând întâi datele într-un fişier de salvare (SAVF) | decât salvându-le direct pe bandă. Au fost realizate îmbunătățiri de performanță semnificative prin salvarea de rezervă în fişiere de salvare. Desigur, dacă salvaţi într-un fişier de salvare, trebuie să aveţi destul spaţiu disponibil de disc pentru fişierul de salvare. Capitolul 15 din iSeries Performance Capabilities Reference vă poate ajuta să evaluaţi această | metodă pentru sistemul dumneavoastră. Va trebui să salvaţi de rezervă şi fişierele dumneavoastră de salvare pe bandă | folosind comanda Salvare date fişier de salvare (Save Save File Data - SAVSAVFDTA). Totuşi, comanda SAVSAVFDTA nu este necesar să fie terminată în timpul ferestrei dumneavoastră de salvare de rezervă.  $\mathbf{I}$  $\blacksquare$ | |

#### **Reduceţi sau eliminaţi auditarea în timpul operaţiilor de copiere de rezervă sau**  $\mathbf{L}$ | **recuperare** |

Măsurătorile arată că realizarea de auditare de securitate în timpul operaţiilor de salvare sau restaurare (auditare | \*SAVRST) poate scădea performanţa. Auditarea oferă informaţii valoroase despre acţiunile care se realizează pe sistem | şi despre cine realizează acele acţiuni. Totuşi, trebuie să cântăriţi valoarea acelor informaţii şi timpul pe care îl aveţi | disponibil pentru a realiza o copiere de rezervă sau o recuperare. Acest lucru este în mod deosebit adevărat dacă trebuie |

să recuperaţi toate obiectele sau mai multe în sistemul de fişiere integrat. |

Pentru informații suplimentare despre auditarea de securitate, vedeți capitolul 9 din Referințe de securitate. |

#### **Reduceţi numărul obiectelor scanate în timpul copierii de rezervă** |

Specificând parametrul SCAN în timpul copierii de rezervă poate avea un impact semnificativ asupra performanţei |

dacă scanarea este activă pe sistem. Scanarea obiectelor poate fi o parte valoroasă a securităţii sistemului |

dumneavoastră, dar trebuie să luaţi în considerare că timpul de scanare se va adăuga la fereastra dumneavoastră de |

copiere de rezervă. |

# <span id="page-84-0"></span>**Salvaţi sistemele de fişiere definite de utilizator**

Un sistem de fişiere definit de utilizator (UDFS) este un sistem de fişiere pe care îl puteţi crea şi gestiona dumneavoastră. Puteţi crea mai multe UDFS-uri, cu nume unice. Puteţi specifica şi alte atribute pentru un UDFS atunci când îl creaţi. Aceste atribute includ:

- v Un număr de pool de stocare auxiliar (ASP) în care stocaţi obiectele din UDFS.
- v Sensibilitatea la taste pe care o respectă toate obiectele UDFS.
- **Notă:** Dacă UDFS-ul este pe un pool de discuri independent, asiguraţi-vă că acest pool de discuri independent este activat şi că UDFS-ul este montat, înainte de a începe salvarea.

#### **Referinţe înrudite**

["Metode](#page-92-0) de salvare a spaţiilor de stocare server de reţea" la pagina 87

**Cum stochează serverul sistemele de fişiere definite-de-utilizator:** Într-un UDFS, ca în sistemele de fişiere "root" (/) şi QOpenSys, utilizatorii pot crea directoare, fişiere flux, legături simbolice şi socket-uri locale.

Un obiect fişier special de un singur bloc (\*BLKSF) reprezintă un UDFS. Atunci când creaţi un UDFS, serverul creează, de asemenea, un fişier special bloc asociat. Fişierul special bloc îl puteţi accesa doar prin comenzile generice de Sistem de fişiere integrat, interfețe de programare a aplicațiilor (API) și prin interfața QFileSvr.400. Numele de fişiere speciale bloc trebuie să fie de forma:

#### /dev/QASPxx/numr\_udfs.udfs

Unde xx este numărul ASP de sistem sau de bază (1–32) unde utilizatorul stochează UDFS-urile și numele udfs este numele unic al UDFS-ului. Notaţi că numele UDFS trebuie să se termine cu extensia .udfs. Dacă UDFS-ul este stocat pe un ASP independent, numele fişierului special bloc trebuie să fie de forma:

/dev/device-description/nume\_udfs.udfs

Un UDFS are doar două stări: montat şi nemontat. Atunci când montaţi un UDFS, puteţi accesa obiectele din cadrul său. Atunci când demontaţi un UDFS, nu puteţi accesa obiectele din cadrul său.

Pentru a accesa obiectele dintr-un UDFS, trebuie să monteaţi UDFS-ul într-un director (de exemplu, /home/JON). Atunci când montaţi un UDFS într-un director, nu puteţi accesa conţinutul original al acelui director. De asemenea, puteți accesa conținutul UDFS-ului prin acel director. De exemplu, directorul /home/JON conține un fișier /home/JON/payroll. Un UDFS conţine trei directoare mail, action şi outgoing. După montarea UDFS-ului în /home/JON, fişierul /home/JON/payroll este inaccesibil şi cele trei directoare devin accesibile ca /home/JON/mail, /home/JON/action şi /home/JON/outgoing. După ce demontaţi UDFS-ul fişierul /home/JON/payroll este din nou accesibil şi cele trei directoare din UDFS devin inaccesibile.

#### **Informaţii înrudite**

Suport sistem de fişiere de reţea OS/400

**Salvarea unui UDFS nemontat:** În cele mai multe cazuri, ar trebui să demontați orice sistem de fișiere utilizator înainte de a efectua o operaţie de salvare sau de restaurare. Utilizaţi comanda DSPUDFS pentru a determina dacă aţi montat un UDFS sau ați demontat un UDFS.

Serverul salvează obiecte de pe un UDFS demontat dacă specificați \*BLKSF pentru UDFS-ul care este conținut într-un ASP sau ASP independent (/dev/qaspxx). Serverul salvează informaţii despre UDFS (de exemplu, numărul ASP, autorizarea şi sensibilitatea la taste).

Pentru a salva un UDFS demontat, specificaţi: SAV OBJ(('/dev/QASP02/nume\_udfs.udfs'))

#### *Restricţii la salvarea unui UDFS nemontat:*

1. Nu puteţi specifica obiecte individuale din UDFS pentru parametrul obiect (OBJ) într-o comandă SAV.

- <span id="page-85-0"></span>2. Nu puteţi vedea sau lucra cu obiectele dintr-un UDFS demontat. De aceea, nu puteţi determina cantitatea de memorie sau de timp de care are nevoie serverul pentru operaţia de salvare a unui UDFS demontat.
- 3. Este necesar SUBTREE(\*ALL).

**Salvarea unui UDFS montat:** În mod obisnuit, ar trebui să demontati sistemele de fisiere definite utilizator (UDFS) înaintea operaţiilor de salvare şi de restaurare. Opţiunile de meniu 21, 22 şi 23 ale comenzii GO SAVE furnizează o opţiune pentru a demonta UDFS-urile înainte de salvare

Dacă o salvare include obiecte din UDFS-uri montate, sunt salvate doar informaţiile de nume de cale. Serverul salvează obiectele ca şi cum ar fi în sistemul de fişiere peste care este montat UDFS-ul. Serverul nu salvează informaţiile despre UDFS-urile sau ASP-urile care conţin obiectele salvate, şi serverul emite următorul mesaj: CPD3788 - Informaţiile de sistem de fişiere pentru <udfs-ul dumneavoastră> nu au fost salvate

Serverul nu salvează obiectele care se află într-un director peste care montați un UDFS. De exemplu, dacă directorul /appl conţine obiecte şi dacă montaţi un UDFS peste /appl, serverul nu salvează obiectele din /appl. Serverul salvează doar obiectele din UDFS.

Puteţi monta UDFS-ul dumneavoastră ca doar pentru citire. Deoarece serverul nu salvează informaţiile de sistem de fişiere pentru un UDFS montat, serverul nu salvează atributul doar pentru citire. De aceea, serverul restaurează obiecte de la UDFS fără atributul numai-citire.

Dacă UDFS-ul montat este doar pentru citire şi specificaţi UPDHST(\*YES), serverul emite mesajul CPI3726 care atentionează că serverul nu a actualizat istoria de salvare pentru obiecte.

Pentru a restaura un UDFS montat, specificaţi următoarea comandă: SAV OBJ(('/appl/dir1')

Unde serverul a montat UDFS-ul peste directorul /appl/dir1.

# **Salvaţi obiectele bibliotecă documente (DLO)**

Serverul furnizează capacitatea de a stoca documente şi foldere într-o ierarhie (documente într-un folder într-un alt folder). Obiectele documente de bibliotecă (DLOs) sunt documente şu foldere. Următoarele subiecte vă prezintă:

### **Referinţe înrudite**

"Metode de salvare obiecte de [distribuţie"](#page-91-0) la pagina 86

"Metode de a salva folderele şi obiectele de [bibliotecă](#page-94-0) document livrate de IBM" la pagina 89

**Cum stochează şi utilizează serverul obiectele bibliotecă de documente:** Serverul furnizează capacitatea de a stoca documente şi foldere într-o ierarhie (documente într-un folder într-un alt folder). Obiectele documente de bibliotecă (DLOs) sunt documente şu foldere.

Pentru a simplifica gestiunea stocătii, serverul stochează toate DLO în una sau mai multe biblioteci. Numele bibliotecii din ASP-ul sistemului este QDOC. Fiecare ASP utilizator care conține DLO-uri are o bibliotecă de documente numită QDOCnnnn, unde nnnn este numărul care este asignat pentru ASP. Din perspectiva unui utilizator, DLO-urile nu sunt în biblioteci. Serverul le stochează în foldere. Dumneavoastră manevraţi DLO-urile utilizând comenzi şi meniuri DLO.

Unele programe cu licenţă utilizează suport DLO.

În cadrului sistemului de fişiere integrat, sistemul de fişiere QDLS (Document Library Services) furnizează suportul DLO.

Serverul utilizează un set de fişiere index de căutare în biblioteca QUSRSYS pentru a urmări toate DLO-urilor de pe server. Numele acestor fişiere bază de date încep cu caracterele QAOSS. Serverul utilizează fişierele QAO\* din

biblioteca QUSRSYS pentru a urmări distribuțiile și capabilitățile de suport căutare text. Ar trebui să salvați aceste fişiere periodic în QUSRSYS. Opţiunea de meniu 21 şi 23 a comenzii GO SAVE salvează atât biblioteca QUSRSYS cât şi toate DLO-urile de pe server.

Puteţi utiliza comanda SAVDLO (Save Document Library Object - salvare obiect bibliotecă de documente) pentru a salva manual unul sau mai multe documente. Aceasta nu afectează obiectele dacă nu specificați setările pentru a elibera sau şterge spaţiul de stocare. Puteţi salva un singur document sau mai multe.

**Modalităţi de salvare a documentelor multiple:** Puteţi salva mai multe documente în mai multe moduri:

- Salvați toate documentele dumneavoastră introducând: SAVDLO DLO(\*ALL) FLR(\*ANY).
- v Salvaţi toate documentele dintr-o listă de foldere introducând: SAVDLO DLO(\*ALL) FLR(*folder*). Puteţi specifica până la 300 nume de foldere generice sau specifice pentru parametrul Folder (FLR).
- v Puteţi rula mai multe comenzi SAVDLO concurent pentru documente dintr-un singur ASP sau din mai multe ASP-uri. Puteţi rula una sau mai multe comenzi SAVDLO concurent cu una sau mai multe comenzi RSTDLO (Restore Document Library Object - restaurare obiect bibliotecă de documente) care utilizează acelaşi ASP. Iată un exemplu de rulare concurentă de operații SAVDLO cu valori generice:

SAVDLO DLO(\*ANY) DEV(*primul-dispozitiv*) FLR(A\* B\* C\* ...L\*) + SAVDLO DLO(\*ANY) DEV(*al-doilea-dispozitiv*) FLR(M\* N\* O\* ...Z\*)

• Salvați toate documentele dintr-un ASP introducând: SAVDLO DLO(\*ALL) FLR(\*ANY) ASP(n).

Puteți dori să mutați folderele care conțin documentele utilizator în ASP-uri utilizator. Puteți salva DLO-urile în acele ASP-uri regulat şi să nu salvaţi ASP-ul sistem. Aceasta elimină timpul şi mediul de stocare suplimentar pentru salvarea folderelor de sistem pentru familia iSeries Access, care se modifică mai rar.

**Notă:** Atunci când salvaţi familia iSeries Access, trebuie să rulaţi şi comanda SAV. În continuare sunt prezentaţi toţi parametri care sunt necesari pentru a salva totul din sistemul de fişiere integrat care alege Familia iSeries Access.

SAV DEV('/QSYS.LIB/nume-dispozitiv-mediu-de-stocare.DEVD') + OBJ(('/\*') + ('/QSYS.LIB' \*OMIT) +  $('/QDLS' * OMIT)) +$ UPDHST(\*YES)

- Salvati o listă de documente cu un nume definit de utilizator sau cu un nume de obiect sistem.
- v Salvaţi toate documentele care îndeplinesc anumite criterii de căutare. Următorul tabel prezintă parametrii pe care îi puteţi utiliza dacă specificaţi DLO(\*SEARCH).

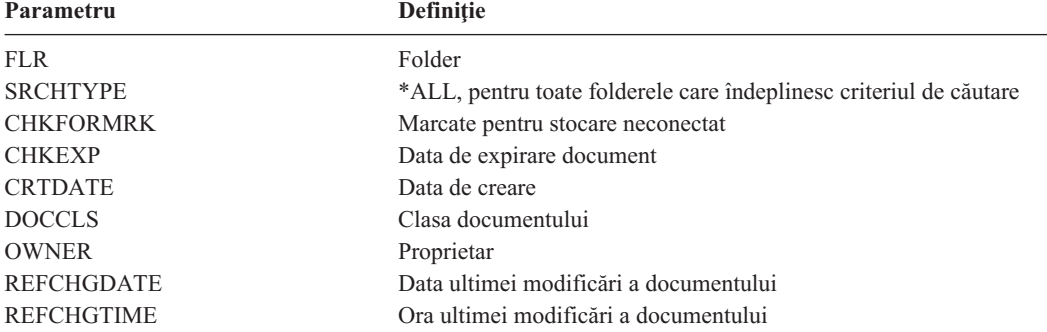

*Tabela 26. Parametri pentru DLO(\*SEARCH)*

- Salvați toate obiectele de distribuție (poștă) introducând: SAVDLO DLO(\*MAIL).
- Salvați toate obiectele de distribuție, folderele noi și obiectele modificate introducând: SAVDLO DLO(\*CHG). Aceasta este o altă metodă de reducere a efectului informaţiilor online asupra cantităţii de timp şi mediu de stocare necesară pentru a salva DLO-urile. Salvarea DLO-urilor (Document library objects - Obiecte bibliotecă document) furnizează informații suplimentare despre precizarea  $DLO(^{\ast}CHG)$ .

Puteţi utiliza parametrul OMITFLR pentru a exclude foldere de la operaţia de salvare. Parametrul OMITFLR va permite până la 300 nume de foldere generice sau specifice.

Parametrul OMITFLR este util dacă doriți să omiteți foldere care nu se modifică niciodată sau se modifică doar mai rar. De asemenea, îl puteţi utiliza pentru a înlătura un grup de foldere dintr-o operaţie de salvare în timp ce salvaţi concurent acel grup pe un alt suport de stocare.

Atunci când salvaţi DLO-uri de pe mai mult de un ASP cu aceeaşi operaţie, serverul creează un fişier separat pe suportul de stocare pentru fiecare ASP. Atunci când restauraţi DLO-uri de pe mediu, trebuie să specificaţi numerele de secvență pentru a restaura DLO-urile de pe mai mult de un ASP.

**Autorizarea care este necesară pentru comanda SAVDLO:** Următoarele combinaţii de parametri pentru comanda SAVDLO necesită fie autorizarea specială \*ALLOBJ, autorizarea specială \*SAVSYS sau autorizarea \*ALL pentru documente. De asemenea, aveti nevoie de înregistrare în sistemul director:

- $\cdot$  DLO(\*ALL) FLR(\*ANY)
- $\cdot$  DLO(\*CHG)
- DLO(\*MAIL)
- DLO(\*SEARCH) OWNER(\*ALL)
- v DLO(\*SEARCH) OWNER(nume-profil-utilizator)
- **Notă:** Puteţi întotdeauna să vă salvaţi DLO-urile proprii. Trebuie să aveţi autorizările care sunt specificat pentru a specifica un alt profil de utilizator pentru parametrul proprietar.

**Modalităţi de a reduce spaţiul pe disc care este utilizat de documente:** Documentele tind să acapareze şi să necesite tot mai mult spaţiu. Puteţi gestiona spaţiul pe disc care este utilizat pentru documente prin executarea următoarelor:

- Salvarea documentelor si stergerea lor (STG(\*DELETE)). Aceste documente nu mai apar atunci când căutati documente.
- v Salvarea documentelor şi eliberarea spaţiului de stocare [\(STG\(\\*FREE\)\).](#page-9-0) Aceste documente apar atunci când le căutați și serverul le marchează ca neconectat.
- v Mutarea documentelor într-ul ASP utilizator. Puteţi stabili strategii de salvare de rezervă diferite şi diferite strategii de recuperare pentru aceste ASP-uri utilizator.
- v Utilizarea comenzi RGZDLO (Reorganize Document Library Object -reorganizare obiect bibliotecă de documente).

Atunci când salvaţi documente, specificaţi valori de căutare cum ar fi marcajul de stocare pentru document sau data de expirare a documentului pentru a identifica ar trebui să aibă spaţiul eliberat.

**Ieşirea comenzii SAVDLO:** Puteţi utiliza parametrul OUTPUT pentru comanda SAVDLO pentru a afişa informaţii despre documentele, folderele și poșta salvate. Puteți fie să tipăriți ieșirea (OUTPUT(\*PRINT)), fie să o salvați într-un fişier bază de date (OUTPUT(\*OUTFILE)).

Dacă tipăriţi ieşirea, trebuie să fiţi atenţi la dependinţele de dispozitiv:

- v Informaţia antet din ieşire este dependentă de dispozitiv. Nu apar toate informaţiile pentru toate dispozitivele.
- v Fişierul imprimantă pentru comanda SAVDLO utilizează un identificator de caracter (CHRID) de 697 500. Dacă imprimanta dumneavoastră nu suportă acest identificator de caractere, serverul afişează mesajul CPA3388. Pentru a tipări ieșirea SAVDLO fără să primiți mesajul CPA3388, specificați următoarele înainte de a specifica comanda \*PRINT sau SAVDLO:

```
CHGPRTF FILE(QSYSOPR/QPSAVDLO) CHRID(*DEV)
```
Dacă utilizaţi un fişier de ieşire, serverul utilizează formatul de fişier QSYS/QAOJSAVO.OJSDLO.

**Informaţii înrudite**

Tipărire

# **Salvarea şi restaurarea fişierelor spool**

Salvarea şi restaurarea fişierelor spool şi toate atributele lor. Înainte de V5R4M0, trebuie să folosiţi metode indirecte |

desalvare şi restaurare a fişierelor spool. Aceste metode indirecte se poate să nu păstreze toate atributele. Acest tabel |

totalizează metodele. |

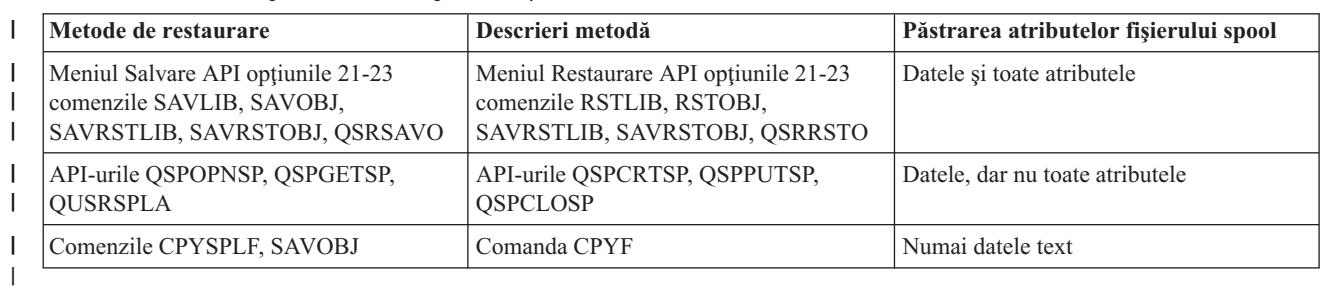

#### *Tabela 27. Salvarea şi restaurarea fişierelor spool* |

Când salvaţi o coadă de ieşire cu comenzile de salvare, meniu sau API-ul QSRSAVO, puteţi alege să salvaţi toate |

fişierele sale spool. Puteţi face acest lucru specificând \*ALL pentru parametrul de comandă Date fişier spool (Spooled |

file data - SPLFDTA), promptul de meniu sau cheia API. Când restauraţi cozi de ieşire cu comenzile de restaurare, |

meniu sau API-ul QSRRSTO, puteţi alege să restauraţi orice fişiere spool salvate care nu există încă pe sistem. Puteţi |

face acest lucru specificând \*NEW pentru parametrul SPLFDTA, prompt sau cheie. Cu API-urile QSRSAVO şi |

QSRRSTO, puteţi alege să salvaţi sau să restauraţi fişiere spool folosind un set de criterii de selecţie. Dacă salvaţi |

fişiere spool cu API-ul QSRSAVO folosind criterii de selecţie şi valoarea de bibliotecă specială \*SPLF, atunci trebuie |

să folosiţi API-ul QSRRSTO cu valoarea specială de bibliotecă \*SPLF pentru a restaura fişierele spool. |

Acest exemplu descrie cum se salvează fişierele spool: |

- 1. Creaţi o coadă de ieşire pentru a stoca fişiere spool. |
- CRTOUTQ OUTQ(lib-name/que-name) |
- 2. Folosiţi comanda Gestionare fişiere spool (WRKSPLF) pentru a lista fişierele spool. |
- 3. Folosiţi opţiunea 2, comanda Modificare atribute fişier spool (CHGSPLFA) pentru a muta fişierele spool pe care doriți să le salvați în coada de ieșire pe care ați creat-o. | |
- 4. Folosiţi comanda SAVOBJ (Save Object Salvare obiecte) pentru a salva datele fişier spool. |
- SAVOBJ OBJ(que-name) LIB(lib-name) DEV(dev-name) OBJTYPE(\*OUTQ) SPLFDTA(\*ALL) |

Acest exemplu descrie cum se restaurează fişierele spool: |

- 1. Restaurati fisiere spool care nu sunt încă pe sistem. |
- RSTOBJ OBJ(que-name) SAVLIB(lib-name) DEV(dev-name)
- OBJTYPE(\*OUTQ) SPLFDTA(\*NEW) | |

#### **Folosind API-uri fişier spool** |

Dacă sistemul dumneavoastră sursă sau destinație este mai vechi decât V5R4M0, puteți folosi API-uri fișier spool ca o metodă indirectă de salvare şi restaurare fişiere spool. Această metodă păstrează fluxul de date fişier spool dar nu şi toate atributele.

Pentru a salva fişiere spool:

- v Fişierele spool sunt deschise folosind API-ul Deschidere fişier spool (Open Spooled File QSPOPNSP).
- v Datele fişier spool sunt extrase folosind API-ul Obţine date fişier spool (Get Spooled File Data QSPGETSP).
- v Atributele fişierului spool sunt extrase folosind API-ul Atribute utilizator fişier spool (User Spooled File Attributes QUSRSPLA).

Pentru a restaura fişiere spool:

1. Fişierele spool sunt create folosind API-ul Creare fişier spool (Create Spooled File - QSPCRTSP).

- 2. Datele fişier spool sunt scrise într-un fişier spool nou folosind API-ul Pune date fişier spool (Put Spooled File Data - QSPPUTSP).
- 3. Fişierul spool este închis folosind API-ul Închidere fişier spool (Close Spooled File QSPCLOSP).

Referințe API-uri sistem din Centrul de informare iSeries include informații despre aceste API-uri. Puteți găsi un exemplu şi unelte pentru utilizarea acestor API-uri în biblioteca QUSRTOOL în membrul TSRINFO al fişierului QATTINFO.

# **Copiere fişiere spool în fişiere baze de date**

Dacă sistemul dumneavoastră sursă sau destinație este mai vechi decât V5R4M0, puteți copia date între fișiere spool și fişiere bază de date ca o metodă indirectă de salvare şi restaurare fişiere spool. Această metodă copiază doar datele de tip text, nu și atributele functiilor avansate, cum ar fi fonturile grafice și variabile. Această metodă nu oferă o solutie completă pentru salvarea fişierelor spool.

Comanda CPYSPLF (Copy Spooled File - copiere fişier de spool) salvează fişierele de spool într-un fişier bază de date. Comanda Copiere fişier (Copy File - CPYF) poate copia date dintr-un fişier bază de date într-un fişier spool. Referiţi-vă la Restaurare date utilizator ediţie anterioară pe un sistem nou în cartea Backup and Recovery pentru detalii suplimentare.

[Vizualizarea](#page-35-0) întregii liste de verificare GO SAVE în Centrul de informare iSeries include informaţii suplimentare despre opţiunile de meniu 21, 22 şi 23 ale comenzii GO SAVE.

Referiţi-vă la Tipărire restricţii în Centrul de informare din subiectul Tipărire pentru restricţii asupra salvării şi restaurării de fişiere spool.

## **Operaţii înrudite**

"Salvaţi în totalitate serverul [dumneavoastră](#page-32-0) cu GO SAVE: Opţiunea 21" la pagina 27

"Salvaţi datele [utilizator](#page-33-0) cu GO SAVE: Opţiune 23" la pagina 28

### **Informaţii înrudite**

Salvarea şi restaurarea fişierelor spool

# **Metode de salvare a datelor utilizator**

Următoarea legături referinţă explică cum puteţi salva datele utilizator pe serverul dumneavoastră.

O modalitate uşoară de a salva toate datele dumneavoastră utilizator este cu comanda GO SAVE , [opţiunea](#page-33-0) de meniu [23.](#page-33-0)

Următoarele comenzi vă permit salvarea manuală a datelor utilizator:

- SAVSECDTA
- $\cdot$  SAVCFG
- SAVLIB \*ALLUSR
- SAVDLO
- $\bullet$  SAV

# **Informaţii înrudite**

Comanda SAVCFG în Referinţe CL Comanda SAVCHGOBJ în Referinţe CL Comanda SAVDLO în Referinţe CL Comanda SAVLIB în Referinţe CL Comanda SAVOBJ în Referinţe CL Comanda SAV în Referinţe CL

#### <span id="page-90-0"></span>**Metode de salvare a bibliotecilor utilizator:**

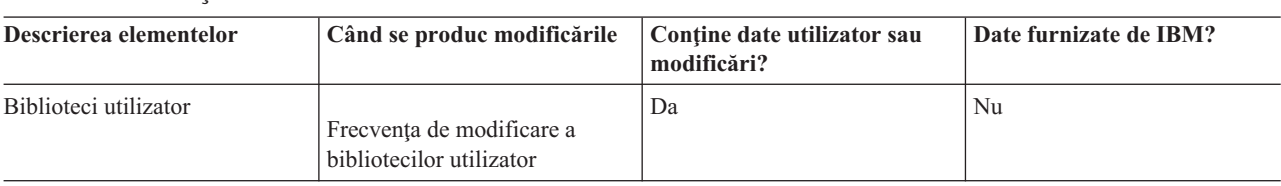

#### *Tabela 28. Informaţii biblioteci utilizator*

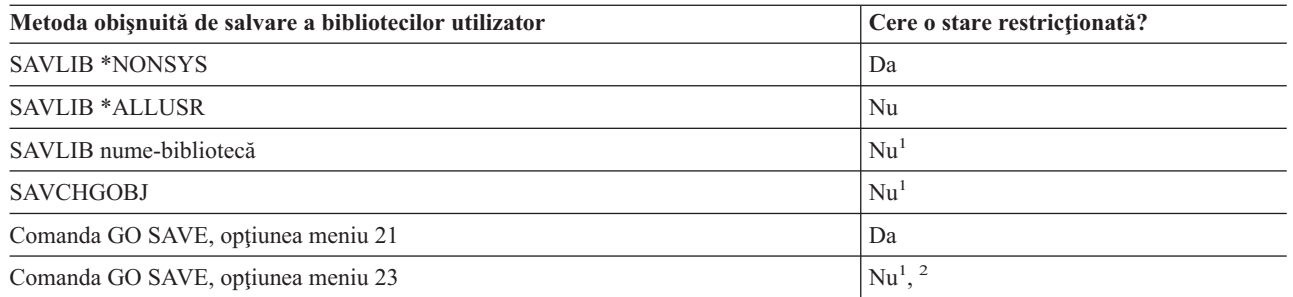

- <sup>1</sup> **Important:** Pentru proceduri în care serverul nu necesită o stare restricționată, trebuie să vă asigurați că serverul poate obține blocările necesare pentru a salva informațiile.Trebuie să puneți serverul dumneavoastră într-o stare restricționată de fiecare dată când salvați biblioteci multiple, documente sau directoare, doar dacă utilizaţi funcţia salvare-când-este-activ.
- <sup>2</sup> Atunci când utilizați opțiunea 23 din meniul comenzii GO SAVE, implicit este plasarea serverului dumneavoastră într-o tare restricționată. Dacă alegeți opțiunea de invitații, puteți anula ecranul care pune serverul dumneavoastră în starea restricţionată.

Aceste obiecte bibliotecă se modifică atunci când actualizaţi programe licenţiate.

Salvarea bibliotecilor cu comanda SAVLIB vă explică cum să salvaţi una sau mai multe biblioteci. De asemenea, aceste informaţii includ parametri speciali SAVLIB şi cum să selectaţi biblioteci pe serverul dumneavoastră.

### **Concepte înrudite**

"Salvați-vă serverul cât timp este activ" la pagina 100

Funcția salvare-când-este-activ vă permite să vă folosiți serverul pe parcursul întregului proces de salvare, adică vă salvați serverul cât timp este activ.

### **Referinţe înrudite**

"Salvaţi biblioteci cu comanda [SAVLIB"](#page-52-0) la pagina 47

Salvati una sau mai multe biblioteci. Puteti folosi aceste informatii pentru a vă salva bibliotecile dumneavoastră optionale i5/OS. Aceste informatii includ de asemenea parametrii SAVLIB speciali si modul de selectare bibliotecii pe serverul dumneavoastră.

#### **Metode de salvare a bibliotecilor Q care conţin date utilizator:**

<span id="page-91-0"></span>*Tabela 29. Biblioteci Q care conţin informaţii despre datele utilizator*

| Descrierea elementelor                                                                                                    | Când se produc modificările               | Contine date utilizator sau<br>modificări? | Date furnizate de IBM? |
|----------------------------------------------------------------------------------------------------|-------------------------------------------|--------------------------------------------|------------------------|
| Bibliotecile Q care contin date<br>utilizator includ QGPL,<br>QUSRSYS, QDSNX și altele.<br>"Valorile speciale pentru<br>comanda SAVLIB" la pagina<br>47 include o listă completă a<br>bibliotecilor Q care contin date<br>utilizator. | Aceste biblioteci se modifică<br>regulat. | Da                                         | Da                     |

Pentru a salva fișierele din directorul sistem, trebuie să opriți subsistemul QSNADS înainte de a salva biblioteca QUSRSYS.

Dacă aveti iSeries Integration for Windows Server trebuie să dezactivati descrierile de server de retea înaintea salvării bibliotecii QUSRSYS. Aceasta permite serverului să obţină blocajele necesare pe spaţiile de memorare ale serverului din bibliotecă.

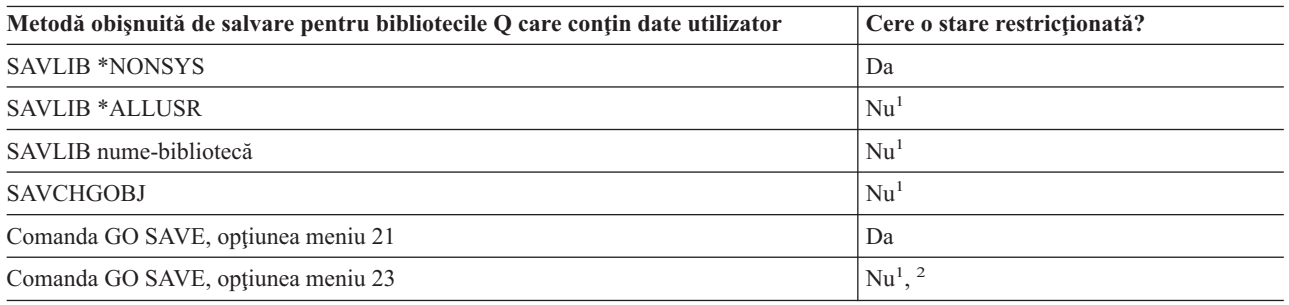

- **<sup>1</sup> Important:** Pentru proceduri în care serverul nu necesită o stare restricţionată, trebuie să vă asiguraţi că serverul poate obține blocările necesare pentru a salva informațiile.Trebuie să puneți serverul dumneavoastră într-o stare restricţionată de fiecare dată când salvaţi biblioteci multiple, documente sau directoare, doar dacă utilizati functia salvare-când-este-activ.
- <sup>2</sup> Atunci când utilizați opțiunea 23 din meniul comenzii GO SAVE, implicit este plasarea serverului dumneavoastră într-o tare restricționată. Dacă alegeți opțiunea de invitații, puteți anula ecranul care pune serverul dumneavoastră în starea restricţionată.

Salvarea bibliotecilor cu comanda SAVLIB vă explică cum să salvati una sau mai multe biblioteci. De asemenea, aceste informații includ parametri speciali SAVLIB și cum să selectați biblioteci pe serverul dumneavoastră.

### **Concepte înrudite**

["Salvaţi-vă](#page-105-0) serverul cât timp este activ" la pagina 100

Funcția salvare-când-este-activ vă permite să vă folosiți serverul pe parcursul întregului proces de salvare, adică vă salvați serverul cât timp este activ.

### **Referinţe înrudite**

"Salvaţi biblioteci cu comanda [SAVLIB"](#page-52-0) la pagina 47

Salvați una sau mai multe biblioteci. Puteți folosi aceste informații pentru a vă salva bibliotecile dumneavoastră opționale i5/OS. Aceste informații includ de asemenea parametrii SAVLIB speciali și modul de selectare bibliotecii pe serverul dumneavoastră.

#### **Metode de salvare obiecte de distribuţie:**

#### <span id="page-92-0"></span>*Tabela 30. Informaţii despre obiectele de distribuţie*

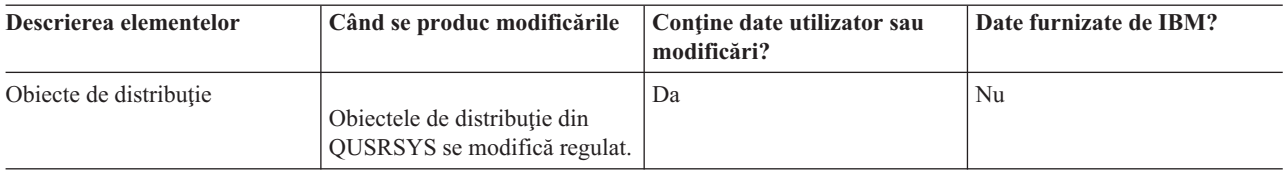

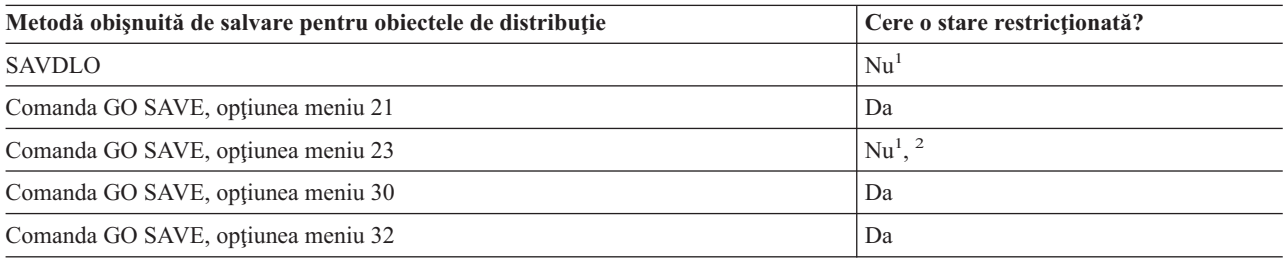

<sup>1</sup> **Important:** Pentru proceduri în care serverul nu necesită o stare restricționată, trebuie să vă asigurați că serverul poate obține blocările necesare pentru a salva informațiile. Trebuie să puneți serverul dumneavoastră într-o stare restricţionată de fiecare dată când salvaţi biblioteci multiple, documente sau directoare, doar dacă utilizaţi funcţia salvare-când-este-activ.

<sup>2</sup> Atunci când utilizați opțiunea 23 din meniul comenzii GO SAVE, implicit este plasarea serverului dumneavoastră într-o tare restricţionată. Dacă alegeţi opţiunea de invitaţii, puteţi anula ecranul care pune serverul dumneavoastră în starea restricţionată.

#### **Concepte înrudite**

"Salvați-vă serverul cât timp este activ" la pagina 100

Functia salvare-când-este-activ vă permite să vă folositi serverul pe parcursul întregului proces de salvare, adică vă salvați serverul cât timp este activ.

"Salvarea obiectelor bibliotecă de documente [modificate"](#page-70-0) la pagina 65

### **Referinţe înrudite**

"Salvaţi obiectele bibliotecă [documente](#page-85-0) (DLO)" la pagina 80

#### **Metode de salvare a spaţiilor de stocare server de reţea:**

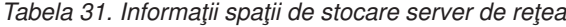

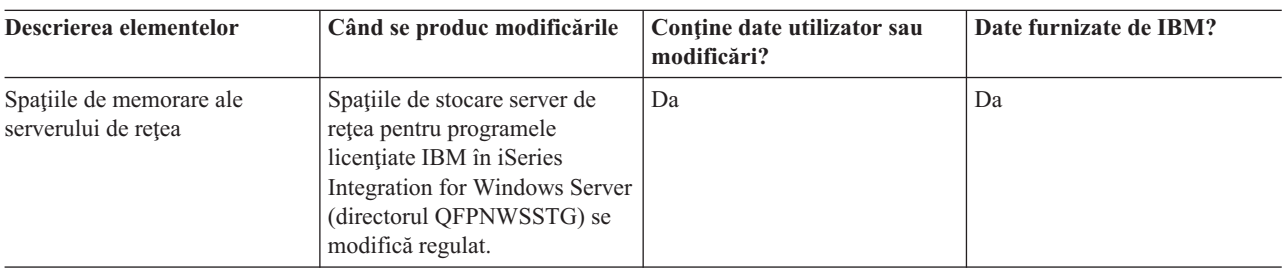

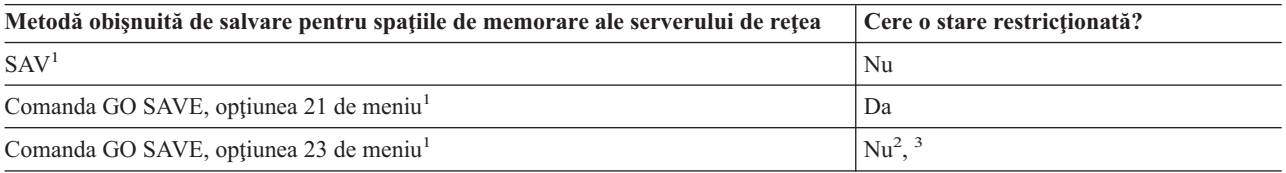

**<sup>1</sup>** Trebuie să opriţi serverele de reţea. Puteţi realiza această opţiune din meniul de comandă GO SAVE dacă selectați opțiunea 21, 22, sau 23. Selectați serverele de rețea pe care doriți să le opriți de la ecranul Specificare valori implicite pentru comandă.

- <span id="page-93-0"></span><sup>2</sup> Atunci când utilizați opțiunea 23 din meniul comenzii GO SAVE, implicit este plasarea serverului dumneavoastră într-o tare restricţionată. Dacă alegeţi opţiunea de invitaţii, puteţi anula ecranul care pune serverul dumneavoastră în starea restricţionată.
- <sup>3</sup> **Important:** Pentru proceduri în care serverul nu necesită o stare restricționată, trebuie să vă asigurați că serverul poate obține blocările necesare pentru a salva informațiile.Trebuie să puneți serverul dumneavoastră într-o stare restricţionată de fiecare dată când salvaţi biblioteci multiple, documente sau directoare, doar dacă utilizaţi funcţia salvare-când-este-activ.

### **Concepte înrudite**

"Salvati partitii logice si aplicatii sistem" la pagina 91

["Salvaţi-vă](#page-105-0) serverul cât timp este activ" la pagina 100

Funcția salvare-când-este-activ vă permite să vă folosiți serverul pe parcursul întregului proces de salvare, adică vă salvati serverul cât timp este activ.

### **Referinţe înrudite**

"Metode de salvare a sistemelor de fişiere definite-de-utilizator"

"Salvaţi sistemele de fişiere definite de [utilizator"](#page-84-0) la pagina 79

### **Metode de salvare a sistemelor de fişiere definite-de-utilizator:**

#### *Tabela 32. Informaţii despre sistemele de fişiere definite de utilizator*

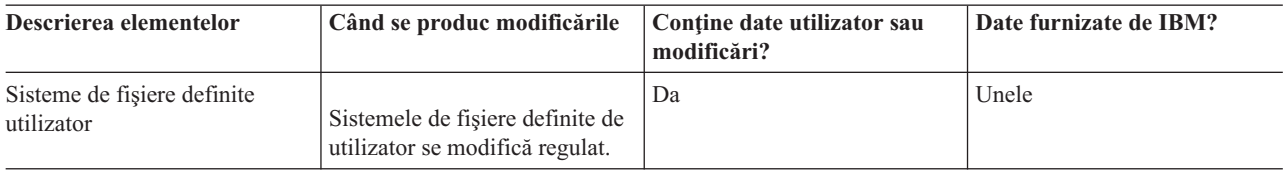

Trebuie să demontaţi toate sistemele de fişiere definite de utilizator înainte de a realiza operaţia de salvare. Puteţi realiza această opţiune din meniul de comandă GO SAVE dacă selectaţi opţiunea 21, 22, sau 23. Apoi selectaţi **D** la promptul *Demontare sisteme de fişiere* din ecranul Specificare valori implicite de comandă.

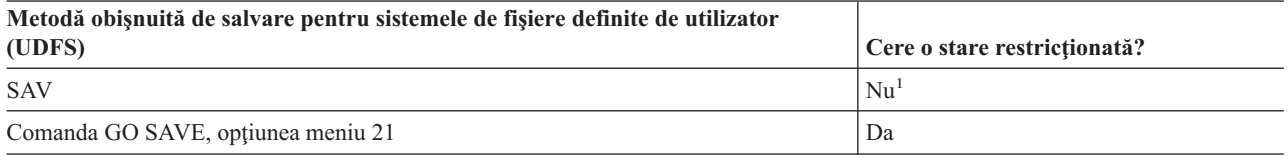

<sup>1</sup> **Important:** Pentru proceduri în care serverul nu necesită o stare restricționată, trebuie să vă asigurați că serverul poate obține blocările necesare pentru a salva informațiile.Trebuie să puneți serverul dumneavoastră într-o stare restrictionată de fiecare dată când salvați biblioteci multiple, documente sau directoare, doar dacă utilizati functia salvare-când-este-activ.

#### **Referinţe înrudite**

["Metode](#page-92-0) de salvare a spaţiilor de stocare server de reţea" la pagina 87

### **Metode de salvare a directoarelor din sistemele de fişiere Root şi QOpenSys:**

*Tabela 33. Informaţii despre directoarele din sistemele de fişiere Root şi QOpenSys*

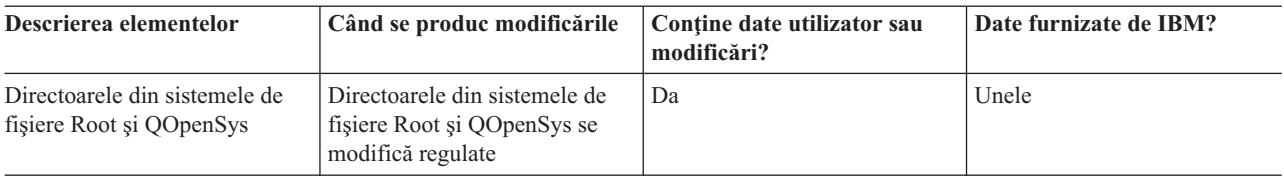

<span id="page-94-0"></span>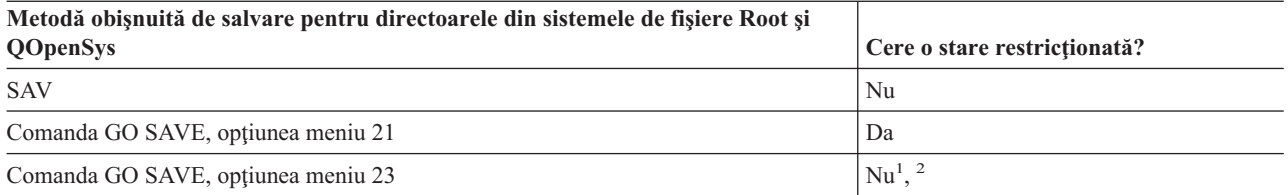

**<sup>1</sup>** Când selectaţi opţiunea 23 de meniu a comenzii GO SAVE, opţiunea meniului de comandă pune implicit sistemul dumneavoastră într-o stare restricționată. Dacă alegeți opțiunea de invitații, puteți anula ecranul care pune serverul dumneavoastră în starea restricţionată.

<sup>2</sup> **Important:** Pentru proceduri în care serverul nu necesită o stare restricționată, trebuie să vă asigurați că serverul poate obține blocările necesare pentru a salva informațiile.Trebuie să puneți serverul dumneavoastră într-o stare restricţionată de fiecare dată când salvaţi biblioteci multiple, documente sau directoare, doar dacă utilizaţi funcţia salvare-când-este-activ.

#### **Concepte înrudite**

["Salvaţi-vă](#page-105-0) serverul cât timp este activ" la pagina 100 Funcția salvare-când-este-activ vă permite să vă folosiți serverul pe parcursul întregului proces de salvare, adică vă salvați serverul cât timp este activ.

#### **Informaţii înrudite**

[Bibliotecă](http://www-03.ibm.com/servers/eserver/iseries/domino/library.html) de referință Lotus<sup>®</sup> Domino

#### **Metode de a salva folderele şi obiectele de bibliotecă document livrate de IBM:**

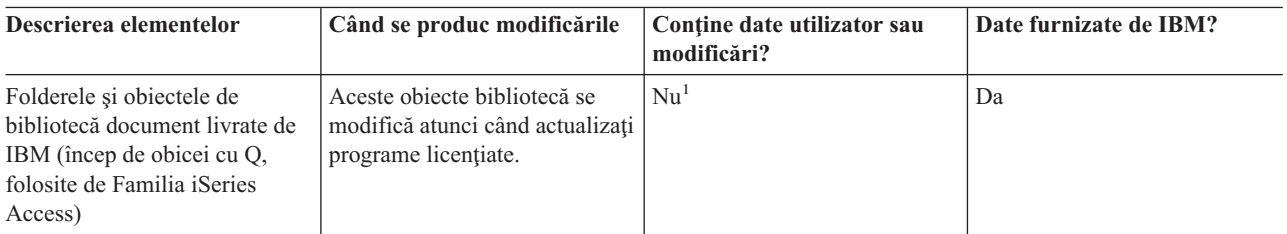

*Tabela 34. Informaţii despre folderele şi obiectele bibliotecă de documente livrate de IBM*

<sup>1</sup> Trebuie să evitați să modificați obiecte sau să memorați date utilizator în aceste foldere sau biblioteci livrate de IBM. Puteţi pierde sau distruge aceste modificări când instalaţi o nouă ediţie a sistemului de operare. Dacă faceți modificări asupra obiectelor din aceste biblioteci, notați-le cu atenție într-o înregistrare pentru o referință ulterioară.

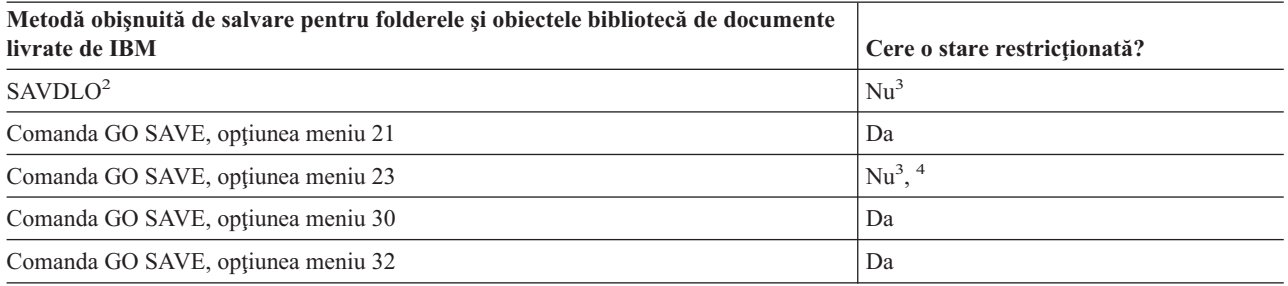

<sup>2</sup> Pentru a asigura că serverul salvează toate datele iSeries Access Family, opriți subsistemul QSERVER.

**3 Important:** Pentru proceduri în care serverul nu necesită o stare restrictionată, trebuie să vă asigurați că serverul poate obține blocările necesare pentru a salva informațiile.Trebuie să puneți serverul dumneavoastră într-o stare restricționată de fiecare dată când salvați biblioteci multiple, documente sau directoare, doar dacă utilizaţi funcţia salvare-când-este-activ.

**<sup>4</sup>** Atunci când utilizaţi opţiunea 23 din meniul comenzii GO SAVE, implicit este plasarea serverului dumneavoastră într-o tare restricționată. Dacă alegeți opțiunea de invitații, puteți anula ecranul care pune serverul dumneavoastră în starea restricţionată.

#### **Concepte înrudite**

["Salvaţi-vă](#page-105-0) serverul cât timp este activ" la pagina 100

Funcția salvare-când-este-activ vă permite să vă folosiți serverul pe parcursul întregului proces de salvare, adică vă salvați serverul cât timp este activ.

"Salvarea obiectelor bibliotecă de documente [modificate"](#page-70-0) la pagina 65

#### **Referinţe înrudite**

"Salvaţi obiectele bibliotecă [documente](#page-85-0) (DLO)" la pagina 80

#### **Metode de salvare a folderelor şi obiectelor bibliotecă de documente utilizator:**

*Tabela 35. Informaţii despre obiectele bibliotecă de documente utilizator*

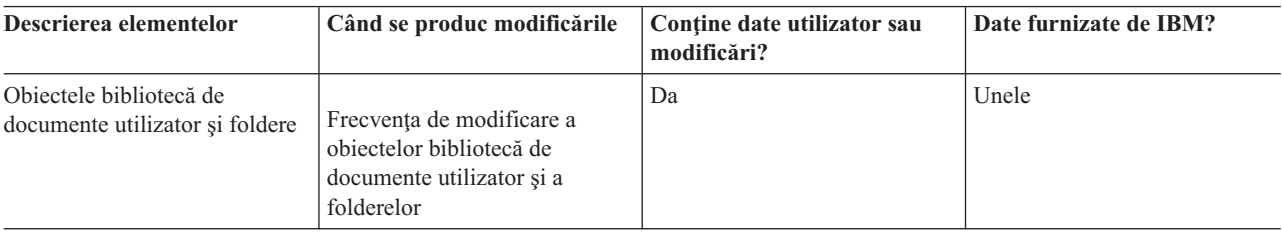

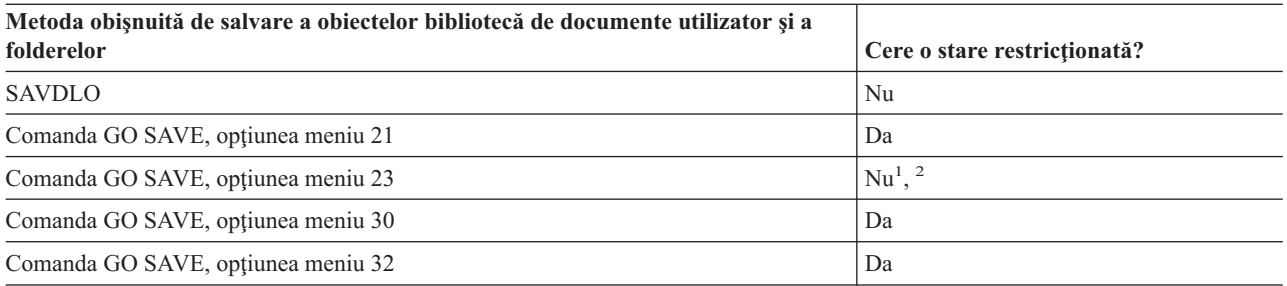

**<sup>1</sup>** Atunci când utilizaţi opţiunea 23 din meniul comenzii GO SAVE, implicit este plasarea serverului dumneavoastră într-o tare restricţionată. Dacă alegeţi opţiunea de invitaţii, puteţi anula ecranul care pune serverul dumneavoastră în starea restricţionată.

<sup>2</sup> **Important:** Pentru proceduri în care serverul nu necesită o stare restricționată, trebuie să vă asigurați că serverul poate obține blocările necesare pentru a salva informațiile. Trebuie să puneți serverul dumneavoastră într-o stare restricţionată de fiecare dată când salvaţi biblioteci multiple, documente sau directoare, doar dacă utilizaţi funcţia salvare-când-este-activ.

#### **Metode de salvare a directoarelor livrate de IBM care nu conţin date utilizator:**

| Descrierea elementelor                                        | Când se produc modificările                                                                                                    | Contine date utilizator sau<br>modificări? | Date furnizate de IBM? |
|---------------------------------------------------------------|----------------------------------------------------------------------------------------------------|--------------------------------------------|------------------------|
| Directoarele livrate de IBM<br>care nu conțin date utilizator | Directoarele livrate de IBM<br>care nu conțin date utilizator se<br>modifică atunci când aplicați<br>PTF-uri (Corectii temporare de<br>program). Acestea se modifică<br>de asemenea atunci când<br>instalati o nouă ediție a<br>sistemului de operare, sau când<br>actualizați programele<br>licentiate. | Nu                                         | Da                     |

<span id="page-96-0"></span>*Tabela 36. Informaţii despre directoarele livrate de IBM care nu conţin date utilizator*

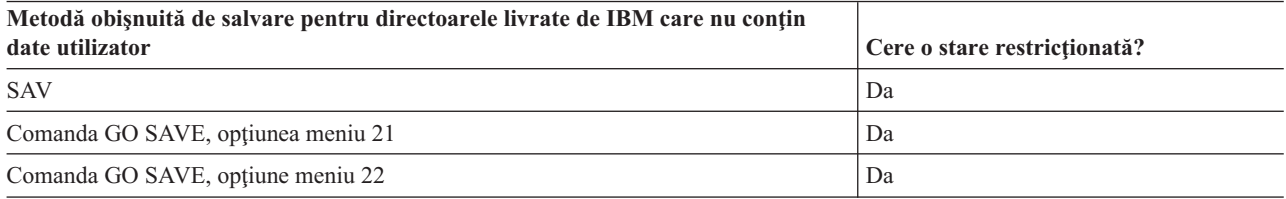

# **Salvaţi partiţii logice şi aplicaţii sistem**

Următoarea diagramă ilustrează sistemul din perspectiva diferitelor sisteme de fişiere disponibile. Ea arată ce comenzi SAVxxx puteţi să utilizaţi pentru a salva fiecare sistem de fişiere pe care îl folosiţi.

**Important:** Pentru proceduri în care sistemul nu necesită o stare restricţionată, trebuie să vă asiguraţi că sistemul poate obţine blocările necesare pentru a salva informaţiile. O stare restricţionată este recomandată ori de câte ori salvaţi mai multe biblioteci, documente, sau directoare, dacă nu folosiți funcția salvare-cât-este-activ.

Dacă salvați datele pe o partiție logică pe care este instalat Linux, trebuie să folosiți Opțiunea 21. Vedeți Vizualizarea întregii liste de verificare GO SAVE. Dacă doriţi să salvaţi numai acea partiţie logică, sau datele selectate de pe acea partiţie, trebuie să folosiţi un al treilea produs software.

Diagrama ilustrează comenzile de salvare care pot fi folosite pentru diferitele sisteme de fişiere:

- Sistemul de fisiere root  $\alpha$  poate fi salvat cu SAV.
- v QSYS.LIB poate fi salvat cu SAVSYS, SAVCFG, SAVSECDTA, SAVLIB, SAVOBJ, SAVCHGOBJ, sau SAV.
- v QDLS (Servicii bibliotecă de documente) poate fi salvat cu SAVDLO, sau SAV.
- v QOpenSys (Sisteme deschise) este salvat cu SAV.
- v QNetware (Novell Netware) este salvat cu SAV.
- v Directorul de date al serverului Domino (Domino pentru iSeries) este salvat cu SAV.
- v Sistemele de fişiere definite de utilizator (/dev/QASPxx/) sau (/dev/asp-name/) sunt salvate cu SAV.
- v Celelalte sisteme de fişiere sunt salvate de asemenea cu SAV.

#### Comenzi de salvare

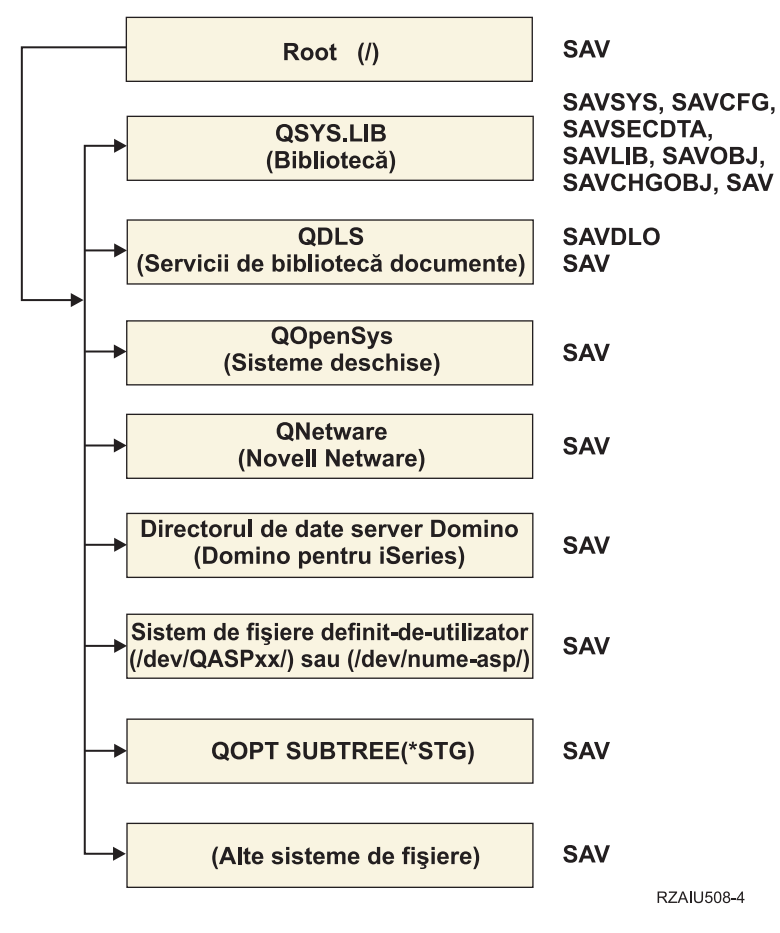

*Figura 5. Comenzi Salvare-Sisteme de fişiere*

**Notă:** Următoarele sisteme de fişiere nu pot fi salvate:

- $\cdot$  NFS
- QFileSvr.400

#### **Concepte înrudite**

["Salvaţi-vă](#page-105-0) serverul cât timp este activ" la pagina 100

Funcția salvare-când-este-activ vă permite să vă folosiți serverul pe parcursul întregului proces de salvare, adică vă salvaţi serverul cât timp este activ.

#### **Operaţii înrudite**

["Vizualizarea](#page-35-0) întregii liste de verificare GO SAVE" la pagina 30 Utilizaţi această listă de verificare pentru a efectua o salvare integrală.

#### **Referinţe înrudite**

["Metode](#page-92-0) de salvare a spaţiilor de stocare server de reţea" la pagina 87

#### **Informaţii înrudite**

[Bibliotecă](http://www-03.ibm.com/servers/eserver/iseries/domino/library.html) de referinţă Lotus® Domino

# **Salvaţi partiţii logice**

Fiecare partiție logică funcționează ca un server independent, deci prin urmare trebuie să faceți copii de rezervă. Totuși, puteţi de asemenea să le conectaţi la un loc, sau chiar la un alt server. Aceasta are unele din beneficiile copiilor de rezervă cum ar fi un un mediu de cluster și un set de servere conectate. În aceste situații, partițiile logice vă pot furniza unele proceduri de copii de rezervă unice şi utile pentru serverul dumneavoastră.

<span id="page-98-0"></span>Această secţiune acoperă informaţiile de care aveţi nevoie pentru a face mai uşoară realizarea copiilor de rezervă pentru datele de pe partițiile logice.

**Atenţie:** Dacă folosiţi consola HMC (Hardware Management Console) pentru eServer, trebuie să salvaţi şi consola HMC în plus faţă de salvarea partiţiilor logice individuale.

### **Informaţii înrudite**

Mediu din cluster

Salvarea şi restaurarea consolei HMC

**Considerente de salvare de rezervă a partiţiilor logice:** Procesul realizării copiilor de rezervă pentru o partiţie logică este acelaşi ca cel de realizare a copiilor de rezervă pentru un server fără partiţii logice. Fiecare partiţie logică necesită propria strategie de salvare.

Aici sunt câteva elemente care ar trebui să influenţeze modul în care planificaţi strategia dumneavoastră de copii de rezervă:

- v Este important să reţineţi că fiecare partiţie logică funcţionează independent de oricare altele. Prin urmare, nu puteţi realiza o singură, copie de rezervă a întregului server. În schimb, trebuie să faceţi copii de rezervă pentru fiecare partiţie logică separat.
- v Ca parte a strategiei de realizare a copiilor de rezervă, reţineţi că o eroare de procesor, eroare a memoriei principale, eroare în partiţia principală, sau o deteriorare opreşte din activitate întregul server. Aceasta ar putea necesită să recuperați toate sau unele din partițiile logice ale dumneavoastră. De aceea, planificați cu atenție cum să folosiți partițiile dumneavoastră logice și cât de des să realizați o copie de rezervă a fiecărei partiții logice.
- În general puteți realiza aceste copii de rezervă în același timp având în vedere că fiecare partiție logică funcționează ca un server independent. Aceasta poate reduce durata de timp care este necesară pentru realizarea copiilor de rezervă.
- v Dacă oricare din partiţiile logice împart între ele un suport de stocare detaşabil, trebuie să realizaţi copii de rezervă pentru fiecare din aceste partiţii logice secvenţial. Trebuie să înlăturaţi şi să adăugaţi manual suportul de stocare detaşabil între partiţiile logice după fiecare salvare. Utilizaţi Navigatorul iSeries pentru modificarea resurselor pentru partiţii logice.
- Serverul menține automat datele de [configurare](#page-99-0) pentru partițiile logice ale dumneavoastră. Aceste date nu sunt salvate pe suportul de stocare detaşabil şi nici restaurate de pe acesta.
- v Ar trebui să vă tipăriţi configuraţia sistemului dumneavoastră atunci când efectuaţi modificări la configuraţia partiției dumneavoastră logice.
- v Orice funcţie care necesită să opriţi şi să reporniţi serverul (cum ar fi aplicarea corecţiilor temporare de program [PTF-uri]) necesită o atenţie specială. Dacă trebuie să opriţi sau să reporniţi numai o partiţie secundară, atunci puteţi să o faceți în siguranță. Totuși, dacă este nevoie să opriți sau să reporniți partiția principală, atunci va fi nevoie să opriţi toate partiţiile secundare **înainte de** a realiza acea funcţie.

#### **Concepte înrudite**

"Salvarea unei partiţii logice" **Informaţii înrudite** Salvarea şi restaurarea consolei HMC

Partiționarea serverului

Salvarea unei partiții logice: Fiecare partiție logică funcționează ca un server independent, și trebuie să fie salvată individual.

Nu puteți include mai multe partiții logice în aceeași operație de salvare. Trebuie să faceți copii de rezervă pentru fiecare partiţie logică individual. Totuşi, puteţi realiza o copie de rezervă pentru fiecare partiţie logică în acelaşi timp (toate partiţiile logice au un dispozitiv de suport de stocare detaşabil dedicat).

Serverul menține în mod automat datele de configurare pentru partițiile dumneavoastră logice. Nu le puteți salva pe mediu de stocare detaşabil.

<span id="page-99-0"></span>Trebuie să realizaţi două copii pentru fiecare copie de rezervă pe care o realizaţi deoarece trebuie să memoraţi întotdeauna o copie în cazul unei defecţiuni.

Este esenţial să aveţi o strategie de copii de rezervă şi recuperare pentru fiecare partiţie logică astfel încât să nu pierdeţi nici una din datele dumneavoastră importante.

Dacă aveţi controlere avansate de comunicaţii program-la-program (APPC) configurate care folosesc OptiConnect pe partiția logică, opriți aceste controlere înaintea realizării operației de salvare. Dacă nu opriți aceste controlere, acestea trec într-o stare de eroare, sunt marcate ca deteriorate, şi nu sunt salvate.

Trebuie să realizati fiecare copie de rezervă de la o consolă sau de la o statie de lucru care este atașată la acea partitie logică. Urmati pașii din Salvarea serverului dumneavoastră pe măsură ce salvati fiecare partitie logică.

#### **Concepte înrudite**

["Considerente](#page-98-0) de salvare de rezervă a partiţiilor logice" la pagina 93

"Salvarea datelor de configurare pentru partitia logică"

#### **Operaţii înrudite**

"Proceduri de recuperare [recomandate](#page-132-0) după eliminarea timpului de întrerupere pentru salvare" la pagina 127

#### **Informaţii înrudite**

Gestionare jurnale

Salvarea datelor de consolă HMC critice

Salvarea şi recuperarea partiţiilor logice AIX care folosesc resurse I/E virtuale i5/OS

**OptiConnect** 

**Salvarea datelor de configurare pentru partiţia logică:** Datele de configurare pentru partiţia logică sunt păstrate automat pentru viața sistemului fizic. Fiecare sursă de încărcare a partiției logice conține date de configurare.

Numai recuperarea în caz de dezastru pe un sistem fizic diferit necesită să reconstruiti datele de configurare de la început. Ar trebui să vă tipăriti configurația sistemului dumneavoastră atunci când efectuați modificări la configurația partitiei dumneavoastră logice. Această imprimare vă va ajuta atunci când reconstruiti configurația.

Pe parcursul unei operaţii de salvare, datele de configuraţie pentru partiţia logică nu sunt salvate pe suportul de stocare. Aceasta permite datelor să fie restaurate pe un server chiar dacă acesta are sau nu partiții logice. Totusi, puteți lucra cu datele de configurație pentru partițiile logice după cum este nevoie pentru scopurile de recuperare.

**Atenţie:** Partiţiile logice pe care le ţineţi închise pentru perioade lungi ar trebui repornite cel puţin o dată după orice modificare în configuraţia partiţiei logice. Aceasta permite serverului să actualizeze modificările în sursa de încărcare a acelei partiţii logice.

Atenție: Dacă folosiți consola HMC (Hardware Management Console) pentru eServer, trebuie să salvați și consola HMC în plus faţă de salvarea partiţiilor logice individuale.

#### **Concepte înrudite**

["Salvarea](#page-98-0) unei partiţii logice" la pagina 93

#### **Informaţii înrudite**

Salvarea şi restaurarea consolei HMC

Salvarea datelor de consolă HMC critice

# **Salvare Integrare în iSeries IBM server Windows**

Legăturile de mai jos vă conduc în zona sistemului Operarea în reţea a Centrului de informare care acoperă Integrated xSeries Server for iSeries şi cum să folosiţi, copiaţi de rezervă şi restauraţi IBM iSeries Integration for Windows Server.

- v Salvare şi recuperare a Integrării IBM iSeries pentru Windows Server
- v Copiere de rezervă a obiectelor asociate cu Integration iSeries for Windows Server

v Copierea de rezervă a fişierelor individuale Integration iSeries for Windows Server şi a directoarelor Integration iSeries for Windows Server

### **Operaţii înrudite**

["Vizualizarea](#page-35-0) întregii liste de verificare GO SAVE" la pagina 30 Utilizaţi această listă de verificare pentru a efectua o salvare integrală.

# **Salvare informaţii Integrare îmbunătăţită NetWare**

Puteți folosi un server PC independent care este atașat serverului dumneavoastră pentru Integrare îmbunătățită NetWare. Serverul dumneavoastră comunică cu Novell Server prin /QNetWare, dar nu salvează nici o dată Netware pe server. Memoraţi toate datele dumneavoastră Netware pe serverul PC independent.

Cea mai bună modalitate de a realiza copiile de rezervă pentru datele dumneavoastră Novell este prin software-ul

PC-stație de lucru cum ar fi IBM Tivoli [Manager](http://www.tivoli.com/products/index/storage_mgr/) de stocare . Totuși, puteți folosi serverul dumneavoastră pentru a salva datele pe serverul dumneavoastră PC independent de la distanță. Realizați aceasta prin sistemul de fișiere /QNetWare folosind comanda SAV.

Aici este directorul pe care îl foloseşte NetWare Enhanced Integration: **/QNetWare**

Serverul dumneavoastră foloseşte directorul /QNetWare pentru a accesa datele de pe serverul Netware independent.

# **Salvaţi memoria (date cod intern licenţiat şi date unitate disc)**

Procesul de salvare a memoriei copie Codul intern licenţiat şi toate datele unităţii de disc pe bandă. Suportul de stocare pe care îl produce serverul este o copie sector-cu-sector a tuturor datelor permanente pe unităţile de disc configurate. Nu puteţi restaura obiecte individuale de pe banda de salvare.

**Notă:** Trebuie să folosiţi procesele de salvare şi restaurare a memoriei pentru copiile de rezervă şi recuperare în situațiile de dezastru împreună cu comenzile standard pentru salvare și restaurare. Această procedură nu este pentru a fi folosită pentru copierea şi distribuirea datelor pe alte servere. IBM nu suportă utilizarea procesului de salvare şi restaurare a spaţiului de stocare ca un mijloc de distribuire a Codului intern licenţiat şi a sistemului de operare pe alte servere.

# **Scopul salvării memoriei**

Următoarele informaţii explică mai multe scopuri pentru salvarea memoriei:

- v Procesele pentru salvarea şi restaurarea memoriei furnizează o metodă dintr-un singur pas pentru realizarea copiilor de rezervă şi recuperarea datelor de pe un server întreg. Procesul de restaurare a memoriei este o metodă rapidă şi uşoară pentru restaurarea datelor pentru un server întreg.
- v Salvarea memoriei suportului de stocare este pentru o recuperare completă a sistemului, şi nu o puteţi folosi pentru restaurarea obiectelor individuale. Trebuie să completați o încercare de salvare a memoriei cu comenzile SAVSYS, SAVLIB, SAVDLO, şi SAV.
- v Pentru a duce la bun sfârşit o încercare de salvare a memoriei, trebuie să aveţi mai multe nivele ale copiei de rezervă pentru suportul de stocare.
- v Operaţia de salvare a memoriei nu salvează sectoarele de disc care nu sunt folosite sau care conţin date temporare.

# **Considerente hardware pentru salvarea spaţiului de stocare**

Lista următoare explică limitările hardware de pe parcursul unei proceduri de salvare a memoriei:

- v Dacă unitatea de bandă suportă compresia hardware a datelor, atunci unitatea de bandă foloseşte compresia hardware a datelor. Dacă unitatea de bandă nu suportă compresia datelor dispozitiv, atunci puteți folosi programarea compresiei datelor. În general dacă unitatea de bandă operează mai uşor decât este posibil pentru compresia datelor, unitatea de bandă scrie datele fără compresia pe dispozitiv.
- v Serverul foloseşte numai o unitate de bandă.
- v Procesul de salvare a memoriei nu porneşte decât dacă toate unităţile de disc configurate operează.
- Serverul nu poate folosi unele unități de bandă ca un dispozitiv IPL alternativ. În aceste cazuri, nu puteți folosi aceste unități de bandă pentru a restaura Codul intern licențiat și Codul intern licențiat al PTF-urilor de pe banda de salvare a memoriei.
- v Configuraţia discului pentru serverul de restaurare trebuie să fie aceeaşi cu configuraţia discului pentru serverul de salvare. Tipurile şi modelele de disc trebuie aceleaşi sau echivalente cu unele dispozitive suplimentare. Numerele seriale și adresele fizice nu trebuie să fie la fel. Toate unitățile de disc care au fost salvate sunt necesare pentru operaţia de restaurare.
- v Nu se poate utiliza un dispozitiv de bandă virtuală.

# **Considerente operaţionale pentru salvarea spaţiului de stocare**

Luați în considerare următoarele înaintea salvării memoriei:

- v Puteţi rula procesul de salvare a memoriei numai atunci când serverul este într-o stare restricţionată.
- v Utilizatorul trebuie să aibă autorizarea specială (\*SAVSYS) pentru a folosi comanda SAVSTG (Save Storage Salvare memorie).
- Comanda SAVSTG determină serverul să se oprească și pornește serverul din nou dacă ați specificat PWRDWNSYS RESTART(\*YES). Încărcarea unui program iniţial (IPL) al serverului se produce după executarea comenzii. Funcţia de salvare a memoriei se produce implicit în timpul unui IPL al serverului din funcția uneltelor service dedicate (DST).

## **Atenţionarea utilizatorilor partiţiilor logice:**

- Dacă intenţionaţi să folosiţi această comandă pe partiţia principală, asiguraţi-vă că opriţi toate partiţiile secundare înaintea rulării comenzii.
- Pentru a salva întreaga configuraţie a sistemului, trebuie să salvați fiecare partiție logică individual.
- v Puteţi salva prima bandă fără ca un operator să fie prezent. După ce salvaţi prima bandă, apar mesaje DST care cer următoarea bandă pentru a putea continua operația de salvare.
- Pe măsură ce volumul de memorie de pe server crește, crește și șansa unei erori irecuperabile. Curățați frecvent unitatea de bandă.
- v Trebuie să specificaţi un nume de dispozitiv la comandă. Parametrii data de expirare (EXPDATE) şi curăţare (CLEAR) sunt optionali. Nu puteti specifica un ID de volum.
- v Procesul de salvare a memoriei nu porneşte până când consola nu este disponibilă. În cazul în care consola nu este disponibilă, un cod de referinţă sistem apare pe panoul de control.
- v Când operaţia de salvare a memoriei se termină cu succes, se produce un IPL normal.

# **Recuperarea din erorile de salvare a spaţiului de stocare**

Dacă se produce o eroare de bandă, serverul încearcă să iasă din condiția de eroare introducând automat operația din nou. Dacă serverul nu poate recupera, puteţi continua operaţia de salvare a memoriei pe un nou volum de bandă. Operaţia continuă de la ultimul volum de bandă complet care a fost salvat.

# **Salvarea spaţiului de stocare pentru protecţia prin oglindire**

Dacă sistemul foloseşte protecţie prin oglindire, este salvată doar o copie a datelor de pe fiecare pereche oglindită. Când restauraţi sistemul dumneavoastră folosind benzile SAVSTG, protecţia prin oglindire nu va fi activă.

### **Operaţia 1 - Porniţi procedura de salvare a memoriei:**

### **Referinţe înrudite**

"Salvaţi informaţiile de [configuraţie"](#page-58-0) la pagina 53 Salvați-vă obiectele de configurare.

*Efectuaţi aceste lucruri înainte de a începe::*

v Iniţializaţi cel puţin trei benzi în plus decât credeţi dumneavoastră că vor fi necesare pentru a termina operaţia de salvare. Inițializați-le ca benzi standard și specificați densitatea maximă pentru unitatea de bandă pe care o folosiți. Numărul de benzi de care aveţi nevoie depinde de mărimea serverului, de numărul de obiecte, şi de capacitatea benzii.

Fiecare bandă trebuie să aibă un ID de volum de SAVEDS şi o etichetă externă care vă permite să identificaţi uşor banda. Asiguraţi-vă că fiecare din benzi suportă aceeaşi densitate.

- v Curăţaţi capetele de citire/scriere ale unităţii de bandă.
- v Aplicaţi orice corecţii temporare de program (PTF-uri).
- Imprimati o listă a tuturor PTF-urilor curente de pe server. Introduceti următoarele și apăsați tasta Enter: DSPPTF LICPGM(\*ALL) OUTPUT(\*PRINT)
- Asigurați-vă că ați salvat informațiile de configurare hardware de pe server. Folosiți comanda Salvare configurație (SAVCFG) sau comanda Salvare sistem (SAVSYS) pentru a salva obiectele de configurare. Procedura de restaurare a memoriei foloseşte SAVSYS pentru volumul suportului de stocare sau SAVCFG pentru volumul suportului de stocare pentru restaurarea informaţiilor de configurare hardware.
- v Imprimaţi o listă a atributelor curente ale reţelei. Introduceţi următoarele şi apăsaţi tasta Enter: DSPNETA OUTPUT(\*PRINT)

Păstrați această listă cu Atribute rețea împreună cu benzile care sunt scrise în timpul operației de memorare.

## **Atenţionarea utilizatorilor partiţiilor logice:**

- v Folosirea comenzii Salvare memorie (SAVSTG) va determina serverul dumneavoastră să producă un IPL. Dacă rulați această comandă pe partiţia principală, **trebuie** să dezactivaţi partiţiile secundare înainte de a continua.
- v Pentru a salva întreaga configuraţie a sistemului, trebuie să salvaţi fiecare partiţie logică individual.
- 1. Înregistraţi-vă la consolă cu un profil utilizator care are autorizarea specială \*SAVSYS.
- 2. Anunţaţi utilizatorii că serverul nu va fi disponibil.
- 3. Modificaţi coada de mesaje QSYSOPR pentru a întrerupe modul: CHGMSGQ MSGQ(QSYSOPR) DLVRY(\*BREAK) SEV(60)
- 4. Introduceţi următoarele pentru a pune serverul într-o stare restricţionată: ENDSBS SBS(\*ALL) OPTION(\*CNTRLD) DELAY(600)
	- **Notă:** Pentru parametrul de întârziere specificaţi un număr de secunde care permite serverului dumneavoastră să termine normal toate job-urile. Pe un server mare, utilizat, veţi avea nevoie de o întârziere mai mare.

Serverul trimite mesaje cozii de mesaje QSYSOPR. Aceste mesaje indică faptul că subsistemele au fost oprite, şi serverul este într-o stare restricționată. După ce subsistemele au fost oprite, continuați cu pasul următor.

- 5. Încărcaţi primul volum de stocare al SAVSTG pentru suportul de stocare, şi pregătiţi dispozitivul de suport de stocare.
- 6. Verificaţi panoul de control pentru procesorul dumneavoastră pentru a vă asigura că serverul este în mod normal.
- 7. Dacă nu folosiţi partiţionarea logică, continuaţi cu pasul următor. Altfel, dacă realizaţi această operaţie din partiţia principală, asiguraţi-vă că opriţi din alimentare toate partiţiile secundare.
- 8. Introduceţi comanda de salvare a memoriei, cum ar fi: SAVSTG DEV(TAP01) CLEAR(\*ALL)

Puteți de asemenea introduce o dată de expirare (EXPDATE(mmddyy)).

9. Apăsaţi tasta Enter. Serverul se va opri din alimentare cu un IPL de repornire. Aceasta este similară cu PWRDWNSYS OPTION(\*IMMED) RESTART(\*YES). Acest lucru înseamnă că atunci când introduceţi comanda, serverul se va opri din activitate şi va realiza un IPL automat.

Când se produce IPL-ul, o funcție de unelte service dedicate (DST) pornește salvarea memoriei. Dacă operatorul încarcă normal volumele de suport de stocare şi trece peste verificarea datei de expirare, operatorul nu trebuie să fie prezent pentru primul volum de suport de stocare.

Dacă încărcaţi volumul de suport de stocare corect, următorul ecran de stare al salvării afişează în permanenţă evoluţia operaţiei de salvare.

> Function Status You selected to save storage.

> > 1 % Complete

Câmpul *Procente salvate* de pe ecran estimează evoluția volumului total de sectoare salvate. Totuși, această estimare nu prezice cu acuratețe timpul necesar salvării sau numărul de benzi de care aveți nevoie pentru a termina operaţia de salvare. Motivul este că serverul nu salvează sectoarele nefolosite.

#### **Operaţia 2 - Răspundeţi la mesaje:**

În timp ce procedura SAVSTG rulează, puteţi vedea fie ecranul de Manipulare bandă sau dischetă, fie pe cel de Intervenţie la dispozitiv necesară:

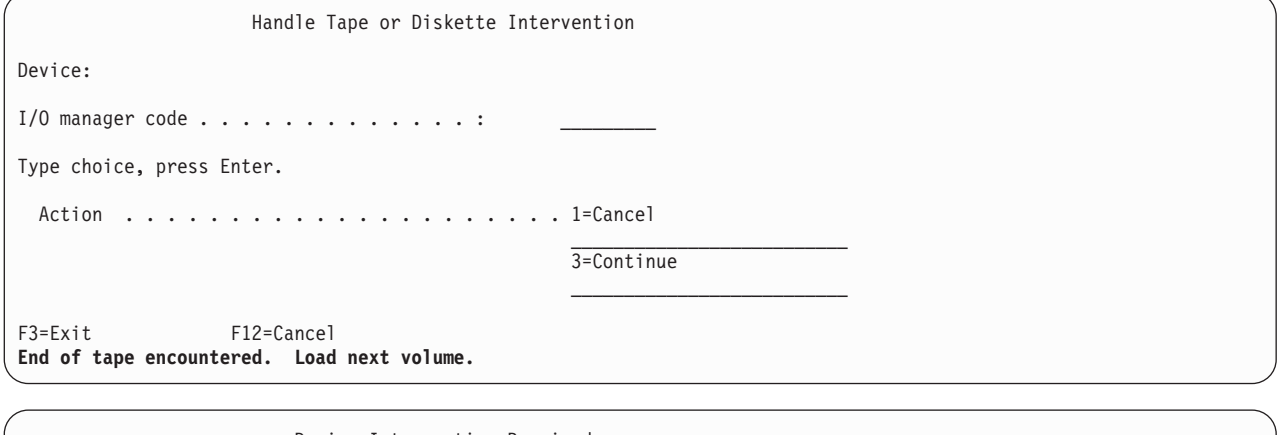

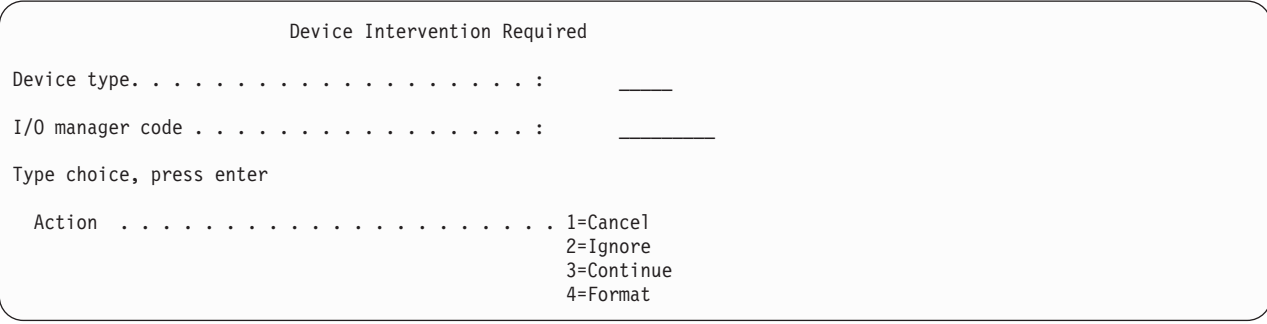

Când apare unul din aceste ecrane, urmăriti mesajele din partea de jos a ecranului sau un cod de gestiune I/O. Răspundeţi în acest ecran folosind următoarele informaţii:

*Tabela 37. Tratarea mesajelor SAVSTG*

| Mesaj sau cod                                        | Acțiunea dumneavoastră                                                                            |
|------------------------------------------------------|---------------------------------------------------------------------------------------------------|
| Sfârșitul benzii curente. Încărcați volumul următor. | Încărcați următorul volum de bandă. Selectați opțiunea 3<br>(Continuare), și apăsați tasta Enter. |

*Tabela 37. Tratarea mesajelor SAVSTG (continuare)*

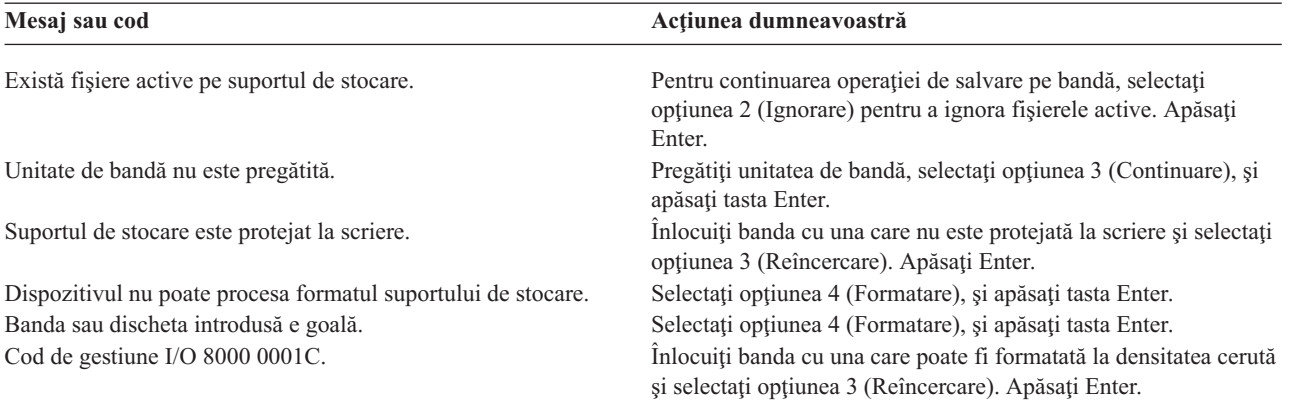

Dacă apare o eroare irecuperabilă la bandă, faceţi următoarele:

- 1. Înlăturaţi banda cu eroare din dispozitivul bandă. Nu puneţi banda cu eroare împreună cu celelalte benzi pe care tocmai le-aţi folosit în timpul operaţiei de salvare a memoriei. Nu puteţi folosi banda cu eroare în timpul operaţiei de restaurare a memoriei.
- 2. Încărcaţi o altă bandă în dispozitivul suportului de stocare.
- 3. Apăsaţi tasta F3 pentru a vă întoarce la meniul Folosirea uneltelor service dedicate.
- 4. Mergeţi la "Continuaţi o operaţie de salvare a memoriei".

#### **Operaţie 3 - Terminaţi procesul SAVSTG:**

Când ultima bandă este terminată și nu au apărut erori, banda se derulează automat și se produce un IPL. Faceti următoarele:

- 1. Serverul actualizează zona de date QSAVSTG în biblioteca QSYS pentru a arăta date şi ora operaţiei de salvare. Folositi comanda Afisare descriere obiect (DSPOBJD) pentru a afisa data și ora operației de salvare a memoriei.
- 2. Asigurati-vă că operația de salvare s-a terminat cu succes. Folositi comanda Afisare înregistrare (DSPLOG) pentru a afişa istoricul înregistrării (QHST):

DSPLOG QHST

Sau folosiţi comanda Afişare mesaj (DSPMSG) pentru a afişa mesajele QSYSOPR:

DSPMSG QSYSOPR

Urmăriţi un mesaj de terminare a operaţiei de salvare a memoriei sau mesaje de diagnoză care să indice că serverul nu a putut să citească unele sectoare. Dacă serverul găseşte sectoare distruse pe care nu le poate citi, aceasta înseamnă că benzile dumneavoastră ar putea să nu fie complete. Dacă le folositi pentru restaurarea memoriei, operaţia ar putea eşua. Contactaţi reprezentantul dumneavoastră service pentru asistenţă. Repetaţi apoi operaţia de salvare a memoriei.

Aceasta încheie procedura de salvare a memoriei. Dacă nu doriți ca serverul să realizeze un IPL automat, puteți folosi un job de pornire automată, care să oprească serverul.

# **Anulaţi o operaţie de salvare a memoriei**

Pentru a anula operația de salvare a memoriei, apăsați tasta F19. Această acțiune anulează o operație activă de salvare a memoriei.

# **Continuaţi o operaţie de salvare a memoriei**

Puteţi folosi această procedură dacă sunt adevărate următoarele condiţii:

- Operația de salvare a memoriei a terminat salvarea Codului intern licențiat.
- v Operaţia de salvare a memoriei a terminat să scrie pe cel puţin o bandă în timpul operaţiei de salvare a memoriei.

<span id="page-105-0"></span>v Aţi ataşat toate unităţile de disc, şi unităţile de disc funcţionează.

Dacă apare o eroare care opreşte o operaţie de salvare a memoriei (de exemplu, opriri ale alimentării serverului, eroare de operare, sau eroare a unităţii de bandă), puteţi porni din nou operaţia de salvare a memoriei.

Efectuaţi următoarele pentru continuarea operaţiei de salvare a memoriei:

- 1. Selectaţi modul manual în panoul de control al procesorului dumneavoastră.
- 2. Porniţi serverul folosind comutatorul de alimentare sau butonul de alimentare. Este afişat IPL-ul sau meniul Instalare sistem.
- 3. Selectaţi opţiunea 3 (Utilizare unelte service dedicate (DST)) şi apăsaţi tasta Enter.
- 4. Înregistrati-vă la DST folosind parola care este asociată serverului dumneavoastră pentru autorizare completă DST. Meniul Utilizare unelte service dedicate (DST) apare la consolă.
- 5. Din meniul Utilizare unelte service dedicate (DST), selectati optiunea 9 (Lucrul cu salvarea memoriei și restaurarea memoriei) și apăsați tasta Enter.
- 6. Selectaţi opţiunea 4 (Continuarea salvării memoriei) şi apăsaţi tasta Enter.

Dacă serverul nu vă permite să continuaţi operaţia de salvare a memoriei, la consolă apare un ecran cu o explicaţie.

- 7. Dacă vedeţi ecranul Continuare salvare memorie la consolă, încărcaţi banda pe care serverul a scris ultima dată când operaţia de salvare a memoriei s-a oprit. Apăsaţi tasta Enter.
- 8. Dacă identificatorul de volum al benzii care este încărcată este diferit de identificatorul de volum al primei benzi de salvare a memoriei, este afişat ecranul Intervenţie dispozitiv necesară. Mesajul din partea de jos a ecranului spune că **Volumul de memorare încărcat nu poate fi folosit**.

Pentru a continua operația de salvare introduceți SAVEDS în linia "Volum nou de memorare" și selectați opțiunea 4 pentru a formata banda.

# **Salvaţi-vă serverul cât timp este activ**

Funcția salvare-când-este-activ vă permite să vă folosiți serverul pe parcursul întregului proces de salvare, adică vă salvați serverul cât timp este activ.

Puteți folosi funcția salvare-când-este-activ împreună cu celelalte proceduri de salvare de rezervă și recuperare pentru a reduce sau elimina întreruperea anumitor operații de salvare. Durata de timp din timpul procesului de salvare de rezervă în care nu puteţi folosi serverul **timpul de întrerupere pentru salvare**. Funcţia salvare-când-este-activ vă permite să vă folosiți serverul pe parcursul întregului proces de salvare, adică vă salvați serverul cât timp este activ. Aceasta vă permite să reduceţi sau să eliminaţi timpul de întrerupere pentru salvare. În contrast, alte funcţii de salvare nu permit accesul, sau permit doar accesul la citire exclusiv asupra obiectelor în timp ce le salvați.

### **Concepte înrudite**

["Salvaţi](#page-96-0) partiţii logice şi aplicaţii sistem" la pagina 91

#### **Referinţe înrudite**

"Metode de salvare date de [securitate"](#page-62-0) la pagina 57

"Metode de salvare obiecte de [configurare](#page-63-0) în QSYS" la pagina 58

"Metode pentru salvarea bibliotecilor opţionalei5/OS (QHLPSYS, [QUSRTOOL\)"](#page-64-0) la pagina 59

"Metode de salvare a [bibliotecilor](#page-90-0) utilizator" la pagina 85

"Metode de salvare a [bibliotecilor](#page-90-0) Q care conţin date utilizator" la pagina 85

["Metode](#page-92-0) de salvare a spatiilor de stocare server de retea" la pagina 87

"Metode de salvare obiecte de distributie" la pagina 86

"Metode de salvare a [directoarelor](#page-93-0) din sistemele de fişiere Root şi QOpenSys" la pagina 88

"Metode de a salva folderele şi obiectele de [bibliotecă](#page-94-0) document livrate de IBM" la pagina 89

"Salvarea informatiilor de sistem" la pagina 53

Folosiți comanda Salvare informații de sistem (Save system information - SAVSYSINF) pentru a realiza o salvare parţială a datelor salvate de comanda Salvare sistem (Save system - SAVSYS).

**Informaţii înrudite** SAVLICPGM

# **salvare-când-este-activ şi strategia dvs. de salvare de rezervă şi recuperare**

Ce loc ocupă funcția dumneavoastră de salvare-când-este-activ în strategia de salvare de rezervă și recuperare depinde dacă veți reduce sau elimina timpul dumneavoastră de întrerupere pentru salvare. Aceste pagini conțin informații pentru a vă ajuta să decideți cum veți folosi funcția de salvare-când-este-activ. De asemenea conține și pagini cu descrieri tehnice ale funcției de salvare-când-este-activ.

Ce loc ocupă funcţia dumneavoastră de salvare-când-este-activ în strategia de salvare de rezervă şi recuperare depinde dacă plănuiţi să reduceţi sau eliminaţi timpul dumneavoastră de întrerupere pentru salvare.

### **Concepte înrudite**

["Eliminarea](#page-123-0) timpului de întrerupere pentru salvare: Privire generală" la pagina 118

Aceste informaţii vă spun ce se întâmplă când folosiţi funcţia de salvare-când-este-activ pentru a vă elimina timpul de întrerupere pentru salvare.

["Reducerea](#page-122-0) timpului de întrerupere pentru salvare: Privire generală" la pagina 117

Aceste informatii vă spun ce se întâmplă când folositi functia de salvare-când-este-activ pentru a reduce timpul de întrerupere pentru salvare.

# **Reducerea timpului dumneavoastră de întrerupere pentru salvare**

Reducerea timpului dumneavoastră de întrerupere pentru salvare este cel mai uşor mod de folosire a funcţiei de salvare-când-este-activ. Când folosiți această opțiune procedura de restaurare este aceeași ca în cazul unei salvări standard. În plus, puteți folosi funcția de salvare-când-este-activ pentru a vă reduce timpul de întrerupere pentru salvare fără să folosiţi controlul comiterii şi jurnalizarea. Doar dacă nu toleraţi timpul de întrerupere pentru salvare, ar trebui să folosiți funcția de salvare-când-este-activ pentru a vă reduce timpul de întrerupere pentru salvare.

# **Eliminarea timpului dumneavoastră de întrerupere pentru salvare**

Puteti folosi functia de salvare-când-este-activ pentru a vă elimina timpul de întrerupere pentru salvare. Folositi această optiune doar dacă nu tolerati timpul de întrerupere pentru salvare. Ar trebui să folositi funcția de salvare-când-este-activ pentru a vă elimina timpul de întrerupere pentru salvare numai pentru obiecte pe care le protejati prin jurnalizare sau controlul comiterii. În plus veţi avea proceduri de recuperare mai complexe. Ar trebui să luaţi în seamă aceste proceduri de recuperare mai complexe în planul dvs. de recuperare în caz de dezastru. .

# **Luarea deciziei**

Acest subiect vă poate ajuta să decideți ce loc ocupă funcția de salvare-când-este-activ n planul dumneavoastră de salvare de rezervă și recuperare. Revedeți aplicațiile dvs. Alte proceduri pe care le folosiți în planul de salvare de rezervă şi recuperare se aplică în continuare. Ar trebui să le luaţi în seamă şi când revedeţi procedurile de salvare de rezervă şi recuperare. Puteţi ajunge la una din următoarele concluzii:

- v Strategia de salvare curentă este adecvată timpului de întrerupere pentru salvare planificat.
- v Bibliotecile de aplicaţii critice sunt candidate pentru procesare salvare-când-este-activ.
- v Bibliotecile aplicaţiei dumneavoastră critice sunt candidate dar necesită modificări pentru a minimiza procedurile de recuperare.
- v Documentele sau folderele critice sunt candidate.
- v Toate bibliotecile de aplicaţii sunt candidate datorită unui timp compresat de întrerupere pentru salvare.
- veti folosi salvare-când-este-activ pentru a reduce timpul de întrerupere pentru salvare pentru că puteți tolera un mic timp de întrerupere pentru salvare.
- v Veţi folosi salvare-când-este-activ pentru a elimina timpul de întrerupere pentru salvare din următoarele motive:
	- Nu aveţi nici toleranţă pentru timpul de întrerupere pentru salvare.
	- Folosiţi deja controlul jurnalizare şi comitere.
	- Plănuiţi să folosiţi controlul jurnalizare şi planificare.

Următoarele pagini vă pot ajuta să luaţi o decizie bazată pe informaţii pentru folosirea funcţiei de salvare-când-este-activ.

# **Funcţia salvare-când-este-activ**

Functia salvare-când-este-activ este o optiune pentru mai multe comenzi de salvare i5/OS. Vă permite să salvati părti din serverul dvs. fără a-l pune într-o stare restrictivă. Puteți folosi funcția salvare-când-este-activ pentru a reduce întreruperea salvare sau pentru a o elimina.

## **Concepte înrudite**

"Restricţii [salvare-când-este-activ"](#page-114-0) la pagina 109

**Cum funcţionează:** Obiectele i5/OS conţin unităţi de stocare numite **pagini**. Când folosiţi funcţia de salvare-când-este-activ pentru a salva un obiect, serverul creează două imagini ale paginilor obiectului:

- v Prima imagine conţine actualizările obiectului cu care activitatea normală a serverului lucrează.
- v A doua imagine este o imagine a obiectului la un singur moment în timp. Jobul de salvare-când-este-activ foloseşte această imagine pentru a salva obiectul pe mediu de stocare.

Cu alte cuvinte, când o aplicaţie face modificări asupra unui obiect în timpul jobului de salvare-când-este-activ, serverul foloseşte o imagine a paginilor obiectului pentru a efectua modificările. În acelaşi timp serverul foloseşte cealaltă imagine pentru a salva obiectul pe mediu de stocare. Imaginea pe care o salvează serverul nu conține modificările pe care le-aţi efectuat în timpul jobului de salvare-când-este-activ. Imaginea de pe mediu de stocare este aşa cum era când serverul a atins un punct de control.

**Puncte de control: Punctul de control** pentru un obiect este momentul de timp în care serverul creează o imagine a acelui obiect. Imaginea pe care o creează serverul în acel moment este**imaginea punct de control** a obiectului.

Crearea unei imagini punct de control este similară cu fotografierea unui automobil în mişcare. Punctul în timp în care aţi făcut fotografia corespunde punctului de control. Fotografia automobilului în mişcare corespunde imaginii punct de control. Când serverul a terminat crearea imaginii punct de control a obiectului, obiectul a atins un punct de control.

În ciuda numelui salvare-când-este-activ, nu puteţi modifica obiecte în timp ce serverul îşi obţine imaginile punct de control. Serverul alocă (sau blochează) obiecte în timp ce obţine imagini punct de control. După ce serverul obţine imaginile punct de control, puteţi modifica obiectele.

**Sincronizare:** Când salvaţi mai mult de un obiect trebuie să alegeţi când obiectele vor atinge un punct de control în relație cu fiecare. Aceasta este sincronizare. Sunt trei feluri de sicronizare:

- v **Sincronizarea completă** Cu sincronizarea completă, punctele de control pentru toate obiectele au loc în acelaşi timp. Punctele de control au loc într-o perioadă de timp în care obiectele nu pot suferi nici o modificare. IBM recomandă cu tărie să utilizaţi sincronizarea completă, chiar şi atunci când salvaţi obiecte numai într-o singură bibliotecă.
- v **Sincronizarea de bibliotecă** Cu sincronizarea de bibliotecă, punctele de control pentru toate obiectele dintr-o bibliotecă au loc în acelaşi timp.
- v **Sincronizarea definită-de-sistem** Cu sincronizarea definită-de-sistem, serverul decide când au loc punctele de control pentru obiectele care apar. Punctele de control pentru obiecte pot avea loc în momente diferite ceea ce duce la proceduri de restaurare complexe.

**Timp de întrerupere pentru salvare:** Intervalul de timp din timpul procesului de salvare de rezervă în care nu puteţi folosi serverul este **timpul de întrerupere pentru salvare**. Puteti folosi functia de salvare-când-este-activ pentru a vă **reduce** sau a vă **elimina** timpul de întrerupere pentru salvare.

Cel mai uşor şi recomandat mod de folosire a funcţiei de salvare-când-este-activ este pentru a **reduce** timpul de întrerupere pentru salvare. Puteti reduce timpul de întrerupere pentru salvare terminând aplicatiile care modifică obiectele. Puteti reporni aplicatiile după ce serverul a atins un punct de control pentru acele obiecte. Puteti alege să puneţi funcţia salvare-când-este-activ să trimită o notificare când termină [procesarea](#page-108-0) punctului de control. După ce
<span id="page-108-0"></span>funcția salvare-când-este-activ termină procesarea punctelor de control este sigur să porniți aplicațiile dvs. din nou. Când folosiți funcția salvare-când-este-activ în acest mod timpul de întrerupere pentru salvare poate fi mult mai mic decât în cazul operaţiilor de salvare normale.

De asemenea puteţi folosi funcţia salvare-când-este-activ pentru a **elimina** timpul de întrerupere pentru salvare. Când folosiţi funcţia salvare-când-este-activ nu opriţi aplicaţiile care modifică obiectele pe care le salvaţi. Totuşi, operaţia de salvare afectează performanța și timpul de răspuns al aplicațiilor dumneavoastră. Trebuie de asemenea să utilizați jurnalizarea sau controlul acțiunii pentru toate obiectele pe care le salvați atunci când utilizați salvare-când-este-activ în acest mod. Utilizând funcția salvare-când-este-activ pentru a elimina timpul de întrerupere pentru salvare poate de asemenea creşte foarte mult complexitatea procedurilor dumneavoastră de recuperare.

**Comenzi salvare-când-este-activ:** Funcția de salvare-când-este-activ este o opțiune pentru comnezile de salvare i5/OS listate mai jos:

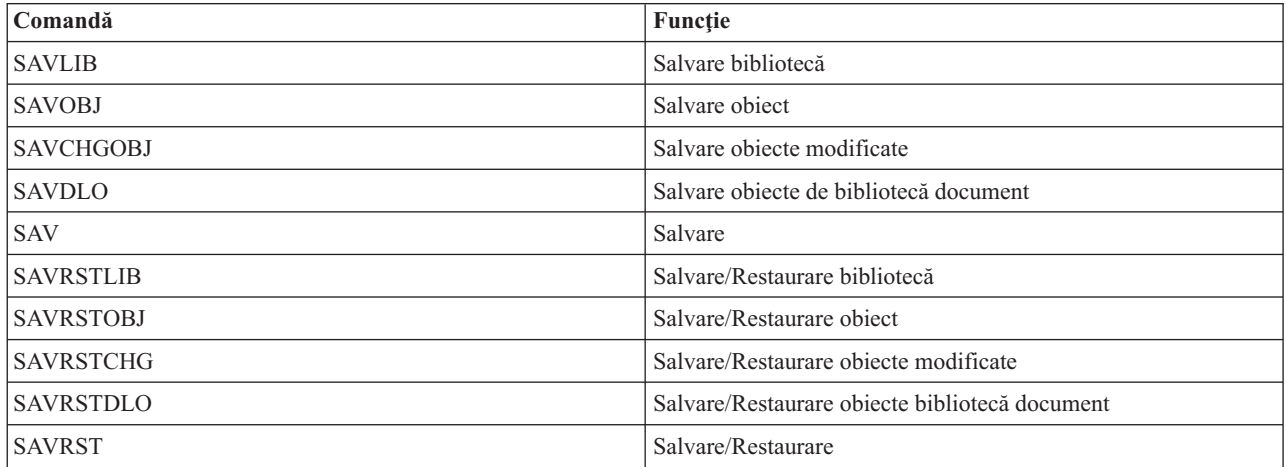

#### **Procesare punct de control cu salvare-când-este-activ:**

Procesarea punct de control are loc după ce serverul determină exact care obiecte le va salva pentru o bibliotecă anume. Dacă cererea de salvare-când-este-activ este pentru biblioteci multiple serverul efectuează procesarea punct de control pentru toate bibliotecile din cererea de salvare.

Procesarea punct de control nu cere ca serverul să mențină două copii complete ale obiectelor pe care le salvați. Serverul menţine doar două copii ale paginilor obiectului pe care aplicaţiile îl modifică pe parcursul salvării. Cu cât sunt mai multe pagini pe care le modifică o aplicație pentru un obiect în timpul cererii de salvare-când-este-activ cu atât sunt mai mari cerinţele de stocare pentru obiect. După ce serverul termină procesarea punct de control pentru crearea imaginii punct de control a paginii, performanta scade treptat pentru prima actualizare a unei pagini. Impactul performanței variază în funcție de tipul diskului, memoria disk disponibilă și modelul procesorului. Actualizările ulterioare asupra aceleaşi pagini modificate nu cer procesare suplimentară pentru a respecta versiunea punct de control a paginii.

Următoarea figură ilustrează modul în care serverul menţine o imagine punct de control a unui obiect în timpul unei operații de salvare-când-este-activ. Părțile umbrite ale diagramei reprezintă versiunea punct de control a obiectului. O explicatie a pasilor urmează figurii.

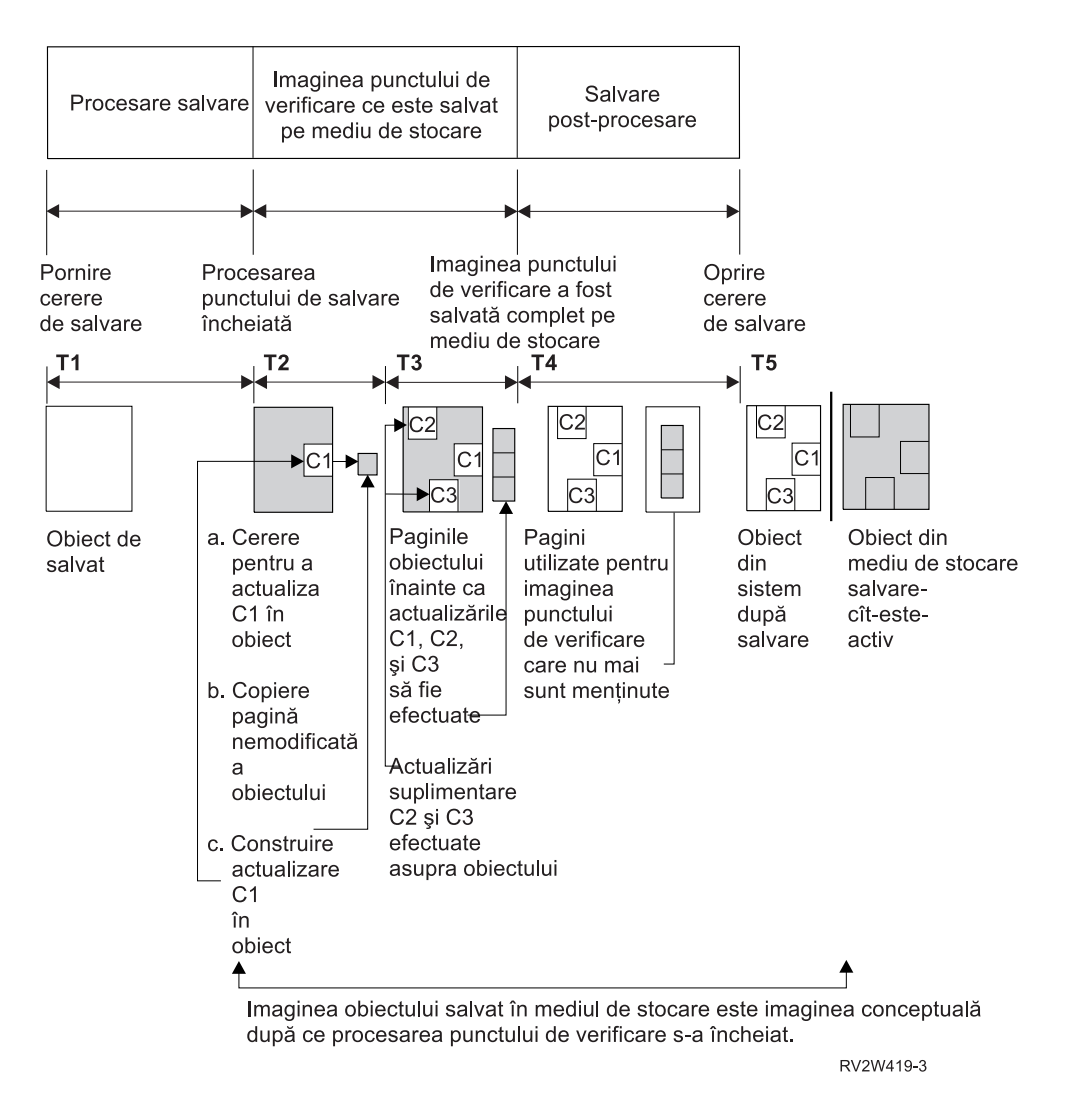

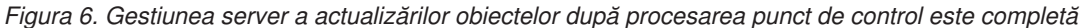

Figura de mai sus prezintă o diagramă de timp cu T1 — T5:

- 1. Momentul T1 este faza de salvare preprocesare a operaţiei de salvare-când-este-activ. Obiectul atinge un punct de control la momentul T1.
- 2. Momentul T2 arată o actualizare a obiectului, referită ca C1. Actualizarea are loc în timp ce cererea de salvare-când-este-activ salvează obiectul pe mediu de stocare.
	- a. O aplicaţie face o cerere pentru actualizarea C1.
	- b. Mai întâi serverul face o copie a paginii originale.
	- c. Aplicaţiile fac modificarea asupra obiectului.

Pagina originală copiată este apoi parte a imaginii punct de control pentru obiect.

- 3. Momentul T3 arată că obiectul a primit două modificări suplimentare, C2 şi C3. Orice cereri de modificare suplimentare care sunt făcute către paginile obiectului deja modificat pentru C1, C2 sau C3 nu cer procesare suplimentară. La terminarea momentului T3, cererea de salvare-când-este-activ a salvat complet obiectul pe mediu de stocare.
- 4. Momentul T4 arată că serverul nu mai deţine pagini copiate pentru imaginea punct de control a obiectului deoarece serverul nu mai are nevoie de ele.
- 5. Momentul T5 arată că obiectul de pe server are modificările C1, C2 şi C3. Dar copia sau imaginea obiectului salvat pe mediu de stocare nu conţine acele modificări.

**Concepte înrudite**

<span id="page-110-0"></span>"Control comitere cu salvare-când-este-activ"

**Procesare amprentă de timp cu salvare-când-este-activ:** Timpul-de-salvare-când-este-activ pentru un obiect poate fi util atunci când determinaţi ce proceduri de recuperare să utilizaţi după ce restauraţi obiectele de pe mediul de stocare. Toate modificările făcute obiectului înainte de amprenta de timp salvare-când-este-activ vor fi prezente pentru obiect pe mediu de stocare salvare-când-este-activ. Modificările făcute obiectului după amprenta de timp salvare-când-este-activ nu vor fi prezente pentru obiect pe mediu de stocare salvare-când-este-activ.

Dacă specificaţi UPDHST(\*YES) la comanda salvare serverul înregistrează data şi ora la care el execută o operaţie de salvare pentru un obiect. Serverul ia amprenta de timp mai devreme în faza de preprocesare salvare. Amprenta de timp determină când operaţia de salvare a început pentru obiect. Această amprentă de timp este **timpul-salvare** pentru obiect. Obiectele multiple pe care le salvați cu o cerere de salvare vor avea același timp-salvare dacă se află toate în aceeaşi bibliotecă. Această amprentă de timp afişează câmpul **dată/oră salvare** când folosiţi comanda Afişare descriere obiect (DSPOBJD).

Funcția salvare-când-este-activ introduce o amprentă de timp suplimentară care se referă la procesare salvare. Această amprentă de timp suplimentară este timpul-salvare-când-este-activ pentru un obiect. **Salvarea-când-este-activ** identifică timpul în care un obiect salvat cu funcția salvare-când-este-activ a atins punctul de control. Timpul-salvare-când-este-activ este acelaşi pentru toate obiectele care ating un punct de control împreună.

Când folosiți comanda Afișare descriere obiect (DSPOBJD) timpul-salvare-când-este-activ se afișează în câmpul **dată/oră salvare activă**. Serverul doar actualizează timpul-salvare-când-este-activ pentru un obiect dacă precizaţi UPDHST(\*YES) comenzii de salvare când cereţi operaţia de salvare-când-este-activ.

Unele obiecte nu cer procesare punct de control salvare-când-este-activ suplimentară. De aceea amprenta de timp salvare-când-este-activ este aceeaşi cu momentul când descrierea obiectului este salvată. Exemple în acest sens sunt tipurile de obiect \*JOBQ şi \*OUTQ cărora le sunt salvate doar descrierile, nu şi conţinutul. Aceasta este de asemenea valabil pentru fişiere care cu au membri.

Pentru membrii fişierelor fizice informaţiile **data/ora ultimei salvări** pe care le identifică comanda DSPFD sunt fie ultima oră de salvare, fie ultima oră de salvare-când-este-activ. Informatiile afisate depind de tipul ultimei operatii de salvare pe care ați efectuat-o pentru fiecare din membri.

Considerentele de recuperare nu se aplică dacă utilizati functia salvare-când-este-activ pentru a reduce timpul de întrerupere pentru salvare.

#### **Operaţii înrudite**

"Proceduri de recuperare [recomandate](#page-132-0) după eliminarea timpului de întrerupere pentru salvare" la pagina 127

#### **Informaţii înrudite**

Gestionare jurnale

*Considerente de procedură de recuperare:* Aceste considerente se aplică obiectelor jurnalizate care sunt salvate cu funcția salvare-când-este-activ. Începutul intrării salvare jurnal din jurnal conține timpul-salvare și timpul-salvare-când-este-activ. Intrarea jurnal salvată a obiectului conține de asemenea timpul-salvare și timpul-salvare-când-este-activ. Căutați intrarea jurnal care determină când membrul fișier jurnalizat a atins punctul de control. Toate intrările jurnal de după această intrare jurnal pentru un obiect jurnalizat nu se vor reflecta în datele care sunt salvate în timpul unei operaţii de salvare-când-este-activ. Aceste informaţii pot fi folositoare când determinaţi ce proceduri de recuperare sunt necesare după restaurarea obiectelor jurnalizate de pe mediu de stocare salvare-când-este-activ.

**Control comitere cu salvare-când-este-activ:** Aceste informații se aplică dacă folosiți control comitere și salvare-când-este-activ pentru a elimina timpul de întrerupere pentru salvare. Aceste informaţii se aplică numai dacă nu specificați \*NOCMTBDY pentru tratarea modificărilor de înregistrare în așteptare parametrului SAVACTWAIT.

Dacă un obiect primeşte actualizări sub controlul comiterii în timpul fazei de procesare punct de control a unei operaţii de salvare-când-este-activ, serverul salvează obiectul la o graniță de comitere. Serverul salvează toate obiectele care ating un punct de control împreună la aceeaşi graniţă comună comitere.

În timpul fazei de preprocesare salvare a unei cereri de salvare-când-este-activ, serverul se asigură că salvează graniţa de comitere a obiectelor după cum urmează:

- v Dacă jobul care efectuează cererea de salvare-când-este-activ nu se află în mod curent într-o graniţă de comitere, cererea de salvare se termină fără a salva nici un obiect. Această procesare este aceeaşi pentru orice cerere de salvare.
- v Dacă actualizările sunt în progres pentru orice obiect dintr-un grup care atinge un punct de control împreună serverul întârzie punctul de control. Punctul de control continuă când toate tranzacțiile ating o graniță de comitere. Serverul aşteaptă durata de timp specificată de cel de-al doilea element al parametrului SAVACTWAIT pentru ca aceste tranzactii să atingă o granită de comitere. Dacă mai există tranzactii necomise când timpul specificat expiră cererea de salvare se termină.
- v Serverul identifică care joburi au definiții de comitere care nu se află în curent într-o graniță de comitere și întârzie procesarea punctului de control. Serverul așteaptă până tranzacțiile necomise întârzie procesarea punctului de control pentru un grup de obiecte cu aproximativ 30 de secunde. Apoi serverul trimite un mesaj CPI8365 în coada de mesaje QSYSOPR pentru fiecare job care întârzie cererea de salvare-când-este-activ. După ce primiţi aceste mesaje puteţi lua măsurile potrivite pentru a aduce toate definițiile de comitere pentru acele joburi la o graniță de comitere.
- v Când nici o definiţie de comitere nu mai întârzie jobul salvare-când-este-activ, acesta termină procesarea punctului de control pentru obiecte. După ce procesarea punctului de control se termină serverul permite modificări pentru acele obiecte aflate sub control comitere.
- v Dacă o definiţie de comitere a anulat comiterea modificărilor, ar putea întârzia o cerere de salvare-când-este-activ. Modificările necomise ar putea întârzia cererea de salvare-când-este-activ chiar dacă modificările nu sunt pentru nici un fișier bază de date. Această situație poate apare dacă jurnalizați oricare dintre fișierele bază de date în jurnalul pe care definiția de comitere îl folosește pentru modificările necomise, nerelaționate și dacă specificați o valoare mai mare ca 0 pentru al doilea element al parametrului SAVACTWAIT.
- v Dacă o aplicaţie efectuează o operaţie citire-pentru-actualizare dar nu s-au făcut modificări, se consideră că aplicaţia a pornit un ciclu de comitere. Serverul permite unui punct de control să fie stabilit în mijlocul unui ciclu de comitere atât timp cât nu s-a făcut nici o modificare. Procesarea punctului de control nu se opreşte dacă aplicaţia efectuează doar o operaţie citire-pentru-actualizare.
- Serverul întârzie temporar un job care are toate definițiile de comitere într-o graniță de comitere, când amândouă următoare afirmaţii sunt adevărate:
	- Când este probabil ca o aplicaţie să modifice un obiect care este sub control comitere
	- Când acel obiect atinge un punct de control

Serverul reține acel job până ce obiectul atinge un punct de control sau procesarea punctului de control pentru obiect depăseste timpul specificat de parametrul SAVACTWAIT. În timp ce serverul întârzie un job într-o granită de comitere, comanda WRKACTJOB afişează **CMTW** ca starea jobului.

#### **Concepte înrudite**

"Consideratii de performanță pentru [salvare-când-este-activ"](#page-112-0) la pagina 107

#### **Operaţii înrudite**

"Procesare punct de control cu [salvare-când-este-activ"](#page-108-0) la pagina 103

*Controlul comiterii cu salvare-când-este-activ şi \*NOCOMTBDY:* Aceste informaţii se aplică dacă folosiţi control comitere și salvare-când-este-activ pentru a elimina timpul de întrerupere pentru salvare. Aceste informații se aplică numai dacă aţi specificat \*NOCMTBDY pentru tratarea modificărilor de înregistrare în aşteptare în parametrul SAVACTWAIT.

- v Dacă jobul care realizează cererea de salvare-când-este-activ nu se află în acel moment la o graniţă de comitere, salvarea continuă şi obiectele sunt salvate cu tranzacţii parţiale.
- v Dacă actualizările, altele decât modificările de înregistrare în aşteptare sunt în desfăşurare pentru oricare din obiectele dintr-un grup care ajung la un punct de control împreună, serverul întârzie punctul de control. Punctul de control continuă când toate tranzacţiile ating o graniţă de comitere. Serverul aşteaptă durata de timp specificată de al

<span id="page-112-0"></span>treilea element al parametrului SAVACTWAIT pentru ca aceste tranzacţii să atingă o graniţă de comitere. Dacă mai există tranzacţii necomise când timpul specificat expiră cererea de salvare se termină.

# **Consideraţii şi restricţii pentru funcţia salvare-când-este-activ**

Functia salvare-când-este-activ va afecta aspecte importante ale serverului dvs. cum ar fi performanta, memoria auxiliară și controlul comitere. Paginile care urmează contin considerații și restricții cu privire la aceste aspecte ale serverului dvs.

Paginile care se aplică dvs. după cum reduceţi sau eliminaţi timpul de întrerupere pentru salvare.

Utilizați alocarea de [dispozitiv](#page-121-0) dinamică pentru a aloca unitățile de bandă în mod mai eficient.

#### **Consideraţii de performanţă pentru salvare-când-este-activ:** În timp ce puteţi rula operaţii de

salvare-când-este-activ în orice moment, operațiile de salvare-când-este-activ vor afecta performanța altor aplicații pe care le rulaţi. De aceea ar trebui să rulaţi operaţii de salvare-când-este-activ în momente de activitate server redusă. Câteva joburi interactive sau joburi batch care sunt în mod primar de citire-exclusivă sunt exemple de activităţi care permit performanţe crescute ale serverului în timpul operaţiei de salvare-când-este-activ.

În general serverul efectuează procesarea punctului de control mai repede pentru un mic număr de obiecte mai mari decât pentru un număr mare de obiecte mai mici.

Nu ar trebui să folosiţi funcţia salvare-când-este-activ când serverul este foarte ocupat sau când este disponibil foarte puțin spațiu de stocare. Înaintea salvării unor mari cantități de date (ca bibliotecile tuturor utilizatorilor), ar trebui să folositi întâi functia salvare-când-este-activ pe o cantitate limitată de date. Folosirea caracteristicii salvare-când-este-activ cu cantități limitate de date vă va ajuta să determinați impactul ei asupra performanței și spaţiului de stocare al serverului dumneavoastră.

#### **Concepte înrudite**

"Restricţii [salvare-când-este-activ"](#page-114-0) la pagina 109

"Control comitere cu [salvare-când-este-activ"](#page-110-0) la pagina 105

*Unitate de procesare centrală (CPU) şi salvare-când-este-activ:* Relaţia dintre CPU-ul serverului şi o operaţie salvare-când-este-activ depinde de capacitatea de disponibilitate a CPU şi de caracteristicile celorlalte joburi de pe server.

*Capacitatea de disponibilitate CPU:* Capacitatea CPU care este disponibilă pentru procesul de salvare poate avea o mare influență asupra timpului necesar pentru terminarea operației de salvare. De aceea, fiți pregătit ca operația de salvare-când-este-activ să dureze mai mult decât o operație de salvare pe un server restricționat. Schimbarea în timpul necesar pentru ca operația de salvare să se termine poate fi de la 10 procente în plus la patru sau cinci ori mai mult. Aceasta depinde de resursele serverului disponibile pentru salvare. Ca idee, permiteţi numai 30% din CPU pentru sarcini care rulează în fundal.

*Caracteristici ale celorlalte joburi de pe server:* Joburile active în timpul unei operaţii salvare-când-este-activ pot afecta timpul de răspuns şi durata operaţiei de salvare. Încercaţi să folosiţi funcţia de salvare-când-este-activ când utilizarea CPU este mică şi cantitatea de activitate de actualizare de pe server este joasă.

*Activitatea memoriei auxiliare şi salvarea-când-este-activ:* Când alegeţi durata de timp pentru o operaţie de salvare-când-este-activ evaluaţi activitatea în memoria auxiliară fără procesarea salvare-când-este-activ. În mod ideal, discurile ar trebui să fie ocupate în mai puțin de 30 de procente înaintea adăugării activității pentru operația de salvare. Aceasta datorită activităţii susţinute a memoriei auxiliare care se adaugă cu operaţia de salvare-când-este-activ.

*Memoria principală şi salvare-când-este-activ:* Cum afectează o operaţie de salvare-când-este-activ memoria principală depinde de trei factori:

- v Dimensiunea paginabilă a pool-ului maşină
- v Prioritatea jobului şi utilizarea pool
- v Numărul şi mărimea obiectelor

<span id="page-113-0"></span>*Dimensiunea paginabilă a pool-ului maşină:* Pagini suplimentare sunt cerute în pool-ul maşină pentru ca să fie folosite de server în timpul operaţiei de salvare-când-este-activ. În plus, salvarea multor obiecte sau membri fişier mici aduce cerinţe suplimentare porţiunii paginabile a pool-ului maşină. Ar trebui să consideraţi adăugarea a cel puţin 1200KB la pool-ul maşinii. Memoria suplimentară poate îmbunătăţi timpul de răspuns şi timpul-salvare.

Adăugarea de MB suplimentari de memorie pentru pool-ul maşină pot ajuta performanţa la salvarea miilor de obiecte sau membri fișier mici (dimensiuni obiect de mai puțin de 50KB). Ar trebui să monitorizați pool-ul mașină pentru activitatea de paginare.

*Prioritatea jobului şi utilizarea pool:* Trebuie să decideţi care joburi au prioritate: operaţia de salvare sau cealaltă activitate de pe server. Ar trebui să dați operației de salvare o prioritate mai joasă decât joburilor interactive, dar una mai înaltă decât altor joburi batch. Această prioritate va menţine cel mai bun timp de răspuns pentru joburile interactive, dar va permite de asemenea salvării să se termine cât mai curând posibil. În plus, separați operația de salvare de alt lucru pe serverul dvs. folosind un pool de memorie separat. Mărimea acestui pool separat ar trebui să fie de minim 10MB (16MB dacă folosiți un dispozitiv bandă de mare viteză). Opțiunile de sincronizare deplină și sincronizare bibliotecă cer în general câțiva MB în plus. Dacă sunt mii de obiecte sau membri fișier în operația de salvarea-activă ar trebui să adăugați mai multă memorie pool-ului de memorie. Aceasta este valabilă mai ales dacă obiectele sunt mici. Pentru a determina dimensiunea pool corectă pentru serverul dvs. monitorizaţi activitatea de paginare din pool în timpul unei salvări şi ajustaţi memoria după cerinţe. Totuşi, dacă pool-ul este unul de memorie partajată, atunci setările din valoarea sistem QPFRADJ vor ajusta performanţa sa.

*Numărul şi mărimea obiectelor:* Dacă salvaţi multe obiecte sau membri fişier mici paginarea din pool-ul maşină poate creşte. Ar trebui să monitorizaţi paginarea din pool-ul maşină. Ar trebui să luaţi măsuri pentru a minimiza paginarea şi să mentineti o performanță generală a serverului mai bună. Aceste recomandări se aplică de asemenea pentru operațiile de salvare normală şi restaurare.

*Activitatea DLO şi salvarea-când-este-activ:* Dacă operaţia salvare-când-este-activ este rulată la un moment când utilizatorii actualizează obiectele bibliotecă document (DLO), procesul de salvare-când-este-activ poate afecta aceşti utilizatori. Când utilizatorii modifică obiecte bibliotecă document, ei pot observa o întârziere dacă operaţia de salvare-când-este-activ efectuează procesarea punctului de control pentru obiectele bibliotecă document.

De exemplu, o aplicație poate edita un document în timp ce operația salvare-când-este-activ rulează. Este posibil ca aplicaţia să încerce să actualizeze documentul în timp ce operaţia de salvare-când-este-activ efectuează o procesare de punct de control pe acel document. Dacă acest lucru se întâmplă, aplicaţia va aştepta probabil până ce procesarea punctului de control se încheie înainte de a face actualizarea. Dacă jobul de salvare-când-este-activ rulează la o prioritate coborâtă sau pe un server ocupat, aplicaţia poate aştepta o durată de timp extinsă.

Dacă operatia de salvare-când-este-activ nu termină procesarea punctului de control pentru obiectele de bibliotecă document în 30 de minute, funcția utilizator se termină anormal. Sfârșitul anormal al funcției utilizator indică existența unei probleme. Administratorul de sistem ar trebui să determine de ce procesul de salvare-când-este-activ durează o perioadă excesivă de timp pentru ca obiectele de bibliotecă document să atingă un punct de control. Apoi administratorul de sistem ar trebui să ia măsurile adecvate pentru a corecta problema. Aceasta ar putea cere contactarea reprezentantului service al dvs.

**Considerații de stocare pentru salvare-când-este-activ:** Funcția salvare-când-este-activ folosește mai multă memorie disc decât operaţiile de salvare normale. În timp ce aplicaţiile modifică obiectele într-o operaţie de salvare-când-este-activ serverul face copii ale datelor care ating punctul de control. Serverul ar putea rămâne fără memorie disponibilă dacă se întâmplă următoarele:

- v Datele de pe serverul dvs. folosesc un procentaj ridicat din capacitatea disc.
- v O mare cantitate de date se modifică în timpul unei operaţii de salvare-când-este-activ.

Dacă serverul trimite mesaje că rămâne fără memorie, ar trebui să fiţi pregătit să opriţi operaţia de salvare sau nişte aplicaţii.

Opţiunea de sincronizare deplină foloseşte cea mai multă memorie suplimentară. Opţiunea sincronizare definită de sistem foloseşte cea mai puţină memorie suplimentară.

#### <span id="page-114-0"></span>**Concepte înrudite**

"Restricţii salvare-când-este-activ"

**Restricții salvare-când-este-activ:** Următoarele restricții se aplică tuturor comenzilor care oferă funcția salvare-când-este-activ.

- Functia salvare-când-este-activ este disponibilă doar pentru comenzile listate în functia Salvare-când-este-activ.
- v Nu puteţi folosi funcţia salvare-când-este-activ în următoarele situaţii:
	- Când toate subsistemele sau oprit. Aţi oprit toate subsistemele, operaţia de salvare este singurul job utilizator care este activ. Trebuie să se termine înainte să puteţi reporni subsistemele şi aplicaţiile. Următoarele operaţii de salvare cer să opriți toate subsistemele. De aceea, nu puteți folosi funcția salvare-când-este-activ cu aceste operaţii:
		- Salvarea bibliotecii sistem
		- Salvarea tuturor bibliotecilor
		- Salvarea întregului sistem
	- Când eliberaţi sau ştergeţi memorie în timpul unei operaţii de salvare. Dacă specificaţi STG(\*FREE) sau STG(\*DELETE) unei comenzi de salvare, sau CHKFORMRK(\*YES) unei comenzi SAVDLO, nu puteţi folosi funcția salvare-când-este-activ.
- v Nu ar trebui să folosiţi funcţia salvare-când-este-activ când serverul este foarte ocupat sau când este disponibil foarte puțin spațiu de stocare. Înaintea salvării unor mari cantități de date (ca bibliotecile tuturor utilizatorilor), ar trebui să folosiţi întâi funcţia salvare-când-este-activ pe o cantitate limitată de date. Folosirea caracteristicii salvare-când-este-activ cu cantități limitate de date vă va ajuta să determinați impactul ei asupra performanței și spaţiului de stocare al serverului dumneavoastră.
- v Nu ar trebui să încărcaţi, aplicaţi sau înlăturaţi PTF-uri cât timp rulaţi o operaţie salvare-când-este-activ.
- v Trebuie să lansaţi comenzi de salvare separate pentru a folosi funcţia salvare-când-este-activ pentru obiecte din biblioteci, obiecte din biblioteca de documente şi obiecte din directoare. Dacă aveţi nevoie să sincronizaţi obiecte pe care le salvaţi cu diferite comenzi, mai întâi opriţi aplicaţiile până când toate obiectele au atins un punct de control.
	- Dacă aveţi numai un singur dispozitiv mediu de stocare fiecare comandă trebuie să se termine înainte ca următoarea să pornească. Dacă folositi functia de salvare-când-este-activ pentru a reduce timpul de întrerupere pentru salvare, salvați mai întâi folderele și directoarele. Salvați bibliotecile la sfârșit. Salvând obiectele în această ordine va oferi probabil cea mai mare reducere a timpului de întrerupere pentru salvare.
	- Dacă aveţi mai multe dispozitive mediu de stocare şi folosiţi funcţia salvare-când-este-activ pentru a reduce timpul de întrerupere pentru salvare, salvați bibliotecile, folderele și directoarele în același timp. Aceasta va oferi probabil cea mai mare reducere a timpului de întrerupere pentru salvare.
- v Nu puteţi salva obiecte pe care le creaţi după ce operaţia de salvare a început.
- v Nu puteţi salva obiecte pe care le folosesc celelalte joburi în timpul procesării punctului de control.
- v Nu folositi funcții Unelte service sistem (SST) pentru obiecte pe care le salvați momentan cu o operație salvare-când-este-activ.

#### **Concepte înrudite**

- "Funcţia [salvare-când-este-activ"](#page-107-0) la pagina 102
- "Consideraţii de performanţă pentru [salvare-când-este-activ"](#page-112-0) la pagina 107
- "Consideraţii de stocare pentru [salvare-când-este-activ"](#page-113-0) la pagina 108

#### **Referinţe înrudite**

"Reguli blocare obiecte [salvare-când-este-activ"](#page-115-0) la pagina 110

#### *Restricţii bibliotecă:*

- v Sincronizarea completă nu este disponibilă atunci când salvaţi toate bibliotecile IBM folosind SAVLIB LIB(\*IBM).
- Dacă ati specificat \*NOCMTBDY pentru parametrul SAVACTWAIT, nu puteți salva nici o bibliotecă \*IBM sau o bibliotecă ce începe cu Q (exceptând QGPL).

<span id="page-115-0"></span>*Restricţii sistem de fişiere integrat:* Consideraţi următoarele când folosiţi funcţia salvare-când-este-activ cu comenzile SAV sau SAVRST cu sisteme de fişiere integrate:

- v Opţiunea timp de aşteptare nu este disponibilă.
- v Când salvaţi obiecte în biblioteci sau obiecte bibliotecă document, consideraţiile enunţate pentru aceste obiecte se aplică de asemenea.

*Restricţii bibliotecă document:* Luaţi în considerare următoarele când folosiţi funcţia salvare-când-este-activ pentru a salva obiecte din biblioteca de documente.

- v Sincronizarea deplină nu este disponibilă. Doar sincronizarea definită de sistem este disponibilă.
- v Notificarea punct de control nu este disponibilă. Asta înseamnă că nu puteţi determina când ar fi sigur să reporniţi aplicaţiile dvs. care folosesc obiecte bibliotecă document. La salvarea obiectelor bibliotecă document, avantajul funcției salvare-când-este-activ este că obiectele sunt alocate pentru un timp mai scurt decât în cazul operațiilor de salvare normală.
- v Nu puteți salva documente în timpul procesării salvare-când-este-activ dacă rulează o operație de reclamare (comandă RCLDLO).
- v Folderele nu pot fi salvate în timpul procesării salvare-când-este-activ dacă o operaţie de reorganizare (comandă RGZDLO) sau o operaţie de reclamare (comandă RCLDLO) rulează.
- v Unele aplicatii folosesc API-uri sau foldere partitionate pentru a lucra cu un document ca un calculator personal. Când actualizează datele documentului ele salvează actualizările într-un fişier temporar. Aplicaţia nu scrie permanent modificările documentului până când sesiunea aplicaţie se termină. De aceea, aceste aplicaţii pot actualiza un document în timp ce o operaţie salvare-când-este-activ.

Alte aplicaţii actualizează documente direct pe măsură ce aplicaţia primeşte datele. De exemplu, unele aplicaţii spreadsheet și imagine funcționează în acest mod. Dacă acest tip de aplicație actualizează un document în timpul unei operaţii salvate-când-este-activ, aplicaţia nu salvează documentul. Istoricul jobului primeşte mesajele diagnostic CPF8A80:**Document aflat în utilizare** şi CPF90AC:**Document nesalvat** pentru a indica că aplicaţia nu a salvat obiectul pentru că acesta era în folosinţă.

#### **Reguli blocare obiecte salvare-când-este-activ:**

Regulile de blocare obiecte pe care le foloseşte serverul pentru cereri salvare-când-este-activ sunt mai puţin restrictive decât regulile pe care le folosește pentru alte operații de salvare. Aceste reguli de blocare obiecte permit utilizatorilor să efectueze operații de actualizare și să folosească aproape toate comenzile de nivel obiect după ce serverul a efectuat procesarea punctului de control. În general, serverul menţine o blocare partajată, fără actualizare (\*SHRNUP) asupra obiectelor în timpul procesării punctului de control. După ce stabileşte punctele de control serverul deblochează majoritatea obiectelor. Alte obiecte rămân alocate cu o blocare partajată pentru citire (\*SHRRD).

Următorul tabel prezintă blocările pe care le reţine o operaţie de salvare normală, printr-o operaţie de salvare-când-este-activ în timpul procesării punctului de control şi de o operaţie de salvare-când-este-activ după ce procesarea punctului de control e terminată.

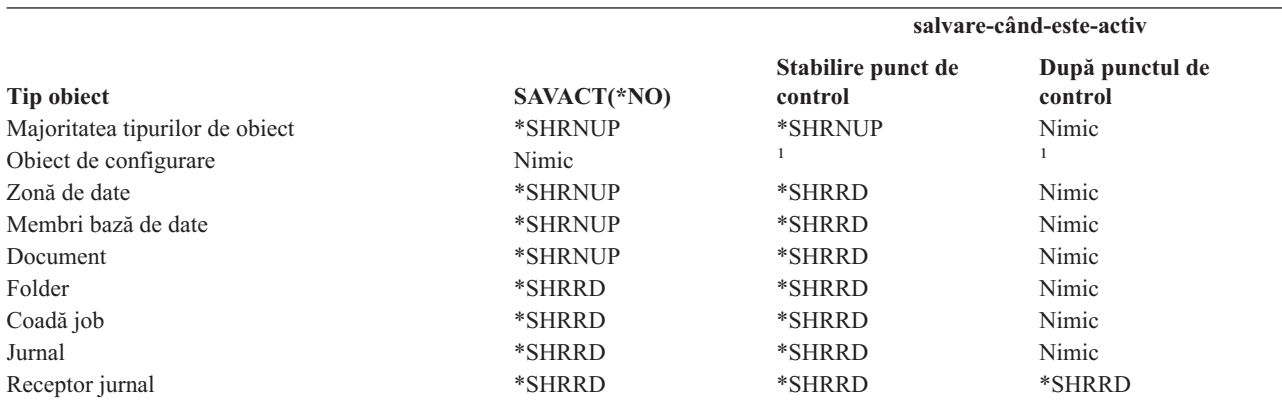

*Tabela 38. Tipul blocării necesar pentru operaţia de salvare*

*Tabela 38. Tipul blocării necesar pentru operaţia de salvare (continuare)*

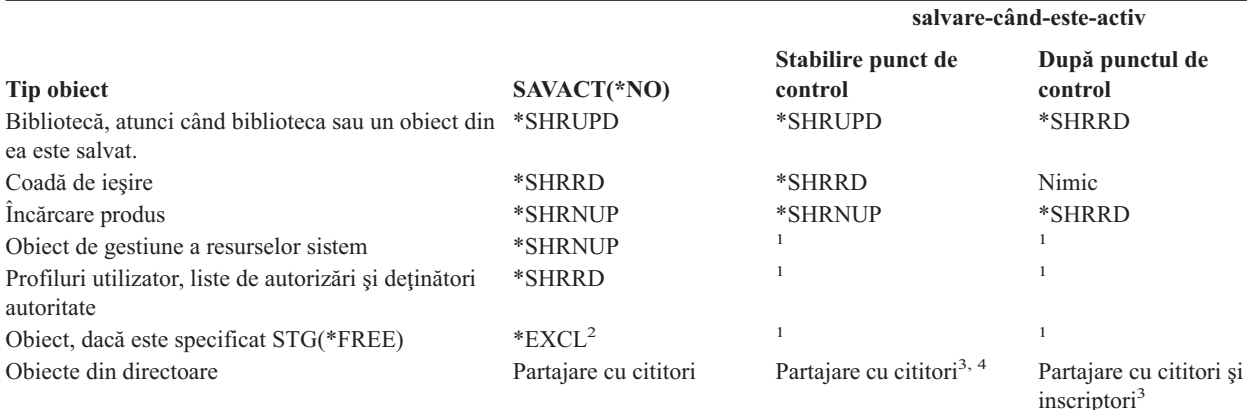

- **<sup>1</sup>** Funcţia de salvare-când-este-activ nu este disponibilă la salvarea acestor obiecte.
- **<sup>2</sup>** Se aplică documentului, fişierului receptorului jurnal, modulului, programului, pachetului SQL şi programului service. Alte tipuri rămân cum este menţionat anterior.
- **<sup>3</sup>** Obiectele în QNTC nu sunt sincronizate cu SAVACT(\*SYNC). Mai departe, toate blocările pentru aceste sisteme de fişiere vor fi eliberate înainte să fie trimis mesajul punct de control.
- **<sup>4</sup>** Obiectele care sunt salvate cu SAVACTOPT(\*ALWCKPWRT) şi au setat atributul sistem QP0L\_ATTR\_ALWCKPWRT au o blocare *partajare cu cititori şi inscriptori* implicită.

Aceste reguli de blocare privesc blocările la nivelul obiectului şi nu cele la nivelul înregistrărilor din bază de date. Regulile de blocare permit deschiderea şi închiderea membrilor fişier bază de date şi orice operaţii I/E la nivel de înregistrare asupra membrilor fişier bază de date în timpul oricărei faze a operaţiei de salvare-când-este-activ.

#### **Concepte înrudite**

"Restricţii [salvare-când-este-activ"](#page-114-0) la pagina 109

*Blocare obiect: În timpul procesării punctului de control salvare-când-este-activ:* În timpul procesării punctului de control, aceste reguli de blocare pot să aibă un conflict cu tipurile de blocare la nivel obiect de permisie citire exclusivă (\*EXCLRD); exclusiv, fără citire (\*EXCL); şi actualizare partajată (\*SHRUPD). Unele comenzi sistem nivel obiect şi aplicaţii utilizator pot dobândi aceste tipuri de blocare. Aplicaţiile utilizator care dobândesc aceste blocări la-nivel-de-obiect au în general conflict cu operaţiile de salvare-când-este-activ până când procesarea punctului de control este completă pentru obiecte. Aplicațiile utilizator care folosesc comenzi sistem care cer aceste blocări la-nivel-de-obiect de asemenea au conflict cu operaţiile de salvare-când-este-activ până când procesarea punctului de control este completă pentru obiecte. Conflictele de blocare pot împiedica operația de salvare să salveze obiectul. Conflictele de blocare pot de asemenea împiedica aplicaţiile să folosească obiectul. Pentru a elimina conflictele de blocare în timpul procesării punctului de control ar trebui să opriţi aplicaţiile până procesarea punctului de control este completă.

În general, operaţiile de procesare punct de control împiedică următoarele operaţii să aibă loc pentru obiecte pe care le salvați.

- Modificarea unui obiect
- Stergerea unui obiect
- Redenumirea unui obiect
- v Mutarea unui obiect în altă bibliotecă sau folder.
- v Modificarea dreptului de proprietate pentru un obiect
- v Compresia sau decompresia unui obiect

*Blocare obiect: După procesarea punctului de control salvare-când-este-activ:* După terminarea procesării punctului de control o tentativă de a efectua una din următoarele operații va avea ca rezultat un mesaj că biblioteca este în folosinţă:

- v Efectuarea de operaţii de salvare sau restaurare suplimentare asupra obiectelor sau bibliotecilor ce sunt salvate
- v Ştergerea, redenumirea sau recuperarea unei biblioteci din care sunt salvate obiecte.
- v Încărcarea, aplicarea, înlăturarea sau instalarea de PTF-uri ce afectează o bibliotecă din care sunt salvate obiecte
- Salvarea, restaurarea, instalarea sau ștergerea programelor licențiate ce conțin o bibliotecă din obiectele pe care le salvaţi

În plus, următoarele tipuri de obiect au operații care sunt restricționate după ce procesarea punctului de control este terminată. O tentativă de a efectua una din operațiile menționate sub următoarele obiecte va avea ca rezultat un mesaj că obiectul este în folosință:

#### *\*FILE-PF (fişier fizic):*

- v Folosirea comenzii Modificare fişier fizic (CHGPF) cu specificaţiile parametru SRCFILE, ACCPTHSIZ, NODGRP sau PTNKEY pentru a modifica un fişier fizic.
- v Folosirea unei instrucţiuni SQL Alter Table pentru modificarea unui fişier fizic.

#### *\*JRN (jurnal):*

- v Ştergerea unui jurnal cu un receptor jurnal asociat.
- v Folosirea interfeţei Lucrul cu jurnal(WRKJRN) pentru a recupera un jurnal care are un receptor jurnal asociat pe care îl salvati.

#### *\*JRNRCV (receptor jurnal):*

- v Ştergerea sau mutarea receptorului jurnal.
- v Ştergerea jurnalului cu care este asociat receptorul.
- v Folosirea interfeţei Lucrul cu jurnal(WRKJRN) pentru a recupera un receptor jurnal deteriorat.

#### *\*PRDLOD (încărcare produs):*

v Ştergerea, mutarea sau redenumirea încărcării produs.

**Restricţii pentru controlul comiterii cu salvare-când-este-activ:** Restricţiile pentru controlul comiterii cu salvare-când-este-activ constau în restricții resurse la nivel de obiect și restricții resurse interfețe de programare (API).

#### **Informaţii înrudite**

#### Controlul comiterii

*Restricţii de resurse la nivel de obiect:* Nu puteţi face modificări resurse la nivel de obiect pentru obiecte sub controlul comiterii care sunt în biblioteca de resurse la nivel de obiect în timp ce serverul efectuează procesarea punct de control pentru acele obiecte. Nu puteţi face modificări de resurse nivel obiect dacă oricare din următoarele este adevărată:

- Definitia comiterii este la granita comiterii.
- Doar modificările la nivel înregistrare au fost făcute în tranzactia necomisă.

Pentru această situaţie, modificarea nu are loc până când cererea de salvare-când-este-activ finalizează procesarea punctului de control pentru bibliotecă. După o întârziere de aproximativ 60 de secunde primiți un mesaj de interogare CPA8351. Mesajul de interogare vă permite să continuaţi să aşteptaţi terminarea procesării punctului de control sau să anulaţi cererea pentru resursa nivel obiect. Dacă jobul este unul batch coada de mesaje QSYSOPR primeşte mesajul de interogare CPA8351.

*Restricţii de resursă API (Application programming interface - Interfaţă de programare aplicaţie):* Puteţi înregistra o resursă API într-o tranzacţie de control a acţiunii utilizând API-ul QTNADDCR. Dacă setaţi câmpul **Permite salvarea-activă** la D când folosiţi acest API consideraţiile din acest subiect nu se mai aplică.

<span id="page-118-0"></span>Nu puteţi plasa resurse sub controlul comiterii dacă serverul efectuează procesarea punctului de control pentru orice cerere de salvare-când-este-activ dacă oricare din următoarele este adevărată:

- v Cu API-ul Adăugare resursă comitere (programul QTNADDCR) definiţia comiterii este la graniţa comiterii.
- v Doar modificările la nivel înregistrare au fost făcute în tranzacţia necomisă.

În această situaţie, adăugarea este întârziată până ce procesarea punctului de control este terminată pentru cererea de salvare-când-este-activ. După o întârziere de aproximativ 60 de secunde primiți un mesaj de interogare CPA8351. Mesajul de interogare vă permite să continuaţi să aşteptaţi terminarea procesării punctului de control sau să anulaţi cererea pentru resursa API. Dacă jobul este unul batch coada de mesaje QSYSOPR primeşte mesajul de interogare CPA8351.

Dacă o definiție de comitere are asociată o resursă de comitere API și procesarea punctului de control este efectuată pentru orice cerere salvare-când-este-activ, atunci jobul ce efectuează o operatie de comitere sau de derulare înapoi pentru definiţia comiterii este întârziat imediat după ce a fost efectuată operaţia de comitere sau de derulare înapoi. Serverul întârzie jobul până la terminarea procesării punctului de control pentru cererea salvare-când-este-activ. După ce procesarea punct de control este terminată controlul este redat jobului care a lansat comiterea sau derularea înapoi. Această întârziere este una necesară deoarece o definiţie comitere cu o resursă comitere API este considerată ca fiind la granița de comitere doar imediat după o operație de comitere sau derulare înapoi, dar înainte să fie returnat controlul către programul utilizator. Odată ce operația de comitere sau derulare înapoi returnează controlul programului utilizator, definiţia comiterii nu mai este considerată ca fiind la graniţa comiterii.

#### **Salvaţi pe mai multe dispozitive pentru a reduce fereastra de salvare:**

Utilizaţi aceste metode de salvare pentru a vă scade fereastra de salvare prin salvarea la mai multe dispozitive.

# **Setaţi salvări pe mai multe dispozitive**

Puteti reduce fereastra dvs. de salvare prin utilizarea mai multor dispozitive. Atunci când salvati pe mai multe dispozitive puteți utiliza una din cele două tehnici. Puteți lansa o singură operație de salvare ca un singur job, sau puteți lansa mai multe operatii de salvare ca mai multe job-uri.

# **Operaţie de salvare singulară**

Operaţiile de salvare (sau restaurare) identifică un fişier mediu de stocare prin parametrii dispozitiv (DEV), număr secvență (SEQNBR), identificatorii de volum(VOL) și eticheta fișierului (LABEL). Acești parametri permit identificarea unui singur fişier mediu de stocare. Totuşi, o operaţie paralelă de salvare (sau restaurare) utilizează mai mult de un fişier mediu de stocare. Puteţi rezolva această problemă prin utilizarea unei definiţii mediu de stocare.

O definiţie mediu de stocare (\*MEDDFN) vă permite identificarea a mai mult de un fişier mediu de stocare. O definiţie | mediu de stocare defineşte dispozitivele, numerele secvenţă şi identificatorii de volum ce vor fi utilizaţi de operaţia de | salvare paralelă. |

o definiţie mediu de stocare de asemenea vă permite să precizaţi dacă salvaţi datele în format serial sau paralel şi dacă | folosiţi alocarea de dispozitiv dinamică. |

Aţi creat o definiţie mediu de stocare utilizând Creare definiţie mediu de stocare (QsrCreateMediaDefinition (ILE) sau | QSRCRTMD (OPM)) API. |

# **Operaţie de salvare multiplă**

Atunci când lansaţi mai multe operaţii de salvare pentru a salva seturi diferite de date pe dispozitive diferite de stocare, se numeşte că efectuaţi salvări *simultane*. Următoarele scenarii oferă câteva exemple de situaţii când aţi putea dori să efectuaţi salvări simultane (concurente) în sistemul de fişiere integrat (IFS).

v Salvaţi toată structura Sistemului de fişiere integrat şi toate bibliotecile utilizator concurente:

SAV DEV('/QSYS.LIB/TAP01.DEVD') OBJ(('/\*') ('/QSYS.LIB' \*OMIT) ('/QDLS' \*OMIT)) SAVLIB LIB(\*ALLUSR) DEV(TAP02)

v Salvaţi sisteme de fişiere definite utilizator nemontate simultan:

SAV DEV('/QSYS.LIB/TAP01.DEVD') OBJ(('/dev/director-udfs/udfs-01.udfs') SAV DEV('/QSYS.LIB/TAP02.DEVD') OBJ(('/dev/director-udfs/udfs-02.udfs')

#### **Informaţii înrudite**

"Restricţii la salvarea pe [dispozitive](#page-121-0) multiple" la pagina 116

*Salvarea bibliotecilor pe mai multe dispozitive pentru o singură operaţie de salvare:* O salvare tradiţională pe un singur dispozitiv produce unul sau mai multe fişiere bandă pe mediul de bandă. Un fişier mediu de stocare este produs pentru fiecare bibliotecă salvată. Când datele sunt salvate pe dispozitive multiple într-o singură operaţie, datele pot fi salvate în format paralel. Datele din fiecare fişier mediu de stocare sunt împrăştiate de-a lungul fiecărui dispozitiv. Fiecare dispozitiv poate contine piese ale fiecărui obiect salvat. Când sunt salvate biblioteci multiple pe dispozitive multiple într-o singură operație, datele pot fi salvate și în format serial. Datele pentru fiecare fișier mediu de stocare sunt scrise în întregime pe un dispozitiv. Fiecare dispozitiv conține întregi biblioteci.

Puteţi efectua o operaţie de salvare în timp ce utilizaţi mai mult de un dispozitiv de stocare simultan. Dacă salvaţi o singură bibliotecă, datele care sunt produse pe mediul de salvare vor avea un format de salvare *paralel*. Datele sunt împrăştiate pe dispozitivele medii de stocare. Dacă utilizaţi Backup, Recovery and Media Services (BRMS), formatul de salvare este de asemenea paralel.

Dacă salvați mai multe biblioteci pe mai mult de un dispozitiv de stocare, serverul salvează fiecare bibliotecă pe un singur dispozitiv în format *serial*. Dacă utilizaţi BRMS pentru a salva mai multe biblioteci pe mai mult de un dispozitiv de stocare, formatul poate fi un amestec între formatele paralel şi serial.

Următoarele arată când serverul va utiliza o salvare paralelă sau serială.

**Notă:** Această tabelă arată formatul implicit. Totusi, acum aveti posibilitatea să specificati definiția mediului de stocare şi cum vor fi alocate dispozitivele. |

*Tabela 39. Salvări paralele şi seriale de biblioteci*

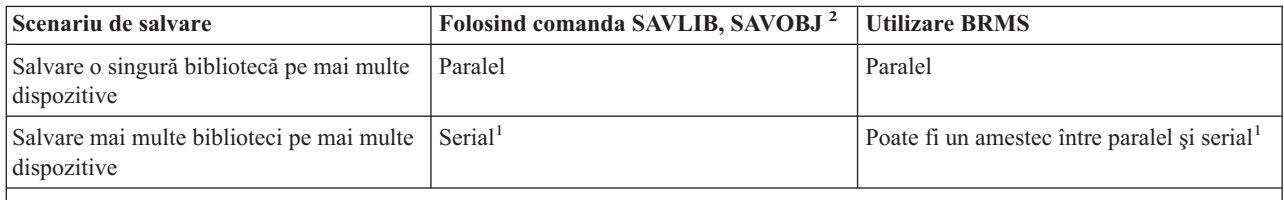

**1** Puteţi salva aceste biblioteci în format paralel prin crearea zonei de date QTEMP/QSRPARFMT. Această capabilitate nu se aplică dacă se specifică LIB(\*ALLUSR), LIB(\*IBM), sau LIB(\*NONSYS) în comanda SAVLIB. **Notă:** Această funcţie este disponibilă acum prin API-ul QSRCRTMD (Create Media Definition - Creare definiţie mediu de stocare).

**2** Pentru a salva pe mai multe dispozitive utilizând comenzile SAVxxx, trebuie să utilizați o definiție a mediului de stocare (\*MEDDFN).

Acest tabel arată corelaţiile între bibliotecile salvate şi câteva rezultate posibile ale fişierelor de stocare care sunt | produse. |

#### *Tabela 40. Biblioteci salvate*

|

|

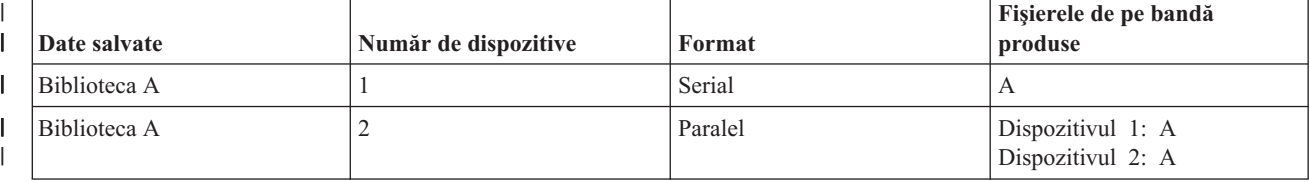

#### *Tabela 40. Biblioteci salvate (continuare)* |

|

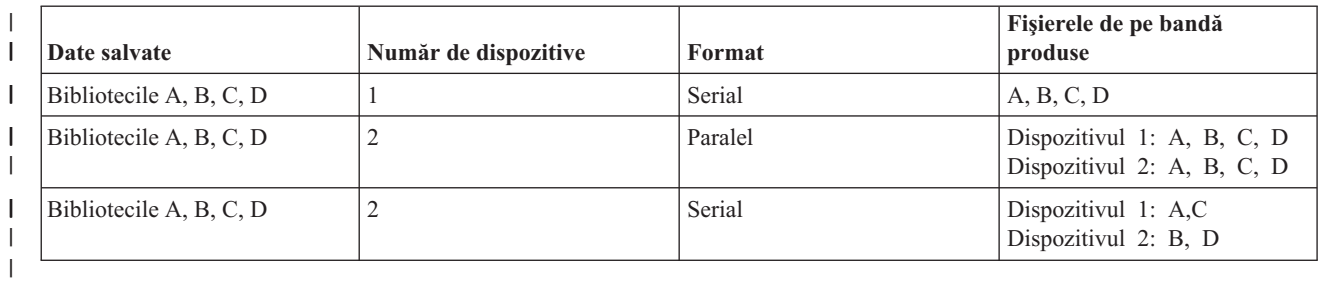

O dată ce aţi creat o definiţie mediu de stocare, un mod convenabil de a vă stoca toate bibliotecile utilizator pe mai multe dispozitive este să specificați SAVLIB LIB(\*ALLUSR) DEV(\*MEDDFN). Dacă se întâmplă să aveți o anumită bibliotecă mai mare pe care nu doriți să o salvați în format serial, puteți omite acea bibliotecă și să o salvați individual în format paralel.

BRMS (Backup Recovery Media Services) oferă o interfață usor de utilizat care vă permite să efectuați operații de salvare paralele fără să creați o definiție mediu de stocare. Specificați ce dispozitive de bandă să se utilizeze în paralel şi BRMS construieşte şi gestionează definiţia mediului de stocare pentru dumneavoastră.

*Salvarea Sistemelor de fişiere integrate folosind dispozitive multiple pentru o singură operaţie de salvare:* O salvare traditională pe un singur dispozitiv produce un fișier bandă pe mediul de bandă. | |

Puteţi efectua o operaţie de salvare în timp ce utilizaţi mai mult de un dispozitiv de stocare simultan. Datele de sistem | de fişiere integrat salvate de o singură comandă SAV folosind mai multe dispozitive vor fi în format de salvare *paralel*. |

Datele sunt împrăştiate pe dispozitivele medii de stocare. Dacă utilizaţi Backup, Recovery and Media Services |

(BRMS), formatul de salvare este de asemenea paralel. |

**Notă:** Folosirea unei definiţii mediu pentru a salva datele dumneavoastră Sistem de fişiere integrat pe un singur dispozitiv specificat într-un \*MEDDFN este acelaşi lucru cu specificarea acelui dispozitiv în comanda SAV. Nu este benefică folosirea unui \*MEDDFN când se salvează pe un singur dispozitiv. Datele sunt salvate într-un format serial. | | | |

*Tabela 41. Salvări paralele de Sistem de fişiere integrat* |

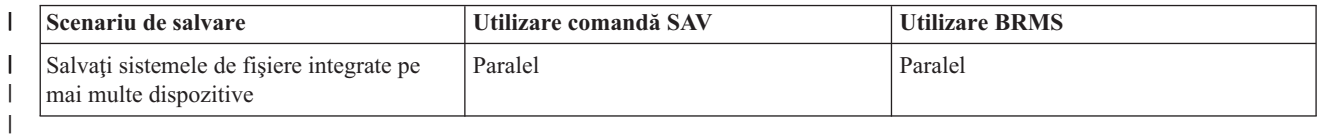

Acest tabel arată corelaţiile între Sistemul de fişiere integrat care este salvat şi numele fişierelor de stocare care sunt produse. | |

#### *Tabela 42. Sistem de fişiere integrat salvat* |

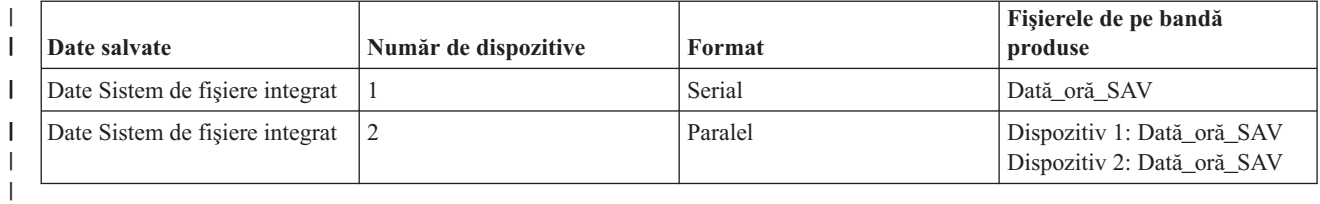

O dată ce aţi creat o definiţie mediu de stocare, un mod convenabil de a vă stoca tot Sistemul de fişiere integrat pe mai |

multe dispozitive este să specificaţi SAV DEV ('/QSYS.LIB/Y.LIB/X.meddfn') OBJ (('/\*') ('/QSYS.LIB' \*OMIT) | ('/QDLS' \*OMIT). |

<span id="page-121-0"></span>Backup Recovery Media Services/400 (BRMS) oferă o interfaţă uşor de utilizat care vă permite să efectuaţi operaţii de | salvare paralele fără să creaţi o definiţie mediu de stocare. Specificaţi ce dispozitive de bandă să se utilizeze în paralel |

- şi BRMS construieşte şi gestionează definiţia mediului de stocare pentru dumneavoastră. |
- 1. |

| |

|

| |

- **Notă:** Realizarea unei salvări paralele cu obiecte mari poate îmbunătăţi performanţa. Totuşi, dacă se salvează obiecte mici, performanţa poate scădea.
- 2. |
	- **Notă:** Restaurarea de obiecte individuale dintr-o salvare paralelă poate dura destul de mult.

*Alocare dispozitiv dinamic:* Alocarea de dispozitiv dinamic vă permite să alocaţi dispozitive bandă atunci când sunt | necesare. |

Există trei modalităţi de a vă aloca dispozitive bandă. |

- | Toate dispozitivele bandă necesare pentru operația de salvare sunt alocate de la început.
- | . Doar un dispozitiv bandă este alocat la începutul operației de salvare. Este alocat numărul maxim de dispozitive atunci când datele sunt gata să fie scrise. |
- v Numărul de dispozitive specificate pentru câmpul de resurse de dispozitive paralele minime este alocat la începutul operaţiei de salvare. Dispozitive suplimentare sunt alocate pe măsură ce datele sunt gata să fie scrise. | |

**Notă:** Folosiţi API-ul Creare definiţie mediu pentru a vă specifica valoarea preferată. |

#### **Restricţii de alocare benzi dinamice** |

- | . Inițial toate operațiile de salvare vor continua să aloce cel puțin un dispozitiv. Orice operație care nu folosește o definiţie mediu îşi va aloca dispozitivul la începutul operaţiei. |
- | Dispozitivele nu vor fi dealocate dinamic.
- v Dispozitivele alocate dinamic vor fi limitate la aceste puncte în timp |
	- După un punct de verificare salvare-când-este-activ.
	- Când datele iniţiale de bibliotecă sunt gata să fie scrise pe un dispozitiv disponibil.
- *Restricţii la salvarea pe dispozitive multiple:* Dispozitivele pe care le specificaţi în definiţia suportului de stocare |trebuie să fie dispozitive cu bandă magnetică compatibile independente sau dispozitive bibliotecă mediu de stocare cu bandă magnetică. Volumele benzilor magnetice pe care le specificaţi trebuie să aibă formate mediu de stocare compatibile.
	- **Notă:** Rezultatele dvs. pot depinde de dispozitivele cu bandă magnetică pe care le utilizaţi. Acest lucru se întâmplă deoarece diferite dispozitive cu bandă magnetică identifică formate diferite ale aceluiaşi mediu de stocare. De exemplu, un dispozitiv de 8 mm poate identifica o bandă magnetică având formatul FMT7GB, în timp ce un alt dispozitiv de 8 mm poate identifica aceeaşi bandă magnetică având un format FMT5GB.

Puteţi utiliza o definiţie mediu de stocare pentru următoarele comenzi şi API-uri:

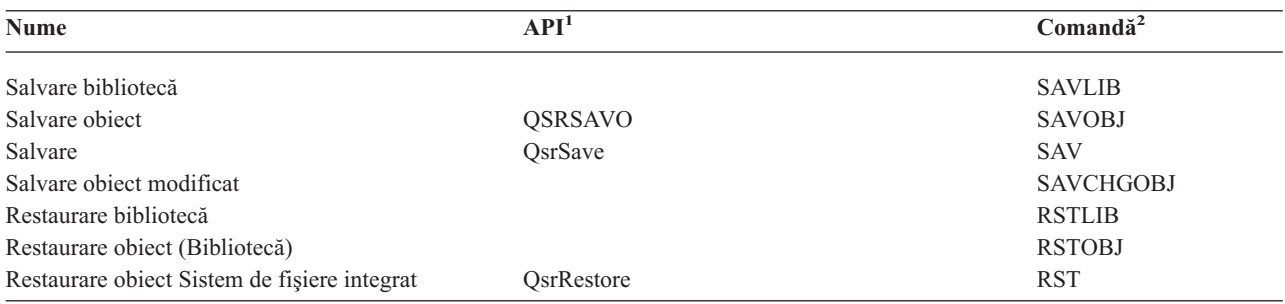

<span id="page-122-0"></span>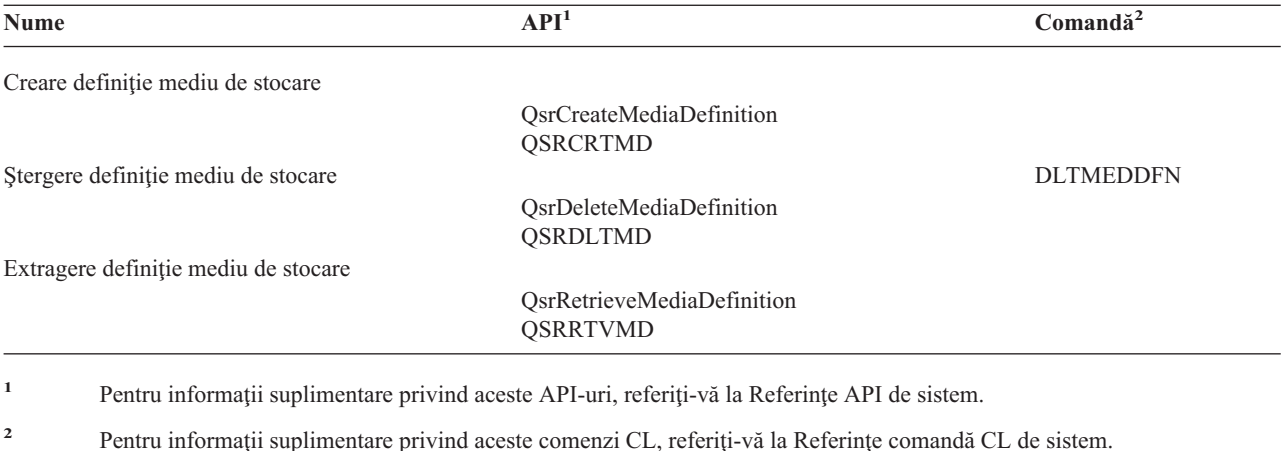

Trebuie să aveţi autorizare \*USE la definiţia mediului de stocare, autorizare \*EXECUTE la biblioteca definiţiei mediului de stocare şi autorizare normală de salvare şi restaurare pentru fiecare dispozitiv pe care îl specificaţi în definitia mediului de stocare.

Nu puteţi utiliza o definiţie a supotului de stocare dacă acele comenzi de salvare sau stocare sau API-ul specifică oricare din următoarele:

- v Identificatori de volum
- Un număr al secventei
- Un fişier de salvare
- Un fişier optic

Nu puteţi utiliza definiţia unui suport de stocare dacă serverul dvs. a fost activat pentru CD-ROM premastering prin utilizarea API-ului Manipulare stare CD-ROM Premastering (QlpHandleCDState).

# **Restricţii folosire format paralel şi definiţie mediu de stocare** |

- 1 SAVLIB LIB(\*ALLUSR, \*IBM, \*NONSYS) nu poate salva date3 în format paralel. Veți primi acest mesaj de eroare dacă specificaţi o definiţie mediu de stocare în format paralel. |
- v O definiţie mediu de stocare nu poate fi folosită pentru a restaura o listă de biblioteci sau biblioteci generice. |

#### **Informaţii înrudite**

Referinte API de sistem

Referinte comenzi CL sistem

"Salvaţi pe mai multe [dispozitive](#page-118-0) pentru a reduce fereastra de salvare" la pagina 113

Utilizati aceste metode de salvare pentru a vă scade fereastra de salvare prin salvarea la mai multe dispozitive. BRMS

Creare definitie mediu de stocare (OsrCreateMediaDefinition (ILE) sau OSRCRTMD (OPM))

# **Reducerea timpului de întrerupere pentru salvare: Privire generală**

Aceste informații vă spun ce se întâmplă când folosiți funcția de salvare-când-este-activ pentru a reduce timpul de întrerupere pentru salvare.

Reducerea timpului de întrerupere pentru salvare este modul recomandat de folosire a funcției de salvare-când-este-activ. Pentru a reduce timpul de întrerupere pentru salvare puteți opri aplicațiile care fac modificări obiectelor pe care le salvaţi. Puteţi reporni aplicaţiile când serverul a stabilit un punct de control pentru obiectele dependente de aplicaţii.

<span id="page-123-0"></span>Un obiect dependent de aplicaţie este orice obiect pe care îl folosesc şi actualizează aplicaţiile. Folosind salvarea-când-este-activ pentru a reduce timpul de întrerupere pentru salvare, nu va trebui să efectuați proceduri de recuperare suplimentare atunci când restauraţi obiectele.

Puteţi specifica să puneţi serverul să vă trimită un mesaj când a terminat procesarea punct de control a următoarelor:

- v Toate obiectele dintr-o bibliotecă anume
- v Toate bibliotecile dintr-o cerere de salvare

Puteţi reporni aplicaţiile când toate obiectele dependente de aplicaţii au atins un punct de control. Imaginile punct de control ale obiectelor pe care le salvati apar apoi ca si cum ati fi făcut o salvare dedicată în timp ce aplicatiile se opreau.

Dacă salvati obiecte din mai multe bibblioteci și există o dependență de aplicații comună ce se întinde peste biblioteci nu reporniți aplicațiile imediat. Ar trebui să asteptați până ce procesarea punct de control s-a terminat pentru toate bibliotecile din cererea de salvare. Când procesarea punct de control s-a terminat pentru toate bibliotecile puteţi reporni aplicatiile.

Această metodă poate reduce substanţial timpul de întrerupere pentru salvare, chiar dacă nu-l elimină.

### **Concepte înrudite**

"Reduceţi timpul [întrerupere](#page-127-0) pentru salvare" la pagina 122

Folosiți funcția salvare-când-este-activ pentru a reduce timpul de întrerupere pentru salvare. Acesta este cel mai uşor mod de folosire a funcției salvare-când-este-activ.

["salvare-când-este-activ](#page-106-0) şi strategia dvs. de salvare de rezervă şi recuperare" la pagina 101

Ce loc ocupă funcția dumneavoastră de salvare-când-este-activ în strategia de salvare de rezervă și recuperare depinde dacă veți reduce sau elimina timpul dumneavoastră de întrerupere pentru salvare. Aceste pagini conțin informații pentru a vă ajuta să decideți cum veți folosi funcția de salvare-când-este-activ. De asemenea conține și pagini cu descrieri tehnice ale funcţiei de salvare-când-este-activ.

# **Eliminarea timpului de întrerupere pentru salvare: Privire generală**

Aceste informații vă spun ce se întâmplă când folosiți funcția de salvare-când-este-activ pentru a vă elimina timpul de întrerupere pentru salvare.

Funcția salvare-când-este-activ vă poate elimina întreruperea pentru anumite operații de salvare prin neașteptarea opririi aplicaţiilor înainte de a începe procedura de salvare. Totuşi veţi avea proceduri de recuperare mai complexe şi mai lungi după restaurarea obiectelor de pe mediu de stocare.

Veti avea proceduri de recuperare mai complexe pentru că eliminarea timpului de întrerupere pentru salvare salvează obiectele la graniţe aplicaţii diferite. Pentru scopuri de salvare-când-este-activ, o **graniţă aplicaţie** este un punct în timp:

- v Când toate obiectele de care este dependentă o aplicaţie sunt într-o stare consistentă în relaţie cu celelalte.
- v Când obiectele sunt de asemenea într-o stare în care puteți porni sau reporni aplicația.

Când alegeţi să eliminaţi timpul de întârziere salvare,aplicaţiile pot actualiza obiectele pe care le salvaţi înainte ca obiectele să atingă un punct de control. Când aceasta se întâmplă serverul nu poate determina dacă imagini ale acelor obiecte au atins graniţele aplicaţiei când restauraţi acele obiecte. De aceea la momentul restaurării aveţi nevoie să definiți proceduri de recuperare pentru a aduce acele obiecte la o graniță aplicație comună. Veți avea nevoie de aceste proceduri de recuperare pentru a aduce obiectele într-o stare consistentă în relaţie cu celelalte obiecte. Din acest motiv ar trebui să protejaţi obiectele pe care le salvaţi prin jurnalizare sau control comitere.

Mai mult, dacă nu utilizați controlul acțiunii, tranzacțiile parțiale pot fi salvate fără cunoștința dumneavoastră. Atunci când utilizaţi controlul acţiunii, puteţi alege ca operaţia de salvare să salveze toate obiectele în limitele tranzacţiei. Totuşi, dacă aplicaţiile nu ating limitele de acţiune în perioada de timp specificată, operaţia de salvare va eşua.

Ar trebui să luaţi în consideraţie următoarele când determinaţi aceste proceduri de recuperare:

- <span id="page-124-0"></span>v Dacă obiectele de care depind aplicaţiile conţin numai fişiere bază de date sau dacă depind de alte tipuri de obiecte cum ar fi obiectele sistem de fişiere integrat.
- v Dacă obiectele de care sunt dependente aplicaţiile sunt într-o singură bibliotecă sau se întind pe mai multe biblioteci.
- v Dacă obiectele de care sunt dependente aplicaţiile sunt obiecte jurnalizate.
- v Dacă modificările pe care le-au făcut aplicaţiile obiectelor sunt sub controlul comiterii.

### **Concepte înrudite**

["salvare-când-este-activ](#page-106-0) şi strategia dvs. de salvare de rezervă şi recuperare" la pagina 101

Ce loc ocupă funcția dumneavoastră de salvare-când-este-activ în strategia de salvare de rezervă și recuperare depinde dacă veti reduce sau elimina timpul dumneavoastră de întrerupere pentru salvare. Aceste pagini contin informații pentru a vă ajuta să decideți cum veți folosi funcția de salvare-când-este-activ. De asemenea conține și pagini cu descrieri tehnice ale functiei de salvare-când-este-activ.

["Considerente](#page-131-0) privind procedurile de recuperare după eliminarea timpului de întrerupere pentru salvare" la pagina [126](#page-131-0)

"Exemplu: Restaurarea [bibliotecilor](#page-129-0) după reducerea timpului de întrerupere pentru salvare" la pagina 124

#### **Operaţii înrudite**

"Proceduri de recuperare [recomandate](#page-132-0) după eliminarea timpului de întrerupere pentru salvare" la pagina 127

### **Referinţe înrudite**

"Eliminaţi timpul de [întrerupere](#page-129-0) a salvării" la pagina 124

Folosiţi funcţia de salvare-când-este-activ pentru a elimina timpul de întrerupere pentru salvare.

# **Parametri pentru funcţia salvare-când-este-activ**

Folosiţi aceste opţiuni pentru a specifica cum veţi folosi funcţia salvare-când-este-activ.

#### **Operaţii înrudite**

"Procedura [recomandată](#page-127-0) pentru reducerea timpului de întrerupere pentru salvare" la pagina 122

### **Parametrul SAVACT (Synchronization-level values for Save Active - Valori nivel de sincronizare pentru salvare activă)**

Următorul tabel arată ce niveluri de sincronizare sunt disponibile pentru fiecare comandă şi valoarea de specificat pentru fiecare nivel.

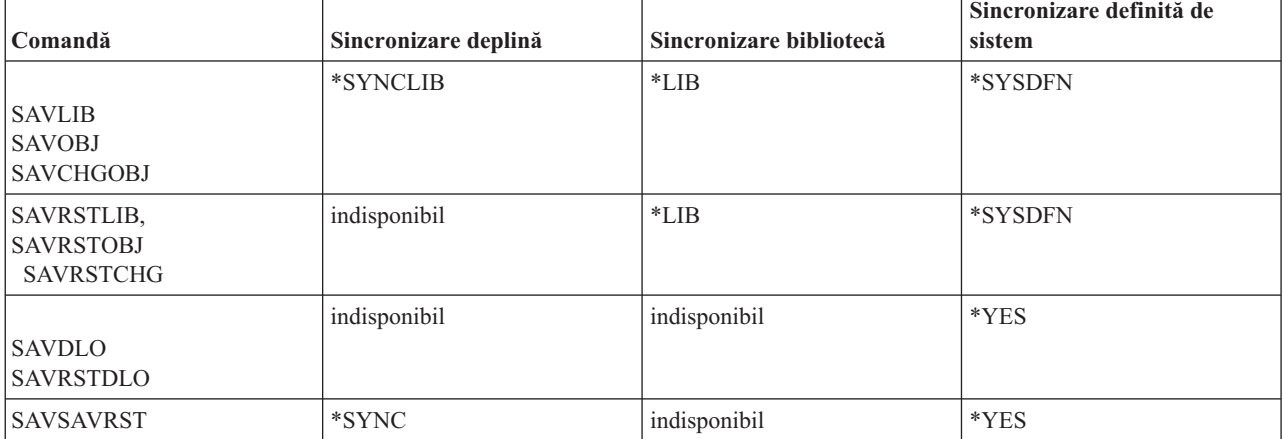

*Tabela 43. Valori parametru SAVACT*

**Sincronizare deplină:** Toate obiectele pe care le salvați ating un punct de control în același timp. Serverul le salvează apoi pe mediu de stocare. IBM recomandă cu tărie să utilizaţi sincronizarea completă chiar şi atunci când salvaţi obiecte numai într-o singură bibliotecă. De obicei va termina procesarea punctului de control în cel mai mic interval de timp şi va avea impactul minim asupra procedurilor de recuperare. Deoarece alocă toate obiectele pe care le salvaţi

<span id="page-125-0"></span>înaintea obţinerii unei imagini punct de control a lor, el va ţine de obicei obiectele blocate mai mult decât alte opţiuni. Această opţiune va folosi de asemenea cea mai multă memorie suplimentară.

**Sincronizare bibliotecă:** Toate obiectele dintr-o bibliotecă ating un punct de control în acelaşi timp. Dar biblioteci diferite ating puncte de control în momente diferite. Această optiune poate fi folositoare dacă toate următoarele sunt adevărate.

- v Salvaţi mai mult decât o bibliotecă.
- v Fiecare din aplicaţiile dvs. este dependentă de doar o bibliotecă.
- v Sincronizarea deplină foloseşte mai multă memorie decât aveţi disponibil sau ar ţine obiectele blocate mai mult timp decât pot permite nevoile afacerii dvs.

#### **Concepte înrudite**

"Utilizarea opţiunii de [preverificare"](#page-7-0) la pagina 2

Utilizarea opțiunii de preverificare vă explică modul în care puteți face serverul să verifice anumite criterii pentru fiecare obiect pe care îl salvaţi într-o bază bibliotecă-cu-bibliotecă. Această operaţie nu este strict necesară.

**Sincronizare definită-de-sistem:** Folosirea acestei opţiuni poate cauza proceduri de recuperare lungi. Această opţiune ar trebui folosită doar pentru obiecte pe care le protejaţi prin jurnalizare sau control comitere pentru a evita procedurile de recuperare extrem de complexe.

Obiectele pe care le salvati pot atinge puncte de control în momente diferite. De obicei această optiune va tine obiectele blocate pentru cea mai scurtă perioadă și va folosi cea mai putină memorie suplimentară. Dar de obicei procesarea punctului de control va lua cel mai mult timp. De asemenea va duce la cele mai complexe proceduri de recuperare dacă nu opriti aplicatiile în timpul procesării punctului de control. Începând cu V5R3, atunci când salvati obiecte în biblioteci, \*SYSDFN operează la fel ca \*LIB.

# **Parametrul timp aşteptare (SAVACTWAIT)**

Specifică durata de timp cât să aștepte un obiect care este în utilizare, sau tranzacțiile cu modificări în așteptare să ajungă la o limită de acţiune, înainte de a continua operaţia de salvare.

Puteţi specifica trei elemente timp de aşteptare în parametrul SAVACTWAIT.

#### **Operaţii înrudite**

"Monitorizarea operaţiei dumneavoastră de [salvare-când-este-activ"](#page-130-0) la pagina 125

**Blocări obiect:** Valoarea implicită este de 120 de secunde. Puteţi specifica durata de timp care să se aştepte pentru ca obiectul să devină disponibil. Puteţi specifica orice număr de secunde de la 0 la 99999 pentru blocajele de obiect, sau \*NOMAX pentru a avea timpul de aşteptare pentru operaţia salvare-când-este-activ nedefinit. Dacă opriţi aplicaţiile dvs. înaintea pornirii operaţiei de salvare, specificaţi 0 secunde. Dacă nu vă opriţi aplicaţiile, specificaţi o valoare destul de mare pentru ca aplicaţiile dumneavoastră să facă disponibile obiectele.

Dacă un obiect nu este disponibil în timpul procesării punctului de control, operaţia de salvare-când-este-activ va aştepta numărul precizat de secunde ca obiectul să devină disponibil. Cât timp aşteaptă un obiect operaţia de salvare nu face nimic altceva. Operaţia de salvare ar putea aştepta mai mult de un obiect. Timpul total pe care operaţia de salvare-când-este-activ îl aşteaptă poate fi mult mai mare decât valoarea precizată. Dacă un obiect nu devine disponibil în timpul specificat, obiectul nu este salvat dar operaţia de salvare continuă.

**Comiterea modificărilor de înregistrare:** Valoarea implicită este \*LOCKWAIT. Puteţi specifica orice număr de secunde de la 0 la 99999 pentru tranzacții cu modificări de înregistrare în asteptare. Folositi \*NOCMTBDY pentru a salva obiecte fără a aștepta limitele de acțiune. Dacă utilizați \*NOMAX, operația salvare-când-este-activ va aștepta un timp nedefinit. Dacă este specificat 0, toate obiectele care sunt salvate trebuie să fie la limita de actiune.

După ce operația de salvare-când-este-activ alocă un grup de obiecte pe care le sincronizează, ea ar putea astepta multe secunde pentru ca toate joburile care folosesc aceleasi jurnale ca și aceste obiecte să atingă granitele de comitere. Dacă aceste joburi nu ating granițele de comitere în timpul precizat operația de salvare se oprește. După 30 de secunde, un mesaj CPI8365 este trimis în coada de mesaje QSYSOPR pentru fiecare job pe care îl aşteaptă operaţia de salvare-când-este-activ.

<span id="page-126-0"></span>**Comiterea modificărilor de obiect:** Valoarea implicită este \*LOCKWAIT. Puteţi specifica durata de timp cât să fie aşteptate tranzacţiile utilizând DDL-ul (Data Definition Language - Limbaj de definire a datelor) modificărilor de obiect sau orice resursă API de acţiune care este adăugată fără opţiunea de a permite procesarea normală a salvării. Dacă utilizaţi \*NOMAX nu există un timp de aşteptare maxim. Puteţi specifica orice număr de secunde cuprins între 0 şi 99999. Dacă este specificat 0 şi este specificat un singur nume pentru parametrul Obiecte (OBJ) şi \*FILE este singura valoare specificată pentru parametrul Tipuri de obiecte (OBJTYPE), sistemul va salva obiectul fără a cere ca tipurile de tranzacţii care sunt listate mai sus să ajungă la o limită de acţiune.

# **Parametrul de notificare punct de control (SAVACTMSGQ)**

Puteţi specifica notificarea punctului de control prin parametrul SAVACTMSGQ. Coada de mesaje specificată primeşte un mesaj după ce procesarea punctului de control este terminată. Un operator sau un job poate monitoriza această coadă de mesaje şi reporni aplicaţiile când procesarea punctului de control este terminată.

Următorul tabel arată mesajele care sunt trimise pentru fiecare comandă când procesarea punctului de control este terminată.

| Comandă                                                        | Sincronizare deplină | Sincronizare bibliotecă                                                                                                    | Sincronizare definită<br>de sistem   | Terminare anormală a<br>operației de salvare |
|----------------------------------------------------------------|----------------------|----------------------------------------------------------------------------------------------------|--------------------------------------|----------------------------------------------|
| <b>SAVLIB</b><br><b>SAVOBJ</b><br><b>SAVCHGOBJ</b>             | CPI3712 <sup>1</sup> | CPI3710 pentru fiecare<br>bibliotecă                                                                                                    | CPI3710 pentru fiecare<br>bibliotecă | CPI3711                                      |
| <b>SAVRSTLIB</b><br><b>SAVRSTOBJ</b><br><b>SAVRSTCHG</b>       | indisponibil         | CPI3710 pentru fiecare<br>bibliotecă                                                                                                    | CPI3710 pentru fiecare<br>bibliotecă | CPI3711                                      |
| SAV objecte în<br>biblioteci                                   | CPI3712 <sup>1</sup> | indisponibil                                                                                                    | CPI3710 pentru fiecare<br>bibliotecă | CPI3711                                      |
| <b>SAVDLO</b><br><b>SAVRSTDLO</b><br>SAV objecte în<br>foldere | indisponibil         | indisponibil                                                                                                    | indisponibil                         | indisponibil                                 |
| SAV objecte în<br>directoare<br><b>SAVRST</b>                  | CPI3712              | indisponibil                                                                                                    | CPI3712                              | CPI3722                                      |
|                                                                |                      | Notă: <sup>1</sup> Înaintea mesajului de terminare punct de control CPI3712, mesajele CPI3724 și CPI3725 sunt trimise cozii de mesaje și<br>stației de lucru pentru a indica progresul procesării punctului de control. CPI3724 este trimis pentru fiecare bibliotecă în timp ce<br>operația începe să aloce obiecte din acea bibliotecă. CPI3725 este trimis când toate obiectele au fost alocate în timp ce operația |                                      |                                              |

*Tabela 44. Mesaje terminare punct de control SAVACTMSGQ*

**Operaţii înrudite**

începe să obţină imaginile punct de control ale obiectelor.

"Procedura [recomandată](#page-127-0) pentru reducerea timpului de întrerupere pentru salvare" la pagina 122

# **Parametrul suplimentar SAVACTOPT (Save-while-active option - Opţiune de salvare-când-este-activ)**

Comanda SAV oferă opţiuni suplimentare de salvare-când-este-activ pe care le precizaţi prin parametrul SAVACTOPT. Valoarea implicită este \*NONE, ceea ce înseamnă că nici o opțiune suplimentară nu este folosită în timpul operației de salvare-când-este-activ.

<span id="page-127-0"></span>Aplicaţiile ar trebui să folosească numai opţiunea permite scriere punct de control (\*ALWCKPWRT) pentru a salva obiecte care sunt asociate aplicaţiei. De asemenea, aplicaţiile trebuie să aibă considerente suplimentare de recuperare şi salvare de rezervă cum ar fi bazele de date Lotus Domino.

Obiectele cu atributul server QP0L\_ATTR\_ALWCKPWRT setat vor fi blocate cu O\_SHARE\_RDWR de operaţia de salvare. Puteţi actualiza datele înainte ca operaţia de salvare-când-este-activ să atingă un punct de control.

Veţi avea nevoie să verificaţi aceste obiecte după ce le restauraţi. S-ar putea să fie nevoie şi să efectuaţi proceduri de recuperare suplimentare înainte de a putea fi folosite.

#### **Referinţe înrudite**

"Descrierile [câmpurilor"](#page-152-0) la pagina 147

# **Reduceţi timpul întrerupere pentru salvare**

Folosiți funcția salvare-când-este-activ pentru a reduce timpul de întrerupere pentru salvare. Acesta este cel mai ușor mod de folosire a functiei salvare-când-este-activ.

Folosiţi următoarele proceduri generale pentru a reduce timpul de întrerupere pentru salvare pentru anumite operaţii de salvare. Trebuie să opriți aplicațiile pentru obiectele pe care le salvați înaintea efectuării acestor proceduri. Totuși, aceste proceduri nu cer proceduri de **recuperare suplimentare**.

### **Concepte înrudite**

["Reducerea](#page-122-0) timpului de întrerupere pentru salvare: Privire generală" la pagina 117 Aceste informaţii vă spun ce se întâmplă când folosiţi funcţia de salvare-când-este-activ pentru a reduce timpul de întrerupere pentru salvare.

# **Procedura recomandată pentru reducerea timpului de întrerupere pentru salvare**

Puteţi folosi următoarele proceduri generale pentru a reduce timpul de întrerupere pentru salvare pentru anumite operaţii de salvare. Această procedură este modul recomandat de a folosi funcţia de salvare-când-este-activ în mod obişnuit. Aceste operaţii de salvare-când-este-activ salvează obiectele ca şi cum ar fi salvate într-un mod dedicat. Această procedură nu necesită nici o procedură specială de recuperare.

- 1. Opriţi toate joburile aplicaţie care fac actualizări obiectelor dependente de aplicaţie.
- 2. Porniţi operaţia de salvare-când-este-activ pentru obiectele care se află în bibliotecile aplicaţiei. Precizaţi o coadă de mesaje în care să primiţi mesajul de terminare a punctului de control.
- 3. Aşteptaţi terminarea punctului de control sau mesajul de terminare îndentificat în mesajele de terminare punct de control SAVACTMSGQ la coada de mesaje pe care aţi precizat-o prin parametrul SAVACTMSGQ.
- 4. Porniti joburile aplicatie din nou.
- 5. Pentru obiectele jurnalizate din cererea de salvare, dacă nu ati salvat receptorii lor în cerere, salvati-i după ce cererea de salvare se termină.

#### **Referinţe înrudite**

"Parametri pentru funcţia [salvare-când-este-activ"](#page-124-0) la pagina 119

Folositi aceste optiuni pentru a specifica cum veti folosi functia salvare-când-este-activ.

"Parametrul de notificare punct de control [\(SAVACTMSGQ\)"](#page-126-0) la pagina 121

# **Exemplu: Reducerea timpului de întrerupere pentru salvare pentru două biblioteci**

Acest exemplu foloseşte două biblioteci, LIB1 şi LIB2. Amândouă biblioteci conţin obiecte pe care le salvaţi în mod obişnuit. Strategia de salvare curentă opreşte joburile care fac modificări obiectelor din cele două biblioteci pentru întreaga perioadă în care salvaţi bibliotecile.

Pentru acest exemplu, obiecte de orice tip pot exista în cele două biblioteci. Obiectele care există în cele două biblioteci pot sau nu să fie jurnalizate.

Timpul de întrerupere pentru salvare de câteva ore poate fi redus substanțial de următorii pași:

- 1. Opriţi toate joburile aplicaţie care fac actualizări obiectelor din bibliotecile LIB1 şi LIB2.
- 2. Introduceţi următoarea comandă ca un job batch individual:

```
SAVLIB LIB(LIB1 LIB2) DEV(TAP01) SAVACT(*SYNCLIB) +
             SAVACTMSGQ(QSYSOPR) +
              ACCPTH(*YES)
```
**Notă:** De asemenea puteți folosi comenzile SAVOBJ sau SAVCHGOBJ în funcție de nevoile dvs. specifice.

Obiectele din bibliotecile LIB1 şi LIB2 ating un punct de control împreună, cum este precizat de SAVACT(\*SYNCLIB) şi serverul salvează bibliotecile la TAP01. Serverul trimite mesajul care indică faptul că procesarea punctului de control este terminată către QSYSOPR.

De asemenea salvaţi căile de acces pentru fişierele logice, cum este precizat de ACCPTH(\*YES). Dacă precizaţi acestea, căile de acces, în majoritatea cazurilor, nu vor avea nevoie să fie construite după restaurarea fişierelor de pe mediu de stocare de salvare.

O singură comandă de salvare salvează bibliotecile pentru a oferi un punct de control consistent. De asemenea aceasta este mai rapidă decât salvarea ambelor biblioteci pe acelaşi dispozitiv de stocare cu comenzi separate. Folosirea a două comenzi de salvare pe două dispozitive mediu de stocare separate permite serverului să efectueze procesarea punctului de control pentru biblioteci în mod concurent. De asemenea poate permite serverului să efectueze procesarea punctului de control mai repede decât salvarea ambelor biblioteci cu o singură comandă de salvare.

- 3. După ce procesarea punctului de control este terminată, coada de mesaje QSYSOPR primeşte mesajul CPI3712. Dacă procesarea punctului de control nu se termină pentru obiecte, coada de mesaje primește mesajulCPI3711 și operaţia de salvare se opreşte.
- 4. După primirea mesajului CPI3712 porniti joburile aplicație care fac actualizări obiectelor din cele două biblioteci.

Obiectele există pe mediu de stocare aşa cum erau la momentul în care joburile aplicaţie au fost oprite, înaintea rulării comenzii de salvare. Totuși, funcția de salvare-când-este-activ reduce substanțial durata în care aplicațiile nu sunt disponibile.

# **Exemplu: Reducerea timpului de întrerupere pentru salvare pentru un director**

Acest exemplu foloseste directorul MyDirectory. Directorul conține obiecte pe care le veți salva zilnic. Strategia de salvare curentă opreşte joburile care fac modificări obiectelor din director pentru întreaga perioadă în care salvaţi directorul.

Obiectele care există în director pot sau nu să fie jurnalizate.

Timpul de întrerupere pentru salvare de câteva ore poate fi redus substanțial de următorii pași:

- 1. Opriţi toate joburile aplicaţie care fac actualizări obiectelor din directorul MyDirectory.
- 2. Introduceţi următoarea comandă ca un job batch individual:

SAV DEV('/QSYS.LIB/TAP01.DEVD') + OBJ('/MyDirectory') SAVACT(\*SYNC) + SAVACTMSGQ(QSYS.LIB/LIB1.LIB/MSGQ1.MSGQ)

Obiectele din directorul MyDirectory ating un punct de control împreună, aşa cum e specificat de SAVACT(\*SYNC). Serverul salvează obiectele TAP01. Serverul trimite mesajul care indică faptul că procesarea punctului de control este terminată către MSGQ1.

- 3. După ce procesarea punctului de control este terminată, coada de mesaje QSYSOPR primeşte mesajul CPI3712. Dacă nu se finalizează procesarea punctului de control pentru obiecte, coada de mesaje primeşte mesajul CPI3722 şi operaţia de salvare se opreşte.
- 4. După primirea mesajului CPI3712 porniți joburile aplicație care fac actualizări obiectelor din director.

Obiectele există pe mediu de stocare aşa cum erau la momentul în care joburile aplicaţie au fost oprite, înaintea rulării comenzii de salvare. Funcția de salvare-când-este-activ reduce substanțial durata în care aplicațiile nu sunt disponibile.

# <span id="page-129-0"></span>**Exemplu: Restaurarea bibliotecilor după reducerea timpului de întrerupere pentru salvare**

Acest exemplu înfătisează o procedură tipică de restaurare după ce reduceți timpul de asteptare pentru salvare într-o bibliotecă. Utilizarea exactă a functiei poate diferi, pe baza cerintelor specifice ale aplicatiei dvs.

Puteți restaura obiectele de pe mediu de stocare ca și cum nu ați fi folosit funcția de salvare-când-este-activ. Restaurarea nu necesită nici o procedură suplimentară de recuperare. Puteţi restaura cele două biblioteci cu următoarele comenzi:

RSTLIB SAVLIB(LIB1) DEV(TAP01)

#### RSTLIB SAVLIB(LIB2) DEV(TAP01)

#### **Concepte înrudite**

["Eliminarea](#page-123-0) timpului de întrerupere pentru salvare: Privire generală" la pagina 118

Aceste informații vă spun ce se întâmplă când folosiți funcția de salvare-când-este-activ pentru a vă elimina timpul de întrerupere pentru salvare.

["Considerente](#page-131-0) privind procedurile de recuperare după eliminarea timpului de întrerupere pentru salvare" la pagina [126](#page-131-0)

#### **Operaţii înrudite**

"Proceduri de recuperare [recomandate](#page-132-0) după eliminarea timpului de întrerupere pentru salvare" la pagina 127

### **Exemplu: Restaurarea unui director după reducerea timpului de întrerupere pentru salvare**

Acest exemplu înfăţişează o procedură tipică de restaurare după ce reduceţi timpul de aşteptare pentru salvare într-un director. Utilizarea exactă a funcției poate diferi, pe baza cerințelor specifice ale aplicației dvs.

Puteți restaura obiectele de pe mediu de stocare ca și cum nu ați fi folosit funcția de salvare-când-este-activ. Restaurarea nu necesită nici o procedură suplimentară de recuperare. Puteţi restaura directorul cu următoarele comenzi:

```
RST DEV('/QSYS.LIB/TAP01.DEVD') +
    OBJ('/MyDirectory')
```
# **Eliminaţi timpul de întrerupere a salvării**

Folosiți funcția de salvare-când-este-activ pentru a elimina timpul de întrerupere pentru salvare.

Utilizaţi următoarele proceduri generale pentru a elimina timpul de aşteptare la salvare pentru operaţiile specifice de salvare. Aceste proceduri de salvare-cât-este-activ nu necesită oprirea nici unei aplicaţii pentru realizarea operaţiei de salvare. Totuşi, aceste metode salvare-când-este-activ necesită **proceduri suplimentare** de recuperare.

IBM recomandă cu tărie să utilizaţi aceste proceduri numai pentru obiectele pe care le protejaţi prin jurnalizare sau controlul acţiunii.

#### **Concepte înrudite**

["Eliminarea](#page-123-0) timpului de întrerupere pentru salvare: Privire generală" la pagina 118

Aceste informații vă spun ce se întâmplă când folosiți funcția de salvare-când-este-activ pentru a vă elimina timpul de întrerupere pentru salvare.

["Considerente](#page-131-0) privind procedurile de recuperare după eliminarea timpului de întrerupere pentru salvare" la pagina [126](#page-131-0)

### **Procedura recomandată pentru eliminarea timpului de întrerupere pentru salvare**

Această procedură arată modul în care puteți utiliza funcția salvare-când-este-activ pentru a elimina timpul de întrerupere la salvare. Nu veţi opri joburile aplicaţie.

1. Porniţi operaţia de salvare-când-este-activ pentru obiecte. Puteţi face aceasta specificând (SAVACT(\*SYNCLIB)) pentru biblioteci sau(SAVACT(\*SYNC)) pentru directoare comenzii de salvare.

- <span id="page-130-0"></span>2. Când primiți mesajul CPI3712 (pentru SAVACT(\*SYNCLIB)) sau CPI3710 (pentru SAVACT (\*SYNC)), nu mai apar conflicte suplimentare de blocare pentru obiecte sau joburi cu tranzacţii necomise.
- 3. Dacă procesarea punctului de control nu se termină pentru obiectele pe care le salvaţi, coada de mesaje precizată parametrului SAVACTMSGQ primeşte mesajul CPI3712 sau CPI3712 şi operaţia de salvare se opreşte.
- 4. Obiectele cu un conflict de blocare tot permit procesării punctului de control să se termine şi operaţia de salvare continuă. Totuşi, serverul nu salvează obiectele cu un conflict de blocare.
- 5. Operaţia de salvare-când-este-activ se opreşte.
- 6. Pentru fiecare obiect jurnalizat din cererea de salvare-când-este-activ, salvaţi fiecare receptor jurnal ataşat pe care nu l-a salvat operaţia de salvare-când-este-activ.

### **Monitorizarea operaţiei dumneavoastră de salvare-când-este-activ**

Urmati următoarele proceduri după cum se aplică dacă folositi functia de salvare-când-este-activ pentru a elimina timpul de întrerupere pentru salvare.

#### **Concepte înrudite**

"Parametrul timp aşteptare [\(SAVACTWAIT\)"](#page-125-0) la pagina 120

#### **Verificare conflicte de blocare:**

1. În timpul procesării punctului de control căutaţi posibilele conflicte de blocare monitorizând jobul salvare-când-este-activ.

O stare a LCKW pe ecranul Joburi active în lucru (WRKACTJOB) identifică un conflict de blocare.

- 2. Dacă există un conflict de blocare pentru un obiect anume, identificaţi jobul care ţine blocarea conflict cu comanda Lucrul cu blocări obiecte (WRKOBJLCK).
- 3. Urmaţi paşii corespunzători pentru a pune jobul să elibereze blocarea astfel încât jobul de salvare-când-este-activ să poată continua şi să efectueze salvarea pentru acel obiect specific.
- 4. Dacă cererea de salvare-când-este-activ nu salvează unele obiecte specifice datorită conflictelor de blocare, rezolvati toate conflictele de blocare.
- 5. Emiteţi cererea de salvare-când-este-activ **întreagă** din nou. Nu ar trebui doar să resalvaţi obiectele care au avut un conflict de blocare. Altfel obiectele pe care le-ati salvat în două cereri de salvare-când-este-activ nu se vor afla într-o stare consistentă unul faţă de altul. Această situaţie poate conduce la o procedură complexă de recuperare.

#### **Monitorizarea operaţiilor de salvare-când-este-activ pentru obiecte aflate sub controlul comiterii:**

1. În timpul procesării punctului de control, dacă modificările asupra obiectelor pe care le salvaţi sunt făcute sub controlul acţiunii şi nu este utilizat \*NOCMTBDY pentru valoarea modificărilor de înregistrare în aşteptare SAVACTWAIT, monitorizaţi coada de mesaje QSYSOPR pentru mesajele CPI8365.

Mesajele CPI8365 indică faptul că joburile au definiții de comitere care împiedică jobul de salvare-când-este-activ să continue. Coada de mesaje QSYSOPR primeşte doar mesaje de informare CPI8365 dacă nu specificaţi ca timpul SAVACTWAIT să fie de cel puţin 30 de secunde.

**Notă:** Vedeţi pentru informaţii privind controlul duratei care se scurge aşteptând definiţiile de comitere să atingă o graniţă de comitere.

- 2. Urmați pașii adecvați, după cum este subliniat în porțiunea de recuperare a mesajului CPI8365 pentru a aduce toate definiţiile de comitere pentru un job la o graniţă de comitere.
- 3. Cererea de salvare-când-este-activ se opreşte dacă nu puteţi atinge o graniţă de comitere pentru o definiţie de comitere particulară.
- 4. În funcţie de tipul de modificări necomise una din următoarele se întâmplă:
	- Jobul istoric primeste mesaje CPF836C.
	- v Coada de mesaje QSYSOPR primeşte mesaje CPI8367.

În oricare caz, mesajele contin numele jobului care avea definiții de comitere care împiedicau cererea de salvare-când-este-activ pentru bibliotecă.

# <span id="page-131-0"></span>**Considerente privind procedurile de recuperare după eliminarea timpului de întrerupere pentru salvare**

În general, serverul nu poste păstra granitele aplicație deoarece ele sunt definite de aplicație. Este la latitudinea dumneavoastră să furnizați oricare din procedurile de recuperare corespunzătoare când utilizați funcția salvare-când-este-activ pentru a elimina timpul de întrerupere la salvare.

Acest subiect discută unele din considerentele pentru procedurile de recuperare salvare-când-este-activ. Sunt necesare proceduri suplimentare de recuperare pentru a aduce obiectele într-o stare consistentă în relaţie unele cu altele după terminarea operației de restaurare. Trebuie să determinați pașii exacți care sunt ceruți pentru aceste proceduri de recuperare la momentul când obiectele sunt salvate. Procedurile de recuperare trebuiesc realizate după ce obiectele din mediul de stocare salvare-când-este-activ sunt restaurate, dar înainte ca obiectele să fie utilizate de orice aplicaţie.

Trebuie să aveți în considerare aceste proceduri de recuperare dacă utilizați funcția salvare-când-este-activ pentru a elimina timpul de întrerupere:

#### **Concepte înrudite**

["Eliminarea](#page-123-0) timpului de întrerupere pentru salvare: Privire generală" la pagina 118 Aceste informații vă spun ce se întâmplă când folosiți funcția de salvare-când-este-activ pentru a vă elimina timpul de întrerupere pentru salvare.

"Exemplu: Restaurarea [bibliotecilor](#page-129-0) după reducerea timpului de întrerupere pentru salvare" la pagina 124

#### **Operaţii înrudite**

"Proceduri de recuperare [recomandate](#page-132-0) după eliminarea timpului de întrerupere pentru salvare" la pagina 127

#### **Referinţe înrudite**

"Eliminaţi timpul de [întrerupere](#page-129-0) a salvării" la pagina 124 Folosiți funcția de salvare-când-este-activ pentru a elimina timpul de întrerupere pentru salvare.

Dacă utilizați controlul comiterii în aplicația dumneavoastră, forțați un punct de control în timpul operației de **salvare şi aşteptaţi graniţele tranzacţiei.:** Dacă specificaţi SAVACT(\*SYNCLIB) pentru operaţia de salvare, atunci toate datele sunt salvate cu un punct de control comun. Dacă utilizați controlul acțiunii pentru a defini toate limitele aplicației și așteptați limitele tranzacției în timpul operației de salvare, procedura de recuperare este o restaurare de bază a obiectelor dumneavoastră.

**Dacă utilizaţi controlul comiterii în aplicaţia dumneavoastră, permiteţi mai multe puncte de control în timpul operaţiei de salvare şi aşteptaţi graniţele tranzacţiei.:** Dacă specificaţi SAVACT(\*SYSDFN) sau SAVACT(\*LIB) pentru operatia de salvare, atunci datele sunt salvate cu mai multe puncte de control. Dacă utilizati controlul actiunii pentru a defini toate limitele aplicaţiei şi aşteptaţi limitele tranzacţiei în timpul operaţiei de salvare, procedura de recuperare necesită să aplicați sau să înlăturați modificările jurnalizate pentru a atinge o limită de aplicație comună.

Dacă utilizați controlul comiterii în aplicația dumneavoastră, forțați un punct de control în timpul operației de **salvare şi nu aşteptaţi graniţele tranzacţiei.:** Dacă specificaţi SAVACT(\*SYNCLIB) pentru operaţia de salvare, datele sunt salvate cu un punct de control comun. Dacă utilizați controlul acțiunii și specificați \*NOCMTBDY parametrului SAVACTWAIT pentru operaţia de salvare, procedura de recuperare necesită să aplicaţi sau să înlăturaţi modificările jurnalizate pentru a termina sau derula înapoi tranzacţiile parţiale şi a atinge limitele de acţiune.

**Dacă utilizaţi controlul comiterii în aplicaţia dumneavoastră, permiteţi mai multe puncte de verificare.:** Dacă specificati SAVACT(\*SYSDFN) sau SAVACT(\*LIB) pentru operatia de salvare, atunci datele sunt salvate cu mai multe puncte de control. Dacă utilizaţi controlul acţiunii şi specificaţi \*NOCMTBDY parametrului SAVACTWAIT pentru operaţia de salvare, procedura de recuperare necesită să aplicaţi sau să înlăturaţi modificările jurnalizate pentru a termina tranzacțiile parțiale și a le aduce la o limită de aplicație comună.

**Dacă nu utilizaţi controlul comiterii dar toate obiectele sunt jurnalizate:** Dacă toate obiectele dependente de aplicaţie sunt jurnalizate dar nu este utilizat controlul acţiunii, atunci puteţi aplica sau înlătura modificările jurnalizate. Aceste comenzi pot aduce toate obiectele la o limită de aplicare după restaurarea lor de pe mediul de stocare salvare-când-este-activ. Totuşi, limitele de aplicare nu sunt înregistrate în jurnal astfel încât va trebui să determinaţi unde sunt limitele unui obiect după criterii de bază ale obiectului. Când obiectul jurnalizat atinge un punct de control,

<span id="page-132-0"></span>receptorul jurnal primește o intrare jurnal suplimentară în conjuncție cu intrarea jurnal salvată a obiectului. Intrarea jurnal observă că aţi utilizat funcţia salvare-când-este-activ pentru a salva obiectul şi este utilizată de comenzile APYJRNCHG şi RMVJRNCHG ca locaţie pentru pornirea operaţiei atunci când este utilizat parametrul FROMENT(\*LASTSAVE). Este foarte important ca receptorul jurnal ataşat curent să fie salvat împreună cu obiectele care sunt jurnalizate. Dacă este folosit mai mult decât un jurnal pentru jurnalizarea obiectelor, atunci toți receptorii ataşaţi trebuie să fie salvaţi. Includeţi cererea de salvare a receptorului în aceeaşi cerere de salvare ca cea pentru obiectele jurnalizate. Sau salvaţi receptorul într-o cerere de salvare separată după salvarea obiectelor salvate. Această salvare este necesară deoarece receptorul jurnal atașat va conține intrările care ar putea fi cerute de orice operație de aplicare sau înlăturare a modificărilor jurnalizate care este parte a recuperării în cazul utilizării mediului salvare-când-este-activ.

**Dacă nu este utilizat controlul comiterii şi obiectele nu sunt jurnalizate:** Dacă nu definiţi limitele de aplicare va trebui să faceți o restaurare și o recuperare dintr-o terminare anormală. Dacă nu știți ce proceduri sunt necesare pentru recuperarea unei terminări anormale atunci utilizați metoda la Exemplu: Restaurare biblioteci după reducerea timpului de întrerupere pentru salvare.

# **Proceduri de recuperare recomandate după eliminarea timpului de întrerupere pentru salvare**

Dacă efectuați operații de salvare-când-este-activ pentru a elimina timpul de întrerupere pentru salvare și ați precizat \*NOCMTBDY pentru valoarea modificărilor de înregistrare în aşteptare SAVACTWAIT, puteţi lăsa obiectele care sunt salvate cu tranzacții parțiale. Este recomandat să utilizați BRMS (Backup, Recovery, and Media Services) pentru a automatiza operaţiile dumneavoastră de recuperare şi copiere de rezervă. BRMS aplică automat modificările obiectelor cu tranzacţii parţiale şi le restaurează într-o stare utilizabilă.

Următoarele oferă unele proceduri recomandate de recuperare după restaurarea de pe mediu de stocare salvare-când-este-activ. Următoarea procedură este numai o recomandare. Procedurile dumneavoastră de recuperare vor trebui să fie diferite în funcţie de aplicaţiile dumneavoastră şi de dependinţele particulare ale aplicaţiei.

Recuperarea pentru obiectele jurnalizate poate include operaţii APYJRNCHG (Apply Journaled Changes - Aplicare modificări jurnalizate) şi RMVJRNCHG (Remove Journaled Changes - Înlăturare modificări jurnalizate). Următoarea recomandare foloseste exclusiv comanda APYJRNCHG. Comanda APYJRNCHG este cea mai comună operatie de recuperare care aduce obiectele jurnalizate la granitele aplicatiei. Totusi, puteti folosi comanda RMVJRNCHG în locul APYJRNCHG pentru a aduce obiectele jurnalizate la o graniță a aplicației. Utilizați comanda RMVJRNCHG dacă înlăturati modificări din obiectul jurnalizat. Puteți utiliza comanda RMVJRNCHG dacă jurnalizați înaintea imaginilor pentru obiectul jurnalizat.

Dacă este nevoie să utilizați comanda APYJRNCHG pentru recuperare, trebuie să specificați o limită de aplicație cunoscută fie pentru parametrul număr de secvență de sfârșit (TOENT) fie pentru parametrul număr extins de secvență de sfârşit (TOENTLRG) dar nu pentru amândoi. Specificaţi parametrul FROMENTLRG chiar dacă toate obiectele au atins un punct de control împreună. Trebuie să rulaţi comenzi APYJRNCHG multiple dacă obiectele sunt jurnalizate diferitor jurnale.

Paşii următori dau o recomandare generală ce trebuie urmată pentru procedurile de recuperare:

- 1. Dacă unele din obiectele pe care le restauraţi sunt obiecte jurnalizate, asiguraţi-vă că jurnalele necesare sunt pe server.
- 2. Dacă nu toate jurnalele necesare se află pe server, restauraţi jurnalele mai întâi. Serverul restaurează automat jurnalele mai întâi dacă ambele următoare declaraţii sunt adevărate:
	- v Jurnalele se află în aceeaşi bibliotecă ca obiectele pe care le restauraţi.
	- v Aţi utilizat aceeaşi cerere de salvare pentru a salva jurnalele şi obiectele.
- 3. Restaurarea obiectelor din mediul de stocare salvare-când-este-activ.
- 4. Dacă unele din obiectele pe care le restaurați sunt obiecte jurnalizate, restaurați orice receptor jurnal care nu există deja pe server.
	- a. Începeţi prin restaurarea receptorilor care conţin începutul intrărilor jurnal de salvare pentru obiectele jurnalizate.
- b. Continuaţi restaurarea receptorilor până restauraţi receptorul care conţine intrarea jurnal care este graniţa aplicaţie dorită. Aceşti receptori trebuie să fie online pentru fiecare jurnal folosit pentru a jurnaliza obiectele jurnalizate.
- 5. Dacă toate obiectele dependente de aplicaţie sunt jurnalizate, săriţi la pasul 9. Dacă sunt jurnalizate numai unele sau nici unul dintre obiectele dependente de aplicaţie, săriţi la pasul 6.
- 6. Dacă unele obiecte dependente de aplicaţie nu sunt obiecte jurnalizate şi unul din următoarele scenarii este adevărat, săriţi la pasul 7. Altfel, săriţi la pasul 8.
	- a. Toate obiectele sunt în aceeaşi bibliotecă şi sunt salvate utilizând SAVACT(\*LIB).
	- b. Toate obiectele din toate bibliotecile sunt salvate folosind SAVACT(\*SYNCLIB).
- 7. Puteţi efectua procedurile de recuperare în exemplul: Restaurarea bibliotecilor după reducerea timpului de întrerupere pentru salvare. Toate obiectele au atins un punct de control împreună şi obiectele restaurate sunt într-o stare consistentă unul față de celelalte. Totuși, dacă aveți nevoie să înaintați obiectele până la o graniță aplicație definită, puteți folosi doar comanda APYJRNCHG pentru obiectele jurnalizate. Pentru obiecte care nu sunt jurnalizate, trebuie să efectuați proceduri de recuperare definite de utilizator.
- 8. Dacă nici unul din scenariile din 6 nu este adevărat, atunci obiectele nu sunt salvate într-o stare consistentă în relație cu fiecare. Folosiți comanda APYJRNCHG pentru a aduce obiectele jurnalizate la o graniță aplicație comună. Pentru obiecte care nu sunt jurnalizate, trebuie să efectuaţi proceduri de recuperare definite de utilizator.
- 9. Dacă toate obiectele dependente de aplicație sunt jurnalizate și toate obiectele dependente de aplicație sunt sub controlul de comitere, săriţi la pasul 11. Altfel, treceţi la pasul 10.
- 10. Dacă toate obiectele dependente de aplicație sunt obiecte jurnalizate dar toate modificările făcute obiectelor nu sunt sub control comitere, atunci trebuie' să folosiți comanda APYJRNCHG pentru a aduce toate obiectele la o graniță aplicație.
- 11. Dacă toate obiectele dependente de aplicație sunt sub controlul de comitere și obiectele există în biblioteci diferite, mergeți la pasul 12. Altfel, mergeți la pasul 13.
- 12. Dacă obiectele există în biblioteci diferite, atunci obiectele restaurate sunt la granițe de comitere. Totuși, nu toate obiectele se vor afla la aceeaşi graniţă comună de comitere. Aduceţi obiectele la aceeaşi graniţă comună de comitere cu comanda APYJRNCHG. Specificaţi parametrul CMTBDY(\*YES) pentru a aduce obiectele la o graniţă aplicaţie comună.

Precizând CMTBDY(\*YES), vă asiguraţi că operaţia de aplicare porneşte la o graniţă de comitere. De asemenea vă asiguraţi că serverul aplică tranzacţii complete până la numărul secvenţă specificat să corespundă cu graniţa aplicaţiei dvs.

13. Dacă toate obiectele dependente de aplicaţie sunt obiecte jurnalizate ce există în aceeaşi bibliotecă şi fişierele sunt doar actualizate sub controlul acţiunii, serverul restaurează fişierele ca şi cum ar fi existat la o limită de acţiune obişnuită atunci când aţi salvat datele.

Folositi comanda APYJRNCHG precizând parametrul CMTBDY(\*YES) pentru a aduce fisierele la o granită aplicaţie definită dacă una din următoarele este adevărată:

- Granita de comitere comună a tranzacției nu este o graniță aplicație.
- Tranzactiile suplimentare există în jurnalul pe care doriti să-l aplicati obiectelor.

Precizând CMTBDY(\*YES), vă puteţi asigura că operaţia de aplicare porneşte la o graniţă de comitere. De asemenea vă asigurați că serverul aplică tranzacții complete până la numărul secvență specificat să corespundă cu graniţa aplicaţiei dvs.

Dacă limita de acţiune este o limită de aplicaţie, atunci nu este necesară nici o procedură suplimentară de recuperare.

#### **Concepte înrudite**

"Exemplu: Restaurarea [bibliotecilor](#page-129-0) după reducerea timpului de întrerupere pentru salvare" la pagina 124

["Salvarea](#page-98-0) unei partiţii logice" la pagina 93

["Eliminarea](#page-123-0) timpului de întrerupere pentru salvare: Privire generală" la pagina 118

Aceste informații vă spun ce se întâmplă când folosiți funcția de salvare-când-este-activ pentru a vă elimina timpul de întrerupere pentru salvare.

["Considerente](#page-131-0) privind procedurile de recuperare după eliminarea timpului de întrerupere pentru salvare" la pagina [126](#page-131-0)

"Procesare amprentă de timp cu [salvare-când-este-activ"](#page-110-0) la pagina 105

**Informaţii înrudite** BRMS Exemplu: Restaurarea obiectelor cu tranzacţii parţiale Gestionare jurnale

# **Exemplu: Eliminarea timpului de întrerupere pentru salvare pentru biblioteci**

Acest exemplu arată o utilizare tipică a functiei de salvare-când-este-activ pentru a elimina timpul de întrerupere pentru salvare. Utilizarea exactă a functiei poate diferi, pe baza cerintelor specifice ale aplicatiei dvs.

Acest exemplu folosește două biblioteci, LIB1 și LIB2. Ambele biblioteci conțin doar obiecte jurnalizate și jurnalele pentru acele obiecte. Modificările făcute obiectelor jurnalizate pot sau nu să fie făcute sub control comitere.

Acest exemplu demonstrează o operaţie de salvare-când-este-activ care nu opreşte aplicaţiile care modifică obiectele din aceste biblioteci. Neoprirea aplicaţiilor atrage consideraţii de restaurare suplimentare pentru operaţia de recuperare după ce restauraţi obiectele de pe mediu de stocare salvare-când-este-activ.

Eliminaţi timpul de întrerupere pentru salvare cu următorii paşi:

1. Introduceţi următoarea comandă ca un job batch individual:

```
SAVLIB LIB(LIB1 LIB2) DEV(TAP01) SAVACT(*SYNCLIB) +
              SAVACTWAIT(600) +
              SAVACTMSGQ(QSYSOPR) +
       ACCPTH(*YES)
```
Notă: De asemenea puteți folosi comenzile SAVOBJ sau SAVCHGOBJ în funcție de nevoile dvs. specifice.

Serverul aşteaptă 10 minute, după cum este specificat de parametrul SAVACTWAIT, să rezolve fiecare conflict de blocaj şi ca orice definiţii de comitere active să atingă o graniţă de comitere în timpul procesării punctului de control.

Precizând ACCPTH(\*YES) salvați de asemenea căile de acces pentru fișierele logice. Căile de acces, în majoritatea cazurilor, nu vor avea nevoie să fie construite după restaurarea fişierelor de pe mediu de stocare de salvare.

Procedurile de recuperare necesare la restaurarea obiectelor de pe acest mediu de stocare depind de fiecare din membrii bază de date din LIB1 şi LIB2 care sunt actualizaţi cu durata de timp a acestei operaţii de salvare.

- 2. Când procesarea punctului de control este terminată, QSYSOPR primeşte masajul CPI3712 aşa cum este precizat de parametrul SAVACTMSGQ. Până ce coada de mesaje primeşte mesajul CPI3712, [monitorizaţi](#page-130-0) conflictele de [blocare](#page-130-0) pe care le-ar putea întâlni jobul de salvare-când-este-activ.
- 3. Aşteptaţi să se termine jobul de salvare-când-este-activ.
- 4. După ce jobul batch s-a terminat, verificaţi că toate obiectele necesare au fost salvate. Dacă conflictele de blocare au împiedicat să fie salvate unele obiecte, ar trebui să emiteţi comanda de salvare originală din nou după rezolvarea tuturor conflictelor de blocare.
- 5. Salvaţi receptorul care conţine cea mai recentă intrare început de salvare pentru fiecare jurnal care este utilizat pentru a jurnaliza obiectele din bibliotecile LIB1 şi LIB2. Puteţi obţine cel mai recent receptor din OUTFILE utilizând comanda de salvare. Dacă receptorii jurnal ataşaţi nu se află în biblioteca LIB1 ori LIB2 atunci trebuie să emiteţi cereri de salvare separate pentru a salva fiecare din receptorii ataşaţi.

Salvați toți receptorii atașați cu comanda următoare. Pot fi necesare mai multe comenzi de salvare pentru acest pas. Nu este necesar să utilizaţi funcţia salvare-când-este-activ la salvarea receptorilor de jurnal. Următoarea comandă setează valoarea implicită la SAVACT(\*NO).

```
SAVOBJ OBJ(attached-receiver) +
              LIB(attached-receiver-library) +
              OBJTYPE(*JRNRCV) +
              DEV(TAP01)
```
# **Exemplu: Salvarea obiectelor cu tranzacţii parţiale**

Acest exemplu arată o utilizare tipică a funcției salvare-când-este-activ pentru a elimina timpul de întrerupere la salvare fără a aștepta limitele de acțiune. Utilizarea exactă a funcției poate diferi, pe baza cerințelor specifice ale aplicației dvs.

Acest exemplu utilizează un cont de salvări și modificare. Ambele biblioteci conțin obiecte jurnalizate și jurnalele pentru aceste obiecte. Modificările pot sau nu pot fi făcute sub controlul acţiunii.

Acest exemplu demonstrează o salvare fără a aştepta limitele de acţiune şi nu opreşte aplicaţiile care fac modificări asupra obiectelor din aceste biblioteci. Menţinerea aplicaţiilor pornite introduce considerente suplimentare de restaurare pentru operația de recuperare după ce restaurați obiectele de pe mediul de stocare.

Utilizaţi următorii paşi pentru a elimina timpul de întrerupere la salvare fără a aştepta limitele de acţiune:

1. Lansati următoarea comandă înainte ca tranzacția să se termine:

```
SAVLIB LIB(CHK SAV) DEV(TAP01) SAVACT(*SYNCLIB) +
 SAVACTWAIT(30 *NOCMTBDY 30) +
SAVACTMSGQ(QSYSOPR) +
ACCPTH(*YES)
```
Notă: De asemenea puteți folosi comenzile SAVOBJ sau SAVCHGOBJ în funcție de nevoile dvs. specifice.

Serverul aşteaptă 30 de secunde, aşa cum este specificat de către parametrul SAVACTWAIT pentru a rezolva fiecare conflict de blocare din timpul procesării punctului de control. Obiectele nu vor fi salvate dacă conflictele de blocare nu sunt rezolvate în timpul specificat.

Precizând ACCPTH(\*YES) salvaţi şi căile de acces pentru fişierele logice. Căile de acces, în majoritatea cazurilor, nu vor avea nevoie să fie construite după restaurarea fişierelor de pe mediu de stocare de salvare.

Procedurile de recuperare necesare la restaurarea obiectelor din acest mediu de stocare sunt dependente de fiecare din membrii bazei de date din CHK şi SAV care sunt actualizaţi cu cuanta de timp a acestei operaţii de salvare.

- 2. Când procesarea punctului de lucru s-a terminat, QSYSOPR primeşte mesajul CPI3712 aşa cum este specificat de către parametrul SAVACTMSGQ. Până ce coada de mesaje primeşte mesajul CPI3712, [monitorizaţi](#page-130-0) conflictele de [blocare](#page-130-0) pe care le-ar putea întâlni jobul de salvare-când-este-activ.
- 3. Asteptati terminarea jobului de salvare.
- 4. După ce jobul batch s-a terminat, verificați că toate obiectele necesare au fost salvate. Dacă sunt obiecte care au fost salvate într-o stare parţială, fişierele trebuie derulate fie înainte fie înapoi la o stare consistentă înainte de a putea fi utilizate.
- 5. Salvaţi receptorii corespunzători ai fiecărui jurnal care este utilizat pentru a jurnaliza obiectele din bibliotecile CHK şi SAV. Trebuie să includeţi receptorii care vor fi salvaţi începând cu receptorul care conţine începutul intrării de actiune pentru oricare din tranzacțiile care au fost deschise atunci când s-a făcut salvarea punctului de control prin receptorul ataşat. OUTFILE-ul pentru salvare va indica numele celui mai recent receptor pentru fiecare obiect ce va fi nevoie să fie disponibil pentru a utiliza comanda APYJRNCHG în timpul procesului de recuperare. Trebuie să lansaţi o cerere de salvare separată pentru a salva aceşti receptori dacă aceşti receptori nu există în bibliotecile CHK sau SAV

**Notă:** Este recomandat să salvaţi toţi receptorii ataşaţi utilizând următoarea comandă.

Comenzi de salvare multiple ar putea fi necesare pentru acest pas. Notați că nu este necesar să folosiți funcția de salvare-când-este-activ la salvarea receptorilor jurnal. Următoarea comandă setează valoarea implicită la SAVACT(\*NO).

```
SAVOBJ OBJ(attached-receiver) +
       LIB(attached-receiver-library) +
      OBJTYPE(*JRNRCV) +
DEV(TAP01)
```
# **Exemplu: Eliminarea timpului de întrerupere pentru salvare pentru un director**

Acest exemplu arată o utilizare tipică a funcției de salvare-când-este-activ pentru a elimina timpul de întrerupere pentru salvare într-un director. Utilizarea exactă a funcției poate diferi, pe baza cerințelor specifice ale aplicației dvs.

Acest exemplu foloseste directorul MyDirectory. MyDirectory contine doar obiecte jurnalizate.

Acest exemplu demonstrează o operaţie de salvare-când-este-activ care nu opreşte aplicaţiile care efectuează modificări la obiectele din acest director. Neoprirea aplicaţiilor atrage consideraţii de restaurare suplimentare pentru operaţia de recuperare după ce restauraţi obiectele de pe mediu de stocare salvare-când-este-activ.

Eliminaţi timpul de întrerupere pentru salvare cu următorii paşi:

- 1. Introduceţi următoarea comandă ca un job batch individual: SAV DEV('/QSYS.LIB/TAP01.DEVD') + OBJ('/MyDirectory') UPDHST (\*YES) SAVACT(\*SYNC) + SAVACTMSGQ(QSYS.LIB/LIB1.LIB/MSGQ1.MSGQ) +
- 2. Când procesarea punctului de control este terminată pentru director, coada de mesaje primeşte masajul CPI3712 aşa cum este precizat de parametrul SAVACTMSGQ. Până ce coada de mesaje MSQ1 primeşte mesajul CPI3712, [monitorizaţi](#page-130-0) conflictele de blocare pe care le-ar putea întâlni jobul de salvare-când-este-activ.
- 3. Aşteptaţi să se termine jobul de salvare-când-este-activ.
- 4. După ce jobul batch s-a terminat, verificaţi că toate obiectele necesare au fost salvate. Dacă conflictele de blocare au împiedicat să fie salvate unele obiecte, ar trebui să emiteţi comanda de salvare originală din nou după rezolvarea tuturor conflictelor de blocare.
- 5. Salvaţi receptorul ataşat al fiecărui jurnal folosit pentru jurnalizarea obiectelor din directorul MyDirectory.

Salvati toti receptorii atasati cu o comandă asemănătoare celei următoare. Comenzi de salvare multiple ar putea fi necesare pentru acest pas. Nu este necesar să folositi functia de salvare-când-este-activ la salvarea receptorilor jurnal. Următoarea comandă setează valoarea implicită la SAVACT(\*NO).

```
SAV DEV('/QSYS.LIB/TAP01.DEVD') +
    OBJ('/QSYS.LIB/MYLIB.LIB/JRNR*.JRNRCV')
```
# **Exemplu: Restaurarea bibliotecilor după eliminarea timpului de întrerupere pentru salvare**

Acest exemplu prezintă o procedură tipică de restaurare după ce eliminaţi timpul de întrerupere la salvare într-o bibliotecă. Utilizarea exactă a funcției poate diferi, pe baza cerințelor specifice ale aplicației dvs.

Efectuaţi următorii paşi la restaurarea bibliotecilor LIB1 şi LIB2:

1. Restauraţi cele două biblioteci cu următoarele comenzi:

RSTLIB SAVLIB(LIB1) DEV(TAP01)

RSTLIB SAVLIB(LIB2) DEV(TAP01)

Dacă jurnalele există încă pe sistem ele nu vor fi restaurate. Aceasta nu este o problemă.

Dacă ele nu existau, serverul va restaura obiectele jurnal înaintea altor obiecte.

La terminarea acestor comenzi de restaurare, obiectele există pe server, dar ele nu vor fi într-o stare consistentă unul faţă de celălalt.

2. Restauraţi receptorii de jurnal necesari care erau ataşaţi la momentul când bibliotecile erau salvate. Dacă receptorii jurnal sunt în alte biblioteci decât LIB1 ori LIB2 la momentul salvării şi ei nu există în momentul curent pe server, folosiţi următoarea comandă de restaurare a receptorilor:

RSTOBJ OBJ(receptor-ataşat-la-momentul-salvării) + SAVLIB(bibliotecă-receptor) + DEV(TAP01)

Dacă receptorii atașați erau în LIB1 ori LIB2 când ați salvat datele și ei nu existau înainte operației RSTLIB, ei au fost restauraţi ca parte a operaţiei RSTLIB.

3. Determinaţi un punct în timp, sau o graniţă aplicaţie, în care să aduceţi obiectele în LIB1 şi LIB2. Astfel toate obiectele sunt într-o stare consistentă în relaţie cu celelalte. După determinarea graniţei aplicaţie dorite aţi putea avea nevoie să restaurați receptori jurnal suplimentari. Dacă aveți nevoie să restaurați receptori jurnal suplimentari, dar receptorii nu sunt online, restaurați-i cu următoarea comandă de restaurare. Comenzi de restauraremultiple ar putea fi necesare pentru acest pas.

RSTOBJ OBJ(alti-receptori-necesari) + SAVLIB(bibliotecă-receptor) + DEV(TAP01)

Comenzile Lucrul cu atribute jurnal (WRKJRNA) şi Afişează jurnal (DSPJRN) pot fi folositoare pentru găsirea graniţei aplicaţie.

Puteți folosi comanda WRKJRNA pentru a determina intervalul adecvat de receptori de care aveți nevoie pentru operaţiile Aplică modificări jurnal (APYJRNCHG) consecinţă. Puteţi folosi comanda DSPJRN pentru a localiza numărul exact al secvenței care identifică granița aplicație dorită. Dacă sunt implicate jurnale multiple, trebuie să localizaţi aceeaşi graniţă aplicaţie (cel mai probabil identificată prin amprenta de timp) în fiecare jurnal. De asemenea trebuie să notați numărul secvenței jurnal potrivite.

4. Aduceţi obiectele la o graniţă aplicaţie specifică cu una din următoarele comenzi Aplică modificări jurnalizate (APYJRNCHG). Diferite variaţii ale comenzii APYJRNCHG pot fi adecvate pe baza unor criterii date.

Dacă sunt obiecte care au fost modificate în timpul operaţiei de salvare şi se aflau sub controlul de acţiune limitele de acțiune vor fi păstrate pentru comenzile APYJRNCHG care urmează. Dacă nu doriți păstrarea limitelor de control a acţiunii, specificaţi CMTBDY(\*NO) pentru comenzile APYJRNCHG care urmează:

- a. Folosiţi comenzile de mai jos pentru a aplica modificările jurnalizate obiectelor dacă următoarele sunt adevărate:
	- v Obiectele jurnalizate pentru care trebuiesc aplicate modificările au fost salvate în V5R3.
	- v Nu ati restaurat jurnalul (ceea ce nu este o problemă) deoarece obiectele au fost restaurate pe sistemul de pe care au fost salvate.
	- v Media folosită reprezintă cea mai recentă salvare a obiectelor.
	- v Ati salvat obiectele precizând UPDHST(\*YES) comenzii de salvare.

```
APYJRNCHG JRN(jrnlib/jrnname) +
                    OBJ((LIB1/*ALL)) +
          TOENT(seq#-pentru-limita-aplicaţiei)
```

```
APYJRNCHG JRN(jrnlib/jrnname) +
                    OBJ((LIB2/*ALL)) +TOENT(seq#-pentru-graniţă-aplicaţie)
```
Dacă sunt implicate mai multe jurnale, atunci repetaţi aceste comenzi pentru fiecare jurnal precizând numărul corect al secvenţei (parametru TOENT) care identifică graniţa aplicaţie dorită. Notaţi că numărul secvenţei TOENT foarte probabil este diferit pentru fiecare jurnal din LIB1 şi LIB2, dar toate identifică o graniţă aplicaţie comună.

- b. Folosiţi comenzile de mai jos pentru a aplica modificările jurnalizate obiectelor dacă următoarele sunt adevărate:
	- v Obiectele au fost salvate înainte de V5R3.
	- Ati restaurat jurnalul.
	- v Media folosită reprezintă cea mai recentă salvare a obiectelor.
	- v Aţi salvat obiectele precizând UPDHST(\*YES) comenzii de salvare.

```
APYJRNCHG JRN(jrnlib/jrnname) +
OBJ((LIB1/*ALL)) +
                    RCVRNG(rcv-ataşat-în-timpul-salvării +
                                  terminare-rcv) +
          TOENT(seq#-pentru-limita-aplicaţiei)
APYJRNCHG JRN(jrnlib/jrnname) +
```

```
OBJ((LIB2/*ALL)) +RCVRNG(rcv-ataşat-în-timpul-salvării +
              terminare-rcv) +
TOENT(seq#-pentru-granită-aplicatie)
```
În situaţia în care jurnalul este restaurat şi obiectele jurnalizate pentru care se aplică modificările au fost salvate înainte de V5R3, serverul nu poate determina intervalul receptor corect. De aceea, intervalul corect de receptori trebuie specificat parametrului RCVRNG. Notați că receptorul atașat la momentul când erau salvate bibliotecile este receptorul jurnal de început specificat.

Dacă sunt implicate mai multe jurnale, atunci repetaţi aceste comenzi pentru fiecare jurnal precizând numărul corect al secvenței (parametru TOENT) care identifică granița aplicație dorită. Notați că numărul secvenței TOENT foarte probabil este diferit pentru fiecare jurnal din LIB1 şi LIB2, dar toate identifică o graniţă aplicaţie comună. Dacă obiectele jurnalizate pentru care se aplică modificările au fost salvate în V5R3 sau mai târziu, atunci serverul poate determina intervalul receptor corect când este utilizată valoarea implicită a RCVRNG(\*LASTSAVE). În această situație, comanda de aplicare de la pasul a funcționează.

- c. Dacă obiectele dumneavoastră au fost salvate înainte de V5R3 şi operaţia salvare-când-este-activ nu reprezintă cea mai recentă salvare a obiectelor care specifică UPDHST(\*YES), folosiţi comenzile următoare.
	- 1) Folosiţi comanda DSPJRN pentru a determina numărul secvenţă al intrării jurnal început-salvare pentru fiecare obiect.
	- 2) Emiteti o comandă individuală APYJRNCHG pentru fiecare obiect.

Următorul exemplu demonstrează o astfel de comandă APYJRNCHG:

```
APYJRNCHG JRN(jrnlib/jrnname) +
```

```
OBJ((filelib/filename filembr)) +
RCVRNG(rcv-ataşat-în-timpul-salvării +
              terminare-rcv) +
FROMENT(seq#-pentru-început-intrare-salvare) +
TOENT(seq#-pentru-graniţă-aplicaţie)
```
Dacă sunteți înainte de V5R3 și nu sunt utilizate cele mai recente salvări ale obiectelor, nu poate fi specificat FROMENT(\*LASTSAVE) pentru comenzile APYJRNCHG. Un număr secventă individual trebuie specificat pentru fiecare obiect din bibliotecile LIB1 şi LIB2.

Unele din comenzile APYJRNCHG pot specifica obiecte multiple dacă există o serie continuă de intrări început-salvare în jurnal. Membrii identificati de seria continuă de intrări jurnal început-salvare ar putea fi aplicaţi cu o singură comandă APYJRNCHG precizând primul număr secvenţă din toate intrările început-salvare din seria continuă pentru parametrul FROMENT. Dacă utilizați V5R3, folosiți valoarea \*LASTSAVE pentru parametrul FROMENT.

# **Exemplu: Restaurarea obiectelor cu tranzacţii parţiale**

Dacă realizați operații salvare-când-este-activ din care pot rezulta obiecte ce sunt salvate cu tranzacții parțiale, este recomandat să utilizați BRMS (Backup, Recovery, and Media Services). Puteți utiliza BRMS pentru a automatiza operaţiile dumneavoastră de copiere de rezervă şi de recuperare. BRMS aplică automat modificările obiectelor cu tranzacţii parţiale şi le restaurează într-o stare utilizabilă.

Dacă un obiect este salvat cu tranzacţii parţiale, FROMENT(\*LASTSAVE) va fi necesar la aplicarea sau înlăturarea modificărilor jurnalizate pe versiunea restaurată a obiectului.

Atunci când utilizaţi interfaţa bazată pe caractere pentru restaurarea obiectelor cu tranzacţii parţiale, faceţi următorii paşi pentru a restaura bibliotecile CHK şi SAV:

1. Restauraţi cele două biblioteci cu următoarele comenzi:

RSTLIB SAVLIB(CHK) DEV(TAP01)

RSTLIB SAVLIB(SAV) DEV(TAP01)

Dacă jurnalele există încă pe sistem ele nu vor fi restaurate. Totuşi, aceasta nu este o problemă.

Dacă ele nu existau, serverul va restaura obiectele jurnal înaintea altor obiecte.

2. Restauraţi cel mai recent receptor aşa cum este specificat de către fişierul de ieşire. Dacă receptorii jurnal sunt în alte biblioteci decât CHK sau SAV la momentul salvării şi nu există în mod curent pe server, utilizaţi următoarea comandă de restaurare pentru a restaura receptorii:

```
RSTOBJ OBJ(receptor-ataşat-la-momentul-salvării) +
             SAVLIB(bibliotecă-receptor) +
      DEV(TAP01) +
              OUTPUT(*OUTFILE)OUTFILE(bibliotecă/fişier)
```
Dacă receptorii ataşaţi se aflau în CHK sau SAV atunci când aţi salvat datele şi nu existau înaintea operaţiei RSTLIB, atunci au fost restauraţi ca parte a acelei operaţii RSTLIB

3. Determinați un punct în timp sau limita aplicației la care să aduceți obiectele în CHK și SAV. Astfel toate obiectele sunt într-o stare consistentă în relație cu celelalte. După determinarea graniței aplicație dorite ați putea avea nevoie să restauraţi receptori jurnal suplimentari. Puteţi folosi comanda WRKJRNA pentru a determina intervalul adecvat de receptori de care aveţi nevoie pentru operaţiile Aplică modificări jurnal (APYJRNCHG) consecinţă. Puteţi folosi comanda DSPJRN pentru a localiza numărul exact al secvenței care identifică granița aplicație dorită. Dacă sunt implicate jurnale multiple, trebuie să localizaţi aceeaşi graniţă aplicaţie (cel mai probabil identificată prin amprenta de timp) în fiecare jurnal. De asemenea trebuie să notați numărul secvenței jurnal potrivite. Dacă aveți nevoie să restauraţi receptori jurnal suplimentari, dar receptorii nu sunt online, restauraţi-i cu următoarea comandă de restaurare. Comenzi de restaurare multiple ar putea fi necesare pentru acest pas.

```
RSTOBJ OBJ(alti-receptori-necesari) +
              SAVLIB(bibliotecă-receptor) +
              DEV(TAP01)
```
4. Aduceţi obiectele la o graniţă aplicaţie specifică cu una din următoarele comenzi Aplică modificări jurnalizate (APYJRNCHG). Diferite variaţii ale comenzii APYJRNCHG pot fi adecvate pe baza unor criterii date.

Dacă oricare din obiecte a fost modificat în timpul operaţiei de salvare şi obiectele se aflau sub controlul acţiunii, limitele de acțiune vor fi păstrate pentru comenzile APYJRNCHG care urmează. Dacă nu doriți păstrarea limitelor de control a acţiunii, specificaţi CMTBDY(\*NO) pentru comenzile APYJRNCHG care urmează.

- a. Utilizati comenzile de mai jos pentru a aplica modificările jurnalizate obiectelor (complet sau partial) dacă următoarele sunt adevărate:
	- v Obiectele au fost salvate înainte de V5R3.
	- v Nu ati restaurat jurnalul deoarece obiectele au fost restaurate pe sistemul de pe care au fost salvate.
	- v Media folosită reprezintă cea mai recentă salvare a obiectelor.
	- Ati salvat obiectele precizând UPDHST(\*YES) comenzii de salvare.

```
APYJRNCHG JRN(jrnlib/jrnname) +
                    FROMENT(*LASTSAVE) +
                    OBJ((CHK/*ALL)) +
          TOENTLRG(seq#-pentru-limita-aplicaţiei)
```

```
APYJRNCHG JRN(jrnlib/jrnname) +
                    FROMENT(*LASTSAVE) +
                    OBJ((SAV/*ALL)) +
                    TOENTLRG(sec#-pentru-limita-aplicaţiei)
```
Dacă sunt implicate mai multe jurnale atunci repetaţi aceste comenzi pentru fiecare jurnal specificând numărul de secventă corect (parametrul TOENTLRG) care identifică limita aplicației dorite. Luați în considerare că numărul de secvenţă TOENTLRG este foarte puţin diferit pentru fiecare jurnal din CHK şi SAV, dar toate identifică o limită aplicaţie comună.

- b. Utilizați comenzile de mai jos pentru a aplica modificările jurnalizate obiectelor (complet sau parțial) dacă următoarele sunt adevărate:
	- v Obiectele au fost salvate înainte de V5R3.
	- Ati restaurat jurnalul.
	- v Media folosită reprezintă cea mai recentă salvare a obiectelor.
	- v Aţi salvat obiectele precizând UPDHST(\*YES) comenzii de salvare.

```
APYJRNCHG JRN(jrnlib/jrnname) +
                    OBJ((CHK/*ALL)) +
                    RCVRNG(rcv-ataşat-în-timpul-salvării +
                                  terminare-rcv) +
                    FROMENT(*LASTSAVE) +
          TOENTLRG(seq#-pentru-limita-aplicatiei)
APYJRNCHG JRN(jrnlib/jrnname) +
                    OBJ((SAV/*ALL)) +
                    RCVRNG(rcv-ataşat-în-timpul-salvării +
                                  terminare-rcv) +
                    FROMENT(*LASTSAVE) +
                    TOENTLRG(sec#-pentru-limita-aplicaţiei)
```
În situaţia în care jurnalul este restaurat şi obiectele jurnalizate pentru care se aplică modificările au fost salvate înainte de V5R3, serverul nu poate determina intervalul receptor corect. De aceea, intervalul corect de receptori trebuie specificat parametrului RCVRNG. Notaţi că receptorul ataşat la momentul când erau salvate bibliotecile este receptorul jurnal de început specificat. Dacă obiectele jurnalizate pentru care se aplică modificările au fost salvate în V5R3 sau mai târziu, atunci serverul poate determina intervalul receptor corect când este utilizată valoarea implicită a RCVRNG(\*LASTSAVE). În această situaţie, comanda de aplicare de la pasul a funcţionează.

Dacă sunt implicate mai multe jurnale atunci repetaţi aceste comenzi pentru fiecare jurnal specificând numărul de secventă corect (parametrul TOENTLRG) care identifică limita aplicației dorite. Luați în considerare că numărul de secventă TOENTLRG este foarte puțin diferit pentru fiecare jurnal din CHK și SAV, dar toate identifică o limită aplicaţie comună.

- c. Folositi comenzile următoare dacă obiectele dumneavoastră au fost salvate înainte de V5R3 și operația salvare-când-este-activ nu reprezintă cea mai recentă salvare a obiectelor care specifică UPDHST(\*YES).
	- 1) Folositi comanda DSPJRN pentru a determina numărul secvență al intrării jurnal început-salvare pentru fiecare obiect.
	- 2) Emiteţi o comandă individuală APYJRNCHG pentru fiecare obiect.

Următorul exemplu demonstrează o astfel de comandă APYJRNCHG:

```
APYJRNCHG JRN(jrnlib/jrnname) +
                    OBJ((filelib/filename filembr)) +
                    RCVRNG(rcv-ataşat-în-timpul-salvării +
                                  terminare-rcv) +
                    FROMENT(seq#-pentru-început-intrare-salvare) +
                    FROMENT(*LASTSAVE) +
                    TOENT(seq#-pentru-graniţă-aplicaţie)
```
Dacă sunteți înainte de V5R3 și nu sunt utilizate cele mai recente salvări ale obiectelor, nu poate fi specificat FROMENT(\*LASTSAVE) pentru comenzile APYJRNCHG. Trebuie specificat un număr de ordine individual pentru fiecare din obiectele bibliotecilor CHK şi SAV

Unele din comenzile APYJRNCHG pot specifica obiecte multiple dacă există o serie continuă de intrări început-salvare în jurnal. Membrii identificaţi de seria continuă de intrări jurnal început-salvare ar putea fi aplicati cu o singură comandă APYJRNCHG precizând primul număr secventă din toate intrările început-salvare din seria continuă pentru parametrul FROMENT. Dacă utilizati V5R3, folositi valoarea \*LASTSAVE pentru parametrul FROMENT.

#### **Informaţii înrudite**

Backup, Recovery and Media Services

### **Exemplu: Restaurarea unui director după eliminarea timpului de întrerupere pentru salvare**

Acest exemplu prezintă o procedură de restaurare tipică după ce eliminaţi timpul de întrerupere la salvare într-un director. Utilizarea exactă a funcției poate diferi, pe baza cerințelor specifice ale aplicației dvs.

Efectuaţi următorii paşi la restaurarea directorului MyDirectory:

1. Restauraţi directorul cu următoarea comandă:

RST DEV('/QSYS.LIB/TAP01.DEVD') + OBJ('/MyDirectory')

La terminarea acestor comenzi de restaurare, obiectele există pe server, dar ele nu vor fi într-o stare consistentă unul faţă de celălalt.

2. Restaurați receptorii de jurnal necesari care erau atașați la momentul când directorul era salvat. Folosiți o comandă similară următoarei pentru a restaura receptorii:

RST DEV('/QSYS.LIB/TAP01.DEVD') + OBJ('cale-receptor')

3. Determinaţi un punct în timp, sau o graniţă aplicaţie, la care să aduceţi obiectele în MyDirectory. Astfel toate obiectele sunt într-o stare consistentă în relaţie cu celelalte. După determinarea graniţei aplicaţie dorite aţi putea avea nevoie să restaurați receptori jurnal suplimentari. Dacă aveți nevoie să restaurați receptori jurnal suplimentari, dar receptorii nu sunt online, restaurați-i cu ceva asemănător următoarei comenzi de restaurare. Comenzi de restauraremultiple ar putea fi necesare pentru acest pas.

RST DEV('/QSYS.LIB/TAP01.DEVD') + OBJ('cale-receptor')

Comenzile Lucrul cu atribute jurnal (WRKJRNA) şi Afişează jurnal (DSPJRN) pot fi folositoare pentru găsirea granitei aplicatie.

Puteți folosi comanda WRKJRNA pentru a determina intervalul adecvat de receptori de care aveți nevoie pentru operaţiile Aplică modificări jurnal (APYJRNCHG) consecinţă. Puteţi folosi comanda DSPJRN pentru a localiza numărul exact al secventei care identifică granita aplicatie dorită. Dacă sunt implicate jurnale multiple, trebuie să localizați aceeași graniță aplicație (cel mai probabil identificată prin amprenta de timp) în fiecare jurnal. De asemenea trebuie să notați numărul secvenței jurnal potrivite.

- 4. Aduceți obiectele la o graniță aplicație specifică cu una din următoarele comenzi Aplică modificări iurnalizate (APYJRNCHG). Diferite variaţii ale comenzii APYJRNCHG pot fi adecvate pe baza unor criterii date.
	- a. Folositi comenzile de mai jos pentru a aplica modificările jurnalizate obiectelor dacă următoarele sunt adevărate:
		- v Obiectele au fost salvate înainte de V5R3.
		- Nu ați restaurat jurnalul.
		- v Media folosită reprezintă cea mai recentă salvare a obiectelor.
		- v Aţi salvat obiectele precizând UPDHST(\*YES) comenzii de salvare.
		- v Dacă nu au fost îndeplinite condiţiile de mai sus, dar utilizaţi V5R3.

```
APYJRNCHG JRN(jrnlib/jrnname) +
                    OBJPATH(/MyDirectory) +
                    SUBTREE(*ALL)+
          TOENT(seq#-pentru-limita-aplicaţiei)
```
Dacă sunt implicate mai multe jurnale, atunci repetaţi aceste comenzi pentru fiecare jurnal precizând numărul corect al secventei (parametru TOENT) care identifică granita aplicație dorită.

- b. Folositi comenzile de mai jos pentru a aplica modificările jurnalizate obiectelor dacă următoarele sunt adevărate:
	- v Obiectele au fost salvate înainte de V5R3.
	- Ati restaurat jurnalul.
	- v Media folosită reprezintă cea mai recentă salvare a obiectelor.
	- v Aţi salvat obiectele precizând UPDHST(\*YES) comenzii de salvare.
	- APYJRNCHG JRN(jrnlib/jrnname) +

```
OBJPATH(/MyDirectory) +
SUBTREE(*ALL)+
RCVRNG(rcv-ataşat-în-timpul-salvării +
              terminare-rcv) +
TOENT(seq#-pentru-limita-aplicaţiei)+
```
În situaţia în care jurnalul este restaurat şi obiectele jurnalizate pentru care se aplică modificările au fost salvate înainte de V5R3, serverul nu poate determina intervalul receptor corect. De aceea, intervalul corect de receptori trebuie specificat parametrului RCVRNG. Receptorul ataşat la momentul când erau salvate bibliotecile este receptorul jurnal de început specificat. Dacă obiectele jurnalizate pentru care se aplică modificările au fost salvate în V5R3 sau mai târziu, atunci serverul poate determina intervalul receptor corect când este utilizată valoarea implicită a RCVRNG(\*LASTSAVE). În această situaţie, comanda de aplicare de la pasul a funcţionează.

Dacă sunt implicate mai multe jurnale, atunci repetaţi aceste comenzi pentru fiecare jurnal precizând numărul corect al secvenţei (parametru TOENT) care identifică graniţa aplicaţie dorită.

- c. Dacă nu utilizaţi V5R3, folosiţi comenzile următoare dacă mediul de stocare salvare-când-este-activ nu reprezintă cea mai recentă salvare a obiectelor care specifică UPDHST(\*YES).
	- 1) Folosiţi comanda DSPJRN pentru a determina numărul începutului intrării jurnal salvare pentru fiecare obiect.

2) Emiteţi o comandă individuală APYJRNCHG pentru fiecare obiect.

Următorul exemplu demonstrează o astfel de comandă APYJRNCHG:

```
APYJRNCHG JRN(jrnlib/jrnname) +
                    OBJPATH(/MyDirectory) +
                    RCVRNG(rcv-ataşat-în-timpul-salvării +
                                  terminare-rcv) +
                    FROMENT(seq#-pentru-salvare sau început-al-intrării-salvare) +
                    TOENT(seq#-pentru-limita-aplicaţiei)
```
Deoarece cea mai recentă salvare a obiectelor nu este folosită, nu se poate specifica FROMENT(\*LASTSAVE) comenzii APYJRNCHG. Trebuie să specificați un număr secvență individual pentru directorul MyDirectory

Unele din comenzile APYJRNCHG pot specifica obiecte multiple dacă există o serie continuă de salvări sau intrări început-salvare în jurnal. Obiectele identificaţi de seria continuă de intrări jurnal început-salvare sau salvare ar putea fi aplicaţi cu o singură comandă APYJRNCHG precizând primul număr secvenţă din toate intrările început-salvare sau salvare din seria continuă pentru parametrul FROMENT. Dacă utilizaţi V5R3, folosiţi valoarea \*LASTSAVE pentru parametrul FROMENT.

# **Tehnici de programare pentru copiile de rezervă**

# **Despre recuperarea jobului**

Recuperarea jobului şi repornirea trebuie să fie o parte de bază a proiectării de aplicaţii. Aplicaţiile trebuie proiectate pentru a trata:

- Problemele de date neașteptate, cum ar fi apariția de date alfanumerice acolo unde sunt așteptate date numerice
- v Probleme de operator, cum ar fi selectarea de către operatori a unor opţiuni greşite sau anularea jobului
- v Probleme de echipament, cum ar fi staţia de lucru, unitatea de disc şi eşuările liniei de comunicaţie

Procedurile de recuperare job trebuie să asigure integritatea datelor utilizatorului și să permită pornirea cu ușurință a aplicațiilor întrerupte. Jurnalizarea și controlul acțiunii pot fi utilizate în proiectarea aplicației pentru a ajuta în recuperarea jobului. Procedurile de recuperare trebuie să fie transparente utilizatorilor finali.

# **Recuperare job interactiv**

Dacă rulați un job intrare de date sau unul care actualizează un singur fișier, este puțin probabil să aveți nevoie să plănuiţi o strategie extinsă de recuperare. Operatorii pot studia fişierul pentru a determina ultima înregistrare actualizată şi apoi să continue de la acel punct.

Pentru recuperare din job-urile cu interogare operatorii stației de lucru trebuie doar să pornească de unde au rămas. La utilizarea tranzacțiilor de actualizare pentru mai multe fișiere, luați în considerare utilizarea unui jurnal sau controlul acțiunii. Sistemul recuperează automat fișierele jurnalizate în timpul încărcării programului inițial (IPL) ce urmează unei opriri anormale a sistemului, sau în timpul asigurării disponibilității (activării) procesării unui ASP independent după o dezactivare anormală. În plus, jurnalul poate fi utilizat pentru recuperarea de fişier înainte sau înapoi controlată de către utilizator. Există alte tipuri de obiecte în plus faţă de fişierele fizice bază de date pe care le puteţi proteja prin jurnalizare.

Controlul acţiunii, utilizând modificările de fişier înregistrate în jurnal, furnizează tranzacţii automate şi sincronizarea la fişier. În timpul terminării jobului, sistemul reface automat actualizările de fişier până ajunge la starea de la începutul tranzacţiei. În plus, obiectul de notificare al controlului acţiunii vă poate ajuta în repornirea tranzacţiei.

La proiectarea unei aplicații interactive luați în considerarea și faptul că puteți întâlni probleme cu stațiile de lucru și liniile de comunicație. De exemplu, se poate întâmpla ca sistemul să rămână fără alimentare. Dacă aveți instalată o sursă de alimentare continuă pentru a menţine alimentarea cu energie electrică a unităţii de procesare şi a unităţilor de disc, sistemul rămâne activ. Totuşi, în acest exemplu, staţiile dumneavoastră de lucru rămân fără alimentare. Când programele dumneavoastră încercă să citească sau să scrie pe staţiile de lucru, este întoarsă o eroare către program. Dacă aplicaţia nu este proiectată să trateze aceste erori, sistemul se poate bloca în recuperarea din eroarea staţiei de lucru.

Trebuie să vă proiectați aplicațiile interactive pentru a urmări zonele de reacție pentru eroare și pentru a trata toate erorile indicate. Dacă aplicația tratează erorile și se oprește, resursele sistemului nu vor fi utilizate pentru recuperarea neproductivă din eroare. Exemple cu utilizarea zonelor de reacție pentru eroare și a rutinelor de recuperare din eroare pot fi găsite în manualele cu referinţe pentru limbajele de programare.

# **Recuperare job batch**

Joburile batch numai pentru imprimare nu au nevoie în mod normal de o recuperare specială pentru a porni din nou. Poate fi adecvată rularea din nou a programului.

Job-urile batch care fac actualizări de fişiere (acţiuni de adăugare, modificare sau ştergere) prezintă considerente suplimentare pentru repornire şi recuperare. O abordare pentru repornire este utilizarea unui cod de actualizare în înregistrare. În timp ce înregistrarea este actualizată, codul pentru acea înregistrare poate fi de asemenea actualizat pentru a arăta că procesarea pentru înregistrare s-a terminat. Dacă jobul este repornit, programul batch se poziţionează singur (ca rezultat al codului de actualizare) pe prima înregistrare care nu a fost procesată. Programul continuă apoi procesarea de la acel punct în fişier.

O altă modalitate de a reporni procesarea batch este să salvaţi sau să copiaţi fişierul înainte de a reporni jobul. Puteţi folosi una din următoarele comenzi pentru a salva sau copia fişierul:

- Salvare obiect (SAVOBJ)
- Copiere fişier (CPYF)

Apoi, dacă trebuie să reporniţi, restauraţi sau copiaţi fişierul la condiţia lui iniţială şi rulaţi jobul din nou. Urmând această abordare trebuie să vă asiguraţi că nici un alt job nu modifică fişierele. O modalitate de a asigura acest lucru este să obţineţi un blocaj exclusiv pe fişier în timp ce rulează jobul. O variaţie a acestei abordări este utilizarea jurnalului. De exemplu, dacă este necesară repornirea, puteţi lansa comanda RMVJRNCHG (Remove Journal Change - Înlăturare modificare jurnal) pentru a înlătura modificările asupra fişierului. Apoi, rulaţi din nou jobul pe fişiere.

Dacă jobul dumneavoastră batch contine un flux de intrare complex, veti dori probabil să proiectati o strategie pentru repornire în fluxul de intrare. Apoi, dacă jobul batch trebuie repornit, jobul determină de la ce punct se continuă fluxul.

Controlul acțiunii poate fi de asemenea utilizat pentru recuperare job batch. Totuși, dacă vă propuneți să utilizați controlul comiterii pentru joburile batch, luați în considerare că numărul maxim de blocaje pe înregistrări într-un ciclu de comitere este de 4 000 000. Prin urmare, este posibil să doriți divizarea jobului batch în tranzacții logice. De exemplu, dacă programul dumneavoastră batch actualizează o înregistrare fişier master urmată de câteva înregistrări de detaliu dintr-un alt fişier, fiecare din aceste seturi de actualizări poate reprezenta o tranzacţie logică şi poate fi făcută separat. Blocajele sunt menținute pe toate înregistrările modificate într-un ciclu de acțiune. Prin urmare, datele modificate sunt făcute disponibile mult mai rapid dacă jobul dumneavoastră batch este divizat în tranzacţii logice mai mici.

Jurnalizarea poate fi utilizată şi pentru a ajuta în recuperarea jobului batch la fel cum poate fi utilizată şi pentru job-urile interactive.

# **Interpretarea ieşirii comenzilor SAV (save - salvare) şi RST (restore restaurare)**

Atunci când folosiți comanda de salvare (SAV) sau comanda de restaurare (RST), puteți să direcționați ieșirea către un fişier flux sau către un spaţiu utilizator. Acest subiect descrie informaţiile de ieşire pe care le creează aceste comenzi. Dacă deja există date în fişierul flux sau în spaţiul utilizator specificate, comanda suprascrie acele date. Noile date nu se adaugă la sfârşitul datelor existente.

Pentru a specifica un fişier flux, trebuie să aveţi autoritate \*W pentru fişierul flux şi autoritate \*R pentru directorul fişierului flux.

Pentru a specifica un spațiu utilizator, trebuie să aveți autoritatea \*CHANGE pentru spațiul utilizator și autoritatea \*USE pentru bibliotecă. Serverul are nevoie de un blocaj \*EXCLRD pe spaţiul utilizator.
### <span id="page-144-0"></span>**Concepte înrudite**

["Utilizarea](#page-76-0) comenzii SAV (Save - Salvare)" la pagina 71

### **Referinţe înrudite**

"Determinați obiectele salvate de server (salvați mesaje)" la pagina 6

## **Informaţii de antet intrare**

Atunci când folosiţi comanda de salvare (SAV) sau comanda de restaurare (RST), puteţi să direcţionaţi ieşirea către un fişier flux sau către un spaţiu de utilizator. Conţinutul ieşirii este divizat în intrări. Fiecare intrare din ieşire are asociat un antet. Acest antet contine date care specifică lungimea intrării sau tipul acesteia. Fiecare tip de intrare are propriul format. Informatiile din antet permit divizarea continutului ieșirii în intrări cu formate specifice. Aceasta permite analiza lexicală a datelor din ieşire.

Nu se păstrază nici un număr de intrări, în loc, sfârşitul unei intrări este determinat de *lungimea de intrare*. O intrare poate contine elemente de lungime variabilă. Ca urmare este posibil ca intrarea să aibă o completare.

Numărul intrărilor ieşirii este variabil. Intrările vor apărea una după alta, până când se ajunge la o intrare postambul. Intrarea postambul este ultima intrare din ieşire.

Pentru fiecare câmp din antet este specificat un offset în octeţi. Offset-ul este relativ la adresa de bază a antetului sau la începutul primului câmp din antet.

Tabela următoare prezintă formatul informaţiilor de antet în ieşirea creată de comanda SAV sau RST.

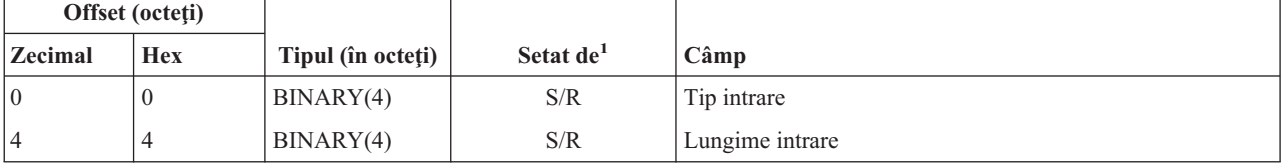

*Tabela 45. Ieşire informaţii de antet intrare – Comenzile SAV şi RST*

Notă: 1.

**Setare după coloană.** Următoarele valori din coloană indică operaţiile care scriu conţinutul câmpului în ieşire:

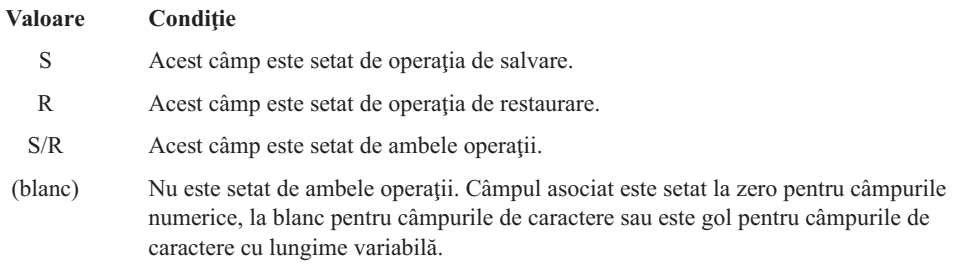

## **Intrări cu infomaţii de comandă**

Intrările cu informaţii de comandă sunt extrase în formatul descris în tabela următoare. Valoarea *Tip de intrare* din antet determină dacă intrarea asociată cu antetul este o intrare cu informații de comandă.

Serverul asociază un identificator de set de caractere codate (CCSID) cu toate datele. Asocierea este mentinută pentru toate operaţiile de salvare şi restaurare.

Pentru fiecare câmp este specificat un offset în octeţi. Acest offset este relativ la adresa de bază a intrării sau la începutul primului câmp din antetul intrării.

| Offset (octeți) |                |                   |                                                                 |                                                                                                 |
|-----------------|----------------|-------------------|-----------------------------------------------------------------|-------------------------------------------------------------------------------------------------|
| <b>Zecimal</b>  | <b>Hex</b>     | Tipul (în octeți) | Setat $\hat{\mathbf{n}}^1$                                      | Câmp                                                                                            |
| $\mathbf{0}$    | $\theta$       | BINARY(8)         | S/R                                                             | Pentru detalii suplimentare privind formatul, vedeți tabela din<br>Informații de antet intrare. |
| 8               | 8              | BINARY(4)         | $\ensuremath{\mathrm{S}}\xspace/\ensuremath{\mathrm{R}}\xspace$ | Offset nume dispozitiv <sup>2</sup>                                                             |
| 12              | $\mathcal{C}$  | BINARY(4)         | S/R                                                             | Offset etichetă fișier <sup>3</sup>                                                             |
| 16              | 10             | BINARY(4)         | S/R                                                             | Număr secvență                                                                                  |
| 20              | 14             | BINARY(4)         | S/R                                                             | Salvare activ                                                                                   |
| 24              | 18             | BINARY(4)         | S/R                                                             | <b>CCSID</b> date                                                                               |
| 28              | 1 <sup>C</sup> | BINARY(4)         | S/R                                                             | Număr înregistrări                                                                              |
| 32              | 20             | CHAR(10)          | S/R                                                             | Comandă                                                                                         |
| 42              | 2A             | CHAR(10)          | S/R                                                             | Dată expirare                                                                                   |
| 52              | 34             | CHAR(8)           | S/R                                                             | Dată/oră salvare                                                                                |
| 60              | 3C             | CHAR(10)          | $\ensuremath{\mathrm{S}}\xspace/\ensuremath{\mathrm{R}}\xspace$ | Dată începere modificare                                                                        |
| 70              | 46             | CHAR(10)          | $\ensuremath{\mathrm{S}}\xspace/\ensuremath{\mathrm{R}}\xspace$ | Oră începere modificare                                                                         |
| 80              | 50             | CHAR(10)          | S/R                                                             | Data de terminare modificare                                                                    |
| 90              | 5A             | CHAR(10)          | S/R                                                             | Oră terminare modificare                                                                        |
| 100             | 64             | CHAR(6)           | S/R                                                             | Nivel ediție salvare                                                                            |
| 106             | 6A             | CHAR(6)           | S/R                                                             | Nivel ediție destinație                                                                         |
| 112             | 70             | CHAR(1)           | S/R                                                             | Tip informații                                                                                  |
| 113             | 71             | CHAR(1)           | $\ensuremath{\mathrm{S}}\xspace/\ensuremath{\mathrm{R}}\xspace$ | Date comprimate                                                                                 |
| 114             | 72             | CHAR(1)           | S/R                                                             | Date compactate                                                                                 |
| 115             | 73             | CHAR(8)           | S/R                                                             | Număr de serie sistem salvare                                                                   |
| 123             | 7B             | CHAR(8)           | R                                                               | Dată/oră restaurare                                                                             |
| 131             | 83             | CHAR(6)           | $\mathbb{R}$                                                    | Nivel ediție restaurare                                                                         |
| 137             | 89             | CHAR(8)           | $\mathbb{R}$                                                    | Număr de serie sistem restaurare                                                                |
| 145             | 91             | CHAR(10)          | $\ensuremath{\mathrm{S}}\xspace/\ensuremath{\mathrm{R}}\xspace$ | Optiune salvare activ                                                                           |
|                 |                |                   |                                                                 |                                                                                                 |

*Tabela 46. Intrare cu informaţii de comandă din ieşire - comenzile SAV şi RST*

**Notă:** 1.

**Setare după coloană.** Următoarele valori din coloană indică operaţiile care scriu conţinutul câmpului în ieşire:

# **Valoare Condiţie** S Acest câmp este setat de operaţia de salvare. R Acest câmp este setat de operația de restaurare. S/R Acest câmp este setat de ambele operaţii. (blanc) Nu este setat de ambele operaţii. Câmpul asociat este setat la zero pentru câmpurile numerice, la blanc pentru câmpurile de caractere sau este gol pentru câmpurile de caractere cu lungime variabilă.

<span id="page-146-0"></span>2.

**Formatul numelui de dispozitiv.** Puteţi găsi prima intrare folosind câmpul *Offset nume de dispozitiv* pentru a ajunge la câmpul *Număr nume de dispozitiv*. Câmpul *Număr nume de dispozitiv* nu este repetat.

BINARY(4) (blanc) Numărul de [identificatori](#page-152-0) de dispozitiv

Apoi, mutarea la primul identificator de dispozitiv. Fiecare identificator de dispozitiv este alcătuit dintr-o lungime, urmată de nume. Câmpurile nume de dispozitiv sunt repetate pentru fiecare identificator de dispozitiv.

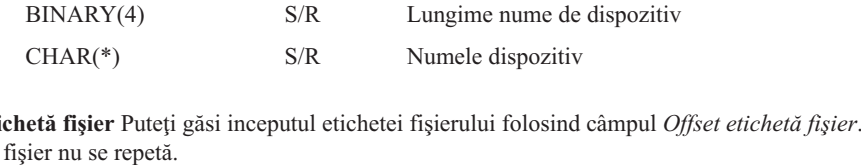

3.

**Format etichetă fişier** Puteţi găsi inceputul etichetei fişierului folosind câmpul *Offset etichetă fişier*. Câmpurile cu etichetă de

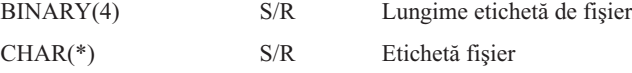

## **Intrări cu infomaţii de director**

Intrările cu informaţii de director sunt extrase în formatul descris în tabela de mai jos. Valoarea *Tip de intrare* din antetul intrării determină dacă intrarea asociată cu antetul este o intrare cu informaţii de director.

Pentru fiecare câmp este specificat un offset în octeţi. Acest offset este relativ la adresa de bază a intrării sau la începutul primului câmp din antetul intrării.

| Offset (octeți) |               |                                  |                            |                                                                                                 |
|-----------------|---------------|----------------------------------|----------------------------|-------------------------------------------------------------------------------------------------|
| <b>Zecimal</b>  | <b>Hex</b>    | Tipul (în octeți)                | Setat $\hat{\mathbf{n}}^1$ | Câmp                                                                                            |
| $\overline{0}$  | $\theta$      | BINARY(8)                        | S/R                        | Pentru detalii suplimentare privind formatul, vedeți tabela din<br>Informatii de antet intrare. |
| 8               | 8             | BINARY(4)                        | S/R                        | Offset nume director $2$                                                                        |
| 12              | $\mathcal{C}$ | BINARY(4)                        | S/R                        | Numărul de legături la obiecte procesate cu succes în director                                  |
| 16              | 10            | BINARY(4)                        | S/R                        | Numărul de legături la obiect procesate fără succes în director                                 |
| 20              | 14            | BINARY(4)                        | S/R                        | Offset identificator volum de pornire <sup>3</sup>                                              |
| 24              | 18            | BINARY(8)                        | S/R                        | Dimensiune totală de legături la obiect procesate cu succes în<br>director                      |
| 32              | 20            | $BINARY(4)$ ,<br><b>UNSIGNED</b> | $\mathbb{R}$               | Numărul de nivele de director creat prin restaurare                                             |
|                 |               |                                  |                            |                                                                                                 |

*Tabela 47. Ieşire intrare cu informaţii de director - Comenzile SAV şi RST*

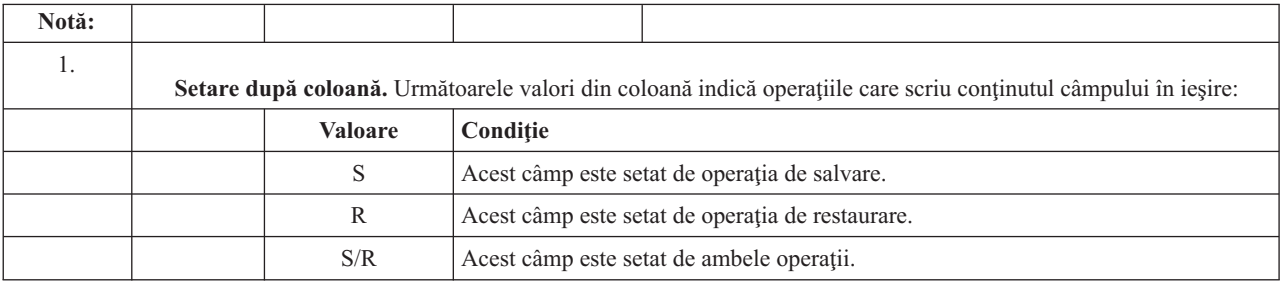

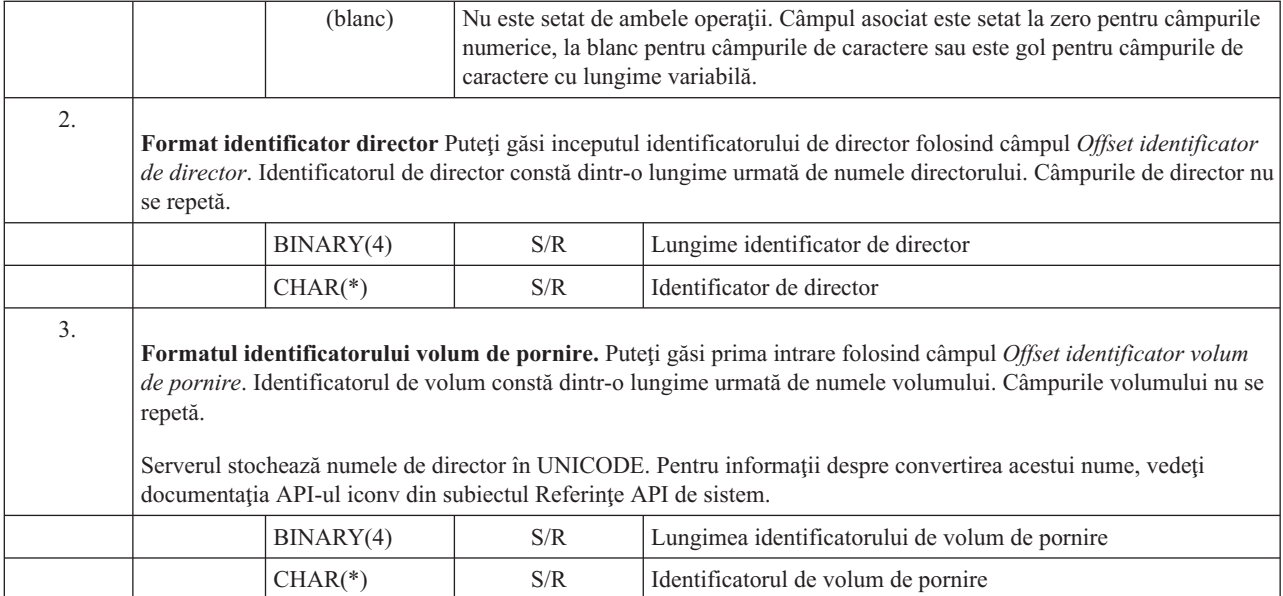

## **Intrări cu infomaţii de legătură obiect**

Intrările cu informaţii de legătură obiect sunt extrase în formatul descris în tabela următoare. Valoarea *Tip de intrare* din antetul intrării determină dacă intrarea asociată cu antetul este o intrare cu informaţii de legătură obiect.

Serverul asociază un identificator de set de caractere codate (CCSID) cu toate datele care conțin nume de legătură la obiect. Asocierea este menţinută pentru toate operaţiile de salvare şi restaurare.

Pentru fiecare câmp este specificat un offset în octeţi. Acest offset este relativ la adresa de bază a intrării sau la începutul primului câmp din antetul intrării.

| Offset (octeți) |                |                   |                            |                                                                                                 |
|-----------------|----------------|-------------------|----------------------------|-------------------------------------------------------------------------------------------------|
| <b>Zecimal</b>  | <b>Hex</b>     | Tipul (în octeți) | Setat $\hat{\mathbf{n}}^1$ | Câmp                                                                                            |
| $\overline{0}$  | $\Omega$       | BINARY(8)         | S/R                        | Pentru detalii suplimentare privind formatul, vedeți tabela din<br>Informații de antet intrare. |
| 8               | 8              | BINARY(4)         | S/R                        | Offset identificator legătură obiect <sup>2</sup>                                               |
| 12              | $\mathcal{C}$  | BINARY(4)         | R                          | Offset identificator legătură obiect după operație de restaurare <sup>3</sup>                   |
| 16              | 10             | BINARY(4)         | S/R                        | Offset identificator volum de pornire <sup>4</sup>                                              |
| 20              | 14             | BINARY(4)         | S/R                        | Offset identificator înlocuitor mesaj de eroare legătură <sup>5</sup>                           |
| 24              | 18             | BINARY(4)         | S/R                        | Dimensiune legătură la obiect                                                                   |
| 28              | 1 <sup>C</sup> | BINARY(4)         | S/R                        | Multiplicatorul de dimensiune legătură la obiect                                                |
| 32              | 20             | BINARY(4)         | S/R                        | ASP în momentul operației de salvare                                                            |
| 36              | 24             | BINARY(4)         | $\mathbb{R}$               | ASP după operația de restaurare                                                                 |
| 40              | 28             | CHAR(10)          | S/R                        | Tip legătură la obiect                                                                          |
| 50              | 32             | CHAR(8)           | S/R                        | Dată/oră salvare-când-este-activ                                                                |
| 58              | 3A             | CHAR(10)          | S/R                        | Proprietarul legăturii la obiect la momentul salvării                                           |
|                 |                |                   |                            |                                                                                                 |

*Tabela 48. Intrare cu informaţii de legătură obiect – Ieşirea comenzilor SAV şi RST*

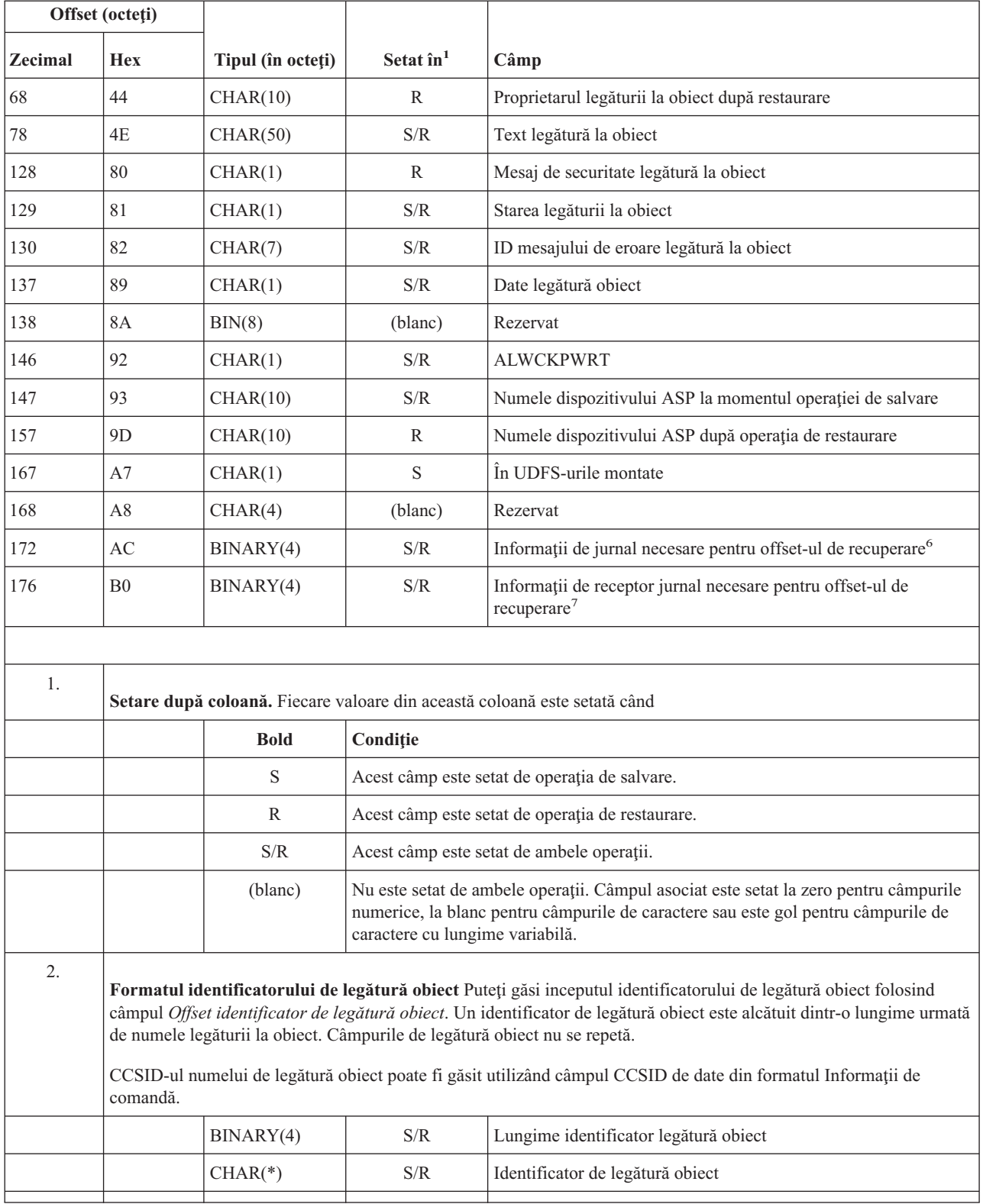

## *Tabela 48. Intrare cu informaţii de legătură obiect – Ieşirea comenzilor SAV şi RST (continuare)*

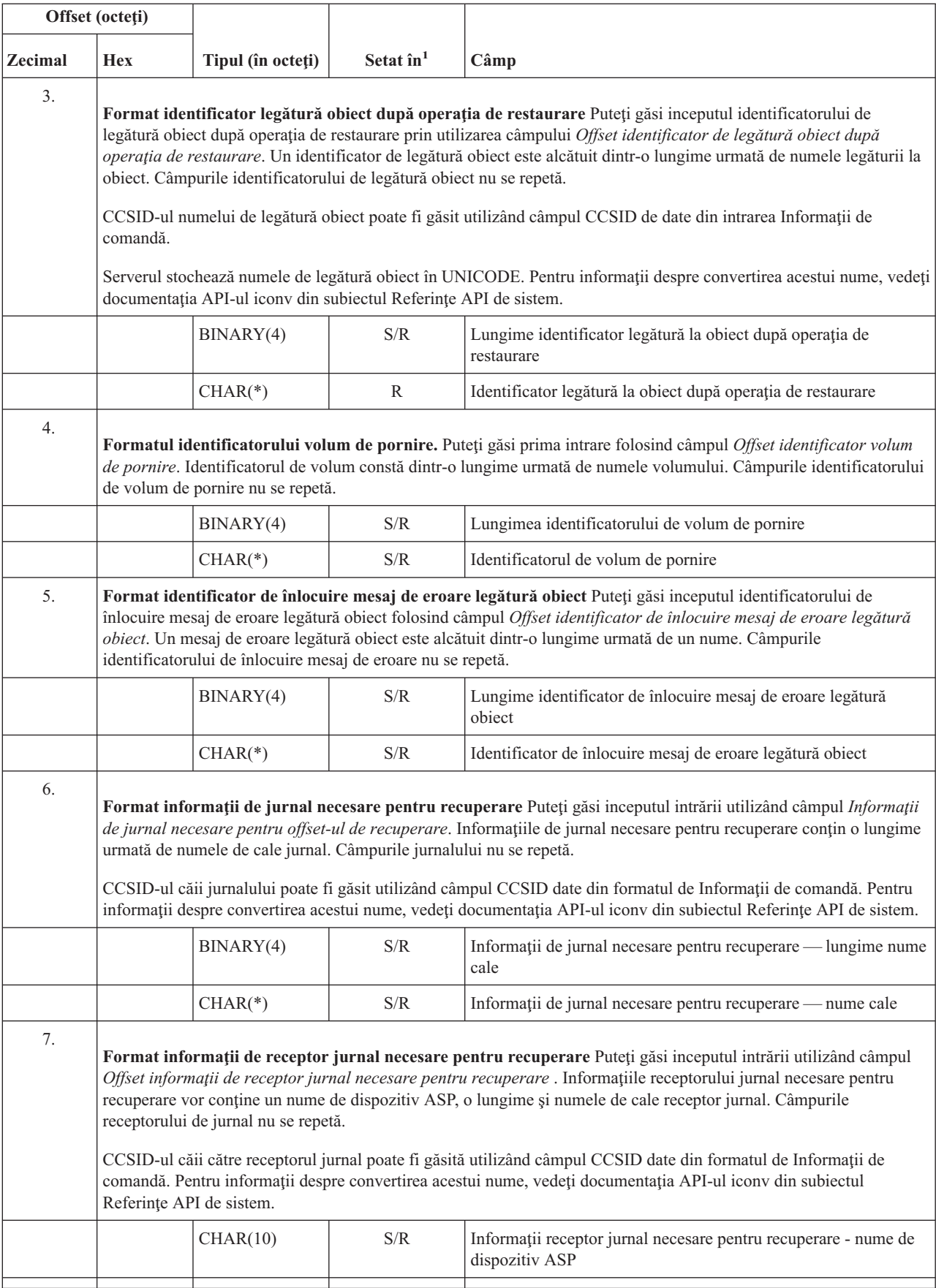

## *Tabela 48. Intrare cu informaţii de legătură obiect – Ieşirea comenzilor SAV şi RST (continuare)*

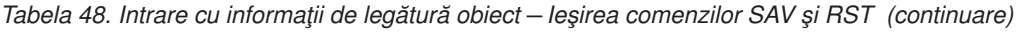

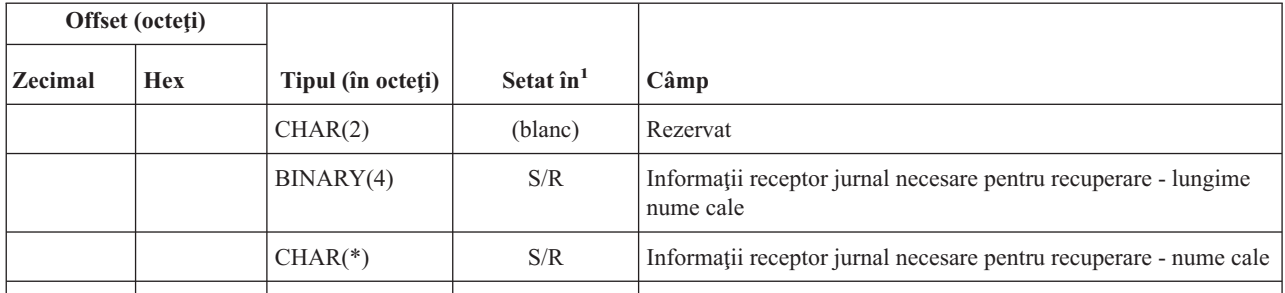

## **Intrare cu informaţii trailer**

Intrarea cu informaţii trailer este ieşirea în formatul descris în tabela următoare. Valoarea *Tip intrare* din antetul intrării determină dacă intrarea asociată cu antetul este o intrare cu informaţii de postambul. Intrarea cu informaţii trailer este ultima intrare din ieşire creată de comenzile de salvare (SAV) sau restaurare (RST).

Pentru fiecare câmp este specificat un offset. Acest offset este relativ la adresa de bază a intrării sau la începutul primului câmp din antetul intrării.

| Offset (octeți)                                                                                                    |               |                              |                                                                                                    |                                                                                                 |  |
|----------------------------------------------------------------------------------------------------|---------------|------------------------------|----------------------------------------------------------------------------------------------------|-------------------------------------------------------------------------------------------------|--|
| Zecimal                                                                                                    | <b>Hex</b>    | Tipul (în<br>octeți)         | <b>Setat</b><br>$\mathbf{\hat{n}}$ <sup>1</sup>                                                                                                    | Câmp                                                                                            |  |
| $\theta$                                                                                                    | $\theta$      | BINARY(8)                    | S/R                                                                                                    | Pentru detalii suplimentare privind formatul, vedeți tabela din Informații de antet<br>intrare. |  |
| $\,8\,$                                                                                                    | 8             | BINARY(4)                    | S/R                                                                                                    | Offset identificator volum <sup>2</sup>                                                         |  |
| 12                                                                                                    | $\mathcal{C}$ | BINARY(4)                    | S/R                                                                                                    | Date complete                                                                                   |  |
| 16                                                                                                    | 10            | BINARY(4)                    | S/R                                                                                                    | Număr de legături la obiect procesate cu succes                                                 |  |
| 20                                                                                                    | 14            | BINARY(4)                    | S/R                                                                                                    | Număr de legături la obiect procesate fără succes                                               |  |
| 24                                                                                                    | 18            | BINARY(8)                    | S/R                                                                                                    | Dimensiune totală (în K) legături la obiect procesate cu succes                                 |  |
| 32                                                                                                    | 20            | BINARY(4)<br><b>UNSIGNED</b> | S/R                                                                                                    | Numărul fișierelor mediu de stocare                                                             |  |
| 36                                                                                                    | 24            | BINARY(4)<br><b>UNSIGNED</b> | S/R                                                                                                    | Offset fişier mediu de stocare <sup>2</sup>                                                     |  |
|                                                                                                    |               |                              |                                                                                                    |                                                                                                 |  |
| 1.<br>Setare după coloană. Următoarele valori din coloană indică operațiile care scriu conținutul câmpului în ieșire: |               |                              |                                                                                                    |                                                                                                 |  |
|                                                                                                    |               | <b>Bold</b>                  | Condiție                                                                                                    |                                                                                                 |  |
|                                                                                                    |               | S                            | Acest câmp este scris de operații de salvare.                                                                                                    |                                                                                                 |  |
|                                                                                                    |               | $\mathbb{R}$                 | Acest câmp este scris de operații de restaurare.                                                                                                    |                                                                                                 |  |
|                                                                                                    |               | S/R                          | Acest câmp este scris de oricare operații.                                                                                                    |                                                                                                 |  |
|                                                                                                    |               | (blanc)                      | nu este scris de nici o operație. Câmpul asociat este setat la zero pentru câmpurile numerice, la<br>blanc pentru câmpurile de caractere sau este gol pentru câmpurile de caractere cu lungime<br>variabilă. |                                                                                                 |  |

*Tabela 49. Intrare cu informaţii trailer – Ieşirea comenzilor SAV şi RST*

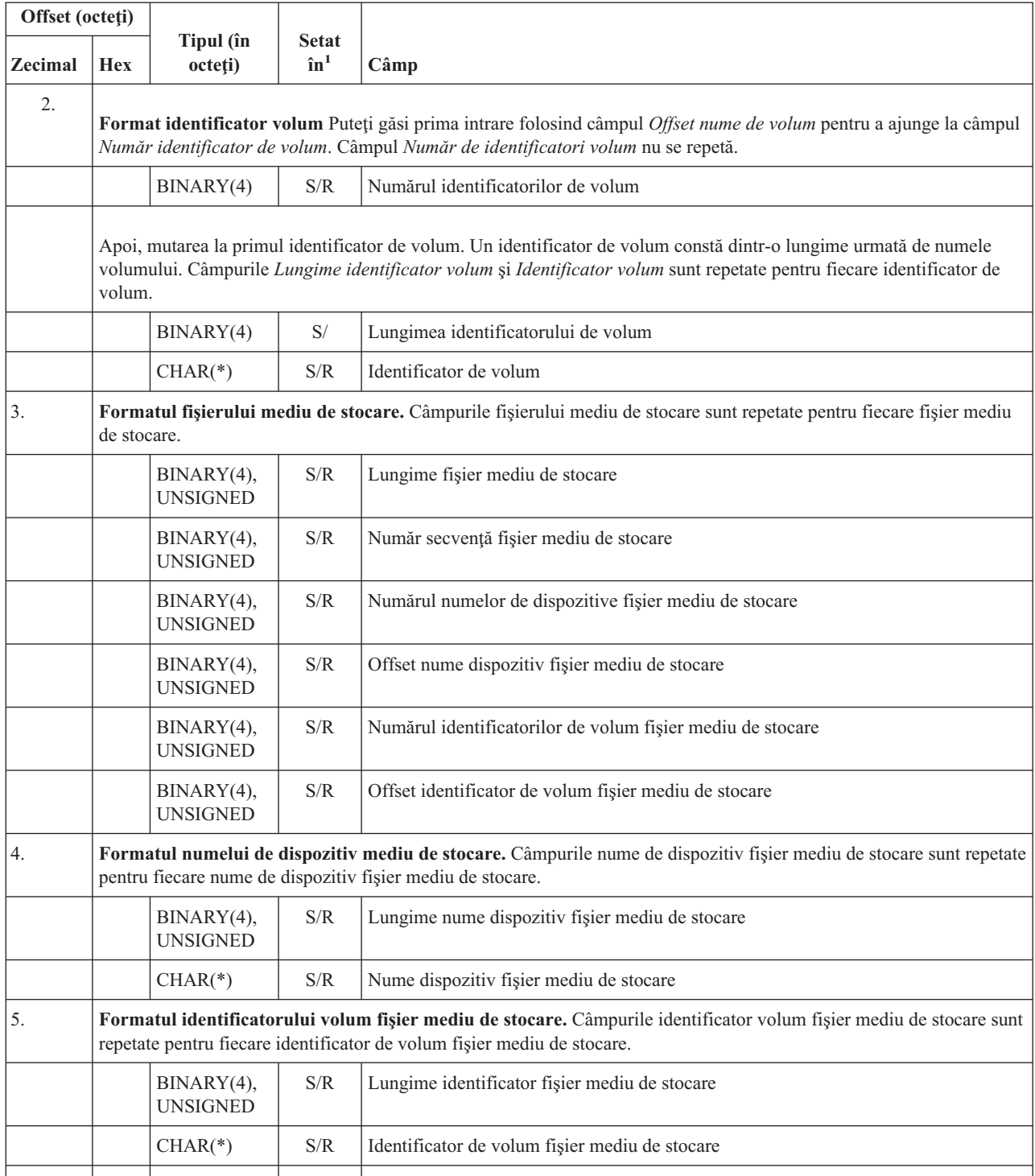

### *Tabela 49. Intrare cu informaţii trailer – Ieşirea comenzilor SAV şi RST (continuare)*

## **Secvenţa de ieşire**

Tabela următoare arată secvenţa intrărilor din ieşire atunci când specificaţi INFTYPE(\*ALL) sau INFTYPE(\*ERR):

*Tabela 50. Secvenţa de ieşire 1 - Comenzile SAV şi RST*

Informaţii de comandă

<span id="page-152-0"></span>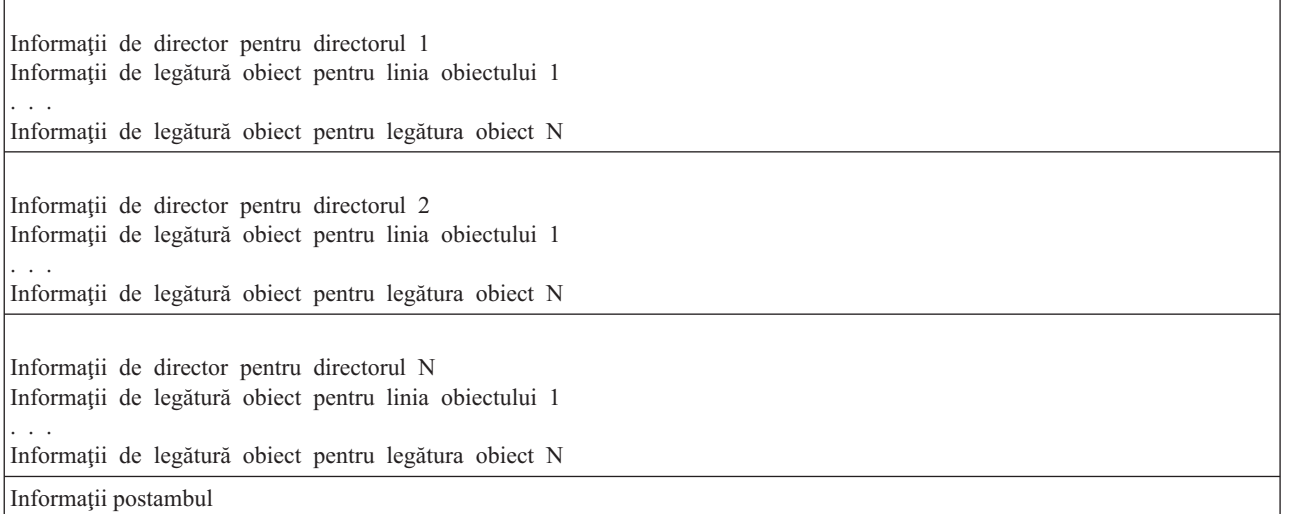

Atunci când specificaţi INFTYPE(\*ALL), ieşirea conţine o intrare legătură obiect pentru toate legăturile obiect (atât cele cu succes cât şi cele fără succes). Atunci când specificaţi INFTYPE(\*ERR), ieşirea conţine o intrare legătură obiect doar pentru legăturile fără succes.

Tabela următoare arată secvenţa intrărilor din ieşire atunci când specificaţi INFTYPE(\*SUMMARY):

*Tabela 51. Secvenţa de ieşire 2 – Comenzile SAV şi RST*

| Informatii de comandă                      |  |  |  |  |
|--------------------------------------------|--|--|--|--|
| Informații director pentru director 1      |  |  |  |  |
| Informații de director pentru directorul 2 |  |  |  |  |
| Informații de director pentru director     |  |  |  |  |
| Informații postambul                       |  |  |  |  |

Atunci când extrageţi informaţii din formatul de ieşire pentru legăturile obiect, trebuie să folosiţi lungimea intrării pe care o întoarce serverul în formatul de informații antet al fiecărei intrări. Dimensiunea fiecărei intrări poate include o completare la sfârșitul intrării. Dacă nu folosiți lungimea de intrare, este posibil ca rezultatul să nu fie valid. Lungimea intrării poate fi folosită pentru a găsi următoarea intrare. Intrarea postambul este întotdeauna ultima intrare.

## **Descrierile câmpurilor**

### **ALWCKPWRT**

Indică dacă un obiect a fost salvat în timpul în care ar fi putut apare actualizări ale sale. Valorile posibile sunt:

- **0** Nu s-au produs actualizări ale obiectului în timp ce obiectul era salvat
- **1** Obiectul a fost salvat cu parametrul SAVACTOPT(\*ALWCKPWRT) şi atributul de sistem corespunzător pentru obiect a fost setat. Actualizările obiectului s-au produs în timp ce obiectul era salvat. Vedeţi Utilizarea opţiunilor suplimentare salvare-când-este-activ (SAVACTOPT) pentru informaţii suplimentare.

### **ASP după operaţia de restaurare**

Pool-ul de memorie auxiliară (ASP) al legăturii la obiect atunci cânda fost restaurat. Valorile posibile sunt:

- **1** ASP sistem
- **2–32** ASP-uri utilizator de bază
- **33–255** ASP-uri independente

### <span id="page-153-0"></span>**Numele dispozitivului ASP după operaţia de restaurare**

Numele dispozitivului pool de memorie auxiliară (ASP) al legăturii la obiect când a fost restaurat. Valorile posibile sunt:

### **\*SYSBAS**

Pool-urile auxiliare de memorie sistem şi de bază

### **nume dispozitiv**

Numele pool-urilor de memorie auxiliare independente

### **ASP în momentul operaţiei de salvare**

Pool-ul de memorie auxiliară (ASP) al legăturii la obiect atunci când este salvat. Valorile posibile sunt:

- **1** ASP sistem
- **2–32** ASP-uri utilizator de bază
- **33–255** ASP-uri independente

### **Numele dispozitivului ASP în momentul operaţiei de salvare**

Numele dispozitivului pool de memorie auxiliară (ASP) al legăturii la obiect când a fost salvat. Valorile posibile sunt:

### **\*SYSBAS**

Pool-urile auxiliare de memorie sistem şi de bază

### **nume dispozitiv**

Numele pool-urilor de memorie auxiliare independente

### **Comandă**

Comanda care a fost utilizată atunci când a fost efectuată operaţia.

Valorile posibile sunt:

- **SAV** Operaţia de salvare
- **RST** Operaţia de restaurare

### **Date complete**

Indică dacă toate datele pentru operaţia de salvare sau de restaurare au fost efectiv salvate sau restaurate. Acest element de date postambul vă poate informa dacă este completă descrierea de sistem din restul ieşirii generate de operaţie.

Valorile posibile sunt:

- **0** Datele nu sunt complete. Una sau mai multe intrări informaţii director sau informaţii legătură obiect nu au fost scrise în fisierul spatiu utilizator sau sir de octeti. Aceasta se poate produce atunci când este utilizată o legătură la un obiect spațiu utilizator și se generează mai mult de 16MB de informație despre operația de salvare sau restaurare. Această situație se produce doar când operația de salvare sau de restaurare procesează un număr foarte mare de legături la obiecte. Dacă se produce această situație, ar trebui să utilizați un fișier flux pentru a memora informațiile dumneavoastră de ieșire.
- 1 Datele sunt complete. Iesirea contine toate informatiile referitoare la operatia de salvare sau restaurare.

### **CCSID-ul datelor**

CCSID-ul datelor este stocat în această ieşire.

### **Date compactate**

Indică dacă datele au fost stocate într-un format compactat.

Valorile posibile sunt:

- **'0'** Datele nu sunt compactate.
- **'1'** Datele sunt compactate.

### <span id="page-154-0"></span>**Date comprimate**

Indică dacă datele au fost stocate într-un format comprimat.

Valorile posibile sunt:

**'0'** Datele nu sunt comprimate.

**'1'** Datele sunt comprimate.

### **Nume dispozitiv**

| | | | |

| | | Numele dispozitivului folosit la realizarea operației de restaurare sau salvare. Fișierul conține fie numele dispozitivului, fie numele definiţiei mediului de stocare sau numele fişierului de salvare care a fost folosit la realizarea operației. Lungimea numelui este definită de lungimea numelui Dispozitiv și CCSID-ul este definit de CCSID-ul fişierului de date.

#### **Lungime nume dispozitiv** |

Lungimea câmpului *Nume dispozitiv*.

### **Offset nume dispozitiv**

Offset-ul câmpului.

### **Identificator director**

Numele directorului din care a fost salvat obiectul sau în care a fost restaurat obiectul.

### **Lungime identificator director**

Lungimea câmpului *Identificator director*.

### **Offset identificator director**

Offset-ul câmpului *Lungime identificator director*.

### **Data de terminare modificare**

Valoarea care a fost specificată pentru data de terminare modificare atunci când a fost efectuată operaţia de salvare.

Valorile posibile sunt:

**\*ALL** Nu a fost specificată o dată de terminare modificare

### **dată terminare**

Data de terminare a modificării care a fost specificată la operaţia de salvare. Data este în format AALLZZ, este aliniată la stânga şi este completată cu spaţii.

### **Oră terminare modificare**

Valoarea care a fost specificată pentru ora de terminare modificare atunci când a fost efectuată operaţia de salvare.

Valorile posibile sunt:

**\*ALL** Nu a fost specificată o oră de terminare a modificării.

### **oră terminare**

Ora de terminare a modificării care a fost specificată la operaţia de salvare. Ora este în format OOMMSS, este aliniată la stânga şi este completată cu spaţii.

### **Lungime intrare**

Lungimea acestei intrări listă.

### **Tip intrare**

Indică tipul datelor conţinute în această intrare listă.

Valorile posibile sunt:

- **1** Această intrare conţine informaţii de nivel comandă. Utilizaţi formatul informaţiilor despre comandă pentru a mapa la ieşire datele pentru această intrare în listă.
- 2 Această intrare conține informații de nivel director. Utilizați formatul informațiilor despre director pentru a mapa la ieşire datele pentru această intrare în listă.
- <span id="page-155-0"></span>**3** Această intrare conține informații de nivel legătură. Utilizați formații informațiilor despre legătură pentru a mapa la ieşire datele pentru această intrare în listă.
- **4** Această intrare conţine informaţii postambul. Utilizaţi formatul de informaţii postambul pentru a mapa la ieşire datele pentru această intrare în listă.

### **Data expirării**

Data de expirare a mediului de stocare.

Valorile posibile sunt:

### **\*PERM**

Datele sunt permanente.

### **dată expirare**

data de expirare care a fost specificată la operația de salvare. Data este în format AALLZZ, este aliniată la stânga şi este completată cu spaţii.

### **Etichetă de fişier**

Eticheta de fişier pentru fişierul mediului de stocare utilizat de operaţia de salvare sau de restaurare. Pentru o operaţie de salvare sau restaurare care utilizează un fişier de salvare, acest câmp este blanc.

### **Lungime etichetă de fişier**

Lungimea câmpului *Etichetă de fişier*.

### **Offset etichetă de fişier**

Offset-ul câmpului *Lungime etichetă fişier*.

### **Tip informaţii**

Vă arată tipul de informaţii care au fost salvate cu această operaţie. (parametrul INFTYPE din comanda SAV).

Valorile posibile sunt:

- **'1'** Informaţiile de sumar şi informaţiile despre fiecare legătură la obiect care a fost procesată au fost salvate (\*ALL).
- **'2'** Informaţiile de sumar şi informaţiile despre fiecare legătură la obiect care nu au fost salvate sau restaurate au fost salvate cu succes (\*ERR).
- **'3'** Au fost salvate numai informaţiile rezumat (\*SUMMARY).

### **În UDFS-urile montate**

Arată dacă obiectul a fost într-un sistem de fişiere definit de utilizator (UDFS) montat, în timpul operaţiei de salvare.

Valorile posibile sunt:

- **'0'** Obiectul nu a fost într-un UDFS montat în timpul operatiei de salvare.
- <sup>'1'</sup> Obiectul a fost într-un UDFS montat în timpul operatiei de salvare.

### **Informaţii de jurnal necesare pentru offset-ul de recuperare**

Offset-ul câmpului *Informaţii jurnal necesare pentru recuperare - lungime nume cale*. Acest câmp va fi 0 pentru obiectele care nu au fost jurnalizate la momentul salvării.

### **Informaţii jurnal necesare pentru recuperare - lungime cale**

Calea la jurnalul care este necesar pentru recuperarea obiectului. Obiectul trebuie jurnalizat în acest jurnal pentru ca APYJRNCHG (Apply Journaled Changes - Aplicare modificări jurnalizate) să restaureze cu succes obiectul.

### **Informaţii jurnal necesare pentru recuperare - lungime nume cale**

Lungimea câmpului *Informaţii jurnal necesare pentru recuperare - nume cale*.

### **Informaţii receptor jurnal necesare pentru offset-ul de recuperare**

Offset-ul câmpului *Informaţii receptor jurnal necesare pentru recuperare - nume dispozitiv ASP*. Acest câmp va fi 0 pentru obiectele care nu au fost jurnalizate la momentul salvării.

### <span id="page-156-0"></span>**Informaţii receptor jurnal necesare pentru recuperare - nume dispozitiv ASP**

Numele dispozitivului pool de discuri care conține biblioteca cu receptorul de jurnal necesar pentru recuperarea obiectului.

### **Informaţii receptor jurnal necesare pentru recuperare - nume cale**

Numele căii primului receptor de jurnal din lanţul de receptori de jurnal necesari pentru recuperarea obiectului. Obiectul trebuie jurnalizat în acest receptor de jurnal pentru ca APYJRNCHG (Apply Journaled Changes - Aplicare modificări jurnalizate) să restaureze cu succes obiectul.

### **Informaţii receptor jurnal necesare pentru recuperare - lungime nume cale**

Lungimea câmpului *Informaţii receptor jurnal necesare pentru recuperare - nume cale*.

### **Nume dispozitiv fişier mediu de stocare**

| | | | | | | | |

| | |

| |

| | |

| | |

| | | |

|

|

|

Numele dispozitivului folosit la realizarea operației de restaurare sau salvare. Câmpul conține fie numele dispozitivului, fie numele fisierului de salvare care a fost folosit la realizarea operatiei. Lungimea numelui este definită de *Lungimea numelui dispozitiv fişier mediu de stocare* şi CCSID-ul este definit de *CCSID-ul câmpului de date*.

### **Lungime nume dispozitiv fişier mediu de stocare**

Lungimea câmpului nume *Dispozitiv fişier mediu de stocare*.

## **Offset nume dispozitiv fişier mediu de stocare**

Offset-ul primului câmp *Nume dispozitiv fişier mediu de stocare* pentru acest fişier mediu de stocare.

### **Lungime fişier mediu de stocare** |

Lungimea câmpului *Fişier mediu de stocare*.

### **Offset fişier mediu de stocare**

Offset-ul primului câmp *Fişier mediu de stocare*.

#### **Număr de secvenţă fişier mediu de stocare** |

Numărul de secvenţă al fişierului mediu de stocare. Valoarea va fi 0 dacă *Numele dispozitiv fişier mediu de stocare* nu este un dispozitiv bandă.

### **Identificator de volum fişier mediu de stocare** |

Numele volumului folosit în timpul operaţiei de salvare sau restaurare. Lungimea numelui este definită de lungimea identificatorului de volum fişier mediu de stocare şi CCSID-ul este definit de CCSID-ul câmpului de date.

#### **Lungime identificator de volum fişier mediu de stocare** |

Lungimea câmpului Identificator de volum.

### **Offset identificator de volum fişier mediu de stocare**

Offset-ul primului câmp identificator volum fişier mediu de stocare pentru acest fişier mediu de stocare.

### **Numărul numelor de dispozitive**

Numărul de câmpuri nume dispozitiv.

### **Numărul de nivele de directoare create prin restaurare** |

Când directorul părinte al unui obiect restaurat nu există şi se specifică CRTPRNDIR(\*YES), restaurarea va crea directorul părinte. Acest câmp va indica numărul de nivele ale directorului părinte pe care le-a creat restaurarea. De exemplu, dacă '/a/b/c/stmf' este restaurat şi '/a/b' nu există, restaurarea va crea '/a/b' şi '/a/b/c' şi câmpul Numărul nivelelor director create de restaurare va fi 2.

#### **Numărul numelor de dispozitive fişier mediu de stocare** |

Numărul numelor dispozitiv fişier mediu de stocare conţinute în acest fişier mediu de stocare.

#### **Numărul identificatorilor de volum mediu de stocare** |

Numărul identificatoarelor de volum fișier mediu de stocare conținute în acest fișier mediu de stocare.

### **Numărul fişierelor mediu de stocare** |

Numărul fişierelor mediu de stocare procesate în timpul operaţiei de salvare sau restaurare.

### <span id="page-157-0"></span>**Numărul de legături la obiecte procesate cu succes în director**

Numărul de legături la obiecte care au fost salvate sau restaurate cu succes pentru acest director.

### **Numărul de legături la obiect procesate fără succes în director**

Numărul de legături la obiect care nu au fost salvate sau restaurate pentru acest director.

### **Număr de legături la obiect procesate cu succes**

Numărul total de legături la obiect salvate sau restaurate cu succes pentru întreaga operaţie de salvare sau restaurare.

### **Număr de legături la obiect procesate fără succes**

Numărul total de legături la obiect care nu au fost salvate sau restaurate cu succes pentru întreaga operatie de salvare sau restaurare.

### **Număr înregistrări**

Un număr interpretat pentru o valoare dată după cum urmează:

- **n** Numărul de înregistrări salvate sau restaurate deoarece un dispozitiv \*SAVF sau fişier de salvare a fost inclus printre dispozitivele sau fişierele salvate sau restaurate.
- **0** Numărul de înregistrări salvate sau restaurate deoarece un dispozitiv \*SAVF sau fişier de salvare nu a fost inclus printre dispozitivele sau fişierele salvate sau restaurate.

### **Numărul identificatorilor de volum**

Numărul de volume folosite în timpul operaţiei de salvare sau restaurare.

### **Date legătură la obiect**

Numărul identificatoarelor de volum conţinute în acest fişier mediu de stocare. Dacă a fost specificată o definiţie mediu de stocare pentru parametrul DEV, acest câmp ca fi setat la 0.

### **ID mesaj de eroare legătură la obiect**

ID-ul mesajului al unui mesaj de eroare care a fost emis pentru această legătură.

### **Identificator de înlocuire mesaj de eroare legătură obiect**

Identificatorul de înlocuire a mesajului de eroare din mesajul de eroare pentru legătură.

### **Lungime identificator de înlocuire mesaj de eroare legătură obiect**

Lungimea câmpului *Identificator de înlocuire mesaj de eroare legătură obiect*.

### **Offset-ul identificatorului înlocuitorului mesajului de eroare legătură la obiect**

Offset-ul câmpului *Lungime identificator de înlocuire mesaj de eroare legătură obiect*.

## **Identificator legătură la obiect după operaţia de restaurare**

Numele legăturii la obiect după ce este restaurată.

### **Lungime identificator legătură la obiect după operaţia de restaurare**

Lungimea câmpului *Identificator legătură la obiect după operaţia de restaurare*.

### **Offset identificator legătură la obiect după operaţia de restaurare**

Offset-ul câmpului *Identificator legătură la obiect după operaţia de restaurare*.

### **Identificator legătură obiect**

Pentru o operație de salvare, numele legăturii la obiect care a fost salvată. Pentru o operație de restaurare, numele calificat de legătură la obiect care a fost salvat (inclusiv identificatorul directorului şi al legăturii la obiecte).

### **Lungime identificator legătură obiect**

Lungimea câmpului *Identificator legătură la obiect*.

### **Offset-ul identificatorului legăturii la obiect**

Offset-ul câmpului *Lungime identificator legătură la obiect*.

### **Proprietarul legăturii la obiect după restaurare**

Numele profilului utilizator al proprietarului legăturii la obiect când legătura la obiect a fost restaurată.

### <span id="page-158-0"></span>**Proprietarul legăturii la obiect la momentul salvării**

Numele profilului utilizator al proprietarului legăturii la obiect când legătura la obiect a fost salvată.

### **Mesaj de securitate legătură la obiect**

Indică dacă un mesaj de securitate a fost lansat pentru această legătură la obiect în timpul operaţiei de restaurare.

Valorile posibile sunt:

- **'0'** Nu a fost lansat nici un mesaj de securitate.
- **'1'** Unul sau mai multe mesaje de securitate au fost lansate.

### **Dimensiune legătură la obiect**

Dimensiunea legăturii la obiect în unități de multiplicator de dimensiune. Dimensiunea reală a legăturii la obiect este egală sau mai mică decât dimensiunea legăturii la obiect multiplicată de multiplicatorul de dimensiune legătură la obiect.

### **Multiplicatorul de dimensiune legătură la obiect**

Valoarea cu care se înmulțește dimensiunea legăturii la obiect pentru a obține dimensiunea reală. Această valoare este 1 dacă legătura la obiect este mai mică decât 1 000 000 000 octeţi, 1024 dacă este între1 000 000 000 şi 4 294 967 295 octeţi (inclusiv). Valoarea este 4096 dacă legătura la obiect este mai mare de 4 294 967 295 octeţi.

### **Starea legăturii la obiect**

Indică dacă legătura la obiect a fost procesată cu succes.

Valorile posibile sunt:

- **'0'** Legătura la obiect nu a fost salvată sau restaurată cu succes.
- **'1'** Legătura la obiect a fost salvată sau restaurată cu succes.

### **Text legătură la obiect**

Descrierea text a legăturii la obiect.

### **Tip legătură la obiect**

Tipul legăturii la obiect.

### **Data/ora restaurării**

Momentul de timp la care a fost restaurată legătura la obiect în formatul amprentei de timp a sistemului. Vedeţi API-ul Convert Date and Time Format (QWCCVTDT) pentru informaţii despre conversia acestei amprente de timp.

### **Numărul de serie al sistemului de restaurare**

Numărul de serie al sistemului pe care a fost realizată operația de restaurare.

### **Nivelul de ediţie de restaurare**

Nivelul de editie al sistemului de operare pe care au fost restaurate legăturile la obiecte. Acest câmp are un format VVRrMm, care conține următoarele:

- **Vv** Caracterul V urmat de numărul de versiune pe un caracter
- **Rr** Caracterul R urmat de numărul de ediţie pe un caracter
- **Mm** Caracterul M urmat de un număr de modificare pe un caracter

### **Salvare activ**

Indică dacă legăturile la obiecte pot fi actualizate în timp ce sunt salvate.

Valorile posibile sunt:

- **0** SAVACT(\*NO)—Legăturile la obiecte nu pot fi salvate în timp ce sunt utilizate de către un alt job.
- **1** SAVACT(\*YES)—Legăturile la obiecte pot fi salvate în timp ce sunt utilizate de către un alt job. Este posibil ca legăturile la obiecte din operaţia de salvare să fi ajuns la un punct de verificare la momente diferite şi să nu fie într-o stare de consistenţă în ceea ce priveşte relaţia dintre ele.

<span id="page-159-0"></span>**-1** SAVACT(\*SYNC)—Legăturile la obiecte au putut fi salvate în timp ce au fost utilizate de către un alt job. Toate legăturile la obiecte și toate directoarele din operația de salvare ajung împreună la un punct de verificare şi sunt salvate într-o stare de consistenţă unele cu altele.

### **Dată/oră salvare activ**

Momentul la care a fost salvată legătura la obiect în timp ce era activă, în formatul amoprentei de timp a sistemului. Vedeți API-ul Convert Date and Time Format (QWCCVTDT) pentru informații despre conversia acestei amprente de timp.

### **Opţiune salvare activ**

Indică optiunile care au fost folosite cu comanda salvare-când-este-activ. Valorile posibile sunt:

### **\*NONE**

A fost specificat SAVACTOPT(\*NONE). Nu au fost utilizate opţiuni speciale de salvare activă

### **\*ALWCKPWRT**

A fost specificat SAVACTOPT(\*ALWCKPWRT). Aceasta permite salvarea obiectelor în timp ce acestea sunt actualizate dacă a fost setat atributul corespunzător. Vedeti Utilizarea optiunilor suplimentare salvare-când-este-activ (SAVACTOPT) pentru informații suplimentare.

### **Data/ora salvării**

Momentul de timp la care a fost salvate legăturile la obiecte în formatul amprentei de timp a sistemului. Vedeţi API-ul Convert Date and Time Format (QWCCVTDT) pentru informaţii despre conversia acestei amprente de timp.

### **Nivelul de ediţie de salvare**

Nivelul de ediţie al sistemului de operare pe care au fost salvate legăturile la obiecte. Acest câmp are un format VVRrMm, care conține următoarele:

- **Vv** Caracterul V este urmat de numărul de versiune pe un caracter.
- **Rr** Caracterul R urmat de numărul de ediţie pe un caracter.
- **Mm** Caracterul M este urmat de un număr de modificare pe un caracter.

### **Numărul de serie al serverului de salvare**

Numărul de serie al serverului pe care a fost realizată operaţia de salvare.

### **Număr secvenţă**

Numărul de secvenţă al fişierului de pe mediu. Valoarea va fi 0 dacă mediul de salvare nu este bandă. Dacă dispozitivul bandă nu a fost specificat pentru parametrul DEV, acest câmp ca fi setat la 0.

### **Data de pornire modificare**

Valoarea care a fost specificată pentru data de pornire modificare atunci când a fost efectuată operaţia de salvare.

Valorile posibile sunt:

### **\*LASTSAVE**

Salvarea include legături obiecte care s-au modificat de la ultimul moment la care au fost salvate cu specificarea UPDHST(\*YES) în operația de salvare.

**\*ALL** Nu a fost specificată o dată de pornire modificare

### **Data de început**

Data de începere a modificării care a fost specificată la operaţia de salvare. Data este în format AALLZZ, este aliniată la stânga şi este completată cu spaţii.

### **Ora de pornire modificare**

Valoarea care a fost specificată pentru ora de pornire modificare atunci când a fost efectuată operaţia de salvare.

Valorile posibile sunt:

**\*ALL** Nu a fost specificată o oră de pornire modificare

### <span id="page-160-0"></span>**Oră pornire**

Ora de pornire modificare care a fost specificată la operaţia de salvare. Ora este în format OOMMSS, este aliniată la stânga şi este completată cu spaţii.

### **Identificatorul de volum de pornire**

Pentru o legătură la obiect, numele primului volum, pe care a fost salvată această legătură la obiect.

Pentru un [director,](#page-146-0) numele primului volum, pe care a fost salvat acest director. Conţinutul poate fi salvat pe mai multe volume.

### **Lungimea identificatorului de volum de pornire**

Pentru volumul de pornire al unui [director](#page-146-0) sau al unei legături la obiect, lungimea câmpului *Identificator volum de pornire*.

### **Offset-ul identificatorului de volum de pornire**

Offset-ul câmpului *Lungime identificator volum de pornire*.

### **Nivel ediţie destinaţie**

Cel mai vechi nivel de ediție a sistemului de operare pe care pot fi restaurate legăturile la obiecte. Acest câmp are un format VVRrMm, care conține următoarele:

**Vv** Caracterul V este urmat de numărul de versiune pe un caracter.

**Rr** Caracterul R urmat de numărul de ediţie pe un caracter.

**Mm** Caracterul M este urmat de un număr de modificare pe un caracter.

### **Identificator de volum**

Numele volumului folosit în timpul operației de salvare sau restaurare. Lungimea numelui este definită de *Lungimea identificatorului de volum* şi CCSID-ul este definit de *CCSID-ul câmpului de date*. Dacă nu a fost specificat un dispozitiv bandă pentru parametrul DEV, acest câmp ca fi setat la 0.

### **Lungimea identificatorului de volum**

Lungimea câmpului *Identificator de volum* .

### **Offset identificator de volum**

Offset-ul începutului câmpului Lungime identificator volum.

### **Concepte înrudite**

"Parametrul suplimentar SAVACTOPT (Save-while-active option - Opţiune de [salvare-când-este-activ\)"](#page-126-0) la pagina [121](#page-126-0)

## **Informaţii înrudite**

API-ul QWCCVTDT (Convert Date and Time Format - Conversie format de dată şi oră)

## **Interpretarea ieşirii comenzilor de salvare**

Când folosiţi următoarele comenzi de salvare sau API, puteţi direcţiona ieşirea către un fişier de ieşire.

- QSRSAVO API Salvare obiect
- SAVCFG Salvare configurație
- SAVCHGOBJ Salvare obiecte modificate
- SAVLIB Salvare bibliotecă
- SAVOBJ Salvare obiect
- v SAVSAVFDTA Salvare date fişier de salvare
- SAVSECDTA Salvare date de securitate
- SAVSYS Salvare sistem
- SAVSYSINF- Salvare informații de sistem

Următoarele subiecte descriu informaţiile de ieşire pe care le creează aceste comenzi. Pentru a specifica un fişier de ieşire, trebuie să aveţi autorizare \*CHANGE pentru fişierul bază de date şi autorizare \*USE pentru bibliotecă. Serverul

are nevoie de o blocare \*EXCLRD pe fişierul bază de date. Faceţi clic pe comanda de mai sus care se aplică informaţiilor pe care doriţi să le salvaţi. Comanda CL (Control Language) oferă descrierile celor trei parametri care vă permit să salvaţi direct într-un fişier ieşirea unei operaţii de salvare: Fişier primire ieşire (OUTFILE), Opţiuni membru ieşire (OUTMBR) şi Informaţii tip ieşire (INFTYPE).

### **Referinţe înrudite**

["Determinaţi](#page-11-0) obiectele salvate de server (salvaţi mesaje)" la pagina 6

## **Informaţii fişier de ieşire**

Tabela următoare prezintă formatul informaţiilor de ieşire. Câmpurile neutilizate, câmpurile care nu sunt setate, conţin valoarea zero pentru câmpurile numerice şi spaţii goale pentru câmpurile caracter.

| Identificator | <b>Tastează</b> | Câmp                             |
|---------------|-----------------|----------------------------------|
| <b>SROCMD</b> | CHAR(10)        | Comandă salvare                  |
| <b>SROINF</b> | CHAR(10)        | Tip informații                   |
| <b>SROSYS</b> | CHAR(8)         | Sistem                           |
| <b>SROSRL</b> | CHAR(6)         | Nivelul de ediție de salvare     |
| <b>SROLIB</b> | CHAR(10)        | Nume bibliotecă                  |
| <b>SROASP</b> | ZONED(2)        | Număr ASP bibliotecă             |
| <b>SROSAV</b> | ZONED(6)        | Obiecte salvate                  |
| <b>SROERR</b> | ZONED(6)        | Obiecte nesalvate                |
| <b>SROSEQ</b> | ZONED(4)        | Numărul de secvență              |
| <b>SROLBL</b> | CHAR(17)        | Etichetă fișier                  |
| <b>SROVOL</b> | CHAR(60)        | Identificatori volum             |
| <b>SROSVT</b> | CHAR(13)        | Data/ora salvării                |
| <b>SRONAM</b> | CHAR(10)        | Nume obiect                      |
| <b>SROMNM</b> | CHAR(10)        | Nume membru                      |
| <b>SROTYP</b> | CHAR(8)         | Tip obiect                       |
| <b>SROATT</b> | CHAR(10)        | Atribut obiect                   |
| <b>SROSIZ</b> | ZONED(15)       | Dimensiune                       |
| SOOWN         | CHAR(10)        | Proprietar                       |
| <b>SROSTA</b> | CHAR(1)         | <b>Stare</b>                     |
| <b>SROMSG</b> | CHAR(7)         | Mesaj de eroare                  |
| <b>SROSWA</b> | CHAR(13)        | Dată/oră salvare-când-este-activ |
| SROTXT        | CHAR(50)        | Text                             |
| <b>SRODEV</b> | CHAR(40)        | Nume dispozitiv                  |
| <b>SROSVF</b> | CHAR(10)        | Salvare nume fişier              |
| <b>SROSFL</b> | CHAR(10)        | Salvare nume bibliotecă fișier   |
| <b>SROTRL</b> | CHAR(6)         | Ediție destinație                |
| <b>SROSTF</b> | CHAR(1)         | Spațiu de stocare                |
| <b>SROACP</b> | CHAR(1)         | Salvarea căilor de acces         |
| <b>SROSFD</b> | CHAR(1)         | Salvare date fişier              |
| <b>SROCMP</b> | CHAR(1)         | Date comptimate                  |
| SROCOM        | CHAR(1)         | Date compactate                  |

*Tabela 52. Informaţii fişier de ieşire*

| Identificator      | Tastează   | Câmp                                       |
|--------------------|------------|--------------------------------------------|
| <b>SRORFD</b>      | CHAR(7)    | Dată referință                             |
| <b>SRORFT</b>      | CHAR(6)    | Timp de referință                          |
| <b>SROEXP</b>      | CHAR(7)    | Data de expirare                           |
| <b>SROXVM</b>      | CHAR(390)  | Identificatori volum suplimentar           |
| <b>SROPGP</b>      | CHAR(10)   | Grup primar                                |
| SROSQ <sub>2</sub> | ZONED(10)  | Număr mare de secvență                     |
| <b>SROMIT</b>      | CHAR(1)    | Obiect omis                                |
| <b>SROFMT</b>      | CHAR(1)    | Format de salvare                          |
| <b>SROMFN</b>      | ZONED(3)   | Număr fișier mediu                         |
| <b>SROTMF</b>      | ZONED(3)   | Număr total de fișiere mediu               |
| <b>SROMDN</b>      | CHAR(10)   | Nume definiție mediu                       |
| <b>SROMDL</b>      | CHAR(10)   | Nume bibliotecă definiție mediu de stocare |
| <b>SROVLC</b>      | ZONED(3)   | Număr volum                                |
| <b>SROVLL</b>      | ZONED(3)   | Lungime volum                              |
| <b>SROVLD</b>      | CHAR(2400) | Identificatori volum (total)               |
| <b>SROOPT</b>      | CHAR(256)  | Fişier optic                               |
| SROAS1             | CHAR(10)   | Nume ASP                                   |
| SROAS <sub>2</sub> | ZONED(5)   | Număr ASP                                  |
| <b>SROTSZ</b>      | PACKED(21) | Dimensiune totală salvată                  |
| <b>SROPRT</b>      | CHAR(1)    | Tranzacții parțiale                        |
| <b>SROJN</b>       | CHAR(10)   | Nume jurnal                                |
| <b>SROJL</b>       | CHAR(10)   | Nume bibliotecă jurnal                     |
| <b>SROJRN</b>      | CHAR(10)   | Nume receptor jurnal                       |
| <b>SROJRL</b>      | CHAR(10)   | Nume bibliotecă receptor jurnal            |
| <b>SROJRA</b>      | CHAR(10)   | ASP receptor jurnal                        |
| <b>SROPFL</b>      | CHAR(10)   | Nume fişier spool                          |
| <b>SROPFN</b>      | ZONED(6)   | Număr fișier spool                         |
| <b>SROPJB</b>      | CHAR(10)   | Nume job fişier spool                      |
| <b>SROPUN</b>      | CHAR(10)   | Nume utilizator fişier spool               |
| <b>SROPJN</b>      | CHAR(6)    | Număr job fișier spool                     |
| <b>SROPJS</b>      | CHAR(8)    | Nume sistem job fişier spool               |
| <b>SROPCD</b>      | CHAR(7)    | Dată de creare fișier spool                |
| <b>SROPCT</b>      | CHAR(6)    | Oră de creare fișier spool                 |
| <b>SROPQN</b>      | CHAR(10)   | Nume coadă de ieșire fișier spool          |
| <b>SROPQL</b>      | CHAR(10)   | Bibliotecă coadă de ieșire fișier spool    |

*Tabela 52. Informaţii fişier de ieşire (continuare)*

## **Descrierile câmpurilor**

### **Nume ASP**

 $\vert$  $\vert$ | | | | | |  $\vert$  $\overline{\phantom{a}}$ 

 $\overline{1}$ 

Numele de dispozitiv pool de memorie auxiliară (ASP) al obiectului când a fost salvat. Valorile posibile sunt:

### <span id="page-163-0"></span>**\*SYSBAS**

Pool-urile auxiliare de memorie sistem şi de bază

### **nume dispozitiv**

Numele pool-urilor de memorie auxiliare independente

### **Număr ASP**

Pool-ul de memorie auxiliară (ASP) al obiectului când a fost salvat. Valorile posibile sunt:

- **1** ASP sistem
- **2–32** ASP-uri utilizator de bază

### **33-255**

ASP-uri independente

### **Date compactate**

Indică dacă datele au fost stocate într-un format compactat. Valorile posibile sunt:

- **'0'** Datele nu sunt compactate.
- **'1'** Datele sunt compactate.

### **Date comprimate**

Indică dacă datele au fost stocate într-un format comprimat. Valorile posibile sunt:

- **'0'** Datele nu sunt comprimate.
- **'1'** Datele sunt comprimate.

### **Nume dispozitiv**

Numele dispozitivelor utilizate pentru realizarea operației de restaurare sau salvare. Câmpul conține o listă a numelor de dispozitiv. Fiecare nume de dispozitiv este  $CHAR(10)$  și pot fi menționate 1-4 dispozitive.

### **ID mesaj de eroare**

ID-ul de mesaj al unui mesaj de eroare ce a fost emis pentru acest obiect sau bibliotecă.

### **Data expirării**

Data de expirare a fişierului mediului de stocare. Valorile posibile sunt:

### **\*PERM**

Datele sunt permanente.

### **dată expirare**

data de expirare care a fost specificată la operația de salvare. Data este în format AALLZZ, este aliniată la stânga şi este completată cu spaţii.

### **Identificatori volum suplimentar**

Acest câmp conține o listă a ID-urilor de volum suplimentar peste primele 10 volume. Acesta conține nume de volum pentru volumele 11-75. Fiecare intrare este CHAR(6).

## **Etichetă de fişier**

Eticheta de fisier pentru fisierul mediului de stocare utilizat de operatia de salvare. Pentru o salvare care utilizează un fişier de salvare, acest câmp este blanc.

### **Tip informaţii**

Vă arată tipul de informaţii care au fost salvate cu această operaţie. (Parametrul INFTYPE). Valorile posibile sunt:

- **\*ERR** Lista conține informații despre comandă, o intrare pentru fiecare bibliotecă și o intrare pentru fiecare obiect ce nu a fost salvat cu succes
- **\*LIB** Lista conţine o intrare bibliotecă pentru fiecare bibliotecă solicitată pentru salvare.

## **\*MBR**

Lista conţine o intrare pentru fiecare obiect sau în cazul fişierelor bază de date pentru fiecare membru solicitat pentru salvare.

<span id="page-164-0"></span>**\*OBJ** Lista conţine o intrare pentru fiecare obiect cerut pentru a fi salvat.

### **Notă:**

- 1. Comanda SAVSYS nu suportă parametrul INFTYPE. Ieșirea conține o înregistrare pentru fiecare fişier mediu de stocare care este scris.
- 2. Comenzile SAVSAVFDTA şi SAVSYINF nu suportă parametrul INFTYPE. Ieşirea conţine o înregistrare pentru SAVF-ul care este salvat.
- 3. Comenzile SAVCFG şi SAVSECDTA nu suportă parametrul INFTYPE. Ieşirea este de tipul \*OBJ.

### **Nume bibliotecă jurnal**

Numele bibliotecii care conţine jurnalul în care obiectul este jurnalizat.

### **Nume jurnal**

Numele jurnalului în care este jurnalizat obiectul.

### **ASP receptor jurnal**

Numele pool-ului de memorie auxiliară (ASP) ce conține cel mai recent receptor jurnal necesar pentru aplicarea modificărilor de jurnal la recuperarea obiectului.

### **Nume bibliotecă receptor jurnal**

Numele bibliotecii care conţine cel mai recent receptor jurnal necesar pentru aplicarea modificărilor de jurnal la recuperarea obiectului.

### **Nume receptor jurnal**

Numele celui mai recent receptor jurnal necesar pentru aplicarea modificărilor de jurnal la recuperarea obiectului.

### **Număr mare de secvenţă**

Numărul de secvenţă al fişierului de pe mediu. Valoarea va fi 0 dacă mediul de salvare nu este bandă.

### **Nume ASP bibliotecă**

Numele de dispozitiv pool de memorie auxiliară (ASP) al obiectului când a fost salvat. Valorile posibile sunt:

### **\*SYSBAS**

Pool-urile auxiliare de memorie sistem şi de bază

### **nume dispozitiv**

Numele pool-urilor de memorie auxiliare independente

### **Număr ASP bibliotecă**

Pool-ul de memorie auxiliară (ASP) al obiectului când a fost salvat. Valorile posibile sunt:

**1** ASP sistem

**2–32** ASP-uri utilizator de bază

**-1** ASP-uri independente. Consultaţi câmpul număr ASP pentru numărul ASP independent.

### **Nume bibliotecă**

Numele bibliotecii ce contine obiectele care au fost salvate.

### **Nume bibliotecă definiţie mediu de stocare**

Numele bibliotecii care conţine definiţia de mediu utilizată în operaţia de salvare.

### **Nume definiţie mediu de stocare**

Numele definiţiei de mediu utilizate în operaţia de salvare.

### **Număr fişier mediu de stocare**

Un număr care identifică acest fişier de mediu când o bibliotecă este salvată în format paralel. Acest câmp este valid numai dacă în câmpul Format salvare se află valoarea 1' (format de salvare paralel). Valoarea va fi 0 dacă mediul de salvare nu este bandă.

### <span id="page-165-0"></span>**Nume membru**

Numele membrului fişier bază de date care a fost salvat. Acest câmp va fi necompletat dacă obiectul nu este un fişier bază de date, sau dacă INFTYPE(\*MBR) nu a fost specificat, sau dacă înregistrarea este înregistrarea rezumat pentru fişierul bază de date.

### **Atribut obiect**

Atributul obiectului care a fost salvat.

### **Nume obiect**

Numele obiectului care a fost salvat.

### **Obiecte nesalvate**

Numărul total de obiecte ce nu au fost salvate pentru bibliotecă.

### **Obiecte omise**

Indică dacă au fost omise obiecte din operaţia de salvare. Valorile posibile sunt:

- **'0'** Nu a fost omis nici un obiect din operaţia de salvare.
- **'1'** Au fost omise obiecte din operaţia de salvare.

### **Tip obiect**

Tipul obiectului.

### **Obiecte salvate**

Numărul total de obiecte salvate cu succes pentru bibliotecă.

### **Fişier optic**

Numele fişierului optic utilizat de către operaţia de salvare. Pentru o salvare ce nu foloseşte un mediu optic, acest câmp este blanc.

### **Proprietar**

Numele profilului utilizator al proprietarului obiectului când a fost salvat obiectul.

### **Există tranzacţie parţială**

Indică dacă acest obiect a fost salvat cu una sau mai multe tranzacţii parţiale. Dacă restauraţi un obiect care a fost salvat cu tranzacţii parţiale, nu puteţi utiliza obiectul până nu aplicaţi sau înlăturaţi modificările de jurnal. Pentru a aplica sau înlătura modificările de jurnal veți avea nevoie de jurnalul identificat de câmpul Nume jurnal şi de receptorii jurnal ce încep cu cel identificat de câmpul Nume receptor jurnal. Valorile posibile sunt:

**0** Obiectul a fost salvat fără tranzacţii parţiale.

**1** Obiectul a fost salvat cu una sau mai multe tranzacţii parţiale.

### **Grup primar**

Numele grupului primar pentru obiectul care a fost salvat.

### **Dată referinţă**

Valoarea care a fost specificată pentru data de referință când s-a realizat operația de salvare. Valorile posibile sunt:

### **\*SAVLIB**

Toate modificările de când a fost specificat ultimul SAVLIB.

### **dată referinţă**

Data de referinţă care a fost specificată la operaţia de salvare. Obiectele care s-au modificat începând cu această dată sunt salvate. Data este în format AALLZZ, este aliniată la stânga şi este completată cu spații.

### **Timp de referinţă**

Valoarea care a fost specificată pentru timpul de referinţă când a fost realizată operaţia de salvare. Valorile posibile sunt:

### **\*NONE**

Nu a fost specificat un timp de referinţă

### <span id="page-166-0"></span>**timp de referinţă**

Timpul de referință care a fost specificat la operația de salvare. Ora este în format OOMMSS, este aliniată la stânga şi este completată cu spaţii.

### **Salvarea căilor de acces**

Indică dacă s-a cerut salvarea căilor de acces în timpul operaţiei de salvare. Valorile posibile sunt:

- **'0'** Nu s-a cerut salvarea căilor de acces în timpul operaţiei de salvare.
- **'1'** S-a cerut salvarea căilor de acces în timpul operaţiilor de salvare.

### **Comanda de salvare**

Comanda care a fost utilizată atunci când a fost efectuată operația. Valorile posibile sunt:

### **SAVCFG**

Operaţie de salvare configuraţie

### **SAVCHGOBJ**

Operatie de salvare obiecte modificate

### **SAVLIB**

Operaţie de salvare bibliotecă

### **SAVOBJ**

Operaţie de salvare obiect

### **SAVSAVFDTA**

Operaţie de salvare a datelor din fişierul de salvare

### **SAVSECDTA**

Operaţie de salvare date de securitate

### **SAVSYS**

Operaţie de salvare sistem

### **Data/ora salvării**

Ora la care a fost salvat obiectul în formatul de timp al sistemului. Vedeţi API-ul Convert Date and Time Format (QWCCVTDT) pentru informaţii despre conversia acestei amprente de timp.

### **Nume fişier de salvare**

Numele fişierului de salvare utilizat în operaţia de salvare.

### **Date fişier de salvare**

Indică dacă s-a cerut salvarea datelor fişierului de salvare în timpul operaţiei de salvare. Valorile posibile sunt:

- **'0'** Nu s-a cerut salvarea datelor fisierului de salvare în timpul operatiei de salvare.
- <sup>'1'</sup> S-a cerut salvarea datelor fisierului de salvare în timpul operației de salvare.

### **Nume bibliotecă fişier de salvare**

Numele bibliotecii care conţine fişierul de salvare utilizat în operaţia de salvare.

### **Format de salvare**

Indică dacă datele au fost salvate în format serial sau paralel. Valorile posibile sunt:

- **'0'** Formatul de salvare este serial.
- **'1'** Formatul de salvare este paralel.

### **Nivelul de ediţie de salvare**

Nivelul de ediție al sistemului de operare pe care au fost salvate obiectele. Acest câmp are un format VvRrMm, care conţine următoarele:

- **Vv** Caracterul V este urmat de numărul de versiune pe un caracter.
- **Rr** Caracterul R urmat de numărul de ediţie pe un caracter.
- **Mm** Caracterul M este urmat de un număr de modificare pe un caracter.

### <span id="page-167-0"></span>**Dată/oră salvare când este activ**

Momentul la care a fost salvat obiectul cât este activ în formatul amprentei de timp a sistemului. Vedeţi API-ul Convert Date and Time Format (QWCCVTDT) pentru informaţii despre conversia acestei amprente de timp.

### **Număr secvenţă**

Numărul de secvenţă al fişierului de pe mediu. Acest câmp conţine numai valori între 0 - 9999. Dacă numărul de ordine este mai mare decât 9999, acest câmp va conține valoarea -5 și trebuie utilizată valoarea numărului de ordine din câmpul Număr de ordine extins. Valoarea va fi 0 dacă mediul de salvare nu este bandă.

### **Dimensiune**

Dimensiunea obiectului.

| |

|

| | |

|

|

|

|

|

|

**Dată creare fişier spool** Data la care a fost creat fişierul spool.

#### **Ora creare fişier spool** |

Ora la care a fost creat fişierul spool.

#### **Nume job fişier spool** |

Numele jobului care deţine fişierul spool.

### **Număr job fişier spool**

Numărul jobului care deţine fişierul spool.

#### **Nume sistem job fişier spool** |

Numele sistemului pe care a rulat jobul care deţine fişierul spool.

#### **Nume fişier spool** |

Numele fişierului spool.

#### **Număr fişier spool** |

Numărul fişierului spool din jobul care îl deţine.

### **Bibliotecă coadă de ieşire fişier spool** |

Numele bibliotecii cozii de ieșire care conține fișierul spool.

#### **Nume coadă de ieşire fişier spool** |

Numele cozii de ieşire care conţine fişierul spool

#### **Nume utilizator fişier spool** |

- Numele utilizatorului care deţine fişierul spool.
- **Stare** Indică dacă obiectul a fost salvat cu succes. Valorile posibile sunt:
	- **0** Obiectul nu a fost salvat cu succes.
	- **1** Obiectul a fost salvat cu succes.

### **Spaţiu de stocare**

Indică dacă s-a cerut eliberarea spaţiului de stocare după operaţia de salvare. Valorile posibile sunt:

- **'0'** STG(\*KEEP) a fost specificat la operaţia de salvare pentru a păstra spaţiul de stocare pentru obiectele salvate.
- **'1'** STG(\*FREE) a fost specificat la operaţia de salvare pentru a elibera spaţiul de stocare pentru obiectele salvate.

## **Nume sistem**

Numele serverului pe care s-a realizat operaţia de salvare.

### **Ediţie destinaţie**

Cea mai nouă ediţie a sistemului de operare pe care au fost restaurate obiectele. Acest câmp are un format VvRrMm, care conţine următoarele:

- **Vv** Caracterul V este urmat de numărul de versiune pe un caracter.
- **Rr** Caracterul R urmat de numărul de ediţie pe un caracter.

**Mm** Caracterul M este urmat de un număr de modificare pe un caracter.

<span id="page-168-0"></span>**Text** Descrierea text a obiectului.

### **Număr total de fişiere mediu**

Numărul total al fişierelor mediu create pentru o bibliotecă salvată în format paralel. Acest câmp este valid numai dacă în câmpul Format salvare se află valoarea 1' (format de salvare paralel). Valoarea va fi 0 dacă mediul de salvare nu este bandă.

### **Dimensiune totală salvată**

Dimensiunea totală a tuturor obiectelor salvate pentru această bibliotecă.

### **Număr volum**

Numărul identificatorilor de volum din câmpurile *Identificatori volum (total)*

### **Identificatori de volum**

Lista identificatorilor de volum care sunt utilizați în timpul acestei operații de salvare. Lista poate conține de la unul la 10 volume. Dacă au fost utilizate mai mult de 10 volume, consultați lista "Identificatori de volum suplimentari″.

### **Identificatori volum (total)**

Lista identificatorilor de volum care sunt utilizați în timpul acestei operații de salvare. Lista conține de la unu la 75 de volume. Consultaţi câmpul Număr volum pentru a indica numărul de identificatori de volum care sunt în listă. Acest câmp este un câmp cu lungime variabilă.

### **Lungime volum**

Lungimea fiecărui identificator de volum din câmpul *Identificatori volum (total)*.

## **Extragerea numelui de dispozitiv din mesajele de terminare a salvării**

Programul CL extrage numele de dispozitiv din mesajul CPC3701 (găsit între poziţiile de la 126 la 135 ale datelor mesajului) şi utilizează informaţiile pentru a determina ce dispozitiv este utilizat de către următoarea comandă de salvare.

```
1.00 PGM
 2.00 DCL &MSGDATA *CHAR LEN(250)
 3.00 DCL &MSGID *CHAR LEN(7)
 4.00 DCL &DEV *CHAR LEN(10)
 5.00 DCL &DEV1 *CHAR LEN(10) VALUE(TAP01)
 6.00 DCL &DEV2 *CHAR LEN(10) VALUE(TAP02)
 7.00 SAVLIB LIB(LIB1) DEV(&DEV1 &DEV2) ENDOPT(*LEAVE)
               RCVMSG RMV(*NO) MSGDTA(&MSGDATA) MSGID(&MSGID)
9.00 IF (&MSGID *NE CPC3701) GOTO L00P /* Compltn */<br>10.00 CHGVAR &DEV %SST(&MSGDATA 126 10) /* Nume dispozitiv
                       \&DEV %SST(&MSGDATA 126 10) /* Nume dispozitiv */
11.00 IF (&DEV *EQ 'TAP01') DO /* Ultimul a fost TAP01
12.00 CHGVAR &DEV1 'TAP01' /* Setare pentru primul dispozitiv */
13.00 CHGVAR &DEV2 'TAP02' /* Setare pentru al doilea dispozitiv */
14.00 ENDDO /* Ultimul a fost TAP01 */
15.00 ELSE DO /* Ultimul nu a fost TAP01 */
16.00 CHGVAR &DEV1 'TAP02' /* Setare pentru primul dispozitiv */
17.00 CHGVAR &DEV2 'TAP01' /* Setare pentru al doilea dispozitiv */
18.00 ENDDO /* Ultimul nu a fost TAP01 */
19.00 SAVLIB LIB(LIB2) DEV(&DEV1 &DEV2) /* Salvare bibliotecă 2 */
20.00 ENDPGM
```
SEQNBR \*... ... 1 ... ... 2 ... ... 3 ... ... 4 ... ... 5 ... ... 6 ... ... 7

Dacă unele din obiecte nu pot fi salvate, operaţia încearcă să salveze obiectele rămase şi trimite un mesaj Escape (CPF3771 pentru bibliotecile singure, CPF3751/CPF3778 pentru mai mult de o bibliotecă, şi CPF3701 pentru operaţiile de salvare în fişiere de salvare) setând numărul de obiecte care au fost salvate şi care nu. Pentru a continua cu următoarea bibliotecă, poate fi utilizată comanda MONMSG (Monitor Message - Monitorizare mesaj) pentru a trata condiția escape. Formatul datelor mesajului pentru mesajul CPF3771 este similar celui pentru mesajul CPC3701 și identifică de asemenea ultimul dispozitiv utilizat.

Comanda SAVCHGOBJ operează într-o manieră similară, dar utilizează CPC3704 ca mesaj de terminare, CPF3774 ca mesaj escape pentru bibliotecile singure şi CPC3721 sau CPF3751 pentru bibliotecile multiple. Pentru operaţiile de salvare în fişiere de salvare, aceste mesaje sunt CPC3723 ca mesaj de terminare şi CPF3702 ca mesaj escape. Aceste mesaje conţin de asemenea ultimul dispozitiv sau fişier de salvare utilizat în datele mesajului.

# **Afişarea de mesaje de stare în timpul salvării**

Următorul program trimite un mesaj cozii de mesaje program externe (\*EXT) dacă sunt obiecte care nu au putut fi salvate.

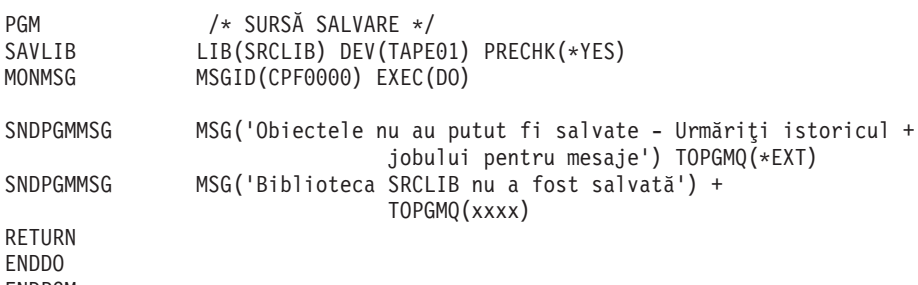

ENDPGM

# **Capitolul 2. Recuperarea serverului dumneavoastră**

S-ar putea să doriţi să consultaţi de asemenea următoarele subiecte din Centrul de informare:

- v Copii de rezervă şi recuperare pentru cluster-e
- v Operaţii de recuperare pentru gestiune jurnal
- v Reguli şi consideraţii pentru operaţiile de salvare şi recuperare cu jurnale la distanţă
- v Copie de rezervă şi recuperare a unei partiţii musafir

## **Informaţii înrudite**

Cartea Salvare de rezervă şi recuperare

# **Anexa. Observaţii**

Aceste informaţii au fost dezvoltate pentru produse şi servicii oferite în U.S.A.

Este posibil ca IBM să nu ofere în toate ţările produsele, serviciile şi caracteristicile discutate în acest document. Consultați reprezentantul local IBM pentru informații asupra produselor și serviciilor care sunt disponibile curent în zona dumneavoastră. Referirea la un produs, program sau serviciu IBM nu înseamnă că se afirmă sau că se sugerează faptul că poate fi folosit numai acel produs, program sau serviciu IBM. Poate fi folosit în loc orice produs, program sau serviciu care este echivalent din punct de vedere funcțional și care nu încalcă dreptul de proprietate intelectuală al IBM. Totuși, este responsabilitatea utilizatorului de a evalua și verifica funcționarea oricărui produs, program sau serviciu non-IBM.

IBM poate avea brevete sau aplicaţii în curs de brevetare care să acopere subiectele descrise în acest document. Faptul că vi se furnizează acest document nu înseamnă că vi se acordă licenţa pentru aceste brevete. Puteţi trimite întrebări cu privire la licenţe, în scris, la:

IBM Director of Licensing IBM Corporation North Castle Drive Armonk, NY 10504-1785 U.S.A.

Pentru întrebări privind licenta pentru informațiile DBCS (double-byte character set), contactați departamentul de Proprietate intelectuală al IBM-ului din ţara dumneavoastră sau trimiteţi întrebările în scris la:

IBM World Trade Asia Corporation Licensing 2-31 Roppongi 3-chome, Minato-ku Tokyo 106-0032, Japan

Următorul paragraf nu se aplică în cazul Marii Britanii sau al altor țări unde asemenea prevederi nu sunt în **concordanţă cu legile locale:** INTERNATIONAL BUSINESS MACHINES CORPORATION OFERĂ ACEASTĂ PUBLICAŢIE "CA ATARE", FĂRĂ NICI UN FEL DE GARANŢIE, EXPRIMATĂ SAU PRESUPUSĂ, INCLUSIV, DAR NELIMITÂNDU-SE LA ELE, GARANŢIILE IMPLICITE DE NEÎNCĂLCARE A UNOR DREPTURI SAU NORME, DE VANDABILITATE SAU DE POTRIVIRE LA UN ANUMIT SCOP. Unele state nu permit declinarea responsabilității pentru garanțiile exprese sau implicite în anumite tranzacții și de aceea este posibil ca aceste clauze să nu fie valabile în cazul dumneavoastră.

Aceste informații pot conține greșeli tehnice sau erori de tipar. Se efectuează modificări periodice la informațiile incluse aici; aceste modificări vor fi încorporate în noi ediţii ale publicaţiei. IBM poate aduce îmbunătăţiri şi/sau modificări produsului (produselor) şi/sau programului (programelor) descrise în această publicaţie în orice moment, fără notificare.

Orice fel de referinţe din aceste informaţii către situri Web non-IBM sunt furnizate doar pentru convenienţă şi nu serveşte în nici un caz ca aprobare a acelor situri Web. Materialele de pe siturile Web respective nu fac parte din materialele pentru acest produs IBM, iar utilizarea acestor situri Web se face pe propriul risc.

IBM poate utiliza sau distribui oricare dintre informațiile pe care le furnizați, în orice mod considerat adecvat, fără ca aceasta să implice vreo obligație față de dumneavoastră.

Posesorii de licențe pentru acest program care doresc să obțină informații despre el în scopul de a permite: (I) schimbul de informaţii între programe create independent şi alte programe (inclusiv acesta) şi (II) utilizarea mutuală a informaţiilor care au fost schimbate, vor contacta:

### IBM Corporation

Software Interoperability Coordinator, Department YBWA 3605 Highway 52 N Rochester, MN 55901 U.S.A.

Aceste informaţii pot fi disponibile cu condiţia respectării termenilor şi condiţiilor, iar în unele cazuri cu plata unor taxe.

Programul cu licenţă descris în aceste informaţii şi toate materialele cu licenţă disponibile pentru acesta sunt furnizate | de către IBM conform termenilor din Contractul IBM cu Clientul, Contractul de Licenţă IBM pentru Programele | Internaţionale, Contractul de Licenţă IBM pentru Codul Maşină, sau orice contract echivalent dintre noi. |

Toate datele de performantă continute aici au fost determinate într-un mediu controlat. Prin urmare, rezultatele obtinute în alte medii de operare pot varia semnificativ. Este posibil ca unele măsurători să fi fost realizate pe sisteme de nivel evoluat și nu există nici o garanție că aceste măsurători vor fi identice pe sisteme general disponibile. Mai mult, este posibil ca anumite măsurători să fi fost estimate prin extrapolare. Rezultatele reale pot varia. Utilizatorii acestui document ar trebui să verifice datele aplicabile pentru mediul lor specific.

Informațiile în legătură cu produsele non-IBM au fost obținute de la furnizorii acelor produse, din anunțurile publicate de aceştia sau din alte surse publice disponibile. IBM nu a testat acele produse şi nu poate confirma acurateţea performanţei, compatibilitatea sau orice alte pretenţii legate de produse non-IBM. Întrebările privind capabilităţile produselor non-IBM se pot adresa furnizorilor acelor produse.

Toate declaraţiile privind orientarea viitoare sau intenţiile IBM sunt supuse modificării sau retractării fără o înştiinţare prealabilă și reprezintă doar tinte și obiective.

Toate preţurile IBM arătate sunt preţurile cu amănuntul sugerate de IBM, sunt curente şi pot fi modificate fără notificare. Preţurile dealer-ului pot fi diferite.

Aceste informaţii sunt doar în scop de planificare. Informaţiile menţionate aici se pot modifica înainte ca produsele descrise să devină disponibile pe piaţă.

Aceste informaţii conţin exemple de date şi rapoarte folosite în operaţii de afaceri zilnice. Pentru a le ilustra cât mai complet posibil, exemplele includ nume de persoane, companii, mărci şi produse. Toate aceste nume sunt fictive şi orice asemănare cu nume şi adrese utilizate de o întreprindere reală este pur întâmplătoare.

### LICENŢĂ DE COPYRIGHT:

Aceste informații cuprind exemple de programe de aplicație în limbaj sursă, care ilustrează tehnici de programare pe diverse platforme de operare. Puteti copia, modifica și distribui aceste programe-esantion în orice formă fără necesitatea unei plăți către IBM, în scopul dezvoltării, utilizării, marketingului sau distribuirii programelor de aplicație în concordantă cu interfața de programare a aplicației pentru platforma de operare pentru care sunt scrise programele-esantion. Aceste exemple nu au fost testate complet în toate conditiile. Prin urmare, IBM nu poate garanta sau sugera că aceste programe vor fi fiabile, practice sau functionale.

Fiecare copie sau orice porţiune din aceste exemple de program sau orice lucrare derivată din acestea trebuie să includă un anunţ de copyright de genul următor:

© (numele companiei dumneavoastră) (anul). Porţiuni din acest cod sunt derivate din Programe eşantion ale IBM Corp. © Copyright IBM Corp. \_introduceţi anul sau anii\_. Toate drepturile rezervate.

Dacă vedeţi aceste informaţii folosind o copie electronică, fotografiile şi ilustraţiile color s-ar putea să nu apară.

# **Mărci comerciale**

Următorii termeni sunt mărci comerciale ale International Business Machines Corporation în Statele Unite, în alte ţări sau ambele:

- Domino |
- eServer |
- i5/OS |
- IBM |
- Integrated Language Environment |
- iSeries |
- Lotus |
- MQSeries |
- OS/400 |
- System/36 |
- Tivoli |
- WebSphere |
- xSeries |

Intel, Intel Inside (logo-urile), MMX şi Pentium sunt mărci comerciale deţinute de Intel Corporation în Statele Unite, în | alte ţări sau ambele. |

Microsoft, Windows, Windows NT si logo-ul Windows sunt mărci comerciale detinute de Microsoft Corporation în Statele Unite, în alte țări sau ambele.

Java şi toate mărcile comerciale bazate pe Java sunt mărci comerciale deţinute de Sun Microsystems, Inc. în Statele Unite, în alte ţări sau ambele.

Linux este marcă comercială deţinută de Linus Torvalds în Statele Unite, în alte ţări sau ambele. |

UNIX este o marcă comercială înregistrată deţinută de The Open Group în Statele Unite şi în alte ţări.

Alte nume de companii, produse şi servicii pot fi mărci comerciale sau mărci de serviciu ale altora.

# **Termenii şi condiţiile**

Permisiunile pentru utilizarea acestor publicații sunt acordate în conformitate cu următorii termeni și condiții.

**Utilizare personală:** Puteţi reproduce aceste publicaţii pentru utilizarea personală, necomercială, cu condiţia ca toate anunțurile de proprietate să fie păstrate. Nu puteți distribui, afișa sau realiza lucrări derivate din aceste publicații sau dintr-o porţiune a lor fără consimţământul explicit al IBM.

**Utilizare comercială:** Puteţi reproduce, distribui şi afişa aceste publicaţii doar în cadrul întreprinderii dumneavoastră, cu condiția ca toate anunțurile de proprietate să fie păstrate. Nu puteți să realizați lucrări derivate din aceste informații, nici să reproduceţi, să distribuiţi sau să afişaţi aceste informaţii sau o porţiune a lor în afara întreprinderii dumneavoastră fără consimţământul explicit de la IBM.

În afara celor acordate expres prin această permisiune, nu se acordă nici o altă permisiune, licenţă sau drept, explicite sau implicite, pentru aceste publicații sau orice informații, date, software sau alte elemente pe care le conțin și care reprezintă o proprietate intelectuală.

IBM îşi păstrează dreptul de a retrage permisiunile acordate aici oricând, la discreţia sa, dacă folosirea publicaţiilor este în detrimentul intereselor sale sau, după cum este determinat de IBM sau dacă instrucțiunile de mai sus nu sunt urmate corespunzător.

Nu puteţi descărca, exporta sau re-exporta aceste informaţii decât în deplină conformitate cu toate legile şi reglementările aplicabile, inclusiv toate legile şi reglementările pentru export ale Statelor Unite.

IBM NU OFERĂ NICI O GARANŢIE PENTRU CONŢINUTUL ACESTOR PUBLICAŢII. PUBLICAŢIILE SUNT FURNIZATE ″CA ATARE″, FĂRĂ NICI UN FEL DE GARANŢIE, EXPLICITĂ SAU IMPLICITĂ, INCLUZÂND, DAR FĂRĂ A SE LIMITA LA ELE, GARANŢIILE IMPLICITE DE VANDABILITATE, DE NEÎCĂLCARE A UNOR DREPTURI SAU NORME ŞI DE POTRIVIRE PENTRU UN ANUMIT SCOP.

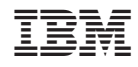

Tipărit în S.U.A.